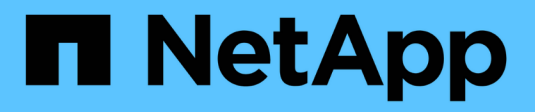

# **Astra Trident 22.10**

Astra Trident NetApp April 16, 2024

This PDF was generated from https://docs.netapp.com/es-es/trident-2210/index.html on April 16, 2024. Always check docs.netapp.com for the latest.

# Tabla de contenidos

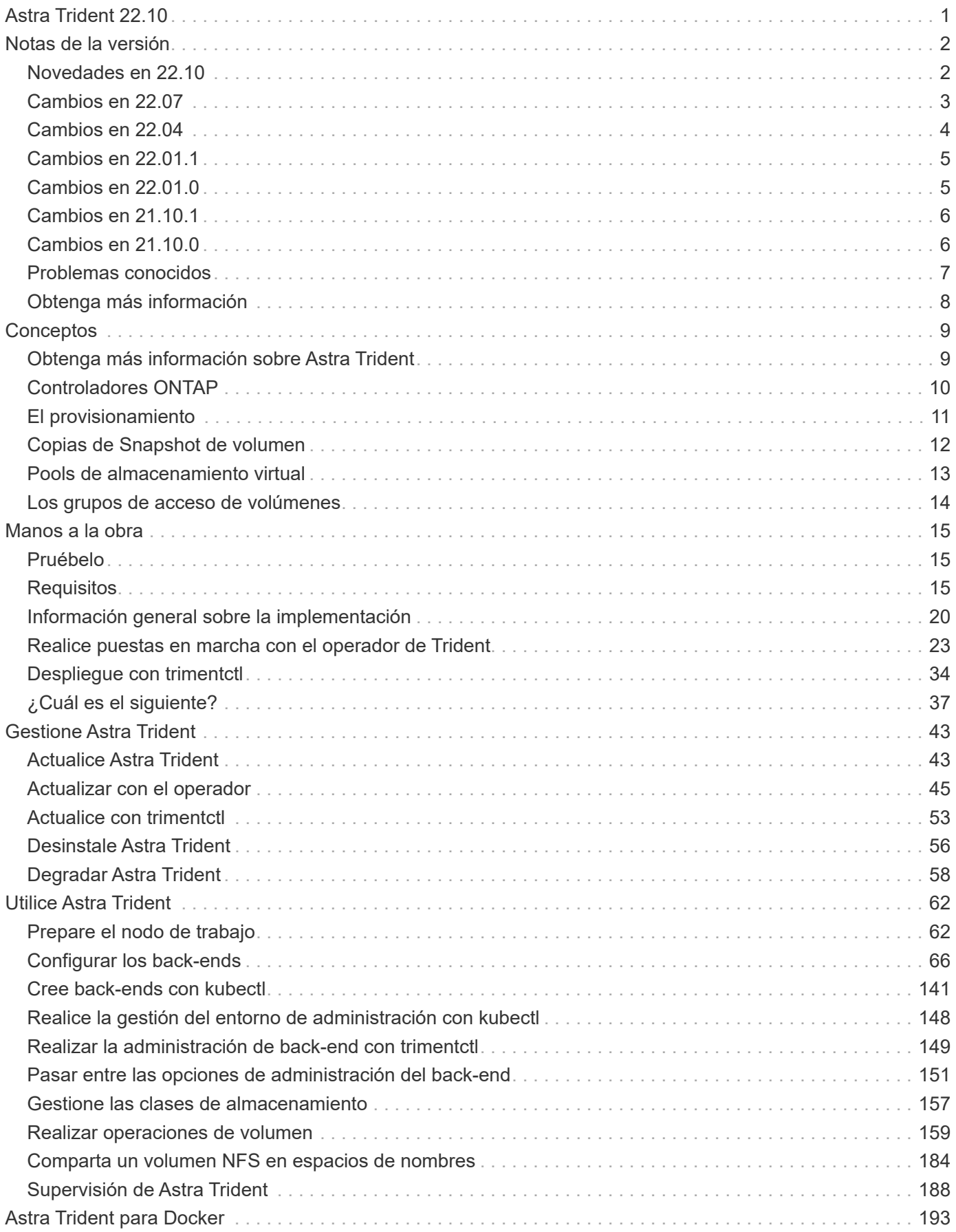

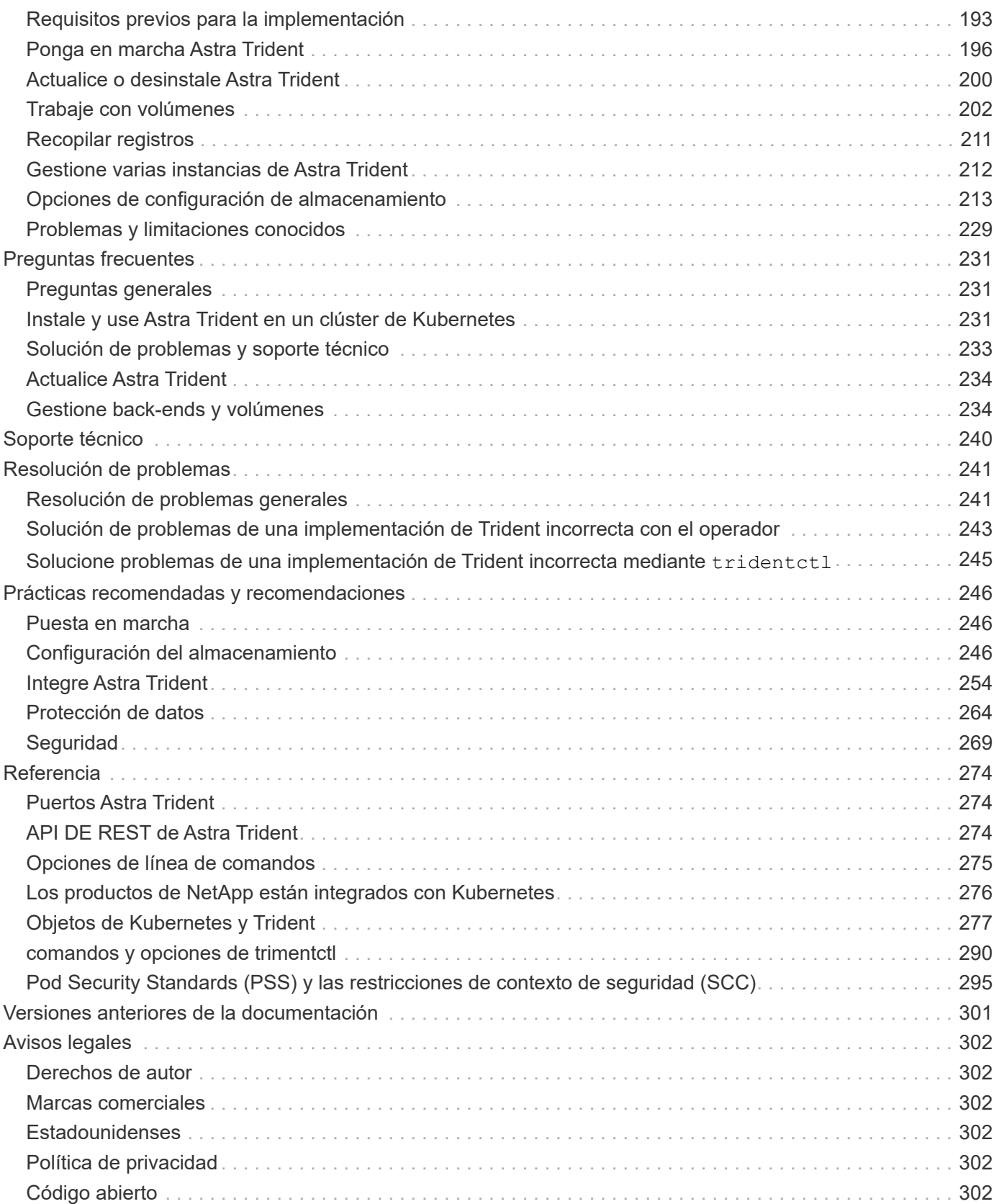

# <span id="page-3-0"></span>**Astra Trident 22.10**

# <span id="page-4-0"></span>**Notas de la versión**

Las notas de la versión ofrecen información sobre nuevas funciones, mejoras y correcciones de errores en la última versión de Astra Trident.

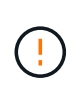

La tridentctl Binario para Linux que se proporciona en el archivo zip del instalador es la versión probada y compatible. Tenga en cuenta que macos binario proporcionado en la /extras parte del archivo zip no se ha probado ni es compatible.

## <span id="page-4-1"></span>**Novedades en 22.10**

**Debe leer la siguiente información crítica antes de actualizar a Astra Trident 22.10.**

**<strong> información de las Ocampo sobre la Astra Trident 22.10 </strong>**

- Kubernetes 1.25 ahora es compatible con Trident. Debe actualizar Astra Trident a 22.10 antes de actualizar a Kubernetes 1.25.
- Astra Trident ahora cumple estrictamente el uso de la configuración de varias rutas en entornos SAN, con un valor recomendado de find multipaths: no en el archivo multipath.conf.

Uso de la configuración sin multivía o el uso de find multipaths: yes o. find multipaths: smart el valor del archivo multipath.conf provocará fallos de montaje. Trident ha recomendado el uso de find multipaths: no desde la versión 21.07.

### **Soluciones**

- Se ha solucionado un problema específico del back-end de ONTAP creado mediante credentials el campo no se puede conectar durante la actualización 22.07.0 [\("Número 759"](https://github.com/NetApp/trident/issues/759)).
- **Docker:** se ha solucionado un problema que provocaba que el complemento para volúmenes de Docker no empezara en algunos entornos (["Número 548"](https://github.com/NetApp/trident/issues/548) y.. ["Número 760"](https://github.com/NetApp/trident/issues/760)).
- Se ha solucionado el problema de SLM específico de los back-ends DE SAN de ONTAP para garantizar que solo se publicara un subconjunto de LIF de datos que pertenecen a nodos de generación de informes.
- Se ha solucionado un problema de rendimiento por el que se realizaron análisis innecesarios de LUN iSCSI al conectar un volumen.
- Se han eliminado reintentos granulares en el flujo de trabajo iSCSI de Astra Trident para fallar rápidamente y reducir los intervalos de reintentos externos.
- Se solucionó un problema cuando se devolvió un error al vaciar un dispositivo iSCSI cuando ya se había vaciado el dispositivo multivía correspondiente.

### **Mejoras**

- Kubernetes:
	- Se ha añadido la compatibilidad con Kubernetes 1.25. Debe actualizar Astra Trident a 22.10 antes de actualizar a Kubernetes 1.25.
	- Se ha agregado una cuenta de servicio, ClusterRole y ClusterRoleBinding aparte para la

implementación de Trident y DemonSet para permitir futuras mejoras de permisos.

- Se ha agregado compatibilidad con ["uso compartido de volúmenes entre espacios de nombres".](https://docs.netapp.com/us-en/trident/trident-use/volume-share.html)
- Todos los Trident ontap-\* Los controladores de almacenamiento ahora funcionan con la API DE REST de ONTAP.
- Se ha añadido un nuevo operador yaml (bundle post 1 25.yaml) sin a. PodSecurityPolicy Para admitir Kubernetes 1.25.
- Añadido ["Compatibilidad con volúmenes cifrados LUKS"](https://docs.netapp.com/us-en/trident/trident-reco/security-reco.html#enable-per-volume-host-side-encryption-using-linux-unified-key-setup-luks) para ontap-san y.. ontap-san-economy impulsores del almacenamiento.
- Se ha agregado compatibilidad con nodos de Windows Server 2019.
- Añadido ["Compatibilidad con volúmenes SMB en nodos de Windows"](https://docs.netapp.com/us-en/trident/trident-use/anf.html) a través de la azure-netappfiles controlador de almacenamiento.
- La detección de conmutación automática de MetroCluster para controladores ONTAP está disponible por lo general.

#### **Amortización**

- **Kubernetes:** Actualizado el mínimo admitido de Kubernetes a 1.20.
- Se ha eliminado el controlador Astra Data Store (ADS).
- Se ha quitado el soporte de yes y.. smart opciones para find\_multipaths Al configurar accesos múltiples de nodos de trabajo para iSCSI.

## <span id="page-5-0"></span>**Cambios en 22.07**

#### **Soluciones**

#### **Kubernetes**

- Se ha solucionado el problema para manejar los valores booleanos and Number para el selector de nodos cuando se configura Trident con Helm o el operador de Trident. (["GitHub número 700"\)](https://github.com/NetApp/trident/issues/700)
- Se ha solucionado el problema al gestionar errores de ruta no CHAP, de modo que kubelet lo volverá a intentar si falla. ["GitHub número 736"\)](https://github.com/NetApp/trident/issues/736)

#### **Mejoras**

- Pasar de k8s.gcr.io a registry.k8s.io como registro predeterminado para las imágenes CSI
- Los volúmenes de ONTAP-SAN ahora utilizan iGroups por nodo y solo asignan LUN a iGroups, mientras se publican de forma activa en esos nodos para mejorar nuestra política de seguridad. Los volúmenes existentes se conmutarán de manera oportunista al nuevo esquema de igroup, cuando Trident determina que es seguro hacerlo sin afectar a las cargas de trabajo activas.
- Se incluye un ResourceQuota con las instalaciones de Trident para garantizar que Trident DemonSet se programe cuando el consumo de PriorityClass esté limitado de forma predeterminada.
- Se ha añadido compatibilidad con funciones de red al controlador ANF. [\("GitHub número 717"](https://github.com/NetApp/trident/issues/717))
- Se ha añadido una vista previa tecnológica con detección automática de conmutación de MetroCluster a los controladores de ONTAP. (["GitHub número 228"\)](https://github.com/NetApp/trident/issues/228)

### **Amortización**

- **Kubernetes:** Actualizado el mínimo admitido de Kubernetes a 1.19.
- La configuración de back-end ya no permite múltiples tipos de autenticación en una única configuración.

#### **Absorciones**

- Se ha eliminado el controlador CVS de AWS (obsoleto desde 22.04).
- Kubernetes
	- Se eliminó la capacidad SYS\_ADMIN innecesaria de los POD de nodos.
	- Reduce la preparación de nodos a una información de host sencilla y la detección de servicios activos para confirmar que los servicios NFS/iSCSI están disponibles en los nodos de trabajo.

### **Documentación**

Un nuevo ["Estándares de seguridad de POD"](https://docs.netapp.com/us-en/trident/trident-reference/pod-security.html) Se ha agregado la sección (PSS) detallando los permisos habilitados por Astra Trident en la instalación.

# <span id="page-6-0"></span>**Cambios en 22.04**

NetApp mejora y mejora continuamente sus productos y servicios. Estas son algunas de las últimas funciones de Astra Trident. Para las versiones anteriores, consulte ["Versiones anteriores de la documentación"](https://docs.netapp.com/us-en/trident/earlier-versions.html).

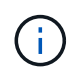

Si actualiza desde cualquier versión de Trident anterior y utiliza Azure NetApp Files, el location el parámetro config es ahora un campo obligatorio singleton.

### **Soluciones**

- Análisis mejorado de nombres de iniciadores iSCSI. [\("GitHub número 681"](https://github.com/NetApp/trident/issues/681))
- Se ha solucionado un problema en el que no se permitían los parámetros de clase de almacenamiento CSI. [\("GitHub número 598"](https://github.com/NetApp/trident/issues/598))
- Se ha corregido la declaración de clave duplicada en Trident CRD. [\("GitHub número 671"](https://github.com/NetApp/trident/issues/671))
- Se han corregido registros de instantánea CSI imprecisos. (["GitHub número 629"\)](https://github.com/NetApp/trident/issues/629))
- Se ha solucionado el problema con la anulación de la publicación de volúmenes en nodos eliminados. (["GitHub número 691"\)](https://github.com/NetApp/trident/issues/691)
- Se ha añadido el tratamiento de incoherencias del sistema de archivos en dispositivos de bloque. [\("GitHub](https://github.com/NetApp/trident/issues/656) [número 656"\)](https://github.com/NetApp/trident/issues/656)
- Se ha solucionado el problema al extraer imágenes de soporte automático al configurar el imageRegistry indicador durante la instalación. [\("GitHub número 715"](https://github.com/NetApp/trident/issues/715))
- Se ha solucionado el problema en el que el controlador ANF no pudo clonar un volumen con varias reglas de exportación.

#### **Mejoras**

• Las conexiones entrantes con los extremos seguros de Trident ahora requieren un mínimo de TLS 1.3. (["GitHub número 698"\)](https://github.com/NetApp/trident/issues/698)

- Trident ahora añade encabezados HSTS a las respuestas desde sus extremos seguros.
- Trident ahora intenta habilitar automáticamente la función de permisos de unix de Azure NetApp Files.
- **Kubernetes**: El demonset de Trident ahora se ejecuta en la clase prioritaria del nodo-sistema. [\("GitHub](https://github.com/NetApp/trident/issues/694) [número 694"\)](https://github.com/NetApp/trident/issues/694)

### **Absorciones**

Se ha quitado el controlador E-Series (desactivado desde 20.07).

# <span id="page-7-0"></span>**Cambios en 22.01.1**

### **Soluciones**

- Se ha solucionado el problema con la anulación de la publicación de volúmenes en nodos eliminados. (["GitHub número 691"\)](https://github.com/NetApp/trident/issues/691)
- Alerta fija al acceder a campos nulos para añadir espacio en respuestas de la API de ONTAP.

# <span id="page-7-1"></span>**Cambios en 22.01.0**

### **Soluciones**

- **Kubernetes:** aumente el tiempo de reintento de retroceso de registro de nodos para clústeres grandes.
- Problema fijo donde el controlador Azure-netapp-files podría confundirse con varios recursos con el mismo nombre.
- Los LIF de datos IPv6 DE SAN de ONTAP ahora funcionan si se especifican con paréntesis.
- Un problema fijo en el que intentar importar un volumen ya importado devuelve EOF dejando PVC en estado pendiente. [\("GitHub número 489"](https://github.com/NetApp/trident/issues/489))
- Problema corregido cuando el rendimiento de Astra Trident se ralentiza cuando se crean más de 32 instantáneas en un volumen SolidFire.
- Se reemplazó SHA-1 por SHA-256 en la creación de certificados SSL.
- Controlador ANF fijo para permitir nombres de recursos duplicados y limitar las operaciones a una sola ubicación.
- Controlador ANF fijo para permitir nombres de recursos duplicados y limitar las operaciones a una sola ubicación.

### **Mejoras**

- Mejoras de Kubernetes:
	- Se ha añadido la compatibilidad con Kubernetes 1.23.
	- Añada opciones de programación para los pods de Trident cuando se instalen mediante Trident Operator o Helm. [\("GitHub número 651"](https://github.com/NetApp/trident/issues/651))
- Permitir volúmenes entre regiones en el controlador GCP. (["GitHub número 633"\)](https://github.com/NetApp/trident/issues/633)
- Se ha agregado compatibilidad con la opción 'unixPermissions' a los volúmenes ANF. [\("GitHub número](https://github.com/NetApp/trident/issues/666) [666"](https://github.com/NetApp/trident/issues/666))

## **Amortización**

La interfaz DE REST de Trident solo puede escuchar y servir en 127.0.0.1 o direcciones [::1]

# <span id="page-8-0"></span>**Cambios en 21.10.1**

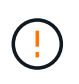

La versión v21.10.0 tiene un problema que puede poner a la controladora Trident en estado CrashLoopBackOff cuando se elimina un nodo y, a continuación, volver a añadirse al clúster de Kubernetes. Este problema se soluciona en v21.10.1 (GitHub número 669).

### **Soluciones**

- Se ha corregido una condición de carrera potencial al importar un volumen en un back-end CVS de GCP, lo que provoca un error al importar.
- Se ha solucionado un problema que puede poner la controladora Trident en estado CrashLoopBackOff cuando se quita un nodo y, a continuación, se vuelve a añadir al clúster de Kubernetes (GitHub número 669).
- Problema fijo donde ya no se detectaron SVM si no se especificó ningún nombre de SVM (GitHub, número 612).

## <span id="page-8-1"></span>**Cambios en 21.10.0**

### **Soluciones**

- Se ha solucionado el problema por el que no se podían montar clones de volúmenes XFS en el mismo nodo que el volumen de origen (problema 514 de GitHub).
- Se ha solucionado un problema en el que Astra Trident registraba un error grave al apagar (GitHub, número 597).
- Correcciones relacionadas con Kubernetes:
	- Devuelva el espacio usado de un volumen como el tamaño mínimo de restoreSize a la hora de crear snapshots con ontap-nas y.. ontap-nas-flexgroup Controladores (GitHub, número 645).
	- Se ha solucionado el problema Failed to expand filesystem Se registró el error después de cambiar el tamaño del volumen (problema 560 de GitHub).
	- Se ha solucionado un problema por el que se podría atascar un pod Terminating estado (GitHub número 572).
	- Se ha fijado la caja donde un ontap-san-economy Es posible que FlexVol esté lleno de LUN de snapshot (GitHub, número 533).
	- Se ha solucionado el problema del instalador de YAML personalizado con una imagen diferente (GitHub, número 613).
	- Se ha corregido el cálculo del tamaño de la instantánea (GitHub, número 611).
	- Se ha solucionado un problema por el que todos los instaladores de Astra Trident podían identificar Kubernetes sin formato como OpenShift (GitHub, número 639).
	- Se ha solucionado el operador Trident para detener la reconciliación si no se puede acceder al servidor API de Kubernetes (GitHub, número 599).

## **Mejoras**

- Se ha agregado compatibilidad con unixPermissions Opción para los volúmenes de rendimiento GCP-CVS.
- Se ha agregado compatibilidad con volúmenes CVS optimizados para el escalado en GCP en el intervalo de 600 GIB a 1 TIB.
- Mejoras relacionadas con Kubernetes:
	- Se ha añadido la compatibilidad con Kubernetes 1.22.
	- Se ha habilitado el operador de Trident y el gráfico Helm para que funcionen con Kubernetes 1.22 (GitHub, número 628).
	- Se ha añadido la imagen del operador a. tridentctl Comando images (GitHub, número 570).

### **Mejoras experimentales**

- Se añadió la compatibilidad con la replicación de volúmenes en ontap-san controlador.
- Se ha añadido el soporte DE DESCANSO **vista previa tecnológica** para el ontap-nas-flexgroup, ontap-san, y. ontap-nas-economy de windows

# <span id="page-9-0"></span>**Problemas conocidos**

Los problemas conocidos identifican problemas por los que el uso correcto del producto puede resultar imposible.

- Astra Trident ahora pone en práctica un espacio en blanco  $f_5f_5$ pe ( $f_5f_7$ pe="") para los volúmenes que no tienen fsType Especificado en su clase de almacenamiento. Cuando trabaje con Kubernetes 1.17 o posterior, Trident admite proporcionar un espacio en blanco fsType Para volúmenes NFS. En los volúmenes iSCSI, se requiere que configure el fsType En el clase de almacenamiento al aplicar un fsGroup Uso de un contexto de seguridad.
- Si se utiliza un back-end en varias instancias de Astra Trident, cada archivo de configuración de back-end debería tener una diferencia storagePrefix Los valores para los back-ends de ONTAP o utilizan una diferencia TenantName Para back-ends de SolidFire. Astra Trident no puede detectar los volúmenes que han creado otras instancias de Astra Trident. El intento de crear un volumen existente en los back-ends de ONTAP o SolidFire se realiza correctamente, porque Astra Trident trata la creación de volúmenes como una operación idempotente. Si storagePrefix o. TenantName no difieren, es posible que haya colisiones de nombres para los volúmenes creados en el mismo back-end.
- Al instalar Astra Trident (mediante tridentctl O el operador de Trident) y uso tridentctl Para gestionar Astra Trident, debe garantizar que KUBECONFIG la variable de entorno está configurada. Esto es necesario para indicar el clúster de Kubernetes que tridentctl debe trabajar en contra. Cuando trabaje con varios entornos de Kubernetes, debe asegurarse de que lo haga KUBECONFIG el archivo se ha originado con precisión.
- Para realizar una reclamación de espacio en línea para VP iSCSI, el sistema operativo subyacente del nodo de trabajo puede requerir que se pasen las opciones de montaje al volumen. Esto es así para las instancias de RHEL/RedHat CoreOS, que requieren el discard ["opción de montaje"](https://access.redhat.com/documentation/en-us/red_hat_enterprise_linux/8/html/managing_file_systems/discarding-unused-blocks_managing-file-systems); Asegúrese de que la opción de montaje de descarte esté incluida en su[`StorageClass`para admitir descarte de bloques en línea.
- Si dispone de más de una instancia de Astra Trident por clúster de Kubernetes, Astra Trident no puede comunicarse con otras instancias y no puede detectar otros volúmenes que han creado, lo que conduce a un comportamiento inesperado e incorrecto si más de una instancia se ejecuta en un clúster. Solo debe

haber una instancia de Astra Trident por clúster de Kubernetes.

- Si se basa en Astra Trident StorageClass Los objetos se eliminan de Kubernetes mientras Astra Trident está offline, Astra Trident no elimina las clases de almacenamiento correspondientes de su base de datos cuando vuelve a estar online. Debe eliminar estas clases de almacenamiento mediante tridentctl O la API DE REST.
- Si un usuario elimina un VP aprovisionado por Astra Trident antes de eliminar la RVP correspondiente, Astra Trident no elimina automáticamente el volumen del respaldo. Debe eliminar el volumen a través de tridentctl O la API DE REST.
- ONTAP no puede aprovisionar simultáneamente más de un FlexGroup a menos que el conjunto de agregados sea único para cada solicitud de aprovisionamiento.
- Cuando utilice Astra Trident sobre IPv6, debe especificar managementLIF y.. dataLIF en la definición de backend entre corchetes. Por ejemplo: [fd20:8b1e:b258:2000:f816:3eff:feec:0].
- Si utiliza solidfire-san Controlador con OpenShift 4.5, asegúrese de que los nodos de trabajo subyacentes utilizan MD5 como algoritmo de autenticación CHAP. Los algoritmos CHAP SHA1, SHA-256 y SHA3-256 compatibles con FIPS están disponibles con Element 12.7.

# <span id="page-10-0"></span>**Obtenga más información**

- ["Astra Trident GitHub"](https://github.com/NetApp/trident)
- ["Blogs de Astra Trident"](https://netapp.io/persistent-storage-provisioner-for-kubernetes/)

# <span id="page-11-0"></span>**Conceptos**

# <span id="page-11-1"></span>**Obtenga más información sobre Astra Trident**

Astra Trident es un proyecto de código abierto con soporte completo que mantiene NetApp como parte de ["Familia de productos Astra".](https://docs.netapp.com/us-en/astra-family/intro-family.html) Se ha diseñado para ayudarle a satisfacer las demandas de persistencia de sus aplicaciones contenerizadas mediante interfaces estándar del sector, como Container Storage Interface (CSI).

## **Descripción general**

Astra Trident se pone en marcha en clústeres de Kubernetes como pods y proporciona servicios de orquestación de almacenamiento dinámico para sus cargas de trabajo de Kubernetes. Permite que sus aplicaciones en contenedores consuman de forma rápida y sencilla el almacenamiento persistente de la amplia cartera de NetApp que incluye ONTAP (AFF/FAS/Select/Cloud/Amazon FSX para ONTAP de NetApp), el software Element (HCI/SolidFire de NetApp) y el servicio Azure NetApp Files y Cloud Volumes Service en Google Cloud.

Astra Trident también es una tecnología fundamental de la plataforma Astra de NetApp, que aborda casos de uso en materia de protección de datos, recuperación ante desastres, portabilidad y migración para cargas de trabajo de Kubernetes con la mejor tecnología de gestión de datos del sector de NetApp para copias Snapshot, backup, replicación y clonado.

### **Arquitecturas de clúster de Kubernetes compatibles**

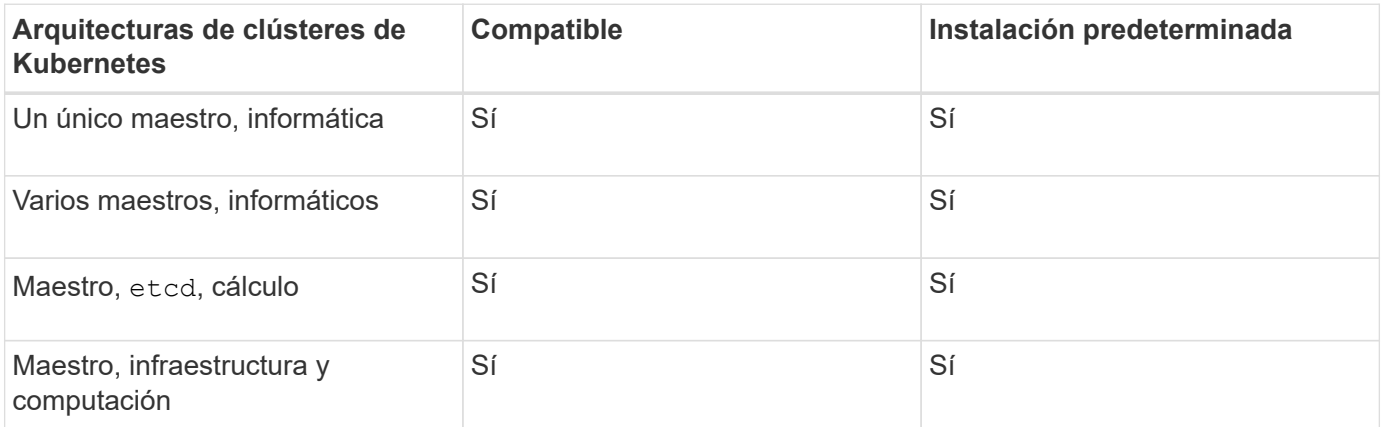

Astra Trident es compatible con las siguientes arquitecturas de Kubernetes:

## **¿Qué es Astra?**

Astra facilita a las empresas la gestión, la protección y el movimiento de sus cargas de trabajo en contenedores con una gran cantidad de datos que se ejecutan en Kubernetes en los clouds públicos y en las instalaciones. Astra aprovisiona y proporciona almacenamiento de contenedores persistente mediante Astra Trident de la cartera de almacenamiento probada y amplia de NetApp en el cloud público y en las instalaciones. También ofrece un conjunto amplio de funcionalidades avanzadas de gestión de datos para aplicaciones, como snapshots, backups y restauración, registros de actividades y clonado activo para la protección de datos, recuperación ante desastres/datos, auditoría de datos y casos de uso de migración para cargas de trabajo de Kubernetes.

Puedes inscribirte para una prueba gratuita en la página de Astra.

## **Si quiere más información**

- ["Familia de productos Astra de NetApp"](https://docs.netapp.com/us-en/astra-family/intro-family.html)
- ["Documentación de Astra Control Service"](https://docs.netapp.com/us-en/astra/get-started/intro.html)
- ["Documentación de Astra Control Center"](https://docs.netapp.com/us-en/astra-control-center/index.html)
- ["Documentación de API de Astra"](https://docs.netapp.com/us-en/astra-automation/get-started/before_get_started.html)

# <span id="page-12-0"></span>**Controladores ONTAP**

Astra Trident proporciona cinco controladores de almacenamiento exclusivos de ONTAP para comunicarse con clústeres de ONTAP. Obtenga más información sobre cómo se ocupa cada controlador de la creación de volúmenes y el control de acceso y sus capacidades.

## **Obtenga información sobre los controladores de almacenamiento de ONTAP**

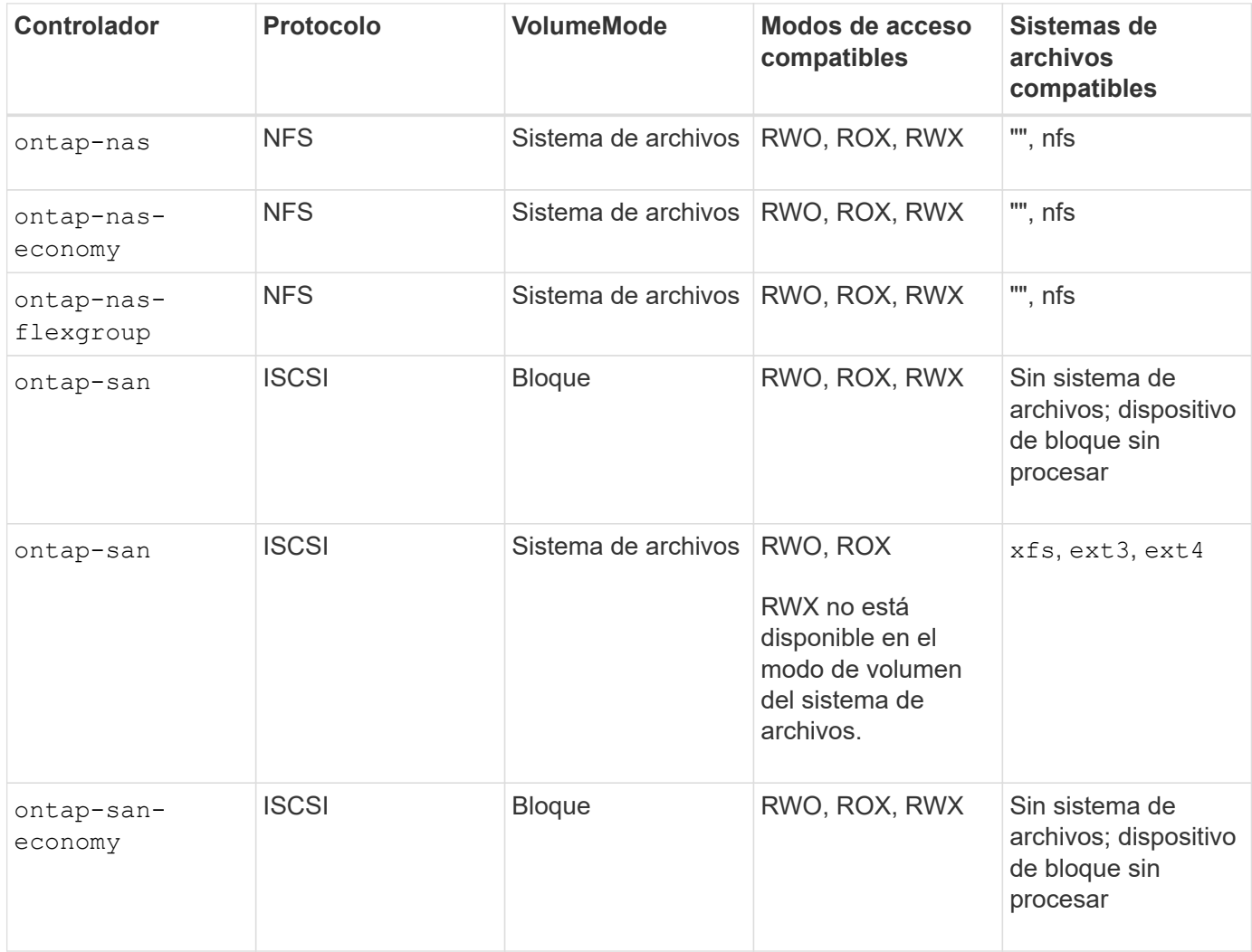

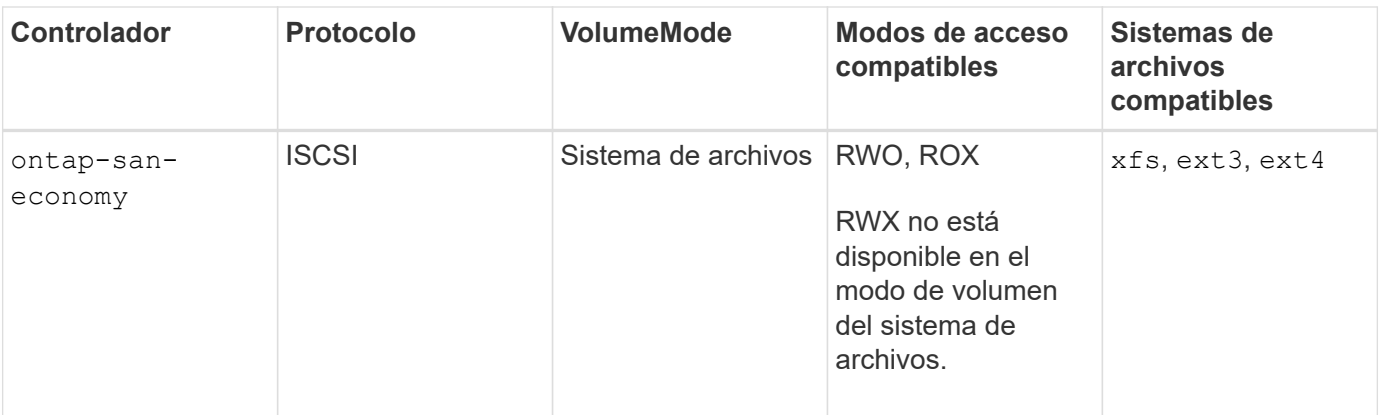

Los back-ends de ONTAP se pueden autenticar con credenciales de inicio de sesión para un rol de seguridad (nombre de usuario/contraseña) o con la clave privada, y el certificado instalado en el clúster de ONTAP. Es posible actualizar los back-ends existentes para pasar de un modo de autenticación a otro con tridentctl update backend.

# <span id="page-13-0"></span>**El provisionamiento**

 $(\dagger)$ 

El aprovisionamiento en Astra Trident tiene dos fases principales. La primera fase asocia una clase de almacenamiento con el conjunto de agrupaciones de almacenamiento back-end adecuadas y tiene lugar como preparación necesaria antes del aprovisionamiento. La segunda fase incluye la creación del volumen y requiere la selección de un pool de almacenamiento de los asociados con la clase de almacenamiento del volumen pendiente.

### **Asociación de clase de almacenamiento**

La asociación de pools de almacenamiento de entorno de administración con una clase de almacenamiento depende tanto de los atributos solicitados de la clase de almacenamiento como de sus storagePools, additionalStoragePools, y. excludeStoragePools listas. Al crear una clase de almacenamiento, Trident compara los atributos y pools que ofrecen cada uno de sus back-ends con los solicitados por la clase de almacenamiento. Si los atributos y el nombre de un pool de almacenamiento coinciden con todos los atributos y los nombres de pool solicitados, Astra Trident añade ese pool de almacenamiento al conjunto de pools de almacenamiento adecuados para esa clase de almacenamiento. Además, Astra Trident añade todos los pools de almacenamiento que aparecen en la additionalStoragePools enumerar este conjunto, incluso si sus atributos no cumplen todos o ninguno de los atributos solicitados de la clase de almacenamiento. Debe utilizar el excludeStoragePools enumerar para anular y quitar pools de almacenamiento de usar en una clase de almacenamiento. Astra Trident realiza un proceso similar cada vez que agrega un nuevo back-end, comprueba si sus pools de almacenamiento satisfacen las clases de almacenamiento existentes y eliminan cualquiera que se haya marcado como excluido.

### **Creación del volumen**

A continuación, Astra Trident utiliza las asociaciones entre clases de almacenamiento y pools de almacenamiento para determinar dónde se deben aprovisionar los volúmenes. Cuando se crea un volumen, Astra Trident obtiene primero el conjunto de pools de almacenamiento para la clase de almacenamiento de ese volumen, Asimismo, si especifica un protocolo para el volumen, Astra Trident elimina los pools de almacenamiento que no pueden proporcionar el protocolo solicitado (por ejemplo, un back-end de HCI/SolidFire de NetApp no puede proporcionar un volumen basado en archivos mientras que un back-end

NAS de ONTAP no puede proporcionar un volumen basado en bloques). Astra Trident aleatoriza el orden de este conjunto resultante, para facilitar una distribución uniforme de volúmenes y, a continuación, repite el proceso, intentando aprovisionar el volumen en cada pool de almacenamiento a su vez. Si se produce correctamente en una, vuelve con éxito y registra los fallos encontrados en el proceso. Astra Trident devuelve un fallo **sólo si** no consigue aprovisionar en **todos** los pools de almacenamiento disponibles para la clase de almacenamiento y el protocolo solicitados.

# <span id="page-14-0"></span>**Copias de Snapshot de volumen**

Más información sobre cómo Astra Trident gestiona la creación de snapshots de volumen para sus controladores.

### **Obtenga información acerca de la creación de snapshots de volúmenes**

- Para la ontap-nas, ontap-san, gcp-cvs, y. azure-netapp-files Controladores, cada volumen persistente (PV) se asigna a una FlexVol. Como resultado, las copias de Snapshot de volumen se crean como copias de Snapshot de NetApp. La tecnología Snapshot de NetApp ofrece una mayor estabilidad, escalabilidad, capacidad de recuperación y rendimiento que las tecnologías snapshot de la competencia. Estas copias Snapshot son extremadamente eficientes, tanto en el tiempo necesario para crearlas como en el espacio de almacenamiento.
- Para la ontap-nas-flexgroup Cada controlador, cada volumen persistente (PV) se asigna a una FlexGroup. Como resultado, las copias de Snapshot de volumen se crean como copias de Snapshot de FlexGroup de NetApp. La tecnología Snapshot de NetApp ofrece una mayor estabilidad, escalabilidad, capacidad de recuperación y rendimiento que las tecnologías snapshot de la competencia. Estas copias Snapshot son extremadamente eficientes, tanto en el tiempo necesario para crearlas como en el espacio de almacenamiento.
- Para la ontap-san-economy Controlador, VP se asigna a las LUN creadas en los FlexVols compartidos. Las copias Snapshot Volumede VP realizan FlexClones del LUN asociado. La tecnología FlexClone de ONTAP posibilita la creación de copias incluso de los conjuntos de datos más grandes de forma casi instantánea. Las copias comparten bloques de datos con sus padres, sin consumir almacenamiento, excepto lo que se necesita para los metadatos.
- Para la solidfire-san Cada controlador, cada VP asigna una LUN creada en el software NetApp Element/clúster HCI de NetApp. Las copias Snapshot de volumen están representadas por copias Snapshot de Element de la LUN subyacente. Estas copias Snapshot son copias puntuales y solo ocupan una pequeña cantidad de recursos y espacio del sistema.
- Al trabajar con ontap-nas y.. ontap-san Controladores, las copias snapshot ONTAP son copias puntuales del FlexVol y consumen espacio en la propia FlexVol. Esto puede dar como resultado la cantidad de espacio editable en el volumen para reducirlo con el tiempo a medida que se crean y se programan las copias Snapshot. Una forma sencilla de abordar esto es aumentar el volumen mediante el cambio de tamaño a través de Kubernetes. Otra opción es eliminar las snapshots que ya no son necesarias. Cuando se elimina una copia Snapshot de volumen creada mediante Kubernetes, Astra Trident elimina la copia Snapshot de ONTAP asociada. También se pueden eliminar las copias de Snapshot de ONTAP que no se crearon con Kubernetes.

Con Astra Trident, puede usar VolumeSnapshots para crear nuevos VP a partir de ellos. La creación de VP a partir de estas snapshots se realiza usando la tecnología FlexClone para los back-ends de ONTAP y CVS compatibles. Al crear un VP a partir de una instantánea, el volumen de respaldo es un FlexClone del volumen principal de la instantánea. La solidfire-san La unidad utiliza clones de volúmenes del software Element para crear VP a partir de copias de Snapshot. Aquí se crea un clon a partir de la copia de Snapshot de Element.

# <span id="page-15-0"></span>**Pools de almacenamiento virtual**

Los pools de almacenamiento virtual proporcionan una capa de abstracción entre los back-ends de almacenamiento de Astra Trident y Kubernetes. StorageClasses. Permiten a un administrador definir aspectos, como la ubicación, el rendimiento y la protección de cada back-end de una manera común y independiente del back-end sin hacer un StorageClass especifique qué tipo de backend físico, pool back-end o backend desea utilizar para cumplir los criterios deseados.

### **Obtenga información acerca de los pools de almacenamiento virtual**

El administrador de almacenamiento puede definir pools de almacenamiento virtuales en cualquiera de los back-ends de Astra Trident en un archivo de definición JSON o YLMA.

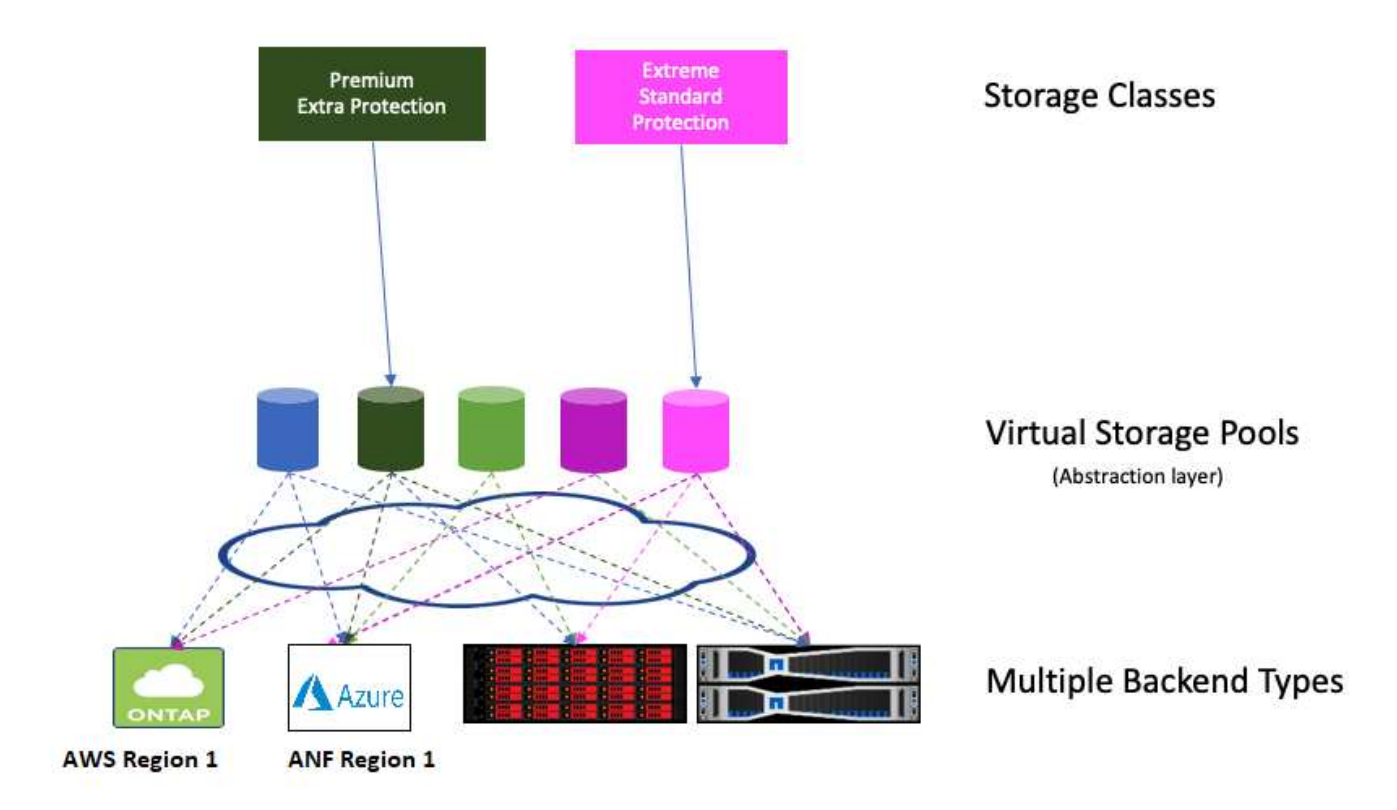

Cualquier aspecto especificado fuera de la lista de pools virtuales es global para el back-end y se aplicará a todos los pools virtuales, mientras que cada pool virtual puede especificar uno o más aspectos individualmente (reemplazar cualquier aspecto back-end-global).

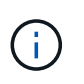

Al definir los pools de almacenamiento virtual, no intente reorganizar el orden de los pools virtuales existentes en una definición de back-end. También es aconsejable no editar/modificar atributos para un pool virtual existente y definir un nuevo pool virtual en su lugar.

La mayoría de los aspectos se especifican en términos específicos del back-end. Lo más importante es que los valores de aspecto no se exponen fuera del controlador del backend y no están disponibles para coincidir en StorageClasses. En su lugar, el administrador define una o varias etiquetas para cada pool virtual. Cada etiqueta es una pareja clave:valor y las etiquetas pueden ser comunes en los back-ends únicos. Al igual que

en los aspectos, las etiquetas se pueden especificar por grupo o globalmente en el backend. A diferencia de los aspectos, que tienen nombres y valores predefinidos, el administrador tiene la total discreción de definir claves y valores de etiqueta según sea necesario.

1. StorageClass identifica el pool virtual que se debe utilizar haciendo referencia a las etiquetas dentro de un parámetro de selector. Los selectores de pools virtuales admiten los siguientes operadores:

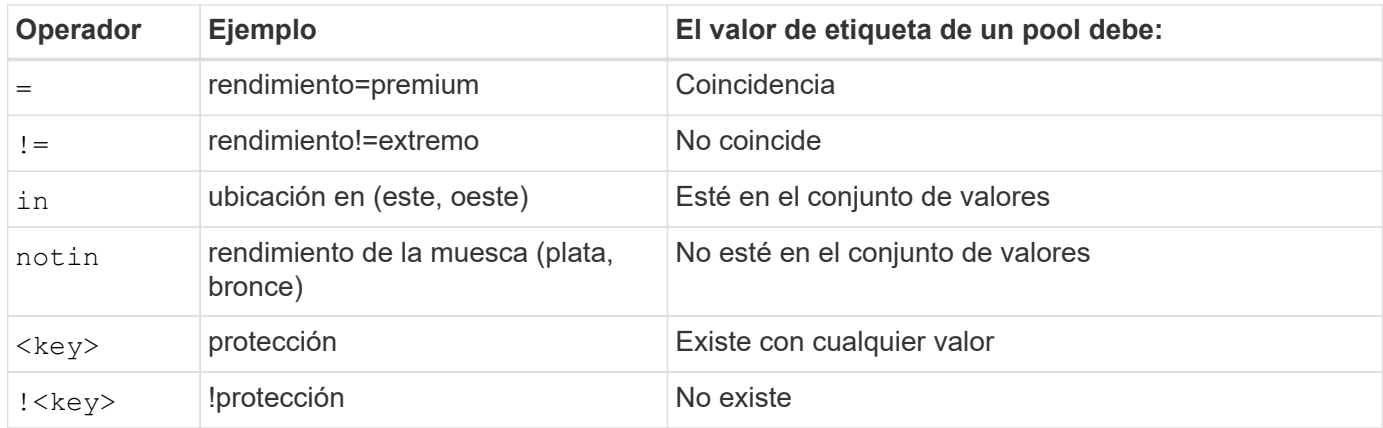

# <span id="page-16-0"></span>**Los grupos de acceso de volúmenes**

Obtenga más información sobre el uso de Astra Trident ["los grupos de acceso de](https://docs.netapp.com/us-en/element-software/concepts/concept_solidfire_concepts_volume_access_groups.html) [volúmenes".](https://docs.netapp.com/us-en/element-software/concepts/concept_solidfire_concepts_volume_access_groups.html)

G)

Ignore esta sección si está utilizando CHAP, que se recomienda para simplificar la gestión y evitar el límite de escalado descrito a continuación. Además, si está utilizando Astra Trident en el modo CSI, puede ignorar esta sección. Astra Trident utiliza CHAP cuando se instala como un aprovisionador CSI mejorado.

### **Obtenga información acerca de los grupos de acceso de volúmenes**

Astra Trident puede usar grupos de acceso de volúmenes para controlar el acceso a los volúmenes que aprovisiona. Si CHAP está deshabilitado, se espera encontrar un grupo de acceso llamado trident A menos que se especifiquen uno o varios ID del grupo de acceso en la configuración.

Aunque Astra Trident asocia nuevos volúmenes con los grupos de acceso configurados, no crea ni gestiona los propios grupos de acceso. Los grupos de acceso deben existir antes de que el back-end de almacenamiento se añada a Astra Trident y deben contener los IQN de iSCSI desde cada nodo del clúster de Kubernetes que podría montar potencialmente los volúmenes aprovisionados mediante ese back-end. En la mayoría de las instalaciones, esto incluye todos los nodos de trabajo del clúster.

Para los clústeres de Kubernetes con más de 64 nodos, se deben usar varios grupos de acceso. Cada grupo de acceso puede contener hasta 64 IQN, y cada volumen puede pertenecer a cuatro grupos de acceso. Con un máximo de cuatro grupos de acceso configurados, cualquier nodo de un clúster con un tamaño de hasta 256 nodos podrá acceder a cualquier volumen. Para obtener los límites más recientes de los grupos de acceso de volúmenes, consulte ["aquí"](https://docs.netapp.com/us-en/element-software/concepts/concept_solidfire_concepts_volume_access_groups.html).

Si va a modificar la configuración a partir de una que está utilizando la configuración predeterminada trident Incluya el ID de para uno que utilice también otros trident grupo de acceso de la lista.

# <span id="page-17-0"></span>**Manos a la obra**

# <span id="page-17-1"></span>**Pruébelo**

NetApp proporciona una imagen de laboratorio lista para usar a la que puede solicitar ["Versión de prueba de NetApp".](https://www.netapp.com/us/try-and-buy/test-drive/index.aspx)

### **Obtenga más información sobre la versión de prueba**

La unidad de prueba ofrece un entorno de filtrado que incluye un clúster de Kubernetes de tres nodos y una configuración de Astra Trident instalada y configurada. Es una excelente forma de familiarizarse con Astra Trident y explorar sus funciones.

Otra opción es ver la ["Guía de instalación de Kubeadm"](https://kubernetes.io/docs/setup/independent/install-kubeadm/) Proporcionado por Kubernetes.

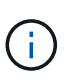

No debe usar el clúster de Kubernetes que cree con las siguientes instrucciones en producción. Use las guías de puesta en marcha de producción que ofrece su distribución para crear clústeres listos para la producción.

Si es la primera vez que utiliza Kubernetes, familiarícese con los conceptos y las herramientas ["aquí"](https://kubernetes.io/docs/home/).

# <span id="page-17-2"></span>**Requisitos**

Para comenzar, revise los front-ends, los back-ends y la configuración de host compatibles.

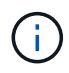

Para obtener más información sobre los puertos que utiliza Astra Trident, consulte ["aquí".](#page-276-1)

### **Información crucial sobre Astra Trident 22.10**

**Debe leer la siguiente información crítica antes de actualizar a Astra Trident 22.10.**

**<strong> información de las Ocampo sobre la Astra Trident 22.10 </strong>**

- Kubernetes 1.25 ahora es compatible con Trident. Debe actualizar a Astra Trident 22.10 antes de actualizar a Kubernetes 1.25.
- Astra Trident ahora cumple estrictamente el uso de la configuración de varias rutas en entornos SAN, con un valor recomendado de find multipaths: no en el archivo multipath.conf.

Uso de la configuración sin multivía o el uso de find multipaths: yes o. find\_multipaths: smart el valor del archivo multipath.conf provocará fallos de montaje. Trident ha recomendado el uso de find multipaths: no desde la versión 21.07.

### **Front-ends compatibles (orquestadores)**

Astra Trident admite varios orquestadores y motores de contenedor, incluidos los siguientes:

- Anthos en las instalaciones (VMware) y Anthos en bare metal 1.9, 1.10, 1.11
- Kubernetes 1.20 1.25
- Mirantis Kubernetes Engine 3.5
- OpenShift 4.8, 4.9, 4.10, 4.11

El operador Trident es compatible con las siguientes versiones:

- Anthos en las instalaciones (VMware) y Anthos en bare metal 1.9, 1.10, 1.11
- Kubernetes 1.20 1.25
- OpenShift 4.8, 4.9, 4.10, 4.11

Astra Trident también funciona con una gran cantidad de otras ofertas de Kubernetes completamente gestionadas y gestionadas, como Google Kubernetes Engine (GKE), Amazon Elastic Kubernetes Services (EKS), Azure Kubernetes Service (AKS), Rancher y VMware Tanzu Portfolio.

### **Back-ends compatibles (almacenamiento)**

Para utilizar Astra Trident, se necesitan uno o varios de los siguientes back-ends compatibles:

- Amazon FSX para ONTAP de NetApp
- Azure NetApp Files
- Cloud Volumes ONTAP
- Cloud Volumes Service para GCP
- FAS/AFF/Seleccione 9.3 o posterior
- Cabina All SAN de NetApp (ASA)
- Software HCI/Element de NetApp 11 o posterior

### **Requisitos de funciones**

La siguiente tabla resume las funciones disponibles con esta versión de Astra Trident y las versiones de Kubernetes compatible.

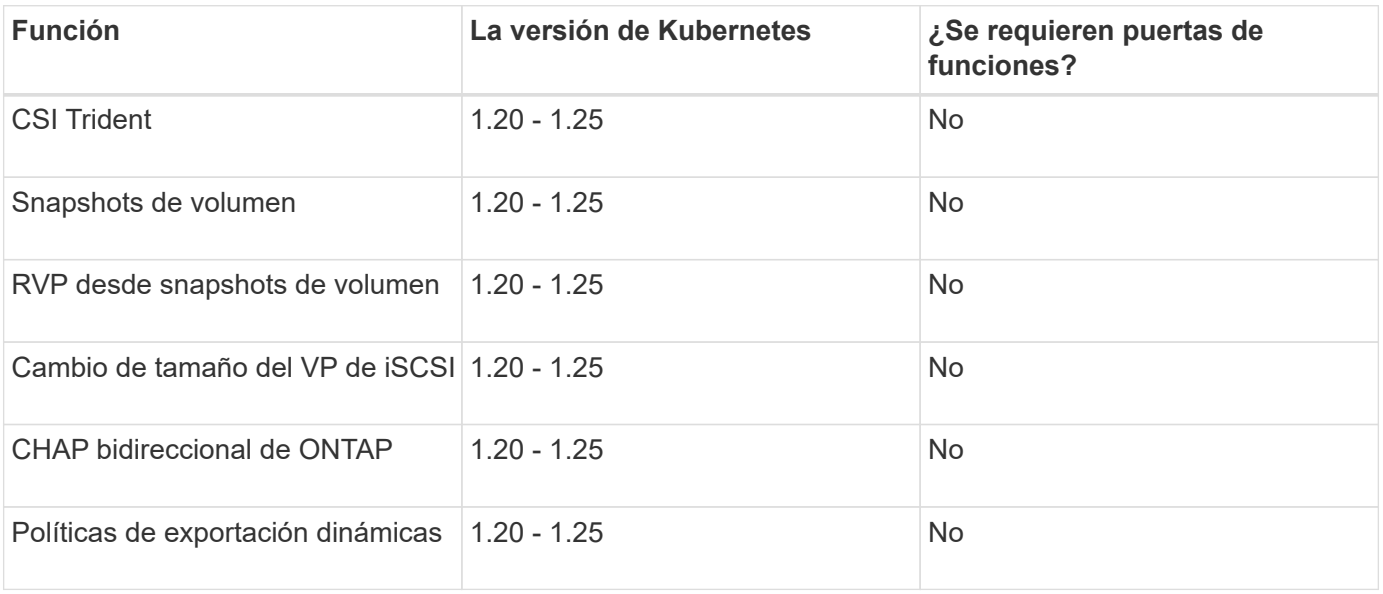

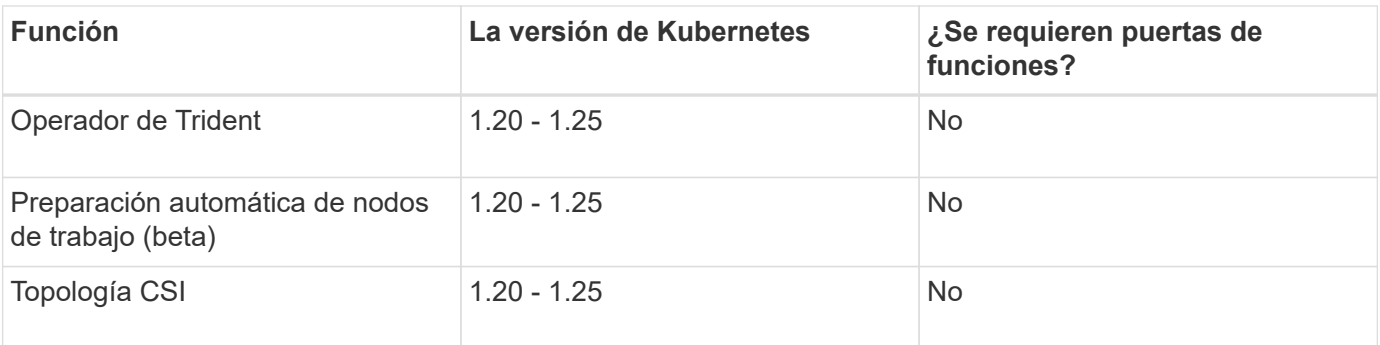

### **Se probaron sistemas operativos host**

Aunque Astra Trident no «admite» oficialmente sistemas operativos específicos, se sabe que lo siguiente es:

- Versiones de RedHat CoreOS (RHCOS) compatibles con OpenShift Container Platform
- RHEL o CentOS 7
- Ubuntu 18.04 o posterior (último 22.04)
- Windows Server 2019

De forma predeterminada, Astra Trident se ejecuta en un contenedor y, por lo tanto, se ejecutará en cualquier trabajador de Linux. Sin embargo, estos trabajadores deben poder montar los volúmenes que ofrece Astra Trident con el cliente NFS o iniciador iSCSI estándar, en función de los back-ends que utilice.

La tridentctl Utility también se ejecuta en cualquiera de estas distribuciones de Linux.

### **Configuración de hosts**

En función de los back-end que se estén utilizando, deben instalarse utilidades NFS y/o iSCSI en todos los trabajadores del clúster. Consulte ["aquí"](#page-64-1) si quiere más información.

### **Configuración del sistema de almacenamiento**

Es posible que Astra Trident requiera algunos cambios en un sistema de almacenamiento antes de que una configuración de back-end pueda usarlos. Consulte ["aquí"](#page-68-0) para obtener más detalles.

#### **Imágenes de contenedor y las versiones de Kubernetes correspondientes**

Para instalaciones con problemas de conexión aérea, la siguiente lista es una referencia de las imágenes de contenedor necesarias para instalar Astra Trident. Utilice la tridentctl images comando para verificar la lista de imágenes de contenedor necesarias.

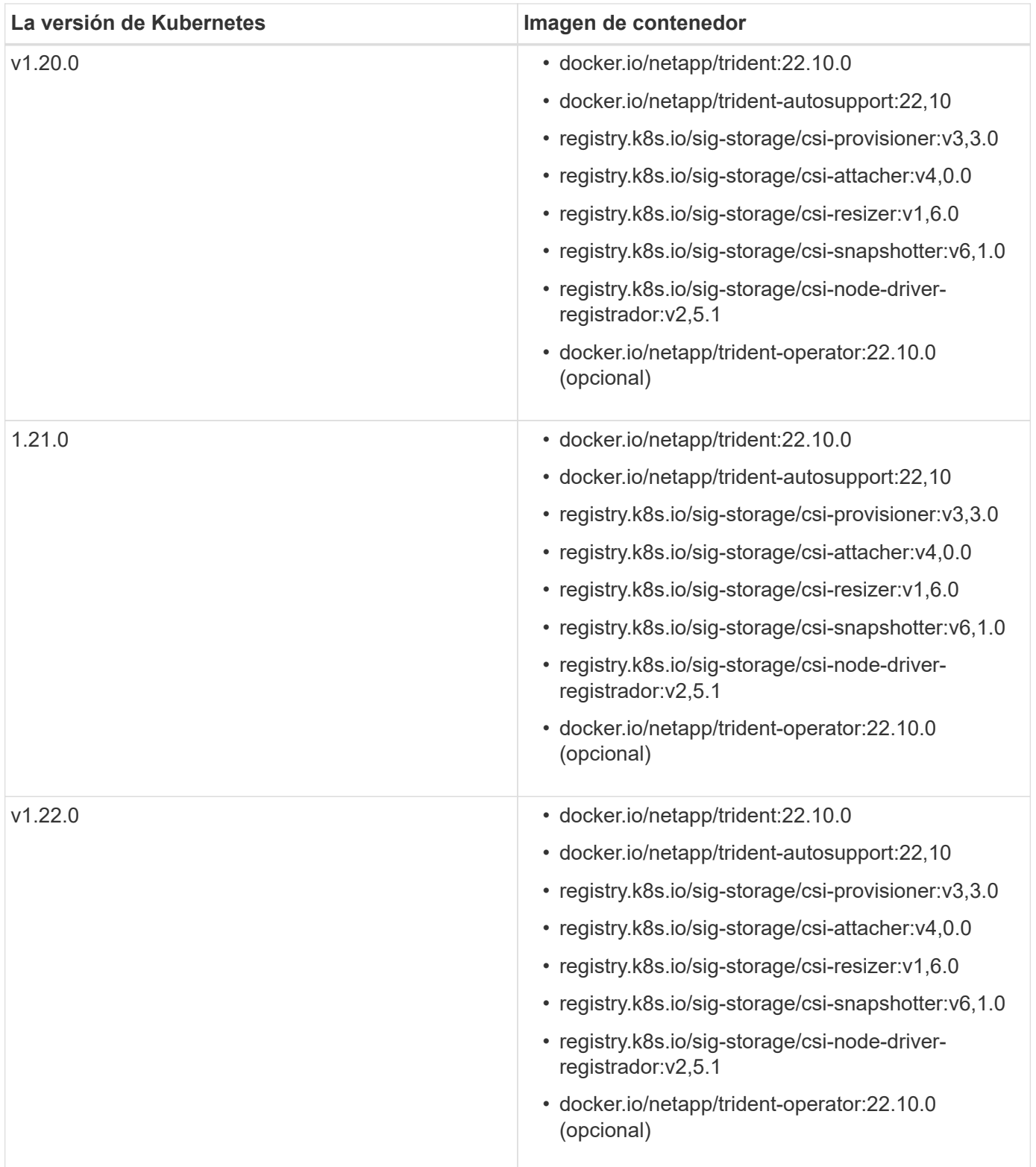

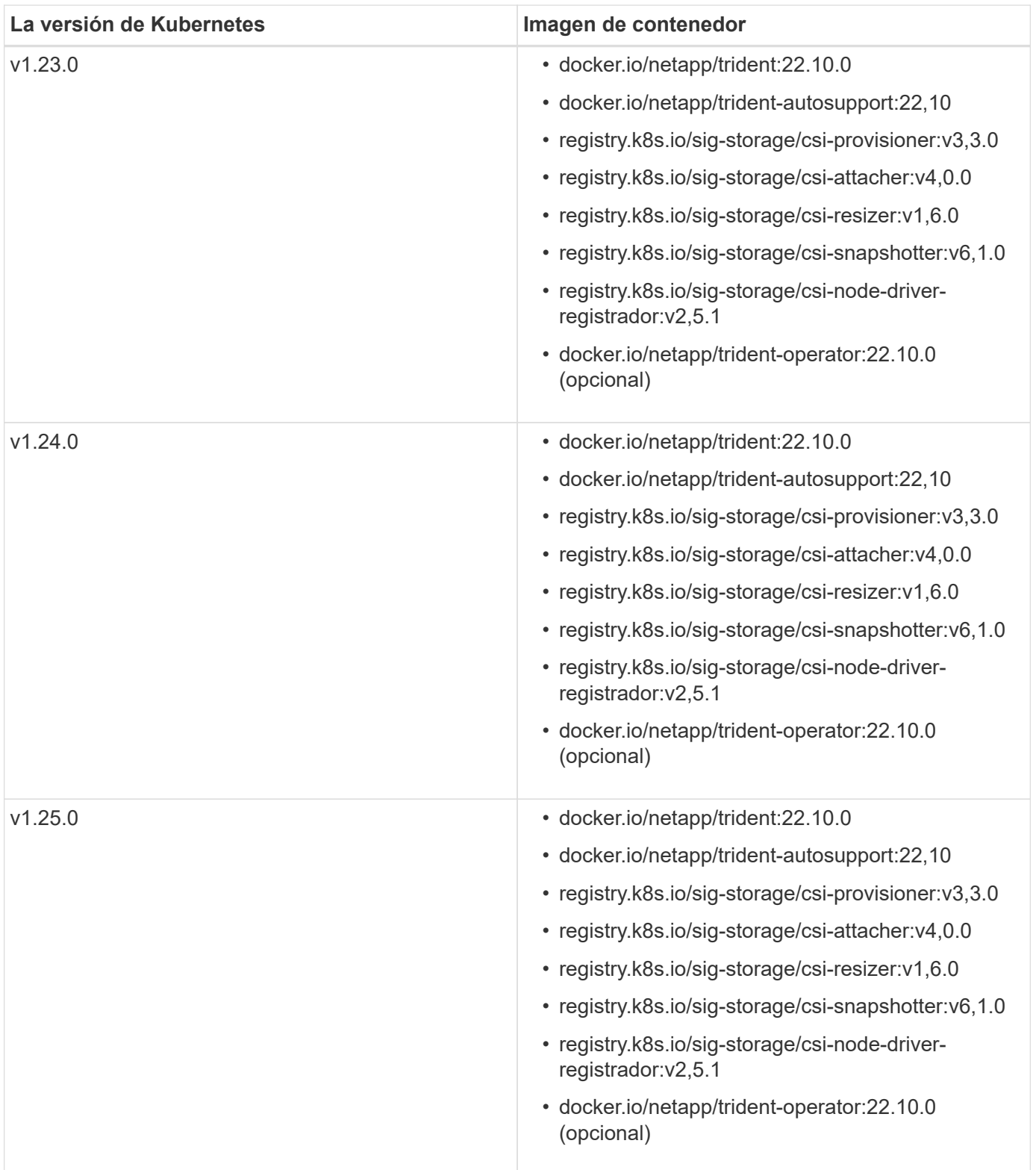

En la versión 1.20 de Kubernetes y versiones posteriores, utilice la validada registry.k8s.gcr.io/sig-storage/csi-snapshotter:v6.x la imagen sólo si la v1 la versión sirve volumesnapshots.snapshot.storage.k8s.gcr.io CRD. Si la v1beta1 La versión sirve al CRD con/sin el v1 versión, utilice la validada registry.k8s.gcr.io/sigstorage/csi-snapshotter:v3.x imagen.

G)

# <span id="page-22-0"></span>**Información general sobre la implementación**

Puede poner en marcha Astra Trident con el operador de Trident o con tridentctl.

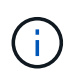

A partir de la versión 22.04, las claves AES ya no se regenerarán cada vez que se instale Astra Trident. Con este lanzamiento, Astra Trident instalará un nuevo objeto secreto que persiste en todas las instalaciones. Esto significa que, tridentctl En la versión 22.04 puede desinstalar versiones anteriores de Trident, pero las versiones anteriores no pueden desinstalar instalaciones de 22.04.

### **Información crucial sobre Astra Trident 22.10**

**Debe leer la siguiente información crítica antes de actualizar a Astra Trident 22.10.**

**<strong> información de las Ocampo sobre la Astra Trident 22.10 </strong>**

- Kubernetes 1.25 ahora es compatible con Trident. Debe actualizar a Astra Trident 22.10 antes de actualizar a Kubernetes 1.25.
- Astra Trident ahora cumple estrictamente el uso de la configuración de varias rutas en entornos SAN, con un valor recomendado de find multipaths: no en el archivo multipath.conf.

Uso de la configuración sin multivía o el uso de find multipaths: yes o. find multipaths: smart el valor del archivo multipath.conf provocará fallos de montaje. Trident ha recomendado el uso de find multipaths: no desde la versión 21.07.

### **Elija el método de implementación**

Para determinar qué método de implementación utilizar, tenga en cuenta lo siguiente:

#### **Cuándo utilizar el operador Trident**

La ["Operador de Trident"](#page-25-0) Es una excelente forma de gestionar de forma dinámica los recursos de Astra Trident y automatizar la fase de configuración. Hay algunos requisitos previos que deben cumplirse. Consulte ["los requisitos".](#page-17-2)

El operador de Trident ofrece varias ventajas como se describe a continuación.

#### **Funcionalidad de reparación automática**

Puede supervisar una instalación de Astra Trident y tomar medidas de forma activa para solucionar problemas, como, por ejemplo, cuándo se elimina la implementación o si se modifica por accidente. Cuando el operador se configura como una implementación, un trident-operator-<generated-id> se crea el pod. Este pod asocia un TridentOrchestrator CR con una instalación de Astra Trident y siempre garantiza que sólo haya una activa TridentOrchestrator. En otras palabras, el operador se asegura de que sólo hay una instancia de Astra Trident en el cluster y controla su configuración, asegurándose de que la instalación es idempotente. Cuando se realizan cambios en la instalación (como eliminar el despliegue o el conjunto de nodos), el operador los identifica y los corrige individualmente.

#### **Actualizaciones sencillas en instalaciones existentes**

Puede actualizar fácilmente una implementación existente con el operador. Sólo tiene que editar el TridentOrchestrator CR para realizar actualizaciones de una instalación. Por ejemplo, piense en una situación en la que necesita habilitar Astra Trident para generar registros de depuración.

Para hacer esto, parche su TridentOrchestrator para ajustar spec.debug para true:

```
kubectl patch torc <trident-orchestrator-name> -n trident --type=merge -p
'{"spec":{"debug":true}}'
```
Después TridentOrchestrator se actualiza, el operador procesa las actualizaciones y parches de la instalación existente. Esto puede activar la creación de nuevos POD para modificar la instalación según corresponda.

#### **Gestiona automáticamente las actualizaciones de Kubernetes**

Cuando la versión de Kubernetes del clúster se actualiza a una versión compatible, el operador actualiza una instalación existente de Astra Trident automáticamente y la cambia para garantizar que cumple los requisitos de la versión de Kubernetes.

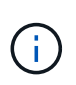

Si se actualiza el clúster a una versión no compatible, el operador evita la instalación de Astra Trident. Si ya se ha instalado Astra Trident con el operador, se muestra una advertencia para indicar que Astra Trident está instalada en una versión de Kubernetes no compatible.

#### **Gestione los clústeres de Kubernetes con BlueXP (anteriormente Cloud Manager)**

Con ["Astra Trident con BlueXP"](https://docs.netapp.com/us-en/cloud-manager-kubernetes/concept-kubernetes.html), Puede realizar una actualización a la versión más reciente de Astra Trident, agregar y gestionar clases de almacenamiento, conectarlos a entornos de trabajo y realizar backups de volúmenes persistentes mediante Cloud Backup Service. BlueXP admite la puesta en marcha de Astra Trident con el operador de Trident, ya sea manualmente o mediante Helm.

#### **Cuándo usar Helm**

Si dispone de otras aplicaciones que gestiona con Helm, empezando por Astra Trident 21.01, puede gestionar su puesta en marcha también mediante Helm.

#### **Cuándo utilizarlo** tridenctl

Si ya tiene una puesta en marcha existente que debe actualizarse a o si desea personalizar de forma altamente su puesta en marcha, debe plantearse utilizar ["tridentctl".](#page-36-0) Este es el método convencional de puesta en marcha de Astra Trident.

#### **Consideraciones que tener en cuenta al mover entre métodos de implementación**

No es difícil imaginar un escenario en el que se desee moverse entre los métodos de implementación. Debe tener en cuenta lo siguiente antes de intentar moverse desde un tridentctl implementación en una implementación basada en operadores, o viceversa:

• Utilice siempre el mismo método para desinstalar Astra Trident. Si ha implementado con tridentctl, debe utilizar la versión adecuada de tridentctl Binario para desinstalar Astra Trident. Del mismo modo, si está desplegando con el operador, debe editar el TridentOrchestrator CR y SET

spec.uninstall=true Para desinstalar Astra Trident.

- Si tiene una implementación basada en el operador que desea quitar y utilizar tridentctl Para poner en marcha Astra Trident, primero debe editar TridentOrchestrator y ajustar spec.uninstall=true Para desinstalar Astra Trident. A continuación, elimínelo TridentOrchestrator y la puesta en marcha del operador. A continuación, puede realizar la instalación mediante tridentctl.
- Si tiene una puesta en marcha manual basada en el operador y desea utilizar la puesta en marcha del operador de Trident basado en Helm, primero debe desinstalar manualmente al operador y, a continuación, realizar la instalación de Helm. De este modo, Helm puede poner en marcha el operador Trident con las etiquetas y anotaciones necesarias. Si no lo hace, la puesta en marcha del operador de Trident basado en Helm generará un error de validación de la etiqueta y un error de validación de la anotación. Si usted tiene un `tridentctl`La implementación basada en , puede utilizar la puesta en marcha basada en Helm sin que se produzcan problemas.

### **Entender los modos de implementación**

Existen tres formas de poner en marcha Astra Trident.

#### **Implementación estándar**

La puesta en marcha de Trident en un clúster de Kubernetes se traduce en que el instalador de Astra Trident realiza dos acciones:

- Obteniendo las imágenes del contenedor a través de Internet
- Crear una implementación y/o un conjunto de nodos demonset, que hace girar Astra Trident pods en todos los nodos elegibles del clúster de Kubernetes.

Una puesta en marcha estándar como esta se puede realizar de dos formas distintas:

- Uso tridentctl install
- Utilice el operador Trident. Es posible poner en marcha el operador de Trident de forma manual o mediante Helm.

Este modo de instalación es la forma más sencilla de instalar Astra Trident y funciona para la mayoría de los entornos que no imponen restricciones de red.

#### **Puesta en marcha sin conexión**

Para realizar una implementación con conexión inalámbrica, puede utilizar --image-registry marque al invocar tridentctl install para apuntar a un registro de imágenes privado. Si realiza la implementación con el operador de Trident, también es posible especificar otra opción spec. imageRegistry en la TridentOrchestrator. Este registro debe contener la ["Imagen de Trident",](https://hub.docker.com/r/netapp/trident/) la ["Imagen de Trident](https://hub.docker.com/r/netapp/trident-autosupport/) [AutoSupport"](https://hub.docker.com/r/netapp/trident-autosupport/), Y las imágenes del sidecar CSI según lo requiera su versión Kubernetes.

Para personalizar su puesta en marcha, puede usar tridentctl Para generar los manifiestos para los recursos de Trident. Esto incluye la implementación, el conjunto demoníaco, la cuenta de servicio y el rol de clúster que crea Astra Trident como parte de su instalación.

Consulte estos enlaces para obtener más información sobre cómo personalizar la implementación:

• ["Personalice la implementación basada en operador"](#page-33-0)

\*

 $\left( \begin{array}{c} 1 \end{array} \right)$ 

Si está utilizando un repositorio de imágenes privado, debe agregar /sig-storage Al final de la dirección URL del registro privado. Cuando se utiliza un registro privado para tridentctl implementación, debe usar --trident-image y.. --autosupport-image en conjunto con --image-registry. Si va a poner en marcha Astra Trident con el operador Trident, asegúrese de que orchestrator CR incluya tridentImage y.. autosupportImage en los parámetros de instalación.

#### **Puesta en marcha remota**

Aquí encontrará una descripción de alto nivel del proceso de implementación remota:

- Despliegue la versión adecuada de kubectl En la máquina remota desde la que desea poner en marcha Astra Trident.
- Copie los archivos de configuración del clúster de Kubernetes y establezca el KUBECONFIG variable de entorno en el equipo remoto.
- Inicie un kubectl get nodes Comando para verificar que puede conectarse al clúster de Kubernetes necesario.
- Complete la implementación desde la máquina remota mediante los pasos de instalación estándar.

### **Otras opciones de configuración conocidas**

Al instalar Astra Trident en productos de la cartera tanzu de VMware:

- El clúster debe admitir cargas de trabajo con privilegios.
- La --kubelet-dir el indicador se debe establecer en la ubicación del directorio kubelet. De forma predeterminada, esta es /var/vcap/data/kubelet.

Especificación de la ubicación del kubelet mediante --kubelet-dir Sabe que funciona para el operador, Helm y. tridentctl implementaciones.

## <span id="page-25-0"></span>**Realice puestas en marcha con el operador de Trident**

Puede poner en marcha Astra Trident con el operador de Trident.

#### **Información crucial sobre Astra Trident 22.10**

**Debe leer la siguiente información crítica antes de actualizar a Astra Trident 22.10.**

#### **<strong> información de las Ocampo sobre la Astra Trident 22.10 </strong>**

• Kubernetes 1.25 ahora es compatible con Trident. Debe actualizar a Astra Trident 22.10 antes de actualizar a Kubernetes 1.25.

• Astra Trident ahora cumple estrictamente el uso de la configuración de varias rutas en entornos SAN, con un valor recomendado de find multipaths: no en el archivo multipath.conf.

Uso de la configuración sin multivía o el uso de find multipaths: yes o. find multipaths: smart el valor del archivo multipath.conf provocará fallos de montaje. Trident ha recomendado el uso de find multipaths: no desde la versión 21.07.

#### **Opciones de implementación del operador Trident**

El operador de Trident se puede poner en marcha de dos maneras:

- Usar Trident ["Carta del timón":](https://artifacthub.io/packages/helm/netapp-trident/trident-operator) El gráfico Helm despliega el operador Trident e instala Trident en un solo paso.
- Manualmente: Trident proporciona un archivo que se puede usar para instalar el operador y crear objetos asociados.
	- Para los clústeres que ejecutan Kubernetes 1.24 o inferior, utilice ["bundle\\_pre\\_1\\_25.yaml".](https://github.com/NetApp/trident/tree/stable/v22.10/deploy/bundle_pre_1_25.yaml)
	- Utilice el para clústeres que ejecuten Kubernetes 1.25 o superior ["bundle\\_post\\_1\\_25.yaml"](https://github.com/NetApp/trident/tree/stable/v22.10/deploy/bundle_post_1_25.yaml).

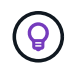

Si usted no se ha familiarizado ya con el ["conceptos básicos",](#page-11-1) ahora es un gran momento para hacerlo.

#### **Verifique los requisitos previos**

Para poner en marcha Astra Trident, se deben cumplir los siguientes requisitos previos:

- Tiene privilegios completos para un clúster de Kubernetes compatible que ejecute una versión de Kubernetes compatible. Revise la ["requisitos".](#page-17-2)
- Tiene acceso a un sistema de almacenamiento de NetApp compatible.
- Puede montar volúmenes de todos los nodos de trabajo de Kubernetes.
- Tiene un host Linux con kubectl (o. oc, Si está utilizando OpenShift) instalado y configurado para administrar el clúster de Kubernetes que desea utilizar.
- Ha configurado el KUBECONFIG Variable de entorno para señalar la configuración del clúster de Kubernetes.
- Habilitó el ["Puertas de funciones requeridas por Astra Trident".](#page-17-2)
- Si utiliza Kubernetes con Docker Enterprise, ["Siga sus pasos para habilitar el acceso a la CLI".](https://docs.docker.com/ee/ucp/user-access/cli/)

¿Tiene todo eso? Estupendo. Empecemos:

#### **Ponga en marcha el operador de Trident e instale Astra Trident con Helm**

Realice los pasos que se enumeran para implementar el operador de Trident mediante Helm.

#### **Lo que necesitará**

Además de los requisitos previos mencionados anteriormente, para poner en marcha el operador de Trident con Helm, es necesario lo siguiente:

- A. ["Compatible con la versión de Kubernetes"](#page-17-2)
- Versión timón 3

#### **Pasos**

1. Añada el repositorio Helm de Trident:

helm repo add netapp-trident https://netapp.github.io/trident-helm-chart

2. Utilice la helm install y especifique un nombre para la implementación. Consulte el siguiente ejemplo:

```
helm install <name> netapp-trident/trident-operator --version 22.10.0
--create-namespace --namespace <trident-namespace>
```
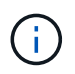

Si ya creó un espacio de nombres para Trident, el --create-namespace el parámetro no creará un espacio de nombres adicional.

Existen dos formas de pasar los datos de configuración durante la instalación:

- --values (o. -f): Especifique un archivo YAML con anulaciones. Esto se puede especificar varias veces y el archivo de la derecha tendrá prioridad.
- --set: Especifique anulaciones en la línea de comandos.

Por ejemplo, para cambiar el valor predeterminado de debug, ejecute lo siguiente --set comando:

```
helm install <name> netapp-trident/trident-operator --version 22.10.0
--create-namespace --namespace --set tridentDebug=true
```
La values. yaml Archivo, que forma parte del gráfico Helm, proporciona la lista de claves y sus valores predeterminados.

helm list muestra detalles sobre la instalación, como nombre, espacio de nombres, gráfico, estado, versión de la aplicación, número de revisión, etc.

#### **Ponga en marcha manualmente el operador de Trident e instale Trident**

Realice los pasos que se enumeran para implementar manualmente el operador de Trident.

#### **Paso 1: Califique su clúster de Kubernetes**

Lo primero que debe hacer es iniciar sesión en el host Linux y comprobar que está gestionando un *working*, ["Clúster de Kubernetes compatible"](#page-17-2) que tenga los privilegios necesarios para.

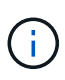

Con OpenShift, utilícelo oc en lugar de kubectl en todos los ejemplos que siguen, e inicie sesión como **system:admin** primero ejecutando oc login -u system:admin o. oc login -u kube-admin.

Para verificar la versión de Kubernetes, ejecute el siguiente comando:

```
kubectl version
```
Para ver si tiene privilegios de administrador de clúster Kubernetes, ejecute el siguiente comando:

```
kubectl auth can-i '*' '*' --all-namespaces
```
Para verificar si puede iniciar un pod que utiliza una imagen desde Docker Hub y llegar al sistema de almacenamiento a través de la red de pod, ejecute el siguiente comando:

```
kubectl run -i --tty ping --image=busybox --restart=Never --rm -- \setminus  ping <management IP>
```
#### **Paso 2: Descargue y configure el operador**

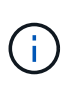

A partir de 21.01, el operador de Trident se limita al clúster. Para usar el operador de Trident para la instalación de Trident, se debe crear el TridentOrchestrator Definición de recursos personalizados (CRD) y definición de otros recursos. Debe realizar estos pasos para configurar el operador antes de poder instalar Astra Trident.

1. Descargue y extraiga la versión más reciente del paquete de instalación de Trident ["La sección](https://github.com/NetApp/trident/releases/latest) *[Assets](https://github.com/NetApp/trident/releases/latest)* [de](https://github.com/NetApp/trident/releases/latest) [GitHub".](https://github.com/NetApp/trident/releases/latest)

```
wget
https://github.com/NetApp/trident/releases/download/v22.10.0/trident-
installer-22.10.0.tar.gz
tar -xf trident-installer-22.10.0.tar.gz
cd trident-installer
```
2. Utilice el manifiesto CRD adecuado para crear TridentOrchestrator CRD. A continuación, cree un TridentOrchestrator Recursos personalizados más adelante para crear una instancia de la instalación por parte del operador.

Ejecute el siguiente comando:

```
kubectl create -f
deploy/crds/trident.netapp.io_tridentorchestrators_crd_post1.16.yaml
```
- 3. Después del TridentOrchestrator Cree CRD, cree los siguientes recursos necesarios para la implementación del operador:
	- Una cuenta de servicio para el operador
	- Una función de clúster y ClusterRoleBinding a la cuenta de servicio
	- Una política de seguridad dedicada
	- El propio operador

El instalador de Trident contiene manifiestos para definir estos recursos. De forma predeterminada, el operador se implementa en la trident espacio de nombres. Si la trident el espacio de nombres no existe; utilice el manifiesto siguiente para crear uno.

kubectl apply -f deploy/namespace.yaml

4. Para desplegar el operador en un espacio de nombres distinto del predeterminado trident namespace, debe actualizar el serviceaccount.yaml, clusterrolebinding.yaml y.. operator.yaml manifiesta y genera tu bundle.yaml.

Ejecute el siguiente comando para actualizar los manifiestos de YAML y generar el bundle. yaml con el kustomization.yaml:

kubectl kustomize deploy/ > deploy/bundle.yaml

Ejecute el comando siguiente para crear los recursos e implementar el operador:

kubectl create -f deploy/bundle.yaml

5. Para verificar el estado del operador después de la implementación, haga lo siguiente:

```
kubectl get deployment -n <operator-namespace>
NAME READY UP-TO-DATE AVAILABLE AGE
trident-operator 1/1 1 1 3m
```

```
kubectl get pods -n <operator-namespace>
NAME READY STATUS RESTARTS
AGE
trident-operator-54cb664d-lnjxh 1/1 Running 0
3m
```
La implementación del operador crea correctamente un pod que se ejecuta en uno de los nodos de trabajo del

#### clúster.

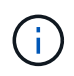

Solo debe haber **una instancia** del operador en un clúster de Kubernetes. No cree varias implementaciones del operador Trident.

#### **Paso 3: Crear** TridentOrchestrator **E instale Trident**

Ahora está listo para instalar Astra Trident con el operador. Esto requerirá crear TridentOrchestrator. El instalador de Trident incluye definiciones de ejemplo para su creación TridentOrchestrator. Esto inicia una instalación en trident espacio de nombres.

```
kubectl create -f deploy/crds/tridentorchestrator_cr.yaml
tridentorchestrator.trident.netapp.io/trident created
kubectl describe torc trident
Name: trident
Namespace:
Labels: <none>
Annotations: <none>
API Version: trident.netapp.io/v1
Kind: TridentOrchestrator
...
Spec:
   Debug: true
   Namespace: trident
Status:
   Current Installation Params:
     IPv6: false
     Autosupport Hostname:
     Autosupport Image: netapp/trident-autosupport:22.10
     Autosupport Proxy:
     Autosupport Serial Number:
   Debug: true
     Image Pull Secrets:
     Image Registry:
     k8sTimeout: 30
     Kubelet Dir: /var/lib/kubelet
     Log Format: text
     Silence Autosupport: false
     Trident Image: netapp/trident:21.04.0
 Message: Trident installed Namespace:
trident
 Status: Installed
   Version: v21.04.0
Events:
   Type Reason Age From Message ---- ------ ---- ---- -------Normal
     Installing 74s trident-operator.netapp.io Installing Trident Normal
     Installed 67s trident-operator.netapp.io Trident installed
```
El operador Trident le permite personalizar la manera en que se instala Astra Trident mediante los atributos del TridentOrchestrator espec. Consulte ["Personalice su implementación de Trident"](#page-33-0).

El estado de TridentOrchestrator Indica si la instalación se realizó correctamente y muestra la versión de Trident instalada.

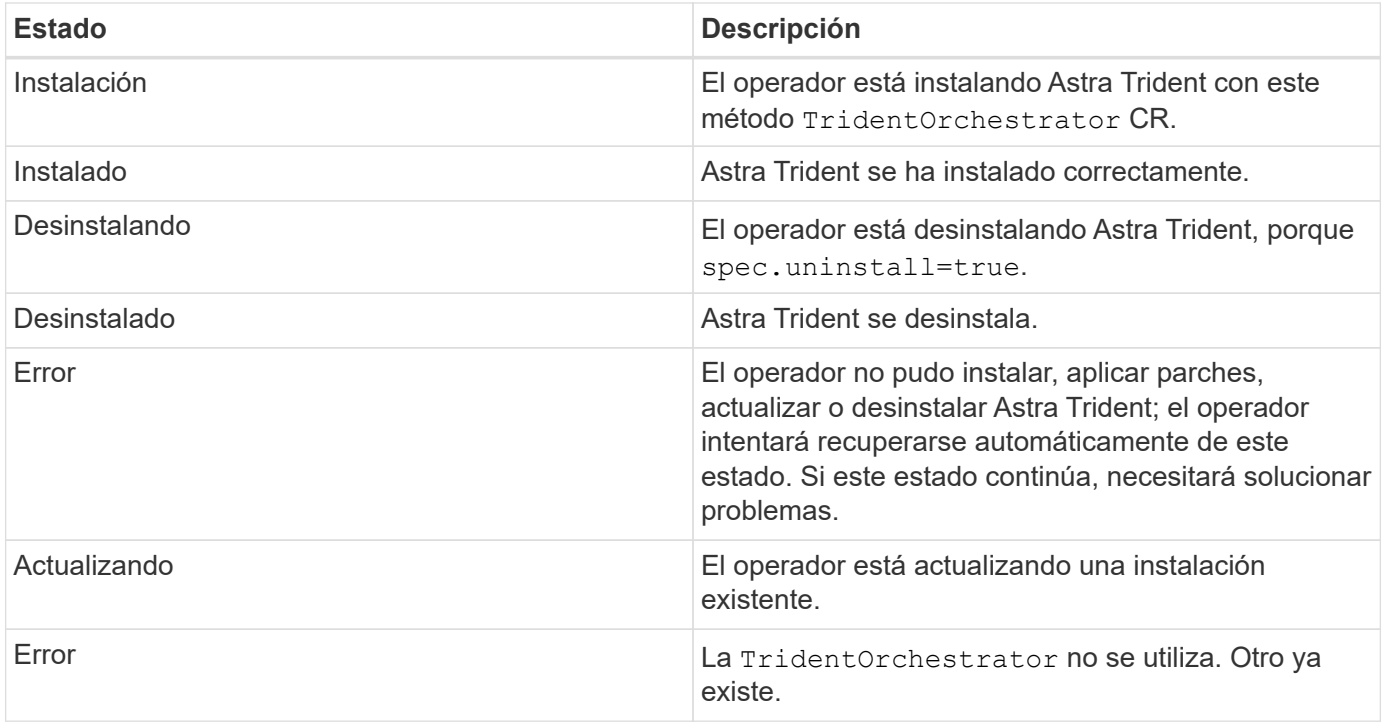

Durante la instalación, el estado de TridentOrchestrator cambios de Installing para Installed. Si observa la Failed y el operador no puede recuperar por sí solo, debe comprobar los registros del operador. Consulte ["resolución de problemas"](#page-243-0) sección.

Puede confirmar si la instalación de Astra Trident se ha completado examinando los pods que se han creado:

```
kubectl get pod -n trident
NAME READY STATUS RESTARTS AGE
trident-csi-7d466bf5c7-v4cpw 5/5 Running 0 1m
trident-csi-mr6zc 2/2 Running 0 1m
trident-csi-xrp7w 2/2 Running 0 1m
trident-csi-zh2jt 2/2 Running 0 1m
trident-operator-766f7b8658-ldzsv 1/1 Running 0 3m
```
También puede utilizar tridentctl Para comprobar la versión de Astra Trident instalada.

```
./tridentctl -n trident version
+----------------+----------------+
| SERVER VERSION | CLIENT VERSION |
+----------------+----------------+
| 21.04.0 | 21.04.0 |
+----------------+----------------+
```
Ahora puede Adelante y crear un back-end. Consulte ["tareas posteriores a la implementación".](#page-39-0)

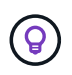

Para obtener información sobre la solución de problemas durante la implementación, consulte ["resolución de problemas"](#page-243-0) sección.

### <span id="page-33-0"></span>**Personalice la implementación del operador de Trident**

El operador Trident le permite personalizar la instalación de Astra Trident con los atributos del TridentOrchestrator espec.

Si desea personalizar la instalación más allá de qué TridentOrchestrator los argumentos permiten, debe considerar utilizar tridentctl Para generar manifiestos YAML personalizados que puede modificar según sea necesario.

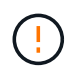

spec.namespace se especifica en TridentOrchestrator Para indicar qué espacio de nombres está instalado Astra Trident. Este parámetro **no se puede actualizar después de instalar Astra Trident**. Al intentar hacerlo, se genera el TridentOrchestrator estado a cambiar a. Failed. Astra Trident no está pensado para la migración entre espacios de nombres.

#### **Opciones de configuración**

Esta tabla detalla TridentOrchestrator atributos:

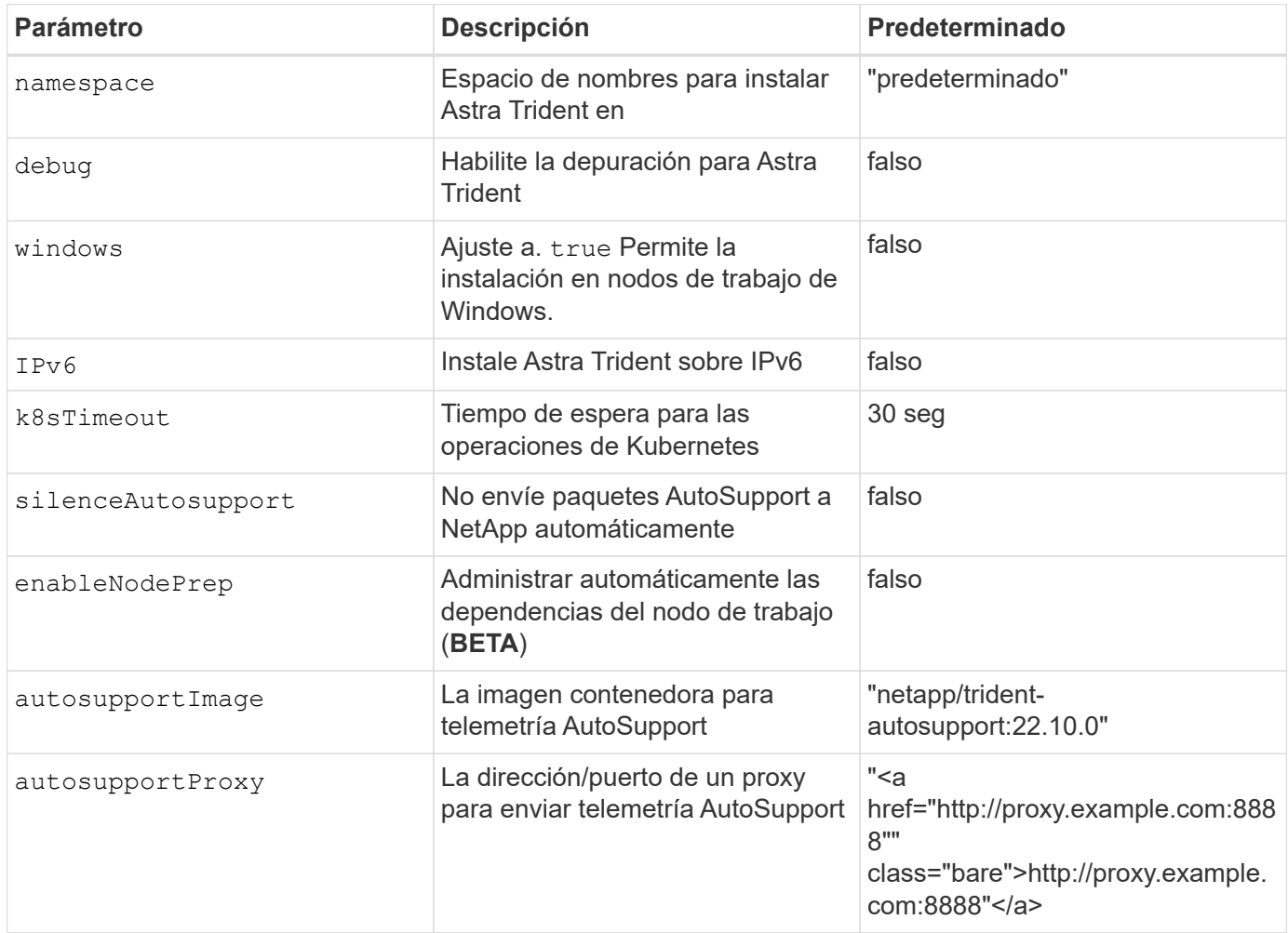

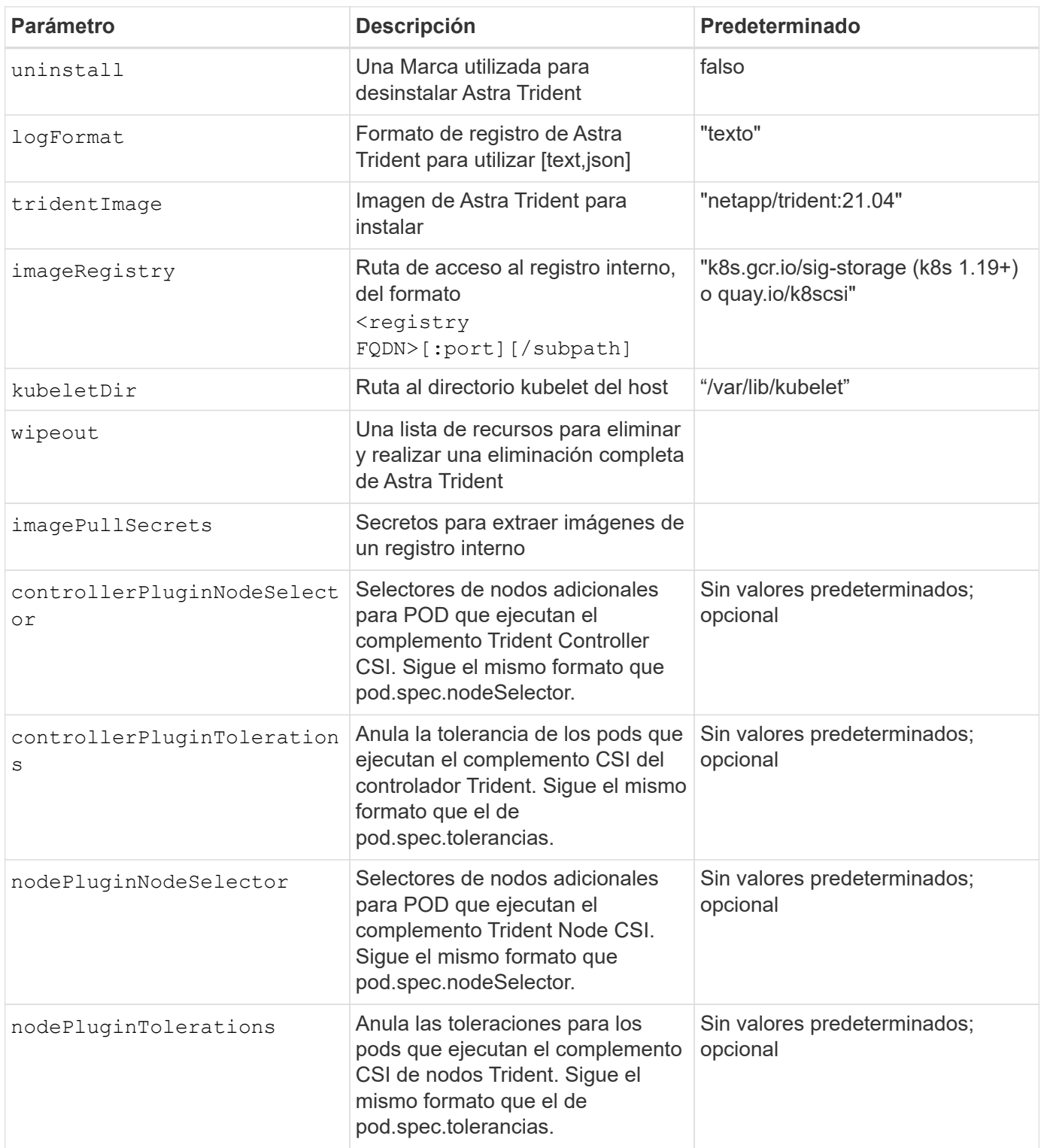

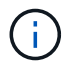

Para obtener más información sobre el formato de los parámetros del POD, consulte ["Asignación de pods a nodos".](https://kubernetes.io/docs/concepts/scheduling-eviction/assign-pod-node/)

#### **Configuraciones de ejemplo**

Puede utilizar los atributos mencionados anteriormente al definir TridentOrchestrator para personalizar la instalación.

#### **Ejemplo 1: Configuración personalizada básica**

Este es un ejemplo de una configuración personalizada básica.

```
cat deploy/crds/tridentorchestrator cr imagepullsecrets.yaml
apiVersion: trident.netapp.io/v1
kind: TridentOrchestrator
metadata:
   name: trident
spec:
   debug: true
   namespace: trident
    imagePullSecrets:
    - thisisasecret
```
#### **Ejemplo 2: Implementar con selectores de nodos**

Este ejemplo ilustra cómo se puede implementar Trident con los selectores de nodos:

```
apiVersion: trident.netapp.io/v1
kind: TridentOrchestrator
metadata:
   name: trident
spec:
    debug: true
    namespace: trident
    controllerPluginNodeSelector:
      nodetype: master
    nodePluginNodeSelector:
      storage: netapp
```
Este ejemplo ilustra la implementación en un nodo de trabajo de Windows.

```
$ cat deploy/crds/tridentorchestrator_cr.yaml
apiVersion: trident.netapp.io/v1
kind: TridentOrchestrator
metadata:
    name: trident
spec:
    debug: true
    namespace: trident
    windows: true
```
# **Despliegue con trimentctl**

Puede poner en marcha Astra Trident con tridentctl. Es una buena idea familiarizarse con el ["conceptos básicos".](#page-11-0) Para personalizar su tridentctl despliegue, consulte ["Personalice la implementación trimentctl".](#page-39-0)

### **Información crucial sobre Astra Trident 22.10**

**Debe leer la siguiente información crítica antes de actualizar a Astra Trident 22.10.**

### **<strong> información de las Ocampo sobre la Astra Trident 22.10 </strong>**

- Kubernetes 1.25 ahora es compatible con Trident. Debe actualizar a Astra Trident 22.10 antes de actualizar a Kubernetes 1.25.
- Astra Trident ahora cumple estrictamente el uso de la configuración de varias rutas en entornos SAN, con un valor recomendado de find multipaths: no en el archivo multipath.conf.

Uso de la configuración sin multivía o el uso de find multipaths: yes o. find multipaths: smart el valor del archivo multipath.conf provocará fallos de montaje. Trident ha recomendado el uso de find multipaths: no desde la versión 21.07.

### **Verifique los requisitos previos**

Para poner en marcha Astra Trident, se deben cumplir los siguientes requisitos previos:

- Privilegios completos en un clúster de Kubernetes compatible.
- Acceso a un sistema de almacenamiento de NetApp compatible.
- Capacidad para montar volúmenes de todos los nodos de trabajo de Kubernetes.
- Un host Linux con kubectl (o. oc, Si está utilizando OpenShift) instalado y configurado para administrar el clúster de Kubernetes que desea utilizar.
- La KUBECONFIG La variable de entorno apunta a la configuración del clúster de Kubernetes.
- La ["Puertas de funciones requeridas por Astra Trident"](#page-17-0) están habilitadas.
- Si utiliza Kubernetes con Docker Enterprise, ["Siga sus pasos para habilitar el acceso a la CLI".](https://docs.docker.com/ee/ucp/user-access/cli/)

### **Paso 1: Califique su clúster de Kubernetes**

Inicie sesión en el host Linux y compruebe que funciona: ["Clúster de Kubernetes compatible"](#page-17-0) además, tiene los privilegios necesarios.

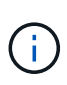

Con OpenShift, usted usa oc en lugar de kubectl en todos los ejemplos que siguen, y debe iniciar sesión como **system:admin** primero ejecutando oc login -u system:admin o. oc login -u kube-admin.

Para comprobar la versión de Kubernetes, ejecute el siguiente comando:

```
kubectl version
```
Para verificar los privilegios de administrador de clúster de Kubernetes, ejecute el siguiente comando:

```
kubectl auth can-i '*' '*' --all-namespaces
```
Para verificar si puede iniciar un pod que utiliza una imagen desde Docker Hub y llegar al sistema de almacenamiento a través de la red de pod, ejecute el siguiente comando:

```
kubectl run -i --tty ping --image=busybox --restart=Never --rm -- \setminus  ping <management IP>
```
Identifique la versión del servidor Kubernetes. Lo utilizará cuando instale Astra Trident.

### **Paso 2: Descargue y extraiga el instalador**

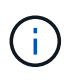

El instalador de Trident crea un pod Trident, configura los objetos CRD que se utilizan para mantener su estado e inicializa los sidecs CSI que realizan acciones, como el aprovisionamiento y la asociación de volúmenes a los hosts del clúster.

Puede descargar y extraer la versión más reciente del paquete de instalación de Trident desde ["La sección](https://github.com/NetApp/trident/releases/latest) *[Assets](https://github.com/NetApp/trident/releases/latest)* [de GitHub".](https://github.com/NetApp/trident/releases/latest)

Por ejemplo, si la última versión es 22.10.0:

```
wget https://github.com/NetApp/trident/releases/download/v22.10.0/trident-
installer-22.10.0.tar.gz
tar -xf trident-installer-22.10.0.tar.gz
cd trident-installer
```
### **Paso 3: Instalar Astra Trident**

Instale Astra Trident en el espacio de nombres deseado ejecutando tridentctl install comando.

```
./tridentctl install -n trident
....
INFO Starting Trident installation. namespace=trident
INFO Created service account.
INFO Created cluster role.
INFO Created cluster role binding.
INFO Added finalizers to custom resource definitions.
INFO Created Trident service.
INFO Created Trident secret.
INFO Created Trident deployment.
INFO Created Trident daemonset.
INFO Waiting for Trident pod to start.
INFO Trident pod started. namespace=trident
pod=trident-csi-679648bd45-cv2mx
INFO Waiting for Trident REST interface.
INFO Trident REST interface is up. version=22.10.0
INFO Trident installation succeeded.
....
```
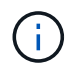

Para habilitar Astra Trident para que se ejecute en los nodos de Windows, añada --windows marque el comando install: \$ ./tridentctl install --windows -n trident.

La salida es similar a la siguiente se muestra cuando el instalador ha finalizado. Según la cantidad de nodos del clúster de Kubernetes, puede haber más pods presentes:

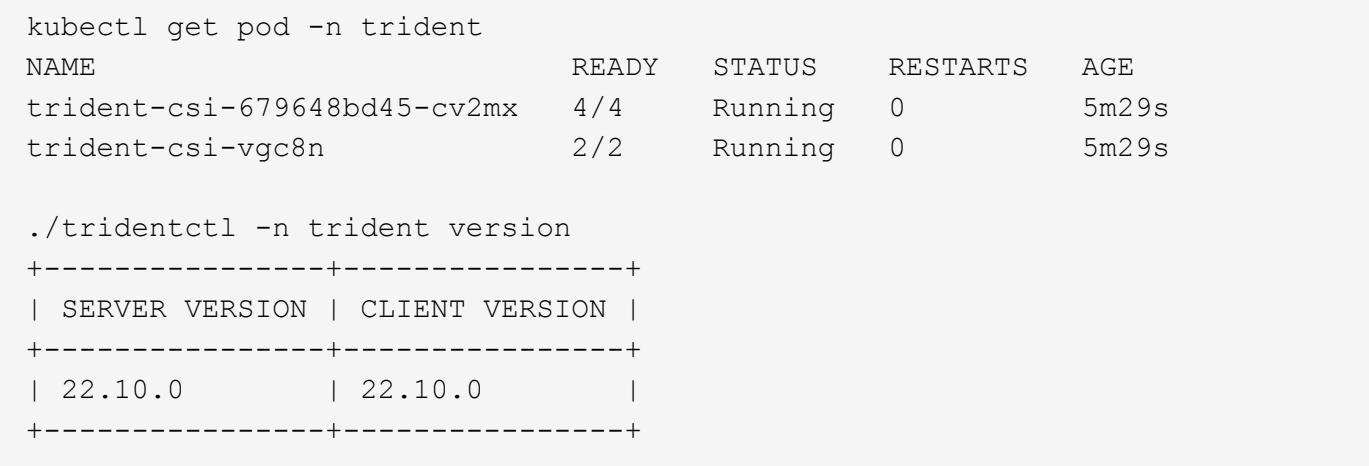

Para completar la configuración de Astra Trident, vaya a. ["tareas posteriores a la implementación"](#page-39-1).

Si el instalador no se completa correctamente o. trident-csi-<generated id> No tiene un estado **en ejecución**, la plataforma no estaba instalada.

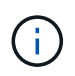

Para obtener información sobre la solución de problemas durante la implementación, consulte ["resolución de problemas"](#page-243-0).

# <span id="page-39-0"></span>**Personalice la implementación trimentctl**

Puede utilizar el instalador de Astra Trident para personalizar la implementación.

### **Obtenga más información sobre el instalador**

El instalador de Astra Trident le permite personalizar atributos. Por ejemplo, si ha copiado la imagen de Trident en un repositorio privado, puede especificar el nombre de la imagen mediante --trident-image. Si ha copiado la imagen Trident así como las imágenes sidecar CSI necesarias en un repositorio privado, puede que sea preferible especificar la ubicación de ese repositorio mediante el --image-registry switch, que toma la forma <registry FQDN>[:port].

Si utiliza una distribución de Kubernetes, donde kubelet mantiene los datos en una ruta distinta de la habitual  $/var/lib/kubelet$ , puede especificar la ruta alternativa mediante  $--kubelet-dir$ .

Si necesita personalizar la instalación más allá de lo que permiten los argumentos del instalador, también puede personalizar los archivos de implementación. Con el --generate-custom-yaml El parámetro crea los siguientes archivos YAML en el instalador setup directorio:

- trident-clusterrolebinding.yaml
- trident-deployment.yaml
- trident-crds.yaml
- trident-clusterrole.yaml
- trident-daemonset.yaml
- trident-service.yaml
- trident-namespace.yaml
- trident-serviceaccount.yaml
- trident-resourcequota.yaml

Después de haber generado estos archivos, puede modificarlos según sus necesidades y luego usarlos --use-custom-yaml para instalar su implementación personalizada.

```
./tridentctl install -n trident --use-custom-yaml
```
# <span id="page-39-1"></span>**¿Cuál es el siguiente?**

Después de implementar Astra Trident, puede continuar con la creación de un entorno de administración, la creación de una clase de almacenamiento, el aprovisionamiento de un volumen y el montaje del volumen en un pod.

### **Paso 1: Crear un back-end**

Ahora puede Adelante y crear un back-end que utilizará Astra Trident para aprovisionar volúmenes. Para ello, cree un backend.json archivo que contiene los parámetros necesarios. Se pueden encontrar archivos de configuración de ejemplo para diferentes tipos de backend en la sample-input directorio.

Consulte ["aquí"](#page-68-0) para obtener más información acerca de cómo configurar el archivo para el tipo de backend.

```
cp sample-input/<backend template>.json backend.json
vi backend.json
```

```
./tridentctl -n trident create backend -f backend.json
+-------------+----------------+--------------------------------------
+--------+---------+
| NAME | STORAGE DRIVER | UUID | UUID | U
STATE | VOLUMES |
+-------------+----------------+--------------------------------------
+--------+---------+
| nas-backend | ontap-nas | 98e19b74-aec7-4a3d-8dcf-128e5033b214 |
online | 0 |
+-------------+----------------+--------------------------------------
+--------+---------+
```
Si la creación falla, algo estaba mal en la configuración del back-end. Puede ver los registros para determinar la causa ejecutando el siguiente comando:

./tridentctl -n trident logs

Después de solucionar el problema, simplemente vuelva al principio de este paso e inténtelo de nuevo. Para obtener más consejos sobre la solución de problemas, consulte ["la solución de problemas"](#page-243-0) sección.

### **Paso 2: Crear una clase de almacenamiento**

Los usuarios de Kubernetes aprovisionan volúmenes mediante reclamaciones de volumen persistente (RVP) que especifican un ["clase de almacenamiento"](https://kubernetes.io/docs/concepts/storage/storage-classes/) por nombre. Los detalles están ocultos de los usuarios, pero una clase de almacenamiento identifica el aprovisionador que se utiliza para esa clase (en este caso, Trident) y lo que significa esa clase para el aprovisionador.

Cree una clase de almacenamiento que los usuarios de Kubernetes especifiquen cuando quieran un volumen. La configuración de la clase debe modelar el back-end que ha creado en el paso anterior, de modo que Astra Trident lo utilice para aprovisionar nuevos volúmenes.

La clase de almacenamiento más sencilla que se debe empezar por está basada en la sampleinput/storage-class-csi.yaml.templ archivo que viene con el instalador, reemplazar *BACKEND\_TYPE* con el nombre del controlador de almacenamiento.

```
./tridentctl -n trident get backend
+-------------+----------------+--------------------------------------
+--------+---------+
| NAME | STORAGE DRIVER | UUID
STATE | VOLUMES |
+-------------+----------------+--------------------------------------
+--------+---------+
| nas-backend | ontap-nas | 98e19b74-aec7-4a3d-8dcf-128e5033b214 |
online | 0 |
+-------------+----------------+--------------------------------------
+--------+---------+
cp sample-input/storage-class-csi.yaml.templ sample-input/storage-class-
basic-csi.yaml
# Modify __BACKEND_TYPE __ with the storage driver field above (e.g.,
ontap-nas)
vi sample-input/storage-class-basic-csi.yaml
```
Este es un objeto de Kubernetes, por lo que se usa kubectl Para crear en Kubernetes.

kubectl create -f sample-input/storage-class-basic-csi.yaml

Ahora debería ver una clase de almacenamiento \* Basic-csi\* tanto en Kubernetes como en Astra Trident, y Astra Trident debería haber descubierto las piscinas en el back-end.

```
kubectl get sc basic-csi
NAME PROVISIONER AGE
basic-csi csi.trident.netapp.io 15h
./tridentctl -n trident get storageclass basic-csi -o json
{
    "items": [
      {
        "Config": {
           "version": "1",
           "name": "basic-csi",
           "attributes": {
             "backendType": "ontap-nas"
           },
           "storagePools": null,
           "additionalStoragePools": null
        },
        "storage": {
           "ontapnas_10.0.0.1": [
             "aggr1",
             "aggr2",
             "aggr3",
             "aggr4"
           ]
        }
      }
    ]
}
```
# **Paso 3: Aprovisionar el primer volumen**

Ahora está listo para aprovisionar de forma dinámica el primer volumen. Esto se realiza mediante la creación de un Kubernetes ["reclamación de volumen persistente"](https://kubernetes.io/docs/concepts/storage/persistent-volumes) Objeto (PVC).

Cree una RVP para un volumen que utiliza la clase de almacenamiento que acaba de crear.

Consulte sample-input/pvc-basic-csi.yaml por ejemplo. Asegúrese de que el nombre de la clase de almacenamiento coincida con el que ha creado.

```
kubectl create -f sample-input/pvc-basic-csi.yaml
kubectl get pvc --watch
NAME STATUS VOLUME CAPACITY
ACCESS MODES STORAGECLASS AGE
basic Pending
basic 1s
basic Pending pvc-3acb0d1c-b1ae-11e9-8d9f-5254004dfdb7 0
basic 5s
basic Bound pvc-3acb0d1c-b1ae-11e9-8d9f-5254004dfdb7 1Gi
RWO basic 7s
```
### **Paso 4: Monte los volúmenes en un pod**

Ahora vamos a montar el volumen. Lanzaremos una vaina nginx que monta el PV debajo /usr/share/nginx/html.

```
cat << EOF > task-pv-pod.yaml
kind: Pod
apiVersion: v1
metadata:
    name: task-pv-pod
spec:
    volumes:
      - name: task-pv-storage
        persistentVolumeClaim:
         claimName: basic
    containers:
      - name: task-pv-container
        image: nginx
        ports:
          - containerPort: 80
             name: "http-server"
        volumeMounts:
           - mountPath: "/usr/share/nginx/html"
             name: task-pv-storage
EOF
kubectl create -f task-pv-pod.yaml
```

```
# Wait for the pod to start
kubectl get pod --watch
# Verify that the volume is mounted on /usr/share/nginx/html
kubectl exec -it task-pv-pod -- df -h /usr/share/nginx/html
# Delete the pod
kubectl delete pod task-pv-pod
```
En este momento, el pod (la aplicación) ya no existe pero el volumen sigue ahí. Puede utilizarlo desde otro pod si lo desea.

Para eliminar el volumen, elimine la reclamación:

kubectl delete pvc basic

Ahora puede realizar tareas adicionales, como las siguientes:

- ["Configurar back-ends adicionales."](#page-68-0)
- ["Cree clases de almacenamiento adicionales."](#page-159-0)

# **Gestione Astra Trident**

# **Actualice Astra Trident**

Astra Trident sigue una cadencia de lanzamientos trimestrales y ofrece cuatro lanzamientos principales cada año. Cada versión nueva se basa en las versiones anteriores, y ofrece nuevas funciones y mejoras de rendimiento, así como correcciones de errores y mejoras. Le recomendamos que actualice al menos una vez al año para aprovechar las nuevas funciones de Astra Trident.

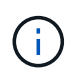

La actualización a una versión que tenga cinco versiones por delante requerirá que realice una actualización en varios pasos.

### **Determine la versión a la que se va a actualizar**

- Puede actualizar a la YY. MM suelte de la YY-1. MM release y cualquier versión intermedio. Por ejemplo, es posible realizar una actualización directa a 20.07 desde 19.07 y versiones posteriores (incluidas versiones de puntos como 19.07.1).
- Si tiene una versión anterior, debe realizar una actualización de varios pasos. Esto requiere que primero actualice a la versión más reciente que se ajuste a su ventana de cuatro lanzamientos. Por ejemplo, si está ejecutando 18.07 y desea actualizar a la versión 20.07, siga el proceso de actualización de varios pasos como se indica a continuación:
	- Primera actualización de 18.07 a 19.07. Consulte la documentación de la versión correspondiente para obtener instrucciones específicas para la actualización.
	- A continuación, actualice de 19.07 a 20.07.

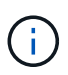

Todas las actualizaciones de las versiones 19.04 y anteriores requieren la migración de los metadatos de Astra Trident etcd Para crear objetos. Asegúrese de comprobar la documentación de la versión para comprender cómo funciona la actualización.

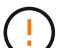

Al actualizar, es importante que proporcione parameter.fsType pulg StorageClasses Utilizado por Astra Trident. Puede eliminar y volver a crear StorageClasses sin interrumpir los volúmenes preexistentes. Este es un **requisito** para hacer cumplir ["contextos de seguridad"](https://kubernetes.io/docs/tasks/configure-pod-container/security-context/) Para volúmenes SAN. La ["entrada de muestra"](https://github.com/NetApp/trident/tree/master/trident-installer/sample-input) el directorio contiene ejemplos como[storageclass-basic.yaml.templ v. storage-class-bronze-default.yaml. Para obtener más información, consulte ["Problemas conocidos"](#page-4-0).

# **¿Qué ruta de actualización debo elegir?**

La actualización se puede realizar mediante una de las siguientes rutas:

- Utilice el operador Trident.
- Uso tridentctl.

Las instantáneas de volumen CSI son ahora una función de GA que comienza con Kubernetes 1.20. Al actualizar Astra Trident, deben eliminarse todas las CR y CRD de snapshot alfa anteriores (clases de snapshot para volumen, instantáneas de volumen y contenido de snapshots para volumen) antes de realizar la actualización. Consulte ["este blog"](https://netapp.io/2020/01/30/alpha-to-beta-snapshots/) Comprender los pasos que implica la migración de instantáneas alfa a la especificación beta/GA.

Si se cumplen las siguientes condiciones, puede utilizar el operador de Trident para actualizar:

- Está ejecutando CSI Trident (19.07 y posterior).
- Tiene una versión de Trident basada en CRD (19.07 y posterior).
- Usted está **no** realizando una instalación personalizada (usando YAMLs personalizados).

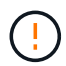

Si utiliza una, no utilice el operador para actualizar Trident `etcd`Versión de Trident basada en (19.04 o anterior).

Si no desea utilizar el operador o tiene una instalación personalizada que no puede ser soportada por el operador, puede realizar la actualización mediante tridentctl. Este es el método preferido para actualizaciones de las versiones 19.04 y anteriores de Trident.

### **Cambios en el operador**

La versión 21.01 de Astra Trident presenta algunos cambios clave en la arquitectura al operador, es decir, los siguientes:

- El operador ahora está **ámbito de clúster**. Las instancias anteriores del operador Trident (versiones 20.04 a 20.10) eran **espacio de nombres**. Un operador con ámbito de clúster puede ser ventajoso por los siguientes motivos:
	- Responsabilidad de recursos: Ahora el operador gestiona los recursos asociados con una instalación de Astra Trident a nivel de clúster. Como parte de la instalación de Astra Trident, el operador crea y mantiene varios recursos mediante el uso ownerReferences. Mantenimiento ownerReferences En los recursos de ámbito de clúster pueden generar errores en determinados distribuidores de Kubernetes como OpenShift. Esto se mitiga con un operador con ámbito de clúster. Para la reparación automática y parches de recursos de Trident, este es un requisito esencial.
	- Limpieza durante la desinstalación: Una eliminación completa de Astra Trident requeriría que se eliminen todos los recursos asociados. Un operador con ámbito de espacio de nombres puede experimentar problemas con la eliminación de recursos con ámbito de clúster (como clusterRole, ClusterRoleBinding y PodSecurityPolicy) y dar lugar a una limpieza incompleta. Un operador con ámbito de clúster elimina este problema. Los usuarios pueden desinstalar por completo Astra Trident e instalar de nuevo si es necesario.
- TridentProvisioner se sustituye ahora por TridentOrchestrator Como recurso personalizado utilizado para instalar y gestionar Astra Trident. Además, se introduce un nuevo campo en el TridentOrchestrator espec. Los usuarios pueden especificar que el espacio de nombres Trident debe instalarse o actualizarse desde mediante el spec.namespace campo. Puede echar un vistazo a un ejemplo ["aquí".](https://github.com/NetApp/trident/blob/stable/v21.01/deploy/crds/tridentorchestrator_cr.yaml)

## **Obtenga más información**

• ["Actualice mediante el operador Trident"](#page-47-0)

\*

# <span id="page-47-0"></span>**Actualizar con el operador**

Puede actualizar fácilmente una instalación existente de Astra Trident con el operador.

### **Lo que necesitará**

Para realizar la actualización mediante el operador, se deben cumplir las siguientes condiciones:

- Debe tener una instalación de Astra Trident basada en CSI. Para comprobar si está ejecutando CSI Trident, examine los pods del espacio de nombres Trident. Si siguen la trident-csi-\* Patrón de nombres, está ejecutando CSI Trident.
- Debe disponer de una instalación de Trident basada en CRD. Esto representa todas las versiones de la versión 19.07 y posteriores. Si tiene una instalación basada en CSI, lo más probable es que tenga una instalación basada en CRD.
- Si ha desinstalado CSI Trident y los metadatos de la instalación persisten, puede realizar la actualización mediante el operador.
- Solo debe haber una instalación de Astra Trident en todos los espacios de nombres en un clúster de Kubernetes determinado.
- Debe usar un clúster de Kubernetes que ejecute ["Una versión de Kubernetes compatible".](#page-17-0)
- Si hay CRD de instantánea alfa, debe eliminarlos con tridentctl obliviate alpha-snapshotcrd. De esta forma se eliminan los CRD para la especificación de instantánea alfa. Para obtener información sobre las snapshots existentes que se deben eliminar/migrar, consulte ["este blog".](https://netapp.io/2020/01/30/alpha-to-beta-snapshots/)

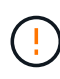

Al actualizar Trident, con el operador de OpenShift Container Platform, debe actualizar a Trident 21.01.1 o una versión posterior. El operador Trident publicado con 21.01.0 contiene un problema conocido que se ha solucionado en 21.01.1. Si quiere más detalles, consulte ["Detalles del problema en GitHub"](https://github.com/NetApp/trident/issues/517).

# **Actualice una instalación de operador de ámbito del clúster**

Siga estos pasos para actualizar desde **Trident 21.01 y posterior**.

### **Pasos**

1. Elimine el operador Trident que se ha utilizado para instalar la instancia actual de Astra Trident. Por ejemplo, si va a actualizar desde 21.01, ejecute el siguiente comando:

```
kubectl delete -f 22.01/trident-installer/deploy/BUNDLE.YAML -n trident
```
- 2. Opcionalmente, puede editar la TridentOrchestrator Objeto creado al instalar Trident para modificar los parámetros de instalación. Esto incluye cambios como la modificación de la imagen personalizada de Trident, el registro de imágenes privadas para extraer imágenes de contenedores, la habilitación de los registros de depuración o la especificación de secretos de extracción de imágenes.
- 3. Instale Astra Trident con el archivo YAML de paquete correcto para su entorno y la versión Astra Trident de https://github.com/NetApp/trident/tree/stable/*vXX.XX*/deploy/*BUNDLE.YAML* donde *vXX.XX* es el número de versión (por ejemplo v22.10) y. *BUNDLE.YAML* Es el nombre del archivo YAML del grupo.

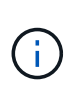

- Para los clústeres que ejecutan Kubernetes 1.24 o inferior, utilice ["bundle\\_pre\\_1\\_25.yaml"](https://github.com/NetApp/trident/tree/stable/v22.10/deploy/bundle_pre_1_25.yaml).
- Utilice el para clústeres que ejecuten Kubernetes 1.25 o superior ["bundle\\_post\\_1\\_25.yaml"](https://github.com/NetApp/trident/tree/stable/v22.10/deploy/bundle_post_1_25.yaml).

Por ejemplo, si está instalando Astra Trident 22.10 para Kubernetes 1.25, ejecute el siguiente comando:

```
kubectl create -f 22.10.0/trident-installer/deploy/bundle_post_1_25.yaml
-n trident
```
Como parte de este paso, el operador de Trident identificará una instalación existente de Astra Trident y la actualizará con la misma versión que el operador.

### **Actualice la instalación de un operador de ámbito de espacio de nombres**

Para actualizar desde una instancia de Astra Trident instalada mediante el operador Namespace-scoped (versiones 20.07 a 20.10), a continuación encontrará el conjunto de pasos que hay que seguir:

#### **Pasos**

1. Compruebe el estado de la instalación existente de Trident. Para ello, compruebe el estado \* de TridentProvisioner. El estado debe ser Installed.

```
kubectl describe tprov trident -n trident | grep Message: -A 3
Message: Trident installed
Status: Installed
Version: v20.10.1
```
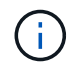

Si el estado muestra Updating, asegúrese de resolverlo antes de continuar. Para obtener una lista de los posibles valores de estado, consulte ["aquí"](https://docs.netapp.com/us-en/trident/trident-get-started/kubernetes-deploy-operator.html).

2. Cree el TridentOrchestrator CRD mediante el manifiesto proporcionado con el instalador de Trident.

```
# Download the release required [22.10.0]
mkdir 22.10.0
cd 22.10.0
wget
https://github.com/NetApp/trident/releases/download/v22.10.0/trident-
installer-22.10.0.tar.gz
tar -xf trident-installer-22.10.0.tar.gz
cd trident-installer
kubectl create -f
deploy/crds/trident.netapp.io tridentorchestrators crd post1.16.yaml
```
3. Elimine el operador de ámbito del espacio de nombres mediante su manifiesto. Para completar este paso,

necesita el archivo YLMA de paquete utilizado para desplegar el operador de ámbito de espacio de nombres de https://github.com/NetApp/trident/tree/stable/*vXX.XX* /deploy/*BUNDLE.YAML* donde *vXX.XX* es el número de versión (por ejemplo v22.10) y. *BUNDLE.YAML* Es el nombre del archivo YAML del grupo.

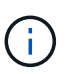

Debe realizar los cambios necesarios en los parámetros de instalación de Trident (por ejemplo, cambiar los valores para tridentImage, autosupportImage, repositorio privado de imágenes y provisión imagePullSecrets) después de eliminar el operador de ámbito de espacio de nombres y antes de instalar el operador de ámbito de clúster. Para obtener una lista completa de los parámetros que se pueden actualizar, consulte la ["opciones de configuración".](https://docs.netapp.com/us-en/trident/trident-get-started/kubernetes-customize-deploy.html#configuration-options)

```
#Ensure you are in the right directory
pwd
/root/20.10.1/trident-installer
#Delete the namespace-scoped operator
kubectl delete -f deploy/<BUNDLE.YAML>
serviceaccount "trident-operator" deleted
clusterrole.rbac.authorization.k8s.io "trident-operator" deleted
clusterrolebinding.rbac.authorization.k8s.io "trident-operator" deleted
deployment.apps "trident-operator" deleted
podsecuritypolicy.policy "tridentoperatorpods" deleted
#Confirm the Trident operator was removed
kubectl get all -n trident
NAME READY STATUS RESTARTS AGE
pod/trident-csi-68d979fb85-dsrmn 6/6 Running 12 99d
pod/trident-csi-8jfhf 2/2 Running 6 105d
pod/trident-csi-jtnjz 2/2 Running 6 105d
pod/trident-csi-lcxvh 2/2 Running 8 105d
NAME TYPE CLUSTER-IP EXTERNAL-IP PORT(S)
AGE
service/trident-csi ClusterIP 10.108.174.125 <none>
34571/TCP,9220/TCP 105d
NAME DESIRED CURRENT READY UP-TO-DATE
AVAILABLE NODE SELECTOR AGE AGE AGE
daemonset.apps/trident-csi 3 3 3 3 3 3
kubernetes.io/arch=amd64,kubernetes.io/os=linux 105d
NAME READY UP-TO-DATE AVAILABLE AGE
deployment.apps/trident-csi 1/1 1 1 105d
NAME NAME DESIRED CURRENT READY AGE
replicaset.apps/trident-csi-68d979fb85 1 1 1
105d
```
En esta etapa, la trident-operator-xxxxxxxxxxxxxxxx pod se ha eliminado.

4. (Opcional) Si es necesario modificar los parámetros de instalación, actualice TridentProvisioner espec. Estos pueden ser cambios como modificar el registro de imágenes privadas para extraer imágenes de contenedores, habilitar registros de depuración o especificar secretos de extracción de imágenes.

```
kubectl patch tprov <trident-provisioner-name> -n <trident-namespace>
--type=merge -p '{"spec":{"debug":true}}'
```
5. Instale el operador de ámbito del clúster.

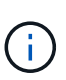

La instalación del operador de ámbito del clúster inicia la migración de TridentProvisioner objetos a. TridentOrchestrator objetos, eliminaciones TridentProvisioner los objetos y la tridentprovisioner CRD y actualiza Astra Trident a la versión del operador de ámbito del clúster que se utiliza. En el ejemplo siguiente, Trident se actualiza a 22.10.0.

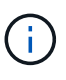

La actualización de Astra Trident mediante el uso del operador con ámbito del clúster da como resultado la migración de tridentProvisioner a tridentOrchestrator objeto con el mismo nombre. El operador lo maneja automáticamente. La actualización también tendrá instalada Astra Trident en el mismo espacio de nombres que antes.

```
#Ensure you are in the correct directory
pwd
/root/22.10.0/trident-installer
#Install the cluster-scoped operator in the **same namespace**
kubectl create -f deploy/<BUNDLE.YAML>
serviceaccount/trident-operator created
clusterrole.rbac.authorization.k8s.io/trident-operator created
clusterrolebinding.rbac.authorization.k8s.io/trident-operator created
deployment.apps/trident-operator created
podsecuritypolicy.policy/tridentoperatorpods created
#All tridentProvisioners will be removed, including the CRD itself
kubectl get tprov -n trident
Error from server (NotFound): Unable to list "trident.netapp.io/v1,
Resource=tridentprovisioners": the server could not find the requested
resource (get tridentprovisioners.trident.netapp.io)
#tridentProvisioners are replaced by tridentOrchestrator
kubectl get torc
NAME AGE
trident 13s
#Examine Trident pods in the namespace
kubectl get pods -n trident
NAME READY STATUS RESTARTS AGE
trident-csi-79df798bdc-m79dc 6/6 Running 0 1m41s
trident-csi-xrst8 2/2 Running 0 1m41s
trident-operator-5574dbbc68-nthjv 1/1 Running 0 1m52s
#Confirm Trident has been updated to the desired version
kubectl describe torc trident | grep Message -A 3
Message: Trident installed
Namespace: trident
Status: Installed
Version: v22.10.0
```
### **Actualice la instalación de un operador basado en Helm**

Realice los pasos siguientes para actualizar la instalación de un operador basado en Helm.

### **Pasos**

- 1. Descargue la última versión de Astra Trident.
- 2. Utilice la helm upgrade comando. Consulte el siguiente ejemplo:

helm upgrade <name> trident-operator-22.10.0.tgz

donde trident-operator-22.10.0.tgz refleja la versión a la que desea actualizar.

3. Ejecución helm list para comprobar que la versión de la gráfica y de la aplicación se han actualizado.

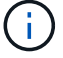

Para pasar los datos de configuración durante la actualización, utilice --set.

Por ejemplo, para cambiar el valor predeterminado de tridentDebug, ejecute el siguiente comando:

```
helm upgrade <name> trident-operator-22.10.0-custom.tgz --set
tridentDebug=true
```
Si usted corre tridentctl logs, puede ver los mensajes de depuración.

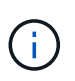

Si establece cualquier opción no predeterminada durante la instalación inicial, asegúrese de que las opciones se incluyen en el comando upgrade o, de lo contrario, los valores se restablecerán a sus valores predeterminados.

### **Actualizar desde una instalación que no sea del operador**

Si dispone de una instancia de CSI Trident que cumpla con los requisitos previos indicados anteriormente, puede actualizar a la versión más reciente del operador de Trident.

#### **Pasos**

1. Descargue la última versión de Astra Trident.

```
# Download the release required [22.10.0]
mkdir 22.10.0
cd 22.10.0
wget
https://github.com/NetApp/trident/releases/download/v22.10.0/trident-
installer-22.10.0.tar.gz
tar -xf trident-installer-22.10.0.tar.gz
cd trident-installer
```
2. Cree el tridentorchestrator CRD del manifiesto.

```
kubectl create -f
deploy/crds/trident.netapp.io tridentorchestrators crd post1.16.yaml
```
3. Despliegue el operador.

```
#Install the cluster-scoped operator in the **same namespace**
kubectl create -f deploy/<BUNDLE.YAML>
serviceaccount/trident-operator created
clusterrole.rbac.authorization.k8s.io/trident-operator created
clusterrolebinding.rbac.authorization.k8s.io/trident-operator created
deployment.apps/trident-operator created
podsecuritypolicy.policy/tridentoperatorpods created
#Examine the pods in the Trident namespace
NAME READY STATUS RESTARTS AGE
trident-csi-79df798bdc-m79dc 6/6 Running 0 150d
trident-csi-xrst8 2/2 Running 0 150d
trident-operator-5574dbbc68-nthjv 1/1 Running 0 1m30s
```
4. Cree un TridentOrchestrator CR para instalar Astra Trident.

```
#Create a tridentOrchestrator to initate a Trident install
cat deploy/crds/tridentorchestrator cr.yaml
apiVersion: trident.netapp.io/v1
kind: TridentOrchestrator
metadata:
   name: trident
spec:
   debug: true
   namespace: trident
kubectl create -f deploy/crds/tridentorchestrator_cr.yaml
#Examine the pods in the Trident namespace
NAME READY STATUS RESTARTS AGE
trident-csi-79df798bdc-m79dc 6/6 Running 0 1m
trident-csi-xrst8 2/2 Running 0 1m
trident-operator-5574dbbc68-nthjv 1/1 Running 0 5m41s
#Confirm Trident was upgraded to the desired version
kubectl describe torc trident | grep Message -A 3
Message: Trident installed
Namespace: trident
Status: Installed
Version: v22.10.0
```
Los back-ends y las CVP existentes están disponibles automáticamente.

# **Actualice con trimentctl**

Puede actualizar fácilmente una instalación de Astra Trident existente mediante tridentctl.

# **Consideraciones antes de la actualización**

Cuando actualice a la versión más reciente de Astra Trident, tenga en cuenta lo siguiente:

- A partir de Trident 20.01, solo la versión en beta de ["copias de snapshot de volumen"](https://kubernetes.io/docs/concepts/storage/volume-snapshots/) compatible. Los administradores de Kubernetes deben tener cuidado de realizar un backup o convertir de forma segura los objetos Snapshot alfa en beta para conservar las snapshots alfa heredadas.
- La versión beta de instantáneas de volumen introduce un conjunto modificado de CRD y una controladora Snapshot, que deben configurarse antes de instalar Astra Trident. ["Este blog"](https://netapp.io/2020/01/30/alpha-to-beta-snapshots/) explica los pasos que se deben seguir para migrar instantáneas de volúmenes alfa al formato beta.
- La desinstalación y reinstalación de Astra Trident actúa como una actualización. Cuando desinstala Trident, la reclamación de volumen persistente (PVC) y el volumen persistente (PV) que utiliza la puesta en marcha de Astra Trident no se eliminan. Las RVP que ya se han aprovisionado seguirán disponibles mientras Astra Trident está offline y Astra Trident aprovisiona volúmenes para cualquier RVP que se crean interanualmente una vez que vuelve a estar online.

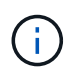

Cuando actualice Astra Trident, no interrumpa el proceso de actualización. Asegúrese de que el instalador se ejecuta hasta la finalización.

# **Siguientes pasos después de la actualización**

Para usar el conjunto enriquecido de funciones que están disponibles en las versiones Trident más recientes (como Snapshots de volumen bajo demanda), se pueden actualizar los volúmenes mediante la tridentctl upgrade comando.

Si hay volúmenes heredados, debe actualizarlos de un tipo NFS/iSCSI al tipo CSI para poder utilizar el conjunto completo de nuevas funciones de Astra Trident. Un VP heredado que ha sido aprovisionado por Trident admite el conjunto tradicional de funciones.

Tenga en cuenta lo siguiente al decidir actualizar volúmenes al tipo CSI:

- Es posible que no sea necesario actualizar todos los volúmenes. Los volúmenes creados previamente seguirán siendo accesibles y funcionarán normalmente.
- Un PV se puede montar como parte de un despliegue/Statilusionados al actualizar. No es necesario que los ilusionados traigan el despliegue/StatSet.
- **No puede** conectar un PV a un pod independiente al realizar la actualización. Debe apagar el pod antes de actualizar el volumen.
- Solo puede actualizar un volumen vinculado a una RVP. Los volúmenes que no están enlazados a PVC deben eliminarse e importarse antes de actualizar.

### **Ejemplo de actualización de volumen**

A continuación se muestra un ejemplo que muestra cómo se lleva a cabo una actualización de volumen.

1. Ejecución kubectl get pv Para enumerar los VP.

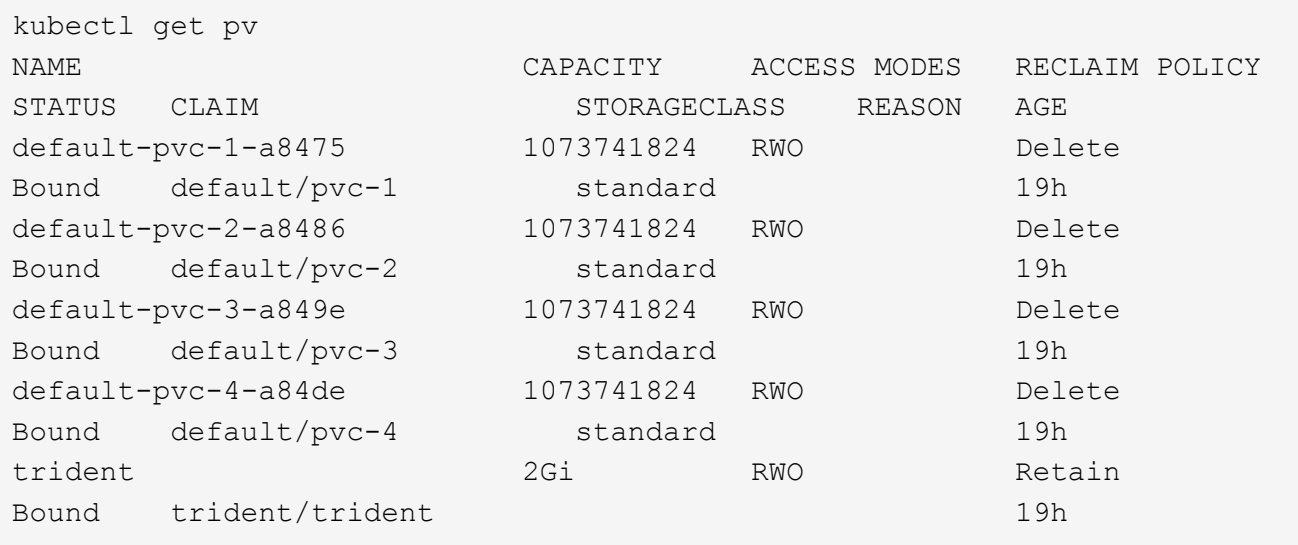

Actualmente hay cuatro VP creados por Trident 20.07 con la netapp.io/trident aprovisionador.

2. Ejecución kubectl describe pv Para obtener los detalles del PV.

```
kubectl describe pv default-pvc-2-a8486
Name: default-pvc-2-a8486
Labels: <none>
Annotations: pv.kubernetes.io/provisioned-by: netapp.io/trident
                 volume.beta.kubernetes.io/storage-class: standard
Finalizers: [kubernetes.io/pv-protection]
StorageClass: standard
Status: Bound
Claim: default/pvc-2
Reclaim Policy: Delete
Access Modes: RWO
VolumeMode: Filesystem
Capacity: 1073741824
Node Affinity: <none>
Message:
Source:
     Type: NFS (an NFS mount that lasts the lifetime of a pod)
   Server: 10.xx.xx.xx
   Path: /trid 1907 alpha default pvc 2 a8486
     ReadOnly: false
```
El VP se creó mediante la netapp.io/trident provisioner y es del tipo NFS. Para admitir todas las nuevas funciones proporcionadas por Astra Trident, este PV debe actualizarse al tipo CSI.

3. Ejecute el tridenctl upgrade volume <name-of-trident-volume> Comando para actualizar un volumen heredado de Astra Trident a la especificación CSI.

./tridentctl get volumes -n trident +---------------------+---------+---------------+---------- +--------------------------------------+--------+---------+ | NAME | SIZE | STORAGE CLASS | PROTOCOL | BACKEND UUID | STATE | MANAGED | +---------------------+---------+---------------+---------- +--------------------------------------+--------+---------+ | default-pvc-2-a8486 | 1.0 GiB | standard | file | c5a6f6a4b052-423b-80d4-8fb491a14a22 | online | true | | default-pvc-3-a849e | 1.0 GiB | standard | file | c5a6f6a4 b052-423b-80d4-8fb491a14a22 | online | true | | default-pvc-1-a8475 | 1.0 GiB | standard | file | c5a6f6a4b052-423b-80d4-8fb491a14a22 | online | true | | default-pvc-4-a84de | 1.0 GiB | standard | file | c5a6f6a4 b052-423b-80d4-8fb491a14a22 | online | true | +---------------------+---------+---------------+---------- +--------------------------------------+--------+---------+ ./tridentctl upgrade volume default-pvc-2-a8486 -n trident +---------------------+---------+---------------+---------- +--------------------------------------+--------+---------+ | NAME | SIZE | STORAGE CLASS | PROTOCOL | BACKEND UUID | STATE | MANAGED | +---------------------+---------+---------------+---------- +--------------------------------------+--------+---------+ | default-pvc-2-a8486 | 1.0 GiB | standard | file | c5a6f6a4b052-423b-80d4-8fb491a14a22 | online | true | +---------------------+---------+---------------+---------- +--------------------------------------+--------+---------+

4. Ejecute un kubectl describe pv Para verificar que el volumen es un volumen CSI.

```
kubectl describe pv default-pvc-2-a8486
Name: default-pvc-2-a8486
Labels: <none>
Annotations: pv.kubernetes.io/provisioned-by: csi.trident.netapp.io
                 volume.beta.kubernetes.io/storage-class: standard
Finalizers: [kubernetes.io/pv-protection]
StorageClass: standard
Status: Bound
Claim: default/pvc-2
Reclaim Policy: Delete
Access Modes: RWO
VolumeMode: Filesystem
Capacity: 1073741824
Node Affinity: <none>
Message:
Source:
     Type: CSI (a Container Storage Interface (CSI) volume
source)
   Driver: csi.trident.netapp.io
     VolumeHandle: default-pvc-2-a8486
     ReadOnly: false
     VolumeAttributes: backendUUID=c5a6f6a4-b052-423b-80d4-
8fb491a14a22
internalName=trid_1907_alpha_default_pvc_2_a8486
                         name=default-pvc-2-a8486
                         protocol=file
Events: <none>
```
De esta forma, puede actualizar volúmenes del tipo NFS/iSCSI que Astra Trident creó al tipo CSI por volumen.

# <span id="page-58-0"></span>**Desinstale Astra Trident**

En función de la instalación de Astra Trident, hay varias opciones para desinstalarla.

## **Desinstalar utilizando Helm**

Si ha instalado Astra Trident mediante Helm, puede desinstalarlo mediante helm uninstall.

```
#List the Helm release corresponding to the Astra Trident install.
helm ls -n trident
NAME NAMESPACE REVISION UPDATED
STATUS CHART CHART CHART APP VERSION
trident trident 1 2021-04-20
00:26:42.417764794 +0000 UTC deployed trident-operator-21.07.1
21.07.1
#Uninstall Helm release to remove Trident
helm uninstall trident -n trident
release "trident" uninstalled
```
### **Desinstale mediante el operador Trident**

Si ha instalado Astra Trident mediante el operador, puede desinstalarlo realizando una de las siguientes acciones:

• **Edición TridentOrchestrator Para establecer el indicador de desinstalación:** puede editar TridentOrchestrator y ajustar spec.uninstall=true. Edite el TridentOrchestrator CR y ajuste la uninstall marcar como se muestra a continuación:

```
kubectl patch torc <trident-orchestrator-name> --type=merge -p
'{"spec":{"uninstall":true}}'
```
Cuando la uninstall el indicador se establece en true, El operador Trident desinstala Trident, pero no quita el propio TridentOrchestrator. Debe limpiar el TridentOrchestrator y crear uno nuevo si desea volver a instalar Trident.

• **Eliminar TridentOrchestrator:** extrayendo el TridentOrchestrator CR utilizado para implementar Astra Trident, indica al operador que desinstale Trident. El operador procesa la eliminación de TridentOrchestrator Y procede a eliminar la implementación y el demonset de Astra Trident, con la eliminación de los pods de Trident que ha creado como parte de la instalación. Para eliminar completamente Astra Trident (incluidos los CRD que crea) y borrar la pizarra de forma efectiva, puede editar TridentOrchestrator para pasar la wipeout opción. Consulte el siguiente ejemplo:

```
kubectl patch torc <trident-orchestrator-name> --type=merge -p
'{"spec":{"wipeout":["crds"],"uninstall":true}}'
```
Esto desinstala Astra Trident por completo y borra todos los metadatos relacionados con los back-ends y los volúmenes que gestiona. Las instalaciones posteriores se tratan como instalaciones frescas.

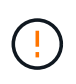

Sólo debe considerar borrar los CRD al realizar una desinstalación completa. Esta acción no se puede deshacer. **No limpie los CRD a menos que esté buscando empezar y crear una nueva instalación de Astra Trident**.

### **Desinstale mediante** tridentctl

Ejecute el uninstall comando en tridentctl A continuación, se eliminan todos los recursos asociados con Astra Trident, excepto los CRD y los objetos relacionados, lo que facilita la ejecución del instalador de nuevo para actualizar a una versión más reciente.

```
./tridentctl uninstall -n <namespace>
```
Para realizar una eliminación completa de Astra Trident, debe eliminar los finalizadores de los CRD creados por Astra Trident y eliminar los CRD.

# **Degradar Astra Trident**

Conozca los pasos que se deben seguir para cambiar a una versión anterior de Astra **Trident** 

# **Cuándo degradar**

Es posible que tenga en cuenta la degradación por varios motivos, como los siguientes:

- Planificación de contingencia
- Solución inmediata de errores observados como resultado de una actualización
- Problemas de dependencia, actualizaciones incorrectas e incompletas

Debe considerar una degradación al cambiar a una versión de Astra Trident que utiliza CRD. Como Astra Trident utiliza CRD para el mantenimiento del estado, todas las entidades de almacenamiento creadas (backends, clases de almacenamiento, VP y snapshots de volúmenes) tienen objetos CRD asociados en lugar de los datos escritos en la trident PV (utilizado por la versión anterior de Astra Trident). Las clases de almacenamiento, los back-ends y los VP recién creados se mantienen como objetos CRD.

Solo intente realizar una degradación a una versión de Astra Trident que se ejecute con CRD (19.07 y posterior). Esto garantiza que las operaciones realizadas en la versión actual de Astra Trident sean visibles una vez que se produce la degradación.

## **Cuando no se debe degradar**

No debe degradar a una versión de Trident que utilice etcd mantener el estado (19.04 y anteriores). Todas las operaciones realizadas con la versión actual de Astra Trident no se reflejan después de la degradación. Los VP recién creados no se pueden utilizar al volver a una versión anterior. Los cambios que se realizan en objetos como los back-ends, VP, las clases de almacenamiento y las snapshots de volúmenes (creadas, actualizadas o eliminadas) no son visibles para Astra Trident al volver a una versión anterior. Volver a una versión anterior no interrumpe el acceso a los VP que ya se habían creado con la versión anterior, a menos que se hayan actualizado.

## **Proceso de degradación cuando se instala Astra Trident mediante el operador**

En el caso de las instalaciones realizadas mediante el operador Trident, el proceso de degradación es diferente y no requiere el uso de tridentctl.

En el caso de las instalaciones realizadas mediante el operador Trident, es posible reclasificar Astra Trident a

uno de los siguientes:

- Versión que se instala mediante el operador namespace-scoped (20.07 20.10).
- Versión que se instala mediante el operador de ámbito del clúster (21.01 y posteriores).

### **Degradar al operador de ámbito del clúster**

Para degradar Astra Trident a una versión que utilice el operador de ámbito del clúster, siga los pasos que se mencionan a continuación.

### **Pasos**

- 1. ["Desinstale Astra Trident"](#page-58-0). **No elimine los CRD a menos que desee eliminar completamente una instalación existente.**
- 2. El operador de Trident puede eliminarse mediante el manifiesto de operador asociado con su versión de Trident. Por ejemplo: https://github.com/NetApp/trident/tree/stable/*vXX.XX* /deploy/*bundle.yaml* donde *vXX.XX* es el número de versión (por ejemplo v22.10) y. *bundle.yaml* Es el nombre del archivo YAML del grupo.
- 3. Continúe con la degradación instalando la versión deseada de Astra Trident. Siga la documentación para la versión deseada.

### **Degradar al operador de ámbito de espacio de nombres**

En esta sección se resumen los pasos necesarios para la degradación a una versión de Astra Trident que está dentro del intervalo comprendido entre el 20.07 y el 20.10, que se instalará utilizando el operador de ámbito del espacio de nombres.

#### **Pasos**

1. ["Desinstale Astra Trident"](#page-58-0). **No extraiga los CRD a menos que desee eliminar completamente una instalación existente.** Asegúrese de que la tridentorchestrator se ha eliminado.

```
#Check to see if there are any tridentorchestrators present
kubectl get torc
NAME AGE
trident 20h
#Looks like there is a tridentorchestrator that needs deleting
kubectl delete torc trident
tridentorchestrator.trident.netapp.io "trident" deleted
```
- 2. El operador de Trident puede eliminarse mediante el manifiesto de operador asociado con su versión de Trident. Por ejemplo: https://github.com/NetApp/trident/tree/stable/*vXX.XX* /deploy/*bundle.yaml* donde *vXX.XX* es el número de versión (por ejemplo v22.10) y. *bundle.yaml* Es el nombre del archivo YAML del grupo.
- 3. Elimine el tridentorchestrator CRD.

```
#Check to see if ``tridentorchestrators.trident.netapp.io`` CRD is
present and delete it.
kubectl get crd tridentorchestrators.trident.netapp.io
NAME CREATED AT
tridentorchestrators.trident.netapp.io 2021-01-21T21:11:37Z
kubectl delete crd tridentorchestrators.trident.netapp.io
customresourcedefinition.apiextensions.k8s.io
"tridentorchestrators.trident.netapp.io" deleted
```
Astra Trident se ha desinstalado.

4. Continúe con la degradación instalando la versión deseada. Siga la documentación para la versión deseada.

#### **Bajar utilizando Helm**

Para degradar, utilice helm rollback comando. Consulte el siguiente ejemplo:

```
helm rollback trident [revision #]
```
### **Proceso de degradación cuando Astra Trident se instala mediante** tridentctl

Si instaló Astra Trident mediante tridentctl, el proceso de degradación implica los siguientes pasos. Esta secuencia le guiará por el proceso de degradación para pasar de Astra Trident 21.07 a 20.07.

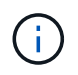

Antes de iniciar la degradación, debe tomar una instantánea del clúster de Kubernetes etcd. Esto le permite realizar una copia de seguridad del estado actual de los CRD de Astra Trident.

#### **Pasos**

- 1. Compruebe que Trident se instala mediante tridentctl. Si no está seguro de cómo está instalado Astra Trident, ejecute esta sencilla prueba:
	- a. Enumere los pods presentes en el espacio de nombres de Trident.
	- b. Identifique la versión de Astra Trident que se ejecuta en su clúster. Puede utilizar cualquiera de estos dos usos tridentctl También puede ver la imagen utilizada en los pods de Trident.
	- c. Si **no ve** a tridentOrchestrator, (o) un tridentprovisioner, (o) un pod llamado tridentoperator-xxxxxxxxxx-xxxxx, Astra Trident **está instalado** con tridentctl.
- 2. Desinstale Astra Trident con el existente tridentctl binario. En este caso, se desinstalará con el binario 21.07.

tridentctl version -n trident +----------------+----------------+ | SERVER VERSION | CLIENT VERSION | +----------------+----------------+ | 21.07.0 | 21.07.0 | +----------------+----------------+ tridentctl uninstall -n trident INFO Deleted Trident deployment. INFO Deleted Trident daemonset. INFO Deleted Trident service. INFO Deleted Trident secret. INFO Deleted cluster role binding. INFO Deleted cluster role. INFO Deleted service account. INFO Deleted pod security policy. podSecurityPolicy=tridentpods INFO The uninstaller did not delete Trident's namespace in case it is going to be reused. INFO Trident uninstallation succeeded.

3. Una vez finalizado este proceso, obtenga el binario de Trident correspondiente a la versión deseada (en este ejemplo, 20.07) y utilícelo para instalar Astra Trident. Puede generar YAML personalizados para un ["instalación personalizada"](#page-39-0) si es necesario.

```
cd 20.07/trident-installer/
./tridentctl install -n trident-ns
INFO Created installer service account.
serviceaccount=trident-installer
INFO Created installer cluster role. clusterrole=trident-
installer
INFO Created installer cluster role binding.
clusterrolebinding=trident-installer
INFO Created installer configmap. configmap=trident-
installer
...
...
INFO Deleted installer cluster role binding.
INFO Deleted installer cluster role.
INFO Deleted installer service account.
```
Se completó el proceso de degradación.

# **Utilice Astra Trident**

# **Prepare el nodo de trabajo**

Todos los nodos de trabajo del clúster de Kubernetes deben poder montar los volúmenes que haya aprovisionado para los pods. Si está utilizando la ontap-nas, ontap-nas-economy, o. ontap-nasflexgroup Controlador para uno de los back-ends, los nodos de trabajador necesitan las herramientas NFS. De lo contrario, se necesitan las herramientas iSCSI.

Las versiones recientes de RedHat CoreOS tienen instaladas de forma predeterminada NFS e iSCSI.

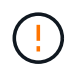

Siempre debe reiniciar los nodos de trabajo después de instalar las herramientas NFS o iSCSI, o bien es posible que se produzca un error en la asociación de volúmenes a contenedores.

### **Detección del servicio de nodos**

A partir de 22.07, Astra Trident intenta detectar automáticamente si el nodo es capaz de ejecutar servicios iSCSI o NFS. Astra Trident crea eventos para que el nodo identifique los servicios detectados. Es posible revisar estos eventos con el comando:

kubectl get event -A --field-selector involvedObject.name=<Kubernetes node name>

Trident también identifica los servicios habilitados para cada nodo en la CR del nodo de Trident. Para ver los servicios detectados, utilice el comando:

tridentctl get node -o wide -n <Trident namespace>

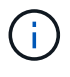

La detección de servicios de nodo identifica los servicios detectados, pero no garantiza que los servicios se configuren correctamente. Por el contrario, la ausencia de un servicio detectado no garantiza que se produzca un error en el montaje del volumen.

## **Volúmenes de NFS**

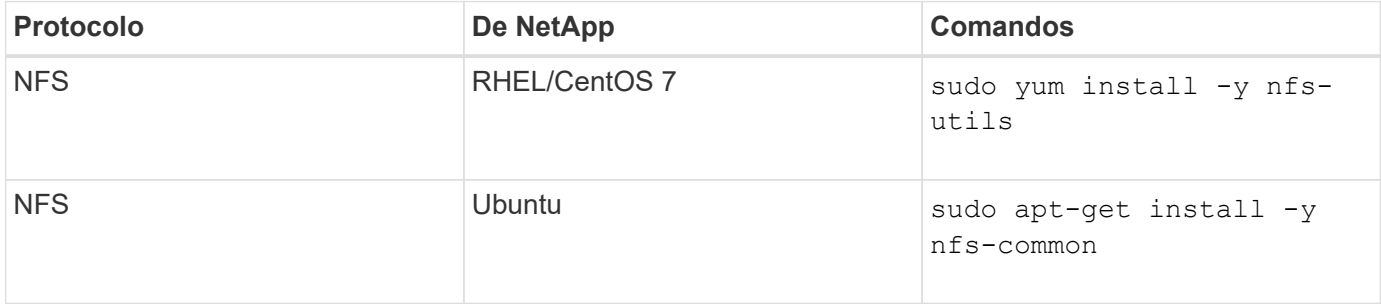

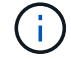

Debe asegurarse de que el servicio NFS se haya iniciado durante el arranque.

# **Volúmenes iSCSI**

Tenga en cuenta lo siguiente al usar volúmenes iSCSI:

- Cada nodo del clúster de Kubernetes debe tener un IQN único. **Este es un requisito previo necesario**.
- Si utiliza RHCOS versión 4.5 o posterior, u otra distribución Linux compatible con RHEL, con solidfiresan Controlador y Element OS 12.5 o anterior, asegúrese de que el algoritmo de autenticación CHAP esté establecido en MD5 in /etc/iscsi/iscsid.conf. Los algoritmos CHAP SHA1, SHA-256 y SHA3-256 compatibles con FIPS están disponibles con Element 12.7.

```
sudo sed -i 's/^\(node.session.auth.chap algs\).*/\1 = MD5/'
/etc/iscsi/iscsid.conf
```
• Cuando utilice nodos de trabajo que ejecutan RHEL/RedHat CoreOS con VP iSCSI, asegúrese de especificar el discard MountOption en StorageClass para realizar un reclamación de espacio en línea. Consulte ["La documentación de redhat"](https://access.redhat.com/documentation/en-us/red_hat_enterprise_linux/8/html/managing_file_systems/discarding-unused-blocks_managing-file-systems).

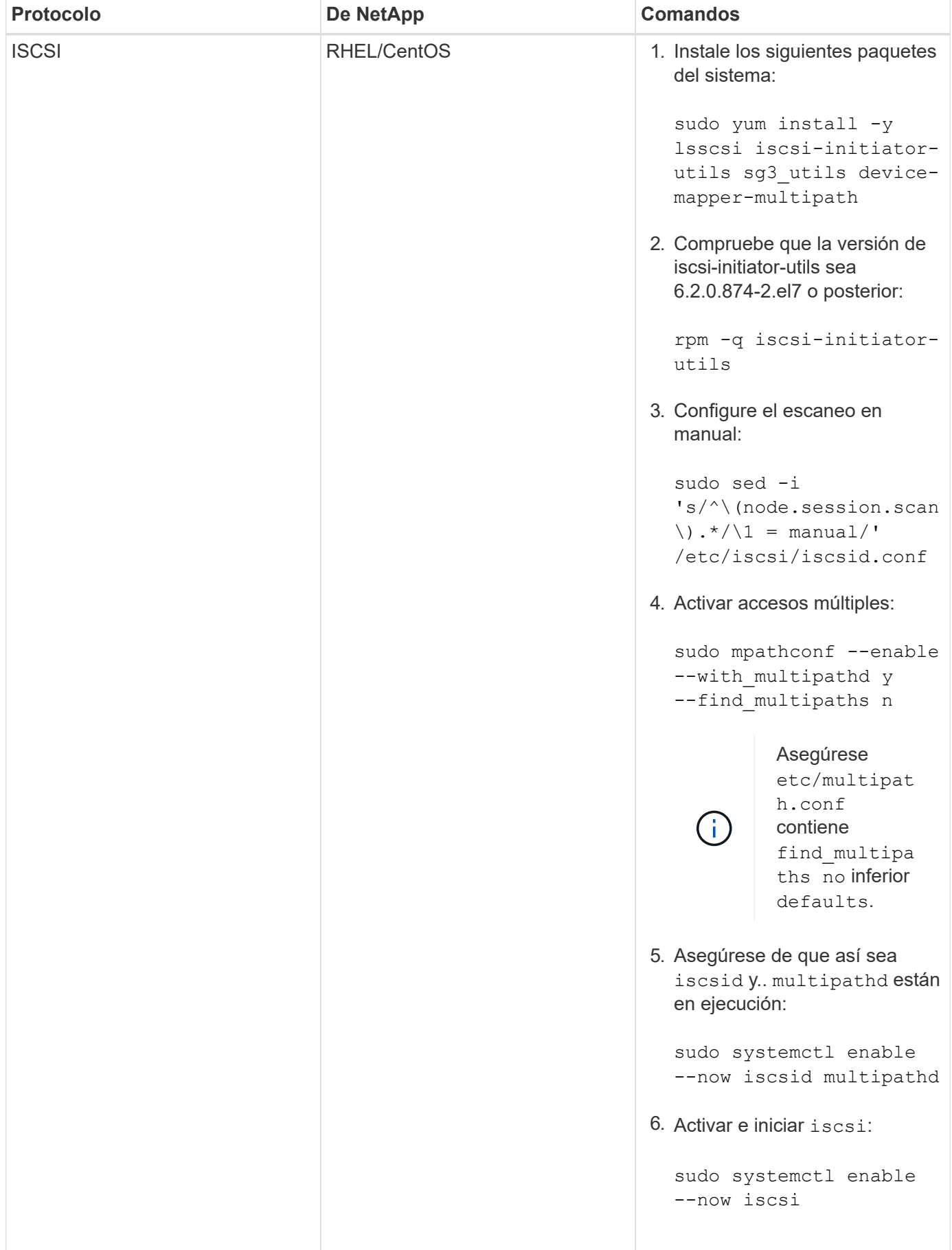

| <b>Protocolo</b> | <b>De NetApp</b> | <b>Comandos</b>                                                                                                    |
|------------------|------------------|----------------------------------------------------------------------------------------------------|
| <b>ISCSI</b>     | Ubuntu           | 1. Instale los siguientes paquetes<br>del sistema:<br>sudo apt-get install -y<br>open-iscsi lsscsi sg3-<br>utils multipath-tools<br>scsitools                                                                                                   |
|                  |                  | 2. Compruebe que la versión<br>Open-iscsi sea 2.0.874-<br>5ubuntu2.10 o posterior (para<br>bionic) o 2.0.874-7.1ubuntu6.1<br>o posterior (para focal):                                                                                          |
|                  |                  | dpkg -1 open-iscsi                                                                                                    |
|                  |                  | 3. Configure el escaneo en<br>manual:                                                                                                    |
|                  |                  | sudo sed -i<br>'s/^\(node.session.scan<br>$\langle$ ). */ $\langle$ 1 = manual/'<br>/etc/iscsi/iscsid.conf                                                                                                    |
|                  |                  | 4. Activar accesos múltiples:                                                                                                    |
|                  |                  | sudo tee<br>/etc/multipath.conf <<br>$\leftarrow$ 'EOF'<br>defaults {<br>user friendly names yes<br>find multipaths no<br>$\}$<br>EOF<br>sudo systemctl enable<br>--now multipath-<br>tools.service<br>sudo service multipath-<br>tools restart |
|                  |                  | Asegúrese<br>etc/multipat<br>h.conf<br>contiene<br>find multipa<br>ths no inferior<br>defaults.                                                                                                    |
|                  |                  | 5. Asegúrese de que así sea<br>open-iscsi y. multipath-<br>tools están habilitadas y en<br>ejecución:                                                                                                    |
|                  |                  | sudo systemctl status 65                                                                                                    |

multipath-tools

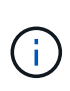

open-iscsi Para que se inicie el daemon iSCSI. También puede modificar el i<sub>nic</sub>ce i servicio Para Ubuntu 18.04, debe descubrir los puertos de destino con iscsiadm antes de comenzar para empezar iscsid automáticamente.

# <span id="page-68-0"></span>**Configurar los back-ends**

--now openiscsi.service sudo systemctl status open-iscsi

Un back-end define la relación entre Astra Trident y un sistema de almacenamiento. Le indica a Astra Trident cómo se comunica con ese sistema de almacenamiento y cómo debe aprovisionar volúmenes a partir de él. Astra Trident ofrecerá automáticamente pools de almacenamiento de back-ends que cumplan los requisitos definidos por una clase de almacenamiento. Obtenga más información sobre la configuración del back-end en función del tipo de sistema de almacenamiento que tenga.

- ["Configure un back-end de Azure NetApp Files"](#page-68-1)
- ["Configure un back-end de Cloud Volumes Service para Google Cloud Platform"](#page-81-0)
- ["Configure un back-end de NetApp HCI o SolidFire"](#page-92-0)
- ["Configure un back-end con controladores NAS ONTAP o Cloud Volumes ONTAP"](#page-118-0)
- ["Configurar un back-end con controladores SAN ONTAP o Cloud Volumes ONTAP"](#page-98-0)
- ["Utilice Astra Trident con Amazon FSX para ONTAP de NetApp"](#page-140-0)

# <span id="page-68-1"></span>**Configure un back-end de Azure NetApp Files**

Puede configurar Azure NetApp Files (ANF) como back-end de Astra Trident. Puede conectar volúmenes NAS y SMB mediante un back-end ANF.

- ["Preparación"](#page-68-2)
- ["Opciones de configuración y ejemplos"](#page-71-0)

### **Consideraciones**

- El servicio Azure NetApp Files no admite volúmenes de menos de 100 GB. Astra Trident crea automáticamente volúmenes de 100 GB si se solicita un volumen más pequeño.
- Astra Trident admite volúmenes de SMB montados en pods que se ejecutan solo en nodos de Windows.
- Astra Trident no es compatible con la arquitectura DE Windows ARM.

### <span id="page-68-2"></span>**Prepárese para configurar un back-end de Azure NetApp Files**

Antes de configurar el back-end ANF, debe asegurarse de que se cumplen los siguientes requisitos.

Si es la primera vez que utiliza Azure NetApp Files o está en una nueva ubicación, se requiere alguna configuración inicial.

- Para configurar Azure NetApp Files y crear un volumen NFS, consulte ["Azure: Configure Azure NetApp](https://docs.microsoft.com/en-us/azure/azure-netapp-files/azure-netapp-files-quickstart-set-up-account-create-volumes) [Files y cree un volumen NFS".](https://docs.microsoft.com/en-us/azure/azure-netapp-files/azure-netapp-files-quickstart-set-up-account-create-volumes)
- Para configurar Azure NetApp Files y añadir un volumen SMB, consulte: ["Azure: Cree un volumen de SMB](https://docs.microsoft.com/en-us/azure/azure-netapp-files/azure-netapp-files-create-volumes-smb) [para Azure NetApp Files".](https://docs.microsoft.com/en-us/azure/azure-netapp-files/azure-netapp-files-create-volumes-smb)

#### **Requisitos**

Para configurar y utilizar un ["Azure NetApp Files"](https://azure.microsoft.com/en-us/services/netapp/) back-end, necesita lo siguiente:

- subscriptionID Desde una suscripción de Azure con Azure NetApp Files habilitado.
- tenantID, clientID, y. clientSecret desde una ["Registro de aplicaciones"](https://docs.microsoft.com/en-us/azure/active-directory/develop/howto-create-service-principal-portal) En Azure Active Directory con permisos suficientes para el servicio Azure NetApp Files. El registro de aplicaciones debe usar:
	- El rol propietario o Colaborador ["Predefinidos por Azure"](https://docs.microsoft.com/en-us/azure/role-based-access-control/built-in-roles)
	- A. ["Rol Colaborador personalizado"](https://learn.microsoft.com/en-us/azure/role-based-access-control/custom-roles-portal) en el nivel de suscripción (assignableScopes) Con los siguientes permisos que están limitados únicamente a lo que Astra Trident necesita. Después de crear el rol personalizado, ["Asigne el rol mediante el portal de Azure".](https://learn.microsoft.com/en-us/azure/role-based-access-control/role-assignments-portal)

```
{
      "id": "/subscriptions/<subscription-
id>/providers/Microsoft.Authorization/roleDefinitions/<role-
definition-id>",
      "properties": {
          "roleName": "custom-role-with-limited-perms",
          "description": "custom role providing limited permissions",
          "assignableScopes": [
              "/subscriptions/<subscription-id>"
          ],
          "permissions": [
  {
                  "actions": [
"Microsoft.NetApp/netAppAccounts/capacityPools/read",
"Microsoft.NetApp/netAppAccounts/capacityPools/write",
"Microsoft.NetApp/netAppAccounts/capacityPools/volumes/read",
"Microsoft.NetApp/netAppAccounts/capacityPools/volumes/write",
"Microsoft.NetApp/netAppAccounts/capacityPools/volumes/delete",
"Microsoft.NetApp/netAppAccounts/capacityPools/volumes/snapshots/read
",
"Microsoft.NetApp/netAppAccounts/capacityPools/volumes/snapshots/writ
e",
"Microsoft.NetApp/netAppAccounts/capacityPools/volumes/snapshots/dele
te",
"Microsoft.NetApp/netAppAccounts/capacityPools/volumes/subvolumes/rea
```

```
d",
"Microsoft.NetApp/netAppAccounts/capacityPools/volumes/subvolumes/wri
te",
"Microsoft.NetApp/netAppAccounts/capacityPools/volumes/subvolumes/del
ete",
"Microsoft.NetApp/netAppAccounts/capacityPools/volumes/subvolumes/Get
Metadata/action",
"Microsoft.NetApp/netAppAccounts/capacityPools/volumes/MountTargets/r
ead",
                      "Microsoft.Network/virtualNetworks/read",
                      "Microsoft.Network/virtualNetworks/subnets/read",
"Microsoft.Features/featureProviders/subscriptionFeatureRegistrations
/read",
"Microsoft.Features/featureProviders/subscriptionFeatureRegistrations
/write",
"Microsoft.Features/featureProviders/subscriptionFeatureRegistrations
/delete",
                      "Microsoft.Features/features/read",
                      "Microsoft.Features/operations/read",
                      "Microsoft.Features/providers/features/read",
"Microsoft.Features/providers/features/register/action",
"Microsoft.Features/providers/features/unregister/action",
"Microsoft.Features/subscriptionFeatureRegistrations/read"
  ],
                  "notActions": [],
                  "dataActions": [],
                  "notDataActions": []
  }
          ]
      }
}
```
• Azure location que contiene al menos uno ["subred delegada"](https://docs.microsoft.com/en-us/azure/azure-netapp-files/azure-netapp-files-delegate-subnet). A partir de Trident 22.01, la location parámetro es un campo obligatorio en el nivel superior del archivo de configuración del back-end. Los valores de ubicación especificados en los pools virtuales se ignoran.

#### **Requisitos adicionales para volúmenes SMB**

- Un clúster de Kubernetes con un nodo de controladora Linux y al menos un nodo de trabajo de Windows que ejecuta Windows Server 2019. Astra Trident admite volúmenes de SMB montados en pods que se ejecutan solo en nodos de Windows.
- Al menos un secreto Astra Trident que contiene sus credenciales de Active Directory para que ANF pueda autenticarse en Active Directory. Generar secreto smbcreds:

```
kubectl create secret generic smbcreds --from-literal username=user
--from-literal password='pw'
```
• Proxy CSI configurado como servicio de Windows. Para configurar un csi-proxy, consulte ["GitHub:](https://github.com/kubernetes-csi/csi-proxy) [Proxy CSI"](https://github.com/kubernetes-csi/csi-proxy) o. ["GitHub: Proxy CSI para Windows"](https://github.com/Azure/aks-engine/blob/master/docs/topics/csi-proxy-windows.md) Para nodos Kubernetes que se ejecutan en Windows.

#### <span id="page-71-0"></span>**Opciones y ejemplos de configuración del back-end de Azure NetApp Files**

Obtenga más información acerca de las opciones de configuración de back-end de NFS y SMB para ANF y revise ejemplos de configuración.

Astra Trident utiliza la configuración de back-end (subred, red virtual, nivel de servicio y ubicación) para crear volúmenes ANF en pools de capacidad disponibles en la ubicación solicitada y que coincidan con el nivel de servicio y la subred solicitados.

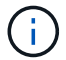

Astra Trident no admite pools de capacidad de calidad de servicio manual.

#### **Opciones de configuración del back-end**

Los back-ends DE ANF proporcionan estas opciones de configuración.

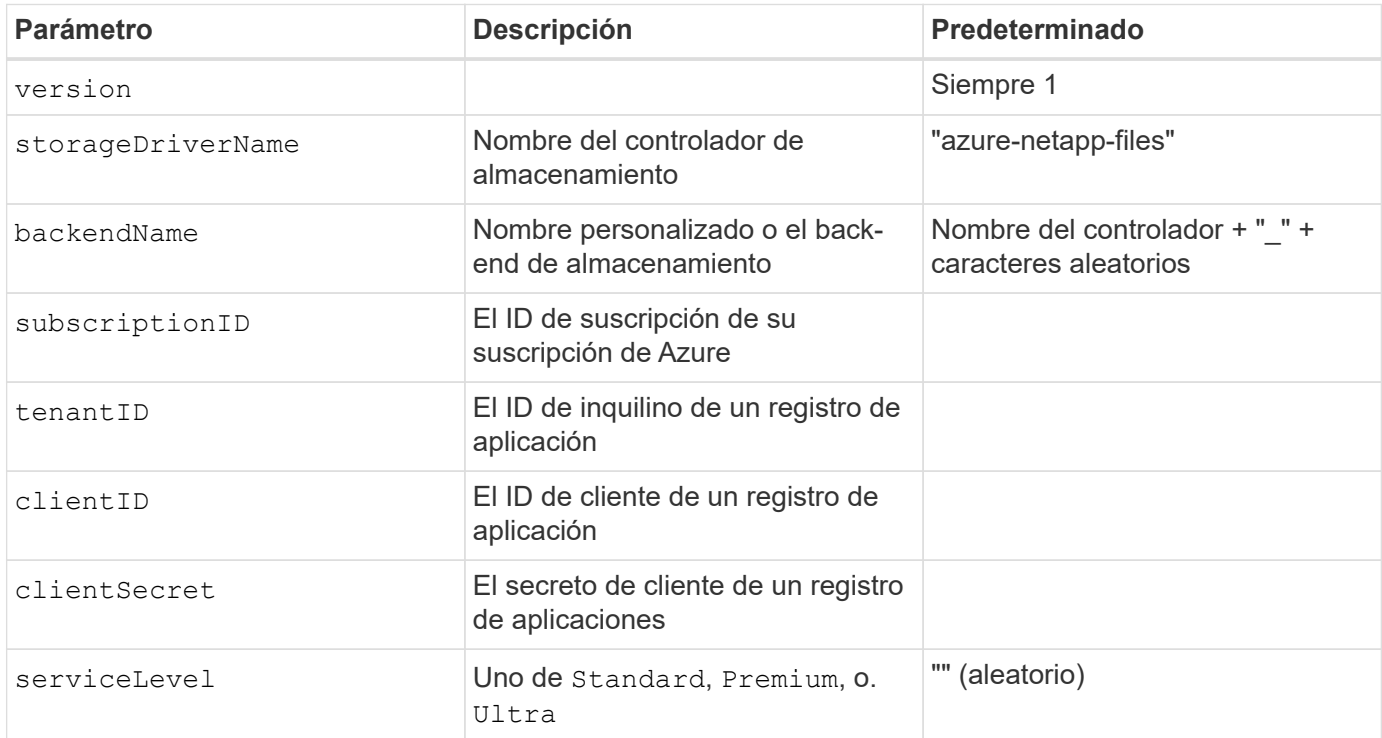
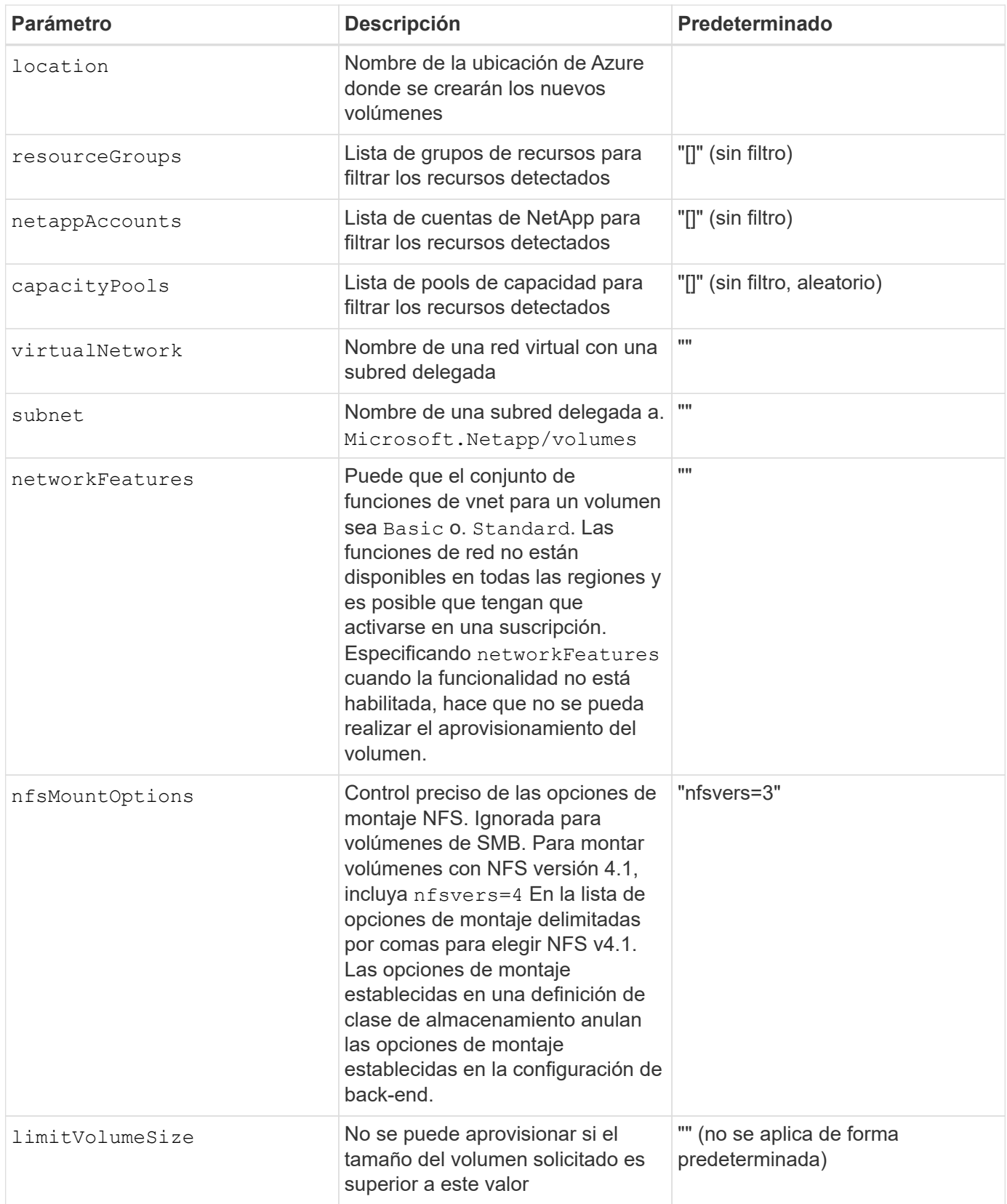

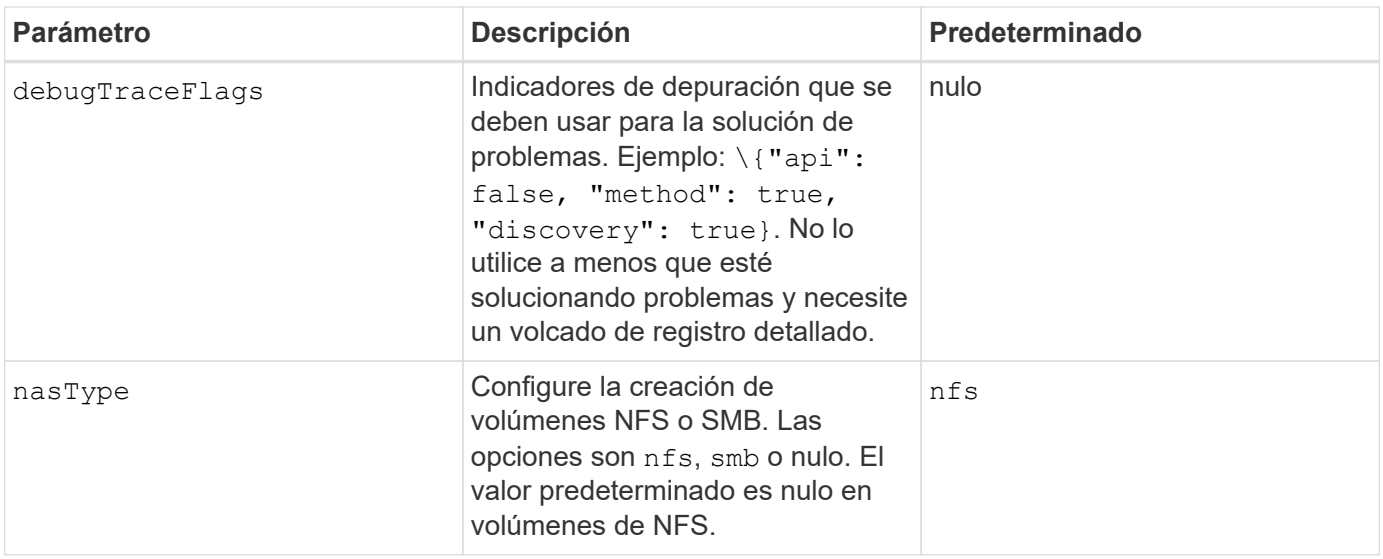

Para obtener más información sobre las funciones de red, consulte ["Configure las funciones de](https://docs.microsoft.com/en-us/azure/azure-netapp-files/configure-network-features) [red para un volumen de Azure NetApp Files".](https://docs.microsoft.com/en-us/azure/azure-netapp-files/configure-network-features)

### **Permisos y recursos necesarios**

 $\left( \cdot \right)$ 

Si recibe un error que indica que no se han encontrado pools de capacidad al crear un PVC, es probable que el registro de aplicaciones no tenga asociados los permisos y recursos necesarios (subred, red virtual o pool de capacidad). Si la depuración está habilitada, Astra Trident registrará los recursos de Azure detectados cuando se cree el back-end. Compruebe que se está utilizando un rol adecuado.

Los valores para resourceGroups, netappAccounts, capacityPools, virtualNetwork, y. subnet puede especificarse utilizando nombres cortos o completos. En la mayoría de las situaciones, se recomiendan nombres completos, ya que los nombres cortos pueden coincidir con varios recursos con el mismo nombre.

La resourceGroups, netappAccounts, y. capacityPools los valores son filtros que restringen el conjunto de recursos detectados a los disponibles en este back-end de almacenamiento y pueden especificarse en cualquier combinación de estos. Los nombres completos siguen este formato:

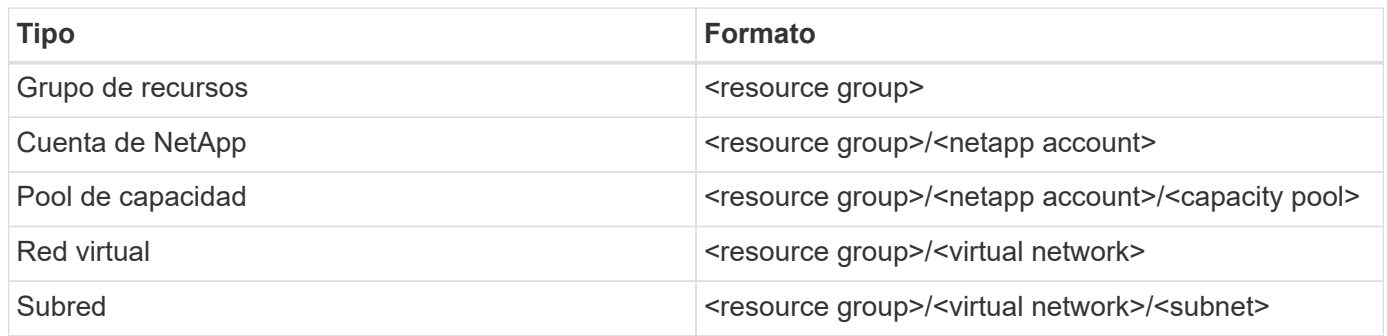

### **Aprovisionamiento de volúmenes**

Puede controlar el aprovisionamiento de volúmenes predeterminado especificando las siguientes opciones en una sección especial del archivo de configuración. Consulte [Configuraciones de ejemplo](#page-34-0) para obtener más detalles.

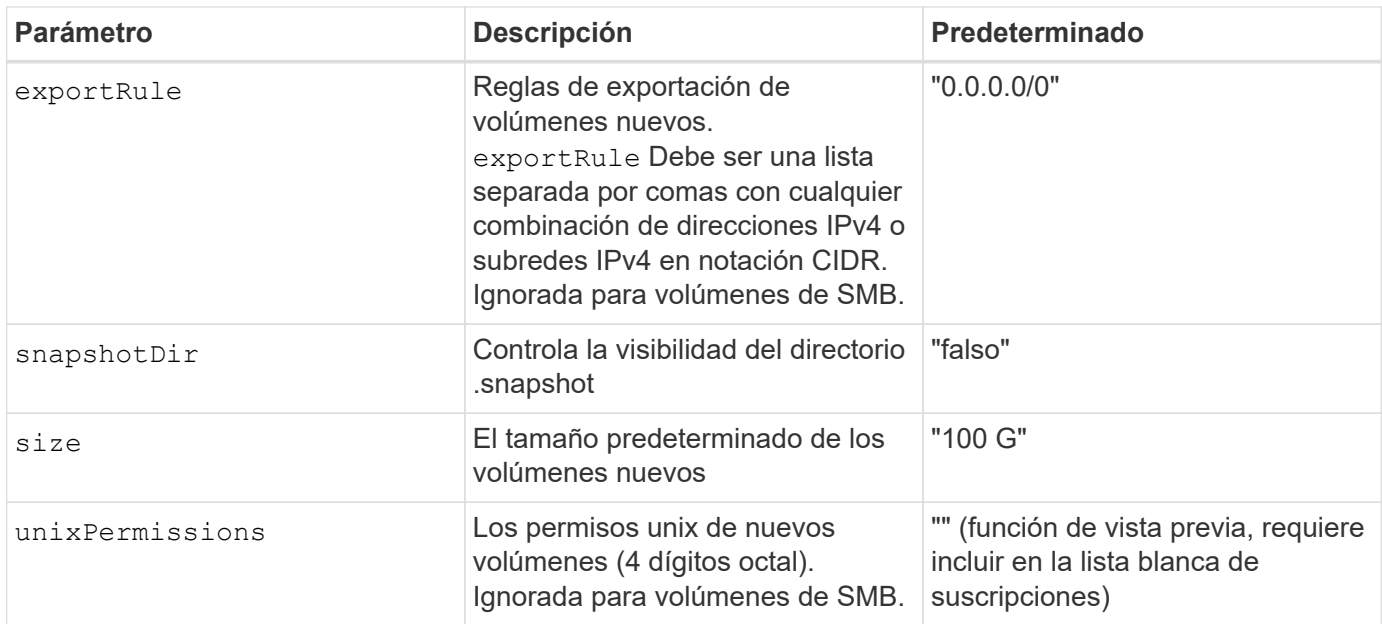

Para todos los volúmenes creados en un back-end ANF, Astra Trident copia las etiquetas presentes en un pool de almacenamiento al volumen de almacenamiento en el momento en el que se aprovisiona. Los administradores de almacenamiento pueden definir etiquetas por pool de almacenamiento y agrupar todos los volúmenes creados en un pool de almacenamiento. Esta es una forma cómoda de diferenciar los volúmenes según un conjunto de etiquetas personalizables que se proporcionan en la configuración del back-end.

### **Configuraciones de ejemplo**

Ĥ.

# **Ejemplo 1: Configuración mínima**

Ésta es la configuración mínima absoluta del back-end. Con esta configuración, Astra Trident descubre todas sus cuentas, pools de capacidad y subredes de NetApp delegadas en ANF en la ubicación configurada, y coloca nuevos volúmenes en uno de estos pools y subredes de forma aleatoria. Porque nasType se omite, la nfs El valor predeterminado es aplicable, y el back-end aprovisionará para volúmenes NFS.

Esta configuración es ideal cuando simplemente va a empezar con ANF e intentar cosas, pero en la práctica va a querer proporcionar un ámbito adicional para los volúmenes que debe aprovisionar.

```
{
      "version": 1,
      "storageDriverName": "azure-netapp-files",
      "subscriptionID": "9f87c765-4774-fake-ae98-a721add45451",
      "tenantID": "68e4f836-edc1-fake-bff9-b2d865ee56cf",
      "clientID": "dd043f63-bf8e-fake-8076-8de91e5713aa",
      "clientSecret": "SECRET",
      "location": "eastus"
}
```
### **Ejemplo 2: Configuración específica de nivel de servicio con filtros de pool de capacidad**

Esta configuración de back-end coloca volúmenes en las de Azure eastus ubicación en una Ultra pool de capacidad. Astra Trident descubre automáticamente todas las subredes delegadas a ANF en esa ubicación y coloca un nuevo volumen en una de ellas de forma aleatoria.

```
  {
           "version": 1,
           "storageDriverName": "azure-netapp-files",
           "subscriptionID": "9f87c765-4774-fake-ae98-a721add45451",
           "tenantID": "68e4f836-edc1-fake-bff9-b2d865ee56cf",
           "clientID": "dd043f63-bf8e-fake-8076-8de91e5713aa",
           "clientSecret": "SECRET",
           "location": "eastus",
           "serviceLevel": "Ultra",
           "capacityPools": [
               "application-group-1/account-1/ultra-1",
               "application-group-1/account-1/ultra-2"
\frac{1}{\sqrt{2}}  }
```
Esta configuración de back-end reduce aún más el alcance de la ubicación de volúmenes en una única subred y también modifica algunos valores predeterminados de aprovisionamiento de volúmenes.

```
  {
          "version": 1,
           "storageDriverName": "azure-netapp-files",
           "subscriptionID": "9f87c765-4774-fake-ae98-a721add45451",
           "tenantID": "68e4f836-edc1-fake-bff9-b2d865ee56cf",
          "clientID": "dd043f63-bf8e-fake-8076-8de91e5713aa",
          "clientSecret": "SECRET",
           "location": "eastus",
           "serviceLevel": "Ultra",
           "capacityPools": [
               "application-group-1/account-1/ultra-1",
               "application-group-1/account-1/ultra-2"
\frac{1}{2}  "virtualNetwork": "my-virtual-network",
          "subnet": "my-subnet",
           "networkFeatures": "Standard",
         "nfsMountOptions": "vers=3, proto=tcp, timeo=600",
           "limitVolumeSize": "500Gi",
           "defaults": {
               "exportRule": "10.0.0.0/24,10.0.1.0/24,10.0.2.100",
               "snapshotDir": "true",
               "size": "200Gi",
               "unixPermissions": "0777"
  }
      }
```
Esta configuración back-end define varios pools de almacenamiento en un único archivo. Esto resulta útil cuando hay varios pools de capacidad que admiten diferentes niveles de servicio y desea crear clases de almacenamiento en Kubernetes que representan estos.

```
  {
             "version": 1,
             "storageDriverName": "azure-netapp-files",
             "subscriptionID": "9f87c765-4774-fake-ae98-a721add45451",
             "tenantID": "68e4f836-edc1-fake-bff9-b2d865ee56cf",
             "clientID": "dd043f63-bf8e-fake-8076-8de91e5713aa",
             "clientSecret": "SECRET",
             "location": "eastus",
             "resourceGroups": ["application-group-1"],
             "networkFeatures": "Basic",
           "nfsMountOptions": "vers=3, proto=tcp, timeo=600",
             "labels": {
                   "cloud": "azure"
             },
             "location": "eastus",
             "storage": [
\{  "labels": {
                               "performance": "gold"
\}, \}, \}, \}, \}, \}, \}, \}, \}, \}, \}, \}, \}, \}, \}, \}, \}, \}, \}, \}, \}, \}, \}, \}, \}, \}, \}, \}, \}, \}, \}, \}, \}, \}, \}, \}, \},
                         "serviceLevel": "Ultra",
                         "capacityPools": ["ultra-1", "ultra-2"],
                         "networkFeatures": "Standard"
                   },
\{  "labels": {
                               "performance": "silver"
\}, \}, \}, \}, \}, \}, \}, \}, \}, \}, \}, \}, \}, \}, \}, \}, \}, \}, \}, \}, \}, \}, \}, \}, \}, \}, \}, \}, \}, \}, \}, \}, \}, \}, \}, \}, \},
                         "serviceLevel": "Premium",
                         "capacityPools": ["premium-1"]
                   },
\{  "labels": {
                               "performance": "bronze"
\}, \}, \}, \}, \}, \}, \}, \}, \}, \}, \}, \}, \}, \}, \}, \}, \}, \}, \}, \}, \}, \}, \}, \}, \}, \}, \}, \}, \}, \}, \}, \}, \}, \}, \}, \}, \},
                         "serviceLevel": "Standard",
                         "capacityPools": ["standard-1", "standard-2"]
  }
             ]
       }
```
#### **Definiciones de clase de almacenamiento**

Lo siguiente StorageClass las definiciones hacen referencia a los pools de almacenamiento anteriores.

#### **Definiciones de ejemplo mediante** parameter.selector **campo**

Uso parameter.selector puede especificar para cada una de ellas StorageClass el pool virtual que se utiliza para alojar un volumen. Los aspectos definidos en el pool elegido serán el volumen.

```
apiVersion: storage.k8s.io/v1
kind: StorageClass
metadata:
    name: gold
provisioner: csi.trident.netapp.io
parameters:
    selector: "performance=gold"
allowVolumeExpansion: true
---
apiVersion: storage.k8s.io/v1
kind: StorageClass
metadata:
    name: silver
provisioner: csi.trident.netapp.io
parameters:
  selector: "performance=silver"
allowVolumeExpansion: true
---
apiVersion: storage.k8s.io/v1
kind: StorageClass
metadata:
    name: bronze
provisioner: csi.trident.netapp.io
parameters:
    selector: "performance=bronze"
allowVolumeExpansion: true
```
#### **Definiciones de ejemplo de volúmenes SMB**

Uso nasType, node-stage-secret-name, y. node-stage-secret-namespace, Puede especificar un volumen SMB y proporcionar las credenciales necesarias de Active Directory.

**Ejemplo 1: Configuración básica del espacio de nombres predeterminado**

```
apiVersion: storage.k8s.io/v1
kind: StorageClass
metadata:
    name: anf-sc-smb
provisioner: csi.trident.netapp.io
parameters:
    backendType: "azure-netapp-files"
    trident.netapp.io/nasType: "smb"
    csi.storage.k8s.io/node-stage-secret-name: "smbcreds"
    csi.storage.k8s.io/node-stage-secret-namespace: "default"
```
**Ejemplo 2: Uso de distintos secretos por espacio de nombres**

```
apiVersion: storage.k8s.io/v1
kind: StorageClass
metadata:
    name: anf-sc-smb
provisioner: csi.trident.netapp.io
parameters:
    backendType: "azure-netapp-files"
    trident.netapp.io/nasType: "smb"
    csi.storage.k8s.io/node-stage-secret-name: "smbcreds"
    csi.storage.k8s.io/node-stage-secret-namespace: ${pvc.namespace}
```
**Ejemplo 3: Uso de distintos secretos por volumen**

```
apiVersion: storage.k8s.io/v1
kind: StorageClass
metadata:
    name: anf-sc-smb
provisioner: csi.trident.netapp.io
parameters:
    backendType: "azure-netapp-files"
    trident.netapp.io/nasType: "smb"
    csi.storage.k8s.io/node-stage-secret-name: ${pvc.name}
    csi.storage.k8s.io/node-stage-secret-namespace: ${pvc.namespace}
```
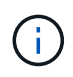

nasType: "smb" Filtra los pools que admiten volúmenes SMB. nasType: "nfs"` o. nasType: "null" Filtros para pools NFS.

### **Cree el back-end**

Después de crear el archivo de configuración del back-end, ejecute el siguiente comando:

```
tridentctl create backend -f <br/>backend-file>
```
Si la creación del back-end falla, algo está mal con la configuración del back-end. Puede ver los registros para determinar la causa ejecutando el siguiente comando:

```
tridentctl logs
```
Después de identificar y corregir el problema con el archivo de configuración, puede ejecutar de nuevo el comando create.

# **Configure un CVS para back-end de GCP**

Descubra cómo configurar NetApp Cloud Volumes Service (CVS) para Google Cloud Platform (GCP) como back-end de su instalación de Astra Trident con las configuraciones de muestra proporcionadas.

### **Obtenga más información sobre la compatibilidad de Astra Trident con CVS para GCP**

Astra Trident admite volúmenes con el tipo de servicio CVS predeterminado ["GCP".](https://cloud.google.com/architecture/partners/netapp-cloud-volumes/service-types) Astra Trident no admite volúmenes CVS inferiores a 100 GIB independientemente del mínimo permitido por el tipo de servicio CVS. Por lo tanto, Trident crea automáticamente un volumen de 100 GIB si el volumen solicitado es menor que el tamaño mínimo.

### **Lo que necesitará**

Para configurar y usar el ["Cloud Volumes Service para Google Cloud"](https://cloud.netapp.com/cloud-volumes-service-for-gcp?utm_source=NetAppTrident_ReadTheDocs&utm_campaign=Trident) back-end, necesita lo siguiente:

- Una cuenta de Google Cloud configurada con CVS de NetApp
- Número de proyecto de su cuenta de Google Cloud
- Cuenta de servicio de Google Cloud con el netappcloudvolumes.admin función
- Archivo de claves API para su cuenta de servicio CVS

### **Opciones de configuración del back-end**

Consulte la siguiente tabla para ver las opciones de configuración del back-end:

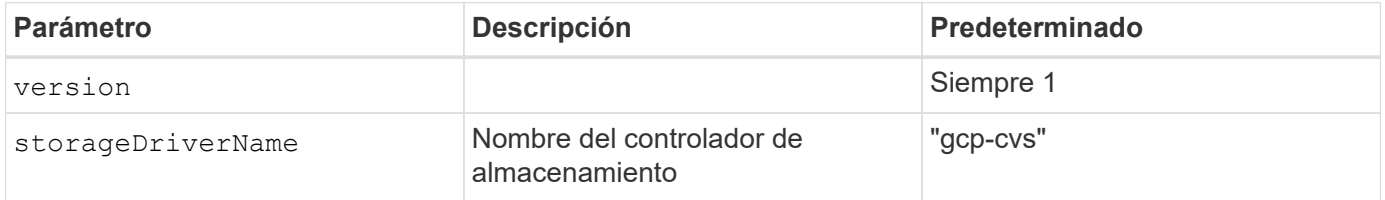

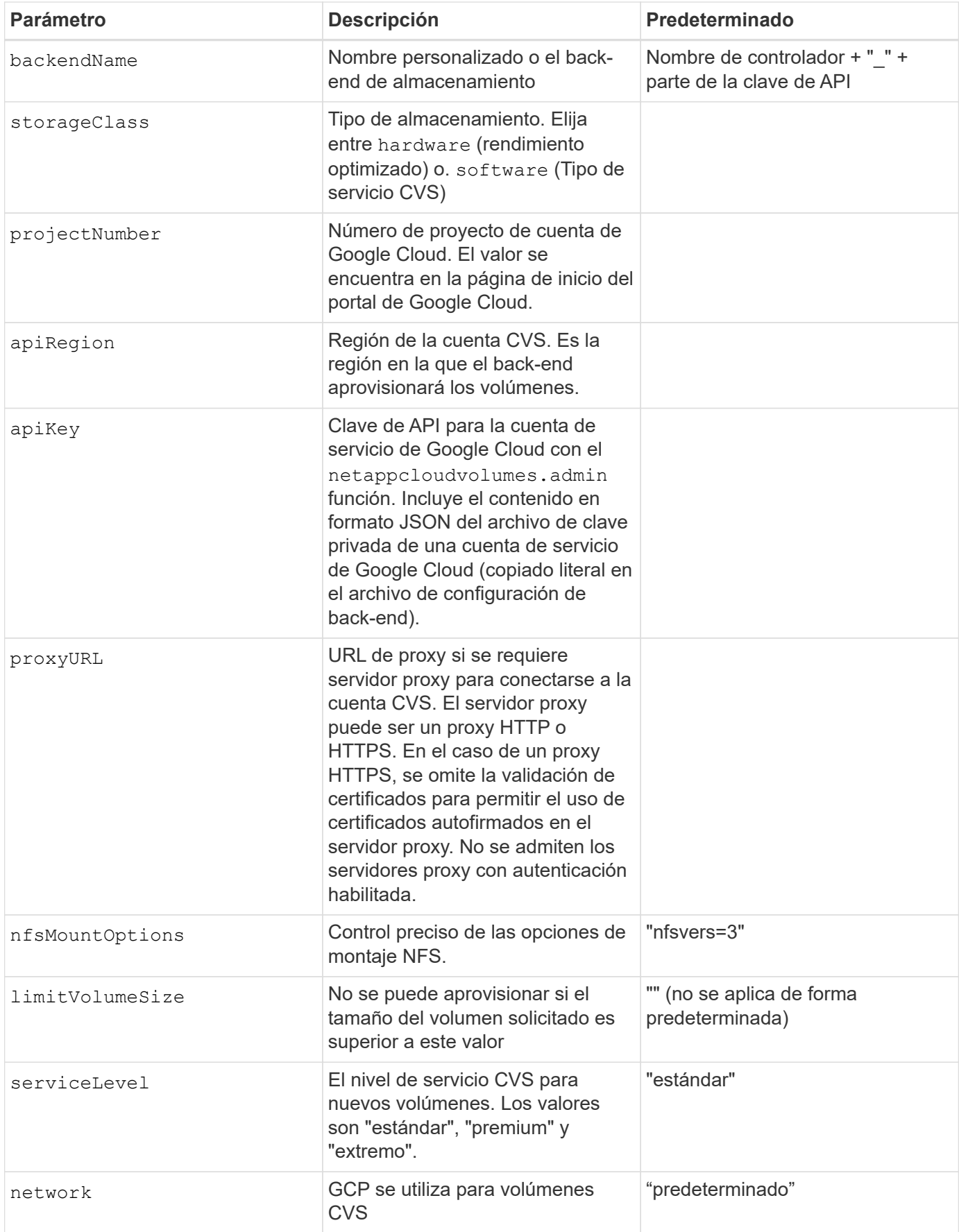

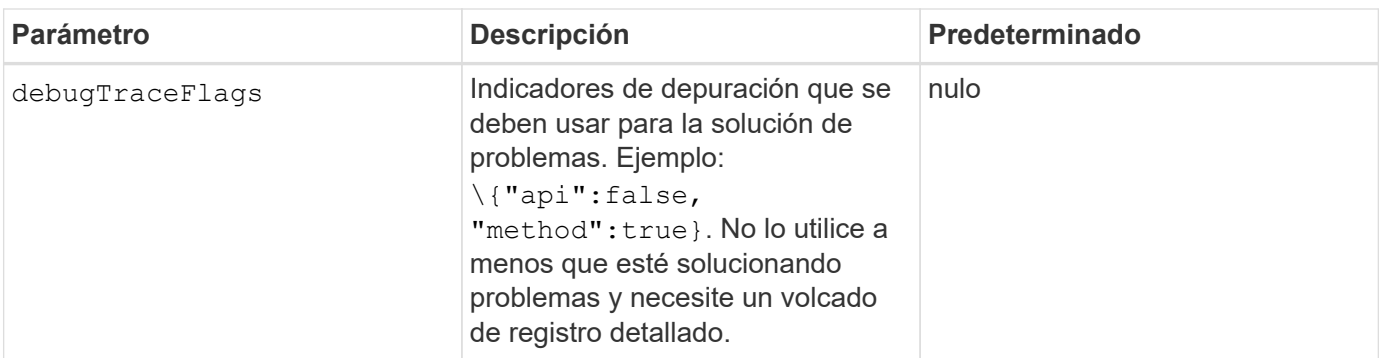

Si se utiliza una red VPC compartida, ambos projectNumber y.. hostProjectNumber debe especificarse. En ese caso, projectNumber es el proyecto de servicio, y. hostProjectNumber es el proyecto anfitrión.

La apiRegion Representa la región de GCP en la que Astra Trident crea volúmenes CVS. Cuando se crean clústeres de Kubernetes en varias regiones, los volúmenes CVS se crean en un apiRegion Se puede utilizar en cargas de trabajo programadas en nodos en varias regiones de GCP. Tenga en cuenta que el tráfico entre regiones conlleva un coste adicional.

> • Para habilitar el acceso a varias regiones, se debe definir StorageClass para allowedTopologies debe incluir todas las regiones. Por ejemplo:

- key: topology.kubernetes.io/region values: - us-east1

- europe-west1

• storageClass es un parámetro opcional que puede utilizar para seleccionar el deseado ["Tipo de servicio CVS"](https://cloud.google.com/solutions/partners/netapp-cloud-volumes/service-types?hl=en_US). Puede elegir entre el tipo de servicio CVS básico (storageClass=software) O el tipo de servicio CVS-Performance (storageClass=hardware), que Trident utiliza de forma predeterminada. Asegúrese de especificar un apiRegion Esto proporciona el CVS correspondiente storageClass en su definición de backend.

La integración de Astra Trident con el tipo de servicio CVS básico en Google Cloud es una **funcionalidad beta**, no está pensada para cargas de trabajo de producción. Trident es **totalmente compatible** con el tipo de servicio CVS-Performance y lo usa de forma predeterminada.

Cada back-end aprovisiona volúmenes en una única región de Google Cloud. Para crear volúmenes en otras regiones, se pueden definir back-ends adicionales.

Puede controlar de forma predeterminada el modo en que se aprovisiona cada volumen especificando las siguientes opciones en una sección especial del archivo de configuración. Vea los ejemplos de configuración a continuación.

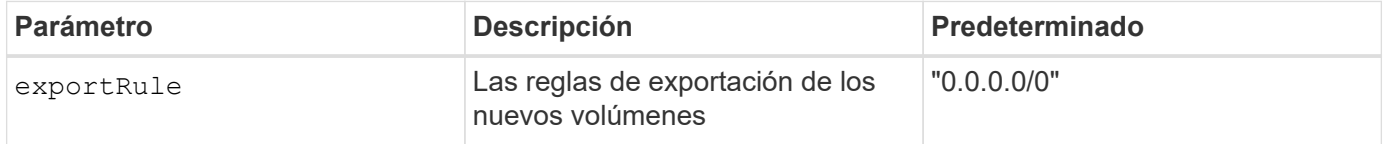

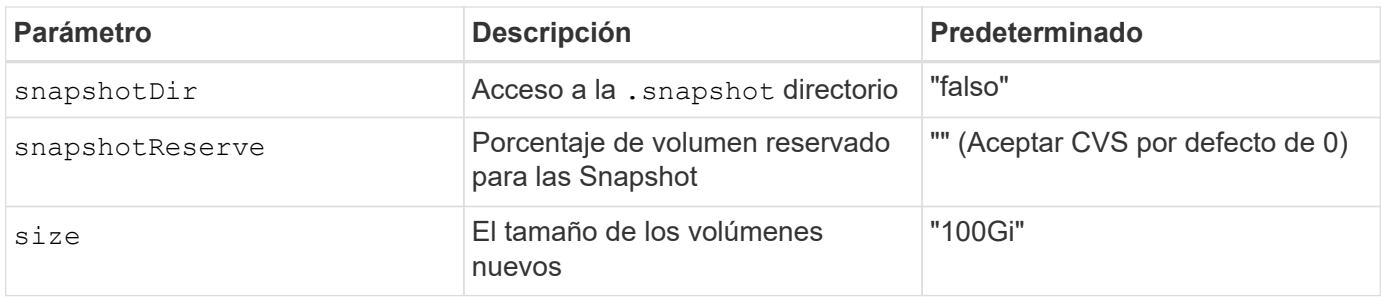

La exportRule El valor debe ser una lista separada por comas con cualquier combinación de direcciones IPv4 o subredes IPv4 en notación CIDR.

> Para todos los volúmenes creados en un back-end de Google Cloud CVS, Trident copia todas las etiquetas presentes en un pool de almacenamiento en el volumen de almacenamiento en el momento en que se aprovisiona. Los administradores de almacenamiento pueden definir etiquetas por pool de almacenamiento y agrupar todos los volúmenes creados en un pool de almacenamiento. Esto proporciona una forma cómoda de diferenciar los volúmenes basándose en un conjunto de etiquetas personalizables que se proporcionan en la configuración del backend.

# **Ejemplo 1: Configuración mínima**

H.

Ésta es la configuración mínima absoluta del back-end.

```
{
      "version": 1,
      "storageDriverName": "gcp-cvs",
      "projectNumber": "012345678901",
      "apiRegion": "us-west2",
      "apiKey": {
        "type": "service account",
        "project id": "my-gcp-project",
          "private_key_id": "1234567890123456789012345678901234567890",
        "private key": "-----BEGIN PRIVATE KEY-----
\nznHczZsrrtHisIsAbOguSaPIKeyAZNchRAGzlzZE4jK3bl/qp8B4Kws8zX5ojY9m\nznHczZ
srrtHisIsAbOguSaPIKeyAZNchRAGzlzZE4jK3bl/qp8B4Kws8zX5ojY9m\nznHczZsrrtHisI
sAbOguSaPIKeyAZNchRAGzlzZE4jK3bl/qp8B4Kws8zX5ojY9m\nznHczZsrrtHisIsAbOguSa
PIKeyAZNchRAGzlzZE4jK3bl/qp8B4Kws8zX5ojY9m\nznHczZsrrtHisIsAbOguSaPIKeyAZN
chRAGzlzZE4jK3bl/qp8B4Kws8zX5ojY9m\nznHczZsrrtHisIsAbOguSaPIKeyAZNchRAGzlz
ZE4jK3bl/qp8B4Kws8zX5ojY9m\nznHczZsrrtHisIsAbOguSaPIKeyAZNchRAGzlzZE4jK3bl
/qp8B4Kws8zX5ojY9m\nznHczZsrrtHisIsAbOguSaPIKeyAZNchRAGzlzZE4jK3bl/qp8B4Kw
s8zX5ojY9m\nznHczZsrrtHisIsAbOguSaPIKeyAZNchRAGzlzZE4jK3bl/qp8B4Kws8zX5ojY
9m\nznHczZsrrtHisIsAbOguSaPIKeyAZNchRAGzlzZE4jK3bl/qp8B4Kws8zX5ojY9m\nznHc
zZsrrtHisIsAbOguSaPIKeyAZNchRAGzlzZE4jK3bl/qp8B4Kws8zX5ojY9m\nznHczZsrrtHi
sIsAbOguSaPIKeyAZNchRAGzlzZE4jK3bl/qp8B4Kws8zX5ojY9m\nznHczZsrrtHisIsAbOgu
SaPIKeyAZNchRAGzlzZE4jK3bl/qp8B4Kws8zX5ojY9m\nznHczZsrrtHisIsAbOguSaPIKeyA
ZNchRAGzlzZE4jK3bl/qp8B4Kws8zX5ojY9m\nznHczZsrrtHisIsAbOguSaPIKeyAZNchRAGz
lzZE4jK3bl/qp8B4Kws8zX5ojY9m\nznHczZsrrtHisIsAbOguSaPIKeyAZNchRAGzlzZE4jK3
```

```
bl/qp8B4Kws8zX5ojY9m\nznHczZsrrtHisIsAbOguSaPIKeyAZNchRAGzlzZE4jK3bl/qp8B4
Kws8zX5ojY9m\nznHczZsrrtHisIsAbOguSaPIKeyAZNchRAGzlzZE4jK3bl/qp8B4Kws8zX5o
jY9m\nznHczZsrrtHisIsAbOguSaPIKeyAZNchRAGzlzZE4jK3bl/qp8B4Kws8zX5ojY9m\nzn
HczZsrrtHisIsAbOguSaPIKeyAZNchRAGzlzZE4jK3bl/qp8B4Kws8zX5ojY9m\nznHczZsrrt
HisIsAbOguSaPIKeyAZNchRAGzlzZE4jK3bl/qp8B4Kws8zX5ojY9m\nznHczZsrrtHisIsAbO
guSaPIKeyAZNchRAGzlzZE4jK3bl/qp8B4Kws8zX5ojY9m\nznHczZsrrtHisIsAbOguSaPIKe
yAZNchRAGzlzZE4jK3bl/qp8B4Kws8zX5ojY9m\nznHczZsrrtHisIsAbOguSaPIKeyAZNchRA
GzlzZE4jK3bl/qp8B4Kws8zX5ojY9m\nznHczZsrrtHisIsAbOguSaPIKeyAZNchRAGzlzZE4j
K3bl/qp8B4Kws8zX5ojY9m\nXsYg6gyxy4zq7OlwWgLwGa==\n-----END PRIVATE
KEY----\lambda n",
          "client_email": "cloudvolumes-admin-sa@my-gcp-
project.iam.gserviceaccount.com",
        "client id": "123456789012345678901",
        "auth uri": "https://accounts.google.com/o/oauth2/auth",
        "token uri": "https://oauth2.googleapis.com/token",
        "auth provider x509 cert url":
"https://www.googleapis.com/oauth2/v1/certs",
        "client x509 cert url":
"https://www.googleapis.com/robot/v1/metadata/x509/cloudvolumes-admin-
sa%40my-gcp-project.iam.gserviceaccount.com"
  }
}
```
# **Ejemplo 2: Configuración del tipo de servicio CVS base**

Este ejemplo muestra una definición de back-end que utiliza el tipo de servicio CVS básico, que está pensada para cargas de trabajo de uso general y ofrece rendimiento ligero/moderado, además de una alta disponibilidad zonal.

```
{
      "version": 1,
      "storageDriverName": "gcp-cvs",
      "projectNumber": "012345678901",
      "storageClass": "software",
      "apiRegion": "us-east4",
      "apiKey": {
        "type": "service account",
        "project id": "my-gcp-project",
          "private_key_id": "1234567890123456789012345678901234567890",
        "private key": "-----BEGIN PRIVATE KEY-----
\nznHczZsrrtHisIsAbOguSaPIKeyAZNchRAGzlzZE4jK3bl/qp8B4Kws8zX5ojY9m\nznHczZ
srrtHisIsAbOguSaPIKeyAZNchRAGzlzZE4jK3bl/qp8B4Kws8zX5ojY9m\nznHczZsrrtHisI
sAbOguSaPIKeyAZNchRAGzlzZE4jK3bl/qp8B4Kws8zX5ojY9m\nznHczZsrrtHisIsAbOguSa
PIKeyAZNchRAGzlzZE4jK3bl/qp8B4Kws8zX5ojY9m\nznHczZsrrtHisIsAbOguSaPIKeyAZN
chRAGzlzZE4jK3bl/qp8B4Kws8zX5ojY9m\nznHczZsrrtHisIsAbOguSaPIKeyAZNchRAGzlz
ZE4jK3bl/qp8B4Kws8zX5ojY9m\nznHczZsrrtHisIsAbOguSaPIKeyAZNchRAGzlzZE4jK3bl
```

```
/qp8B4Kws8zX5ojY9m\nznHczZsrrtHisIsAbOguSaPIKeyAZNchRAGzlzZE4jK3bl/qp8B4Kw
s8zX5ojY9m\nznHczZsrrtHisIsAbOguSaPIKeyAZNchRAGzlzZE4jK3bl/qp8B4Kws8zX5ojY
9m\nznHczZsrrtHisIsAbOguSaPIKeyAZNchRAGzlzZE4jK3bl/qp8B4Kws8zX5ojY9m\nznHc
zZsrrtHisIsAbOguSaPIKeyAZNchRAGzlzZE4jK3bl/qp8B4Kws8zX5ojY9m\nznHczZsrrtHi
sIsAbOguSaPIKeyAZNchRAGzlzZE4jK3bl/qp8B4Kws8zX5ojY9m\nznHczZsrrtHisIsAbOgu
SaPIKeyAZNchRAGzlzZE4jK3bl/qp8B4Kws8zX5ojY9m\nznHczZsrrtHisIsAbOguSaPIKeyA
ZNchRAGzlzZE4jK3bl/qp8B4Kws8zX5ojY9m\nznHczZsrrtHisIsAbOguSaPIKeyAZNchRAGz
lzZE4jK3bl/qp8B4Kws8zX5ojY9m\nznHczZsrrtHisIsAbOguSaPIKeyAZNchRAGzlzZE4jK3
bl/qp8B4Kws8zX5ojY9m\nznHczZsrrtHisIsAbOguSaPIKeyAZNchRAGzlzZE4jK3bl/qp8B4
Kws8zX5ojY9m\nznHczZsrrtHisIsAbOguSaPIKeyAZNchRAGzlzZE4jK3bl/qp8B4Kws8zX5o
jY9m\nznHczZsrrtHisIsAbOguSaPIKeyAZNchRAGzlzZE4jK3bl/qp8B4Kws8zX5ojY9m\nzn
HczZsrrtHisIsAbOguSaPIKeyAZNchRAGzlzZE4jK3bl/qp8B4Kws8zX5ojY9m\nznHczZsrrt
HisIsAbOguSaPIKeyAZNchRAGzlzZE4jK3bl/qp8B4Kws8zX5ojY9m\nznHczZsrrtHisIsAbO
guSaPIKeyAZNchRAGzlzZE4jK3bl/qp8B4Kws8zX5ojY9m\nznHczZsrrtHisIsAbOguSaPIKe
yAZNchRAGzlzZE4jK3bl/qp8B4Kws8zX5ojY9m\nznHczZsrrtHisIsAbOguSaPIKeyAZNchRA
GzlzZE4jK3bl/qp8B4Kws8zX5ojY9m\nznHczZsrrtHisIsAbOguSaPIKeyAZNchRAGzlzZE4j
K3bl/qp8B4Kws8zX5ojY9m\nXsYg6gyxy4zq7OlwWgLwGa==\n-----END PRIVATE
KEY----\lambda n",
        "client email": "cloudvolumes-admin-sa@my-gcp-
project.iam.gserviceaccount.com",
        "client id": "123456789012345678901",
        "auth uri": "https://accounts.google.com/o/oauth2/auth",
        "token uri": "https://oauth2.googleapis.com/token",
        "auth provider x509 cert url":
"https://www.googleapis.com/oauth2/v1/certs",
        "client x509 cert url":
"https://www.googleapis.com/robot/v1/metadata/x509/cloudvolumes-admin-
sa%40my-gcp-project.iam.gserviceaccount.com"
      }
}
```
# **Ejemplo 3: Configuración de un solo nivel de servicio**

Este ejemplo muestra un archivo de entorno de administración que aplica los mismos aspectos a todo el almacenamiento creado por Astra Trident en la región Google Cloud US-west2. En este ejemplo también se muestra el uso de proxyURL en el archivo de configuración del back-end.

```
{
      "version": 1,
      "storageDriverName": "gcp-cvs",
      "projectNumber": "012345678901",
      "apiRegion": "us-west2",
      "apiKey": {
        "type": "service account",
        "project id": "my-gcp-project",
          "private_key_id": "1234567890123456789012345678901234567890",
```
"private key": "-----BEGIN PRIVATE KEY-----

\nznHczZsrrtHisIsAbOguSaPIKeyAZNchRAGzlzZE4jK3bl/qp8B4Kws8zX5ojY9m\nznHczZ srrtHisIsAbOguSaPIKeyAZNchRAGzlzZE4jK3bl/qp8B4Kws8zX5ojY9m\nznHczZsrrtHisI sAbOguSaPIKeyAZNchRAGzlzZE4jK3bl/qp8B4Kws8zX5ojY9m\nznHczZsrrtHisIsAbOguSa PIKeyAZNchRAGzlzZE4jK3bl/qp8B4Kws8zX5ojY9m\nznHczZsrrtHisIsAbOguSaPIKeyAZN chRAGzlzZE4jK3bl/qp8B4Kws8zX5ojY9m\nznHczZsrrtHisIsAbOguSaPIKeyAZNchRAGzlz ZE4jK3bl/qp8B4Kws8zX5ojY9m\nznHczZsrrtHisIsAbOguSaPIKeyAZNchRAGzlzZE4jK3bl /qp8B4Kws8zX5ojY9m\nznHczZsrrtHisIsAbOguSaPIKeyAZNchRAGzlzZE4jK3bl/qp8B4Kw s8zX5ojY9m\nznHczZsrrtHisIsAbOguSaPIKeyAZNchRAGzlzZE4jK3bl/qp8B4Kws8zX5ojY 9m\nznHczZsrrtHisIsAbOguSaPIKeyAZNchRAGzlzZE4jK3bl/qp8B4Kws8zX5ojY9m\nznHc zZsrrtHisIsAbOguSaPIKeyAZNchRAGzlzZE4jK3bl/qp8B4Kws8zX5ojY9m\nznHczZsrrtHi sIsAbOguSaPIKeyAZNchRAGzlzZE4jK3bl/qp8B4Kws8zX5ojY9m\nznHczZsrrtHisIsAbOgu SaPIKeyAZNchRAGzlzZE4jK3bl/qp8B4Kws8zX5ojY9m\nznHczZsrrtHisIsAbOguSaPIKeyA ZNchRAGzlzZE4jK3bl/qp8B4Kws8zX5ojY9m\nznHczZsrrtHisIsAbOguSaPIKeyAZNchRAGz lzZE4jK3bl/qp8B4Kws8zX5ojY9m\nznHczZsrrtHisIsAbOguSaPIKeyAZNchRAGzlzZE4jK3 bl/qp8B4Kws8zX5ojY9m\nznHczZsrrtHisIsAbOguSaPIKeyAZNchRAGzlzZE4jK3bl/qp8B4 Kws8zX5ojY9m\nznHczZsrrtHisIsAbOguSaPIKeyAZNchRAGzlzZE4jK3bl/qp8B4Kws8zX5o jY9m\nznHczZsrrtHisIsAbOguSaPIKeyAZNchRAGzlzZE4jK3bl/qp8B4Kws8zX5ojY9m\nzn HczZsrrtHisIsAbOguSaPIKeyAZNchRAGzlzZE4jK3bl/qp8B4Kws8zX5ojY9m\nznHczZsrrt HisIsAbOguSaPIKeyAZNchRAGzlzZE4jK3bl/qp8B4Kws8zX5ojY9m\nznHczZsrrtHisIsAbO guSaPIKeyAZNchRAGzlzZE4jK3bl/qp8B4Kws8zX5ojY9m\nznHczZsrrtHisIsAbOguSaPIKe yAZNchRAGzlzZE4jK3bl/qp8B4Kws8zX5ojY9m\nznHczZsrrtHisIsAbOguSaPIKeyAZNchRA GzlzZE4jK3bl/qp8B4Kws8zX5ojY9m\nznHczZsrrtHisIsAbOguSaPIKeyAZNchRAGzlzZE4j K3bl/qp8B4Kws8zX5ojY9m\nXsYg6gyxy4zq7OlwWgLwGa==\n-----END PRIVATE  $KEY----\lambda n$ ",

 "client\_email": "cloudvolumes-admin-sa@my-gcpproject.iam.gserviceaccount.com",

```
"client id": "123456789012345678901",
"auth uri": "https://accounts.google.com/o/oauth2/auth",
"token uri": "https://oauth2.googleapis.com/token",
"auth provider x509 cert url":
```

```
"https://www.googleapis.com/oauth2/v1/certs",
```

```
"client x509 cert url":
```
"https://www.googleapis.com/robot/v1/metadata/x509/cloudvolumes-adminsa%40my-gcp-project.iam.gserviceaccount.com"

```
  },
  "proxyURL": "http://proxy-server-hostname/",
"nfsMountOptions": "vers=3, proto=tcp, timeo=600",
  "limitVolumeSize": "10Ti",
  "serviceLevel": "premium",
  "defaults": {
      "snapshotDir": "true",
      "snapshotReserve": "5",
      "exportRule": "10.0.0.0/24,10.0.1.0/24,10.0.2.100",
      "size": "5Ti"
  }
```
# }

#### **Ejemplo 4: Configuración de pool de almacenamiento virtual**

Este ejemplo muestra el archivo de definición del back-end configurado con pools de almacenamiento virtual junto con StorageClasses eso se refiere a ellos.

En el archivo de definición de backend de ejemplo que se muestra a continuación, se establecen valores predeterminados específicos para todos los grupos de almacenamiento, que establecen el snapshotReserve con el 5% y la exportRule a 0.0.0.0/0. Los pools de almacenamiento virtual se definen en la storage sección. En este ejemplo, cada pool de almacenamiento individual establece su propia serviceLevel, y algunos pools sobrescriben los valores predeterminados.

{ "version": 1, "storageDriverName": "gcp-cvs", "projectNumber": "012345678901", "apiRegion": "us-west2", "apiKey": { "type": "service account", "project id": "my-gcp-project", "private\_key\_id": "1234567890123456789012345678901234567890", "private key": "-----BEGIN PRIVATE KEY-----\nznHczZsrrtHisIsAbOguSaPIKeyAZNchRAGzlzZE4jK3bl/qp8B4Kws8zX5ojY9m\nznHczZ srrtHisIsAbOguSaPIKeyAZNchRAGzlzZE4jK3bl/qp8B4Kws8zX5ojY9m\nznHczZsrrtHisI sAbOguSaPIKeyAZNchRAGzlzZE4jK3bl/qp8B4Kws8zX5ojY9m\nznHczZsrrtHisIsAbOguSa PIKeyAZNchRAGzlzZE4jK3bl/qp8B4Kws8zX5ojY9m\nznHczZsrrtHisIsAbOguSaPIKeyAZN chRAGzlzZE4jK3bl/qp8B4Kws8zX5ojY9m\nznHczZsrrtHisIsAbOguSaPIKeyAZNchRAGzlz ZE4jK3bl/qp8B4Kws8zX5ojY9m\nznHczZsrrtHisIsAbOguSaPIKeyAZNchRAGzlzZE4jK3bl /qp8B4Kws8zX5ojY9m\nznHczZsrrtHisIsAbOguSaPIKeyAZNchRAGzlzZE4jK3bl/qp8B4Kw s8zX5ojY9m\nznHczZsrrtHisIsAbOguSaPIKeyAZNchRAGzlzZE4jK3bl/qp8B4Kws8zX5ojY 9m\nznHczZsrrtHisIsAbOguSaPIKeyAZNchRAGzlzZE4jK3bl/qp8B4Kws8zX5ojY9m\nznHc zZsrrtHisIsAbOguSaPIKeyAZNchRAGzlzZE4jK3bl/qp8B4Kws8zX5ojY9m\nznHczZsrrtHi sIsAbOguSaPIKeyAZNchRAGzlzZE4jK3bl/qp8B4Kws8zX5ojY9m\nznHczZsrrtHisIsAbOgu SaPIKeyAZNchRAGzlzZE4jK3bl/qp8B4Kws8zX5ojY9m\nznHczZsrrtHisIsAbOguSaPIKeyA ZNchRAGzlzZE4jK3bl/qp8B4Kws8zX5ojY9m\nznHczZsrrtHisIsAbOguSaPIKeyAZNchRAGz lzZE4jK3bl/qp8B4Kws8zX5ojY9m\nznHczZsrrtHisIsAbOguSaPIKeyAZNchRAGzlzZE4jK3 bl/qp8B4Kws8zX5ojY9m\nznHczZsrrtHisIsAbOguSaPIKeyAZNchRAGzlzZE4jK3bl/qp8B4 Kws8zX5ojY9m\nznHczZsrrtHisIsAbOguSaPIKeyAZNchRAGzlzZE4jK3bl/qp8B4Kws8zX5o jY9m\nznHczZsrrtHisIsAbOguSaPIKeyAZNchRAGzlzZE4jK3bl/qp8B4Kws8zX5ojY9m\nzn HczZsrrtHisIsAbOguSaPIKeyAZNchRAGzlzZE4jK3bl/qp8B4Kws8zX5ojY9m\nznHczZsrrt HisIsAbOguSaPIKeyAZNchRAGzlzZE4jK3bl/qp8B4Kws8zX5ojY9m\nznHczZsrrtHisIsAbO guSaPIKeyAZNchRAGzlzZE4jK3bl/qp8B4Kws8zX5ojY9m\nznHczZsrrtHisIsAbOguSaPIKe yAZNchRAGzlzZE4jK3bl/qp8B4Kws8zX5ojY9m\nznHczZsrrtHisIsAbOguSaPIKeyAZNchRA GzlzZE4jK3bl/qp8B4Kws8zX5ojY9m\nznHczZsrrtHisIsAbOguSaPIKeyAZNchRAGzlzZE4j K3bl/qp8B4Kws8zX5ojY9m\nXsYg6gyxy4zq7OlwWgLwGa==\n-----END PRIVATE

```
KEY-----\n\cdot n",
        "client email": "cloudvolumes-admin-sa@my-gcp-
project.iam.gserviceaccount.com",
        "client id": "123456789012345678901",
        "auth uri": "https://accounts.google.com/o/oauth2/auth",
          "token_uri": "https://oauth2.googleapis.com/token",
        "auth provider x509 cert url":
"https://www.googleapis.com/oauth2/v1/certs",
        "client x509 cert url":
"https://www.googleapis.com/robot/v1/metadata/x509/cloudvolumes-admin-
sa%40my-gcp-project.iam.gserviceaccount.com"
      },
    "nfsMountOptions": "vers=3, proto=tcp, timeo=600",
      "defaults": {
          "snapshotReserve": "5",
          "exportRule": "0.0.0.0/0"
      },
      "labels": {
          "cloud": "gcp"
      },
      "region": "us-west2",
      "storage": [
\{  "labels": {
                   "performance": "extreme",
                   "protection": "extra"
               },
               "serviceLevel": "extreme",
               "defaults": {
                   "snapshotDir": "true",
                   "snapshotReserve": "10",
                   "exportRule": "10.0.0.0/24"
  }
          },
\{  "labels": {
                   "performance": "extreme",
                   "protection": "standard"
               },
               "serviceLevel": "extreme"
          },
\{  "labels": {
```

```
  "performance": "premium",
                   "protection": "extra"
               },
               "serviceLevel": "premium",
               "defaults": {
                   "snapshotDir": "true",
                   "snapshotReserve": "10"
  }
          },
\{  "labels": {
                   "performance": "premium",
                   "protection": "standard"
               },
               "serviceLevel": "premium"
          },
\{  "labels": {
                   "performance": "standard"
               },
               "serviceLevel": "standard"
          }
      ]
}
```
Las siguientes definiciones de StorageClass se refieren a los pools de almacenamiento anteriores. Mediante el uso de parameters.selector Campo, se puede especificar para cada clase de almacenamiento el pool virtual que se usa para alojar un volumen. Los aspectos definidos en el pool elegido serán el volumen.

El primer tipo de almacenamiento (cvs-extreme-extra-protection) se asigna al primer grupo de almacenamiento virtual. Se trata del único pool que ofrece un rendimiento extremo con una reserva Snapshot del 10%. El último tipo de almacenamiento (cvs-extra-protection) llama a cualquier agrupación de almacenamiento que ofrezca una reserva de instantáneas del 10%. Astra Trident decide qué pool de almacenamiento virtual se selecciona y garantiza que se cumpla el requisito de reserva Snapshot.

```
apiVersion: storage.k8s.io/v1
kind: StorageClass
metadata:
    name: cvs-extreme-extra-protection
provisioner: netapp.io/trident
parameters:
  selector: "performance=extreme; protection=extra"
allowVolumeExpansion: true
---apiVersion: storage.k8s.io/v1
```

```
kind: StorageClass
metadata:
    name: cvs-extreme-standard-protection
provisioner: netapp.io/trident
parameters:
    selector: "performance=premium; protection=standard"
allowVolumeExpansion: true
---
apiVersion: storage.k8s.io/v1
kind: StorageClass
metadata:
    name: cvs-premium-extra-protection
provisioner: netapp.io/trident
parameters:
  selector: "performance=premium; protection=extra"
allowVolumeExpansion: true
---
apiVersion: storage.k8s.io/v1
kind: StorageClass
metadata:
    name: cvs-premium
provisioner: netapp.io/trident
parameters:
    selector: "performance=premium; protection=standard"
allowVolumeExpansion: true
---apiVersion: storage.k8s.io/v1
kind: StorageClass
metadata:
    name: cvs-standard
provisioner: netapp.io/trident
parameters:
  selector: "performance=standard"
allowVolumeExpansion: true
---apiVersion: storage.k8s.io/v1
kind: StorageClass
metadata:
    name: cvs-extra-protection
provisioner: netapp.io/trident
parameters:
    selector: "protection=extra"
allowVolumeExpansion: true
```
# **El futuro**

Después de crear el archivo de configuración del back-end, ejecute el siguiente comando:

```
tridentctl create backend -f <br/>backend-file>
```
Si la creación del back-end falla, algo está mal con la configuración del back-end. Puede ver los registros para determinar la causa ejecutando el siguiente comando:

```
tridentctl logs
```
Después de identificar y corregir el problema con el archivo de configuración, puede ejecutar de nuevo el comando create.

# **Configure un back-end de NetApp HCI o SolidFire**

Descubra cómo crear y usar un back-end de Element con su instalación de Astra Trident.

### **Lo que necesitará**

- Es un sistema de almacenamiento compatible que ejecuta el software Element.
- Credenciales a un usuario administrador del clúster o inquilino de HCI de NetApp/SolidFire que puede gestionar volúmenes.
- Todos sus nodos de trabajo de Kubernetes deben tener instaladas las herramientas iSCSI adecuadas. Consulte ["información de preparación del nodo de trabajo".](#page-64-0)

#### **Lo que usted necesita saber**

La solidfire-san el controlador de almacenamiento admite ambos modos de volumen: archivo y bloque. Para la Filesystem VolumeMode, Astra Trident crea un volumen y crea un sistema de archivos. El tipo de sistema de archivos se especifica mediante StorageClass.

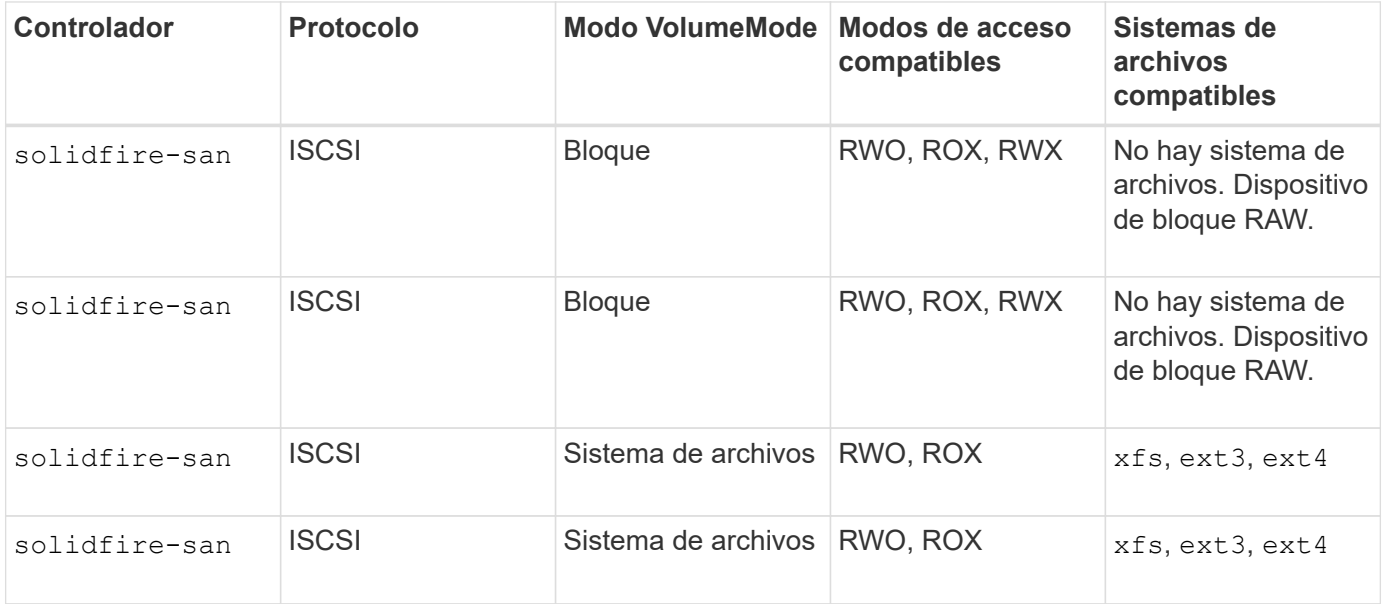

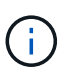

Astra Trident utiliza CHAP cuando funciona como un aprovisionador CSI mejorado. Si está utilizando CHAP (que es el valor predeterminado para CSI), no es necesario realizar ninguna otra preparación. Se recomienda establecer explícitamente el UseCHAP Opción para utilizar CHAP con Trident que no sea CSI. De lo contrario, consulte ["aquí".](#page-16-0)

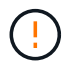

Los grupos de acceso de volúmenes solo son compatibles con el marco convencional que no es CSI para Astra Trident. Cuando se configura para funcionar en el modo CSI, Astra Trident utiliza CHAP.

Si ninguno AccessGroups o. UseCHAP están definidas, se aplica una de las siguientes reglas:

- Si es el valor predeterminado trident se ha detectado el grupo de acceso; se utilizan los grupos de acceso.
- Si no se detecta ningún grupo de acceso y la versión de Kubernetes es 1.7 o posterior, se utiliza CHAP.

# **Opciones de configuración del back-end**

Consulte la siguiente tabla para ver las opciones de configuración del back-end:

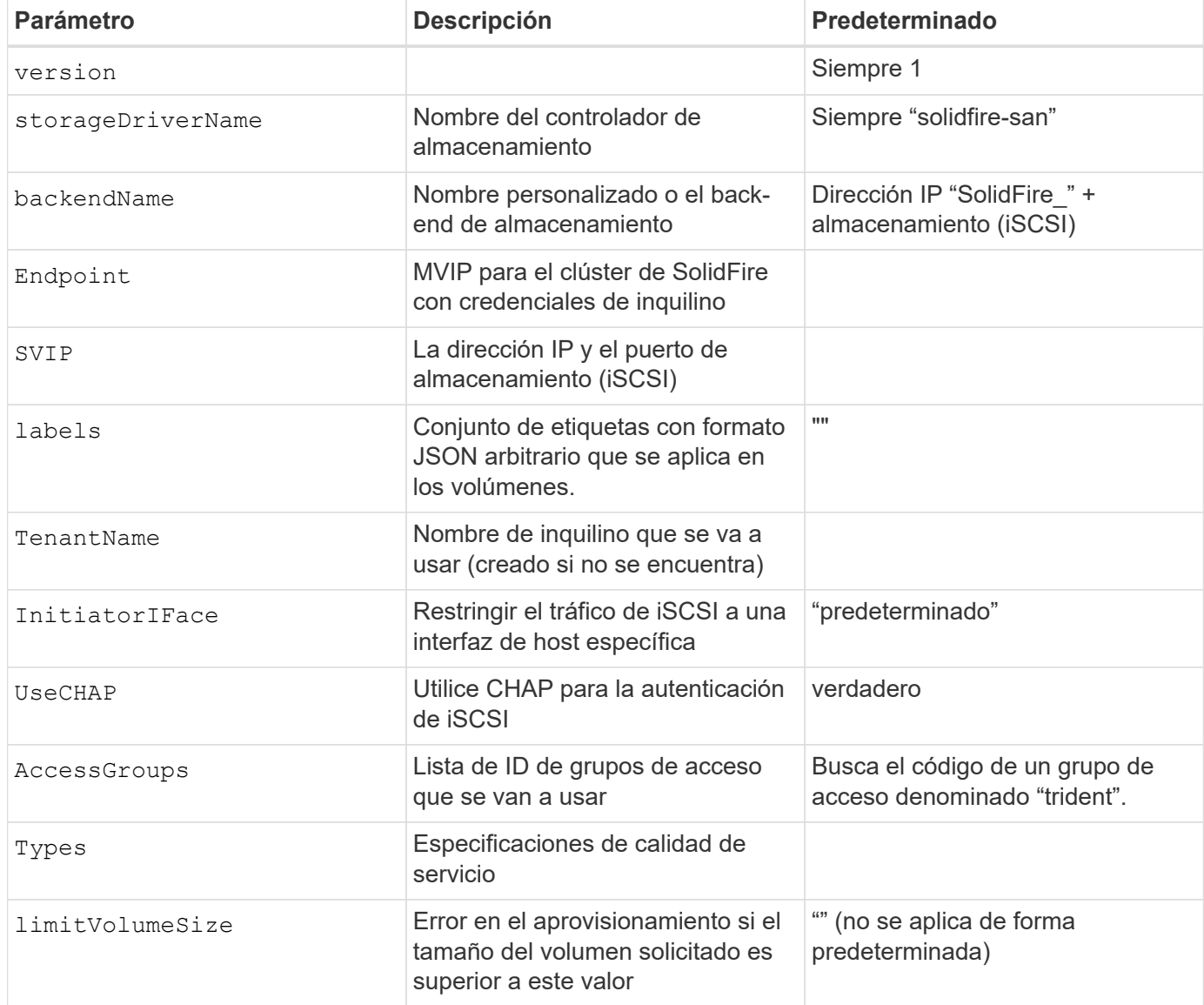

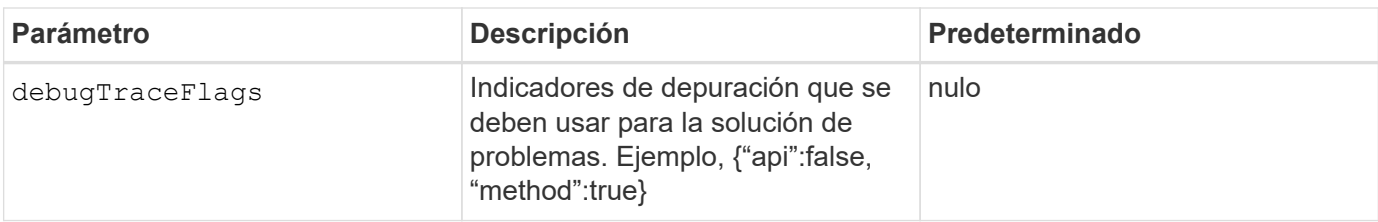

 $\left| \cdot \right|$ 

No utilizar debugTraceFlags a menos que esté solucionando problemas y necesite un volcado de registro detallado.

 $\mathbf{f}$ 

Para todos los volúmenes creados, Astra Trident copiará todas las etiquetas presentes en un pool de almacenamiento a la LUN de almacenamiento de respaldo en el momento en el que se aprovisiona. Los administradores de almacenamiento pueden definir etiquetas por pool de almacenamiento y agrupar todos los volúmenes creados en un pool de almacenamiento. Esto proporciona una forma cómoda de diferenciar los volúmenes basándose en un conjunto de etiquetas personalizables que se proporcionan en la configuración del back-end.

# **Ejemplo 1: Configuración de back-end para** solidfire-san **controlador con tres tipos de volumen**

Este ejemplo muestra un archivo de back-end mediante autenticación CHAP y modelado de tres tipos de volúmenes con garantías de calidad de servicio específicas. Lo más probable es que, a continuación, defina clases de almacenamiento para consumir cada una de ellas mediante el IOPS parámetro de clase de almacenamiento.

```
{
      "version": 1,
      "storageDriverName": "solidfire-san",
    "Endpoint": "https://<user>:<password>@<mvip>/json-rpc/8.0",
      "SVIP": "<svip>:3260",
      "TenantName": "<tenant>",
      "labels": {"k8scluster": "dev1", "backend": "dev1-element-cluster"},
      "UseCHAP": true,
      "Types": [{"Type": "Bronze", "Qos": {"minIOPS": 1000, "maxIOPS": 2000,
"burstIOPS": 4000}},
                {"Type": "Silver", "Qos": {"minIOPS": 4000, "maxIOPS": 6000,
"burstIOPS": 8000}},
                {"Type": "Gold", "Qos": {"minIOPS": 6000, "maxIOPS": 8000,
"burstIOPS": 10000}}]
}
```
**Ejemplo 2: Configuración de clase de almacenamiento y de entorno de administración para** solidfire-san **controlador con pools de almacenamiento virtual**

En este ejemplo, se muestra el archivo de definición del back-end configurado con pools de almacenamiento virtual junto con StorageClasses que se denominan.

En el archivo de definición de backend de ejemplo que se muestra a continuación, se establecen valores predeterminados específicos para todos los grupos de almacenamiento, que establecen el type En Silver. Los pools de almacenamiento virtual se definen en la storage sección. En este ejemplo, algunos del pool de almacenamiento establecen su propio tipo, y algunos pools sobrescriben los valores predeterminados establecidos anteriormente.

```
{
      "version": 1,
      "storageDriverName": "solidfire-san",
    "Endpoint": "https://<user>:<password>@<mvip>/json-rpc/8.0",
      "SVIP": "<svip>:3260",
      "TenantName": "<tenant>",
      "UseCHAP": true,
      "Types": [{"Type": "Bronze", "Qos": {"minIOPS": 1000, "maxIOPS": 2000,
"burstIOPS": 4000}},
                {"Type": "Silver", "Qos": {"minIOPS": 4000, "maxIOPS": 6000,
"burstIOPS": 8000}},
                {"Type": "Gold", "Qos": {"minIOPS": 6000, "maxIOPS": 8000,
"burstIOPS": 10000}}],
      "type": "Silver",
      "labels":{"store":"solidfire", "k8scluster": "dev-1-cluster"},
      "region": "us-east-1",
      "storage": [
\{  "labels":{"performance":"gold", "cost":"4"},
              "zone":"us-east-1a",
              "type":"Gold"
          },
\{  "labels":{"performance":"silver", "cost":"3"},
              "zone":"us-east-1b",
              "type":"Silver"
          },
          {
              "labels":{"performance":"bronze", "cost":"2"},
              "zone":"us-east-1c",
              "type":"Bronze"
          },
\{  "labels":{"performance":"silver", "cost":"1"},
              "zone":"us-east-1d"
          }
      ]
}
```
Las siguientes definiciones de StorageClass se refieren a los pools de almacenamiento virtual anteriores. Con

el parameters.selector Field, cada clase de almacenamiento llama a qué pools virtuales se pueden utilizar para alojar un volumen. El volumen tendrá los aspectos definidos en el pool virtual elegido.

El primer tipo de almacenamiento (solidfire-gold-four) se asignará al primer grupo de almacenamiento virtual. Este es el único pool que ofrece rendimiento de oro con un Volume Type QoS De oro. El último tipo de almacenamiento (solidfire-silver) llama a cualquier pool de almacenamiento que ofrezca un rendimiento elevado. Astra Trident decidirá qué pool de almacenamiento virtual se selecciona y garantizará que se cumplan los requisitos de almacenamiento.

```
apiVersion: storage.k8s.io/v1
kind: StorageClass
metadata:
    name: solidfire-gold-four
provisioner: csi.trident.netapp.io
parameters:
  selector: "performance=gold; cost=4"
    fsType: "ext4"
---apiVersion: storage.k8s.io/v1
kind: StorageClass
metadata:
    name: solidfire-silver-three
provisioner: csi.trident.netapp.io
parameters:
  selector: "performance=silver; cost=3"
    fsType: "ext4"
---
apiVersion: storage.k8s.io/v1
kind: StorageClass
metadata:
    name: solidfire-bronze-two
provisioner: csi.trident.netapp.io
parameters:
  selector: "performance=bronze; cost=2"
    fsType: "ext4"
---
apiVersion: storage.k8s.io/v1
kind: StorageClass
metadata:
    name: solidfire-silver-one
provisioner: csi.trident.netapp.io
parameters:
  selector: "performance=silver; cost=1"
    fsType: "ext4"
---
apiVersion: storage.k8s.io/v1
kind: StorageClass
metadata:
    name: solidfire-silver
provisioner: csi.trident.netapp.io
parameters:
  selector: "performance=silver"
    fsType: "ext4"
```
# **Obtenga más información**

• ["Los grupos de acceso de volúmenes"](#page-16-0)

# **Configuración de un back-end con controladores SAN de ONTAP**

Obtenga información sobre la configuración de un back-end de ONTAP con controladores SAN de ONTAP y Cloud Volumes ONTAP.

- ["Preparación"](#page-98-0)
- ["Configuración y ejemplos"](#page-105-0)

# **Permisos de usuario**

Astra Trident espera que se ejecute como administrador de ONTAP o SVM, normalmente mediante el admin usuario del clúster o un vsadmin Usuario de SVM o un usuario con un nombre diferente que tenga el mismo rol. Para puestas en marcha de Amazon FSX para ONTAP de NetApp, Astra Trident espera que se ejecute como administrador de ONTAP o SVM, mediante el clúster fsxadmin usuario o un vsadmin Usuario de SVM o un usuario con un nombre diferente que tenga el mismo rol. La fsxadmin el usuario es un reemplazo limitado para el usuario administrador del clúster.

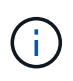

Si utiliza la limitAggregateUsage parámetro, se necesitan permisos de administrador de clúster. Cuando se utiliza Amazon FSX para ONTAP de NetApp con Astra Trident, el limitAggregateUsage el parámetro no funciona con el vsadmin y.. fsxadmin cuentas de usuario. La operación de configuración generará un error si se especifica este parámetro.

Si bien es posible crear una función más restrictiva dentro de ONTAP que pueda utilizar un controlador Trident, no lo recomendamos. La mayoría de las nuevas versiones de Trident denominan API adicionales que se tendrían que tener en cuenta, por lo que las actualizaciones son complejas y propensas a errores.

# <span id="page-98-0"></span>**Prepárese para configurar el back-end con los controladores SAN de ONTAP**

Descubra cómo preparar un back-end de ONTAP con controladores DE SAN de ONTAP. Para todos los backends de ONTAP, Astra Trident requiere al menos un agregado asignado a la SVM.

Recuerde que también puede ejecutar más de un controlador y crear clases de almacenamiento que señalen a uno o a otro. Por ejemplo, puede configurar un san-dev clase que utiliza ontap-san controlador y a sandefault clase que utiliza ontap-san-economy uno.

Todos sus nodos de trabajo de Kubernetes deben tener instaladas las herramientas iSCSI adecuadas. Consulte ["aquí"](#page-64-0) para obtener más detalles.

### **Autenticación**

Astra Trident ofrece dos modos de autenticación de un back-end de ONTAP.

- Basado en credenciales: El nombre de usuario y la contraseña de un usuario ONTAP con los permisos requeridos. Se recomienda utilizar un rol de inicio de sesión de seguridad predefinido, como admin o. vsadmin Garantizar la máxima compatibilidad con versiones de ONTAP.
- Basado en certificados: Astra Trident también puede comunicarse con un clúster de ONTAP mediante un certificado instalado en el back-end. Aquí, la definición de backend debe contener valores codificados en Base64 del certificado de cliente, la clave y el certificado de CA de confianza si se utiliza (recomendado).

Puede actualizar los back-ends existentes para moverse entre métodos basados en credenciales y basados en certificados. Sin embargo, solo se admite un método de autenticación a la vez. Para cambiar a un método de autenticación diferente, debe eliminar el método existente de la configuración del back-end.

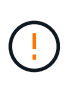

Si intenta proporcionar **tanto credenciales como certificados**, la creación de backend fallará y se producirá un error en el que se haya proporcionado más de un método de autenticación en el archivo de configuración.

# **Habilite la autenticación basada en credenciales**

Astra Trident requiere las credenciales a un administrador con ámbito de SVM o clúster para comunicarse con el back-end de ONTAP. Se recomienda utilizar funciones estándar predefinidas como admin o. vsadmin. De este modo se garantiza la compatibilidad con futuras versiones de ONTAP que puedan dar a conocer API de funciones que podrán utilizarse en futuras versiones de Astra Trident. Se puede crear y utilizar una función de inicio de sesión de seguridad personalizada con Astra Trident, pero no es recomendable.

Una definición de backend de ejemplo tendrá este aspecto:

```
{
    "version": 1,
    "backendName": "ExampleBackend",
    "storageDriverName": "ontap-san",
    "managementLIF": "10.0.0.1",
    "dataLIF": "10.0.0.2",
    "svm": "svm_nfs",
    "username": "vsadmin",
    "password": "secret",
}
```
Tenga en cuenta que la definición de backend es el único lugar en el que las credenciales se almacenan en texto sin formato. Una vez creado el back-end, los nombres de usuario y las contraseñas se codifican con Base64 y se almacenan como secretos de Kubernetes. La creación/mejora de un backend es el único paso que requiere conocimiento de las credenciales. Por tanto, es una operación de solo administración que deberá realizar el administrador de Kubernetes o almacenamiento.

# **Habilite la autenticación basada en certificados**

Los back-ends nuevos y existentes pueden utilizar un certificado y comunicarse con el back-end de ONTAP. Se necesitan tres parámetros en la definición de backend.

- ClientCertificate: Valor codificado en base64 del certificado de cliente.
- ClientPrivateKey: Valor codificado en base64 de la clave privada asociada.
- TrustedCACertificate: Valor codificado en base64 del certificado de CA de confianza. Si se utiliza una CA de confianza, se debe proporcionar este parámetro. Esto se puede ignorar si no se utiliza ninguna CA de confianza.

Un flujo de trabajo típico implica los pasos siguientes.

### **Pasos**

1. Genere una clave y un certificado de cliente. Al generar, establezca el nombre común (CN) en el usuario de ONTAP para autenticarse como.

```
openssl req -x509 -nodes -days 1095 -newkey rsa:2048 -keyout k8senv.key
-out k8senv.pem -subj "/C=US/ST=NC/L=RTP/O=NetApp/CN=admin"
```
2. Añada un certificado de CA de confianza al clúster ONTAP. Es posible que ya sea gestionado por el administrador de almacenamiento. Ignore si no se utiliza ninguna CA de confianza.

```
security certificate install -type server -cert-name <trusted-ca-cert-
name> -vserver <vserver-name>
ssl modify -vserver <vserver-name> -server-enabled true -client-enabled
true -common-name <common-name> -serial <SN-from-trusted-CA-cert> -ca
<cert-authority>
```
3. Instale el certificado y la clave de cliente (desde el paso 1) en el clúster ONTAP.

```
security certificate install -type client-ca -cert-name <certificate-
name> -vserver <vserver-name>
security ssl modify -vserver <vserver-name> -client-enabled true
```
4. Confirme los compatibilidad con el rol de inicio de sesión de seguridad ONTAP cert método de autenticación.

```
security login create -user-or-group-name admin -application ontapi
-authentication-method cert
security login create -user-or-group-name admin -application http
-authentication-method cert
```
5. Probar la autenticación mediante un certificado generado. Reemplace <LIF de gestión de ONTAP> y <vserver name> por la IP de LIF de gestión y el nombre de SVM.

```
curl -X POST -Lk https://<ONTAP-Management-
LIF>/servlets/netapp.servlets.admin.XMLrequest filer --key k8senv.key
--cert ~/k8senv.pem -d '<?xml version="1.0" encoding="UTF-8"?><netapp
xmlns="http://www.netapp.com/filer/admin" version="1.21"
vfiler="<vserver-name>"><vserver-get></vserver-get></netapp>'
```
6. Codifique certificados, claves y certificados de CA de confianza con Base64.

```
base64 -w 0 k8senv.pem >> cert base64
base64 -w 0 k8senv.key >> key base64
base64 -w 0 trustedca.pem >> trustedca base64
```
7. Cree un backend utilizando los valores obtenidos del paso anterior.

```
cat cert-backend.json
{
"version": 1,
"storageDriverName": "ontap-san",
"backendName": "SanBackend",
"managementLIF": "1.2.3.4",
"dataLIF": "1.2.3.8",
"svm": "vserver test",
"clientCertificate": "Faaaakkkkeeee...Vaaalllluuuueeee",
"clientPrivateKey": "LS0tFaKE...0VaLuES0tLS0K",
"trustedCACertificate": "QNFinfO...SiqOyN",
"storagePrefix": "myPrefix_"
}
tridentctl create backend -f cert-backend.json -n trident
+------------+----------------+--------------------------------------
+--------+---------+
| NAME | STORAGE DRIVER | UUID | UUID |
STATE | VOLUMES |
+------------+----------------+--------------------------------------
+--------+---------+
| SanBackend | ontap-san | 586b1cd5-8cf8-428d-a76c-2872713612c1 |
online | 0 |
+------------+----------------+--------------------------------------
+--------+---------+
```
# **Actualice los métodos de autenticación o gire las credenciales**

Puede actualizar un back-end existente para utilizar un método de autenticación diferente o para rotar sus credenciales. Esto funciona de las dos maneras: Los back-ends que utilizan nombre de usuario/contraseña se pueden actualizar para usar certificados. Los back-ends que utilizan certificados pueden actualizarse a nombre de usuario/contraseña. Para ello, debe eliminar el método de autenticación existente y agregar el nuevo método de autenticación. A continuación, utilice el archivo backend.json actualizado que contiene los parámetros necesarios para ejecutarse tridentctl backend update.

```
cat cert-backend-updated.json
{
"version": 1,
"storageDriverName": "ontap-san",
"backendName": "SanBackend",
"managementLIF": "1.2.3.4",
"dataLIF": "1.2.3.8",
"svm": "vserver test",
"username": "vsadmin",
"password": "secret",
"storagePrefix": "myPrefix_"
}
#Update backend with tridentctl
tridentctl update backend SanBackend -f cert-backend-updated.json -n
trident
+------------+----------------+--------------------------------------
+--------+---------+
| NAME | STORAGE DRIVER | UUID | UUID |
STATE | VOLUMES |
+------------+----------------+--------------------------------------
+--------+---------+
| SanBackend | ontap-san | 586b1cd5-8cf8-428d-a76c-2872713612c1 |
online | 9 |
+------------+----------------+--------------------------------------
+--------+---------+
```
Cuando gira contraseñas, el administrador de almacenamiento debe actualizar primero la contraseña del usuario en ONTAP. A esto le sigue una actualización de back-end. Al rotar certificados, se pueden agregar varios certificados al usuario. A continuación, el back-end se actualiza para usar el nuevo certificado, siguiendo el cual se puede eliminar el certificado antiguo del clúster de ONTAP.

La actualización de un back-end no interrumpe el acceso a los volúmenes que se han creado ni afecta a las conexiones de volúmenes realizadas después. Una actualización de back-end correcta indica que Astra Trident puede comunicarse con el back-end de ONTAP y gestionar futuras operaciones de volúmenes.

### **Especifique iGroups**

Ĥ.

Astra Trident utiliza iGroups para controlar el acceso a los volúmenes (LUN) que aprovisiona. Los administradores tienen dos opciones cuando se trata de especificar iGroups para los back-ends:

- Astra Trident puede crear y gestionar automáticamente un igroup por back-end. Si igroupName No se incluye en la definición de back-end, Astra Trident crea un igroup llamado trident-<backend-UUID> En la SVM. De este modo, cada back-end cuenta con un igroup dedicado y manejar la adición/eliminación automatizada de IQN de nodos de Kubernetes.
- De forma alternativa, los iGroups creados previamente también se pueden proporcionar en una definición

de back-end. Esto se puede hacer usando igroupName parámetro config. Astra Trident añadirá/eliminará IQN de nodos de Kubernetes al igroup preexistente.

Para los back-ends que tengan igroupName definida, el igroupName se puede eliminar con un tridentctl backend update Para tener iGroups de gestión automática Astra Trident. Esto no interrumpirá el acceso a volúmenes que ya están conectados a las cargas de trabajo. Futuras conexiones se gestionarán con el igroup Astra Trident creado.

> Dedicar un igroup para cada instancia única de Astra Trident es una práctica recomendada que beneficia al administrador de Kubernetes y al administrador de almacenamiento. CSI Trident automatiza la adición y la eliminación de IQN de nodos de clúster al igroup, por lo que simplifica en gran medida su gestión. Cuando se utiliza la misma SVM en entornos de Kubernetes (y instalaciones de Astra Trident), el uso de un igroup dedicado garantiza que los cambios realizados en un clúster de Kubernetes no afecten a los iGroups asociados a otro. Además, también es importante garantizar que cada nodo del clúster de Kubernetes tenga un IQN único. Como se ha mencionado anteriormente, Astra Trident se encarga automáticamente de la adición y eliminación de IQN. La reutilización de IQN entre hosts puede provocar situaciones no deseadas en las que los hosts se confunden entre sí y se deniega el acceso a las LUN.

Si Astra Trident está configurada para que funcione como un aprovisionador de nodos CSI, los IQN de nodos de Kubernetes se añaden o eliminan automáticamente del igroup. Cuando se añaden nodos a un clúster de Kubernetes, trident-csi DemonSet despliega un pod (trident-csi-xxxxx) en los nodos recién añadidos y registra los nuevos nodos a los que puede asociar volúmenes. Los IQN de nodos también se agregan al igroup del backend. Un conjunto de pasos similares tratan de la eliminación de IQN cuando se acortan, drenan y se eliminan nodos de Kubernetes.

Si Astra Trident no se ejecuta como un aprovisionador CSI, el igroup se debe actualizar manualmente para contener los IQN iSCSI de cada nodo de trabajo del clúster de Kubernetes. Se deberán añadir al igroup varios IQN de nodos que se unen al clúster de Kubernetes. De igual manera, los IQN de nodos que se quitan del clúster de Kubernetes se deben quitar del igroup.

### **Autentica conexiones con CHAP bidireccional**

 $\left( \begin{array}{c} 1 \end{array} \right)$ 

Astra Trident puede autenticar sesiones iSCSI con CHAP bidireccional para ontap-san y.. ontap-saneconomy de windows Esto requiere habilitar el useCHAP opción en su definición de backend. Cuando se establece en true, Astra Trident configura la seguridad del iniciador predeterminada de la SVM en CHAP bidireccional y establece el nombre de usuario y los secretos del archivo de entorno de administración. NetApp recomienda utilizar CHAP bidireccional para autenticar las conexiones. Consulte la siguiente configuración de ejemplo:

```
{
      "version": 1,
      "storageDriverName": "ontap-san",
    "backendName": "ontap san chap",
      "managementLIF": "192.168.0.135",
    "svm": "ontap_iscsi_svm",
      "useCHAP": true,
      "username": "vsadmin",
      "password": "FaKePaSsWoRd",
      "igroupName": "trident",
      "chapInitiatorSecret": "cl9qxIm36DKyawxy",
      "chapTargetInitiatorSecret": "rqxigXgkesIpwxyz",
      "chapTargetUsername": "iJF4heBRT0TCwxyz",
      "chapUsername": "uh2aNCLSd6cNwxyz",
```
}

La useCHAP Parameter es una opción booleana que solo se puede configurar una vez. De forma predeterminada, se establece en FALSE. Después de configurarlo en true, no puede establecerlo en false.

Además de useCHAP=true, la chapInitiatorSecret, chapTargetInitiatorSecret, chapTargetUsername, y. chapUsername los campos deben incluirse en la definición del backend. Los secretos se pueden cambiar después de crear un back-end ejecutando tridentctl update.

# **Cómo funciona**

Mediante ajuste useCHAP Para true, el administrador de almacenamiento ordena a Astra Trident que configure CHAP en el back-end de almacenamiento. Esto incluye lo siguiente:

- Configuración de CHAP en la SVM:
	- Si el tipo de seguridad del iniciador predeterminado de la SVM es none (establecido de forma predeterminada) **y** no hay LUN preexistentes en el volumen, Astra Trident establecerá el tipo de seguridad predeterminado en CHAP Y continúe configurando el iniciador de CHAP, el nombre de usuario y los secretos de destino.
	- Si la SVM contiene LUN, Astra Trident no habilitará CHAP en la SVM. De esta forma se garantiza que el acceso a las LUN que ya están presentes en la SVM no esté restringido.
- Configurar el iniciador de CHAP, el nombre de usuario y los secretos de destino; estas opciones deben especificarse en la configuración del back-end (como se muestra más arriba).
- Gestionar la adición de iniciadores a la igroupName dado en el backend. Si no se especifica, el valor predeterminado es trident.

Una vez creado el back-end, Astra Trident crea una correspondiente tridentbackend CRD y almacena los secretos y nombres de usuario de CHAP como secretos de Kubernetes. Todos los VP creados por Astra Trident en este back-end se montarán y se conectan mediante CHAP.

### **Rotar las credenciales y actualizar los back-ends**

Para actualizar las credenciales de CHAP, se deben actualizar los parámetros de CHAP en backend.json archivo. Para ello, será necesario actualizar los secretos CHAP y utilizar el tridentctl update comando para reflejar estos cambios.

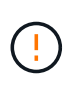

Al actualizar los secretos CHAP para un back-end, debe utilizar tridentctl para actualizar el back-end. No actualice las credenciales en el clúster de almacenamiento a través de la interfaz de usuario de CLI/ONTAP, ya que Astra Trident no podrá recoger estos cambios.

```
cat backend-san.json
{
      "version": 1,
      "storageDriverName": "ontap-san",
    "backendName": "ontap san chap",
      "managementLIF": "192.168.0.135",
    "svm": "ontap_iscsi_svm",
      "useCHAP": true,
      "username": "vsadmin",
      "password": "FaKePaSsWoRd",
      "igroupName": "trident",
      "chapInitiatorSecret": "cl9qxUpDaTeD",
      "chapTargetInitiatorSecret": "rqxigXgkeUpDaTeD",
      "chapTargetUsername": "iJF4heBRT0TCwxyz",
      "chapUsername": "uh2aNCLSd6cNwxyz",
}
./tridentctl update backend ontap_san_chap -f backend-san.json -n trident
+----------------+----------------+--------------------------------------
+--------+---------+
| NAME | STORAGE DRIVER | UUID
STATE | VOLUMES |
+----------------+----------------+--------------------------------------
+--------+---------+
| ontap san chap | ontap-san | aa458f3b-ad2d-4378-8a33-1a472ffbeb5c |
online | 7 |
+----------------+----------------+--------------------------------------
+--------+---------+
```
Las conexiones existentes no se verán afectadas; seguirán activas si Astra Trident actualiza las credenciales en la SVM. Las nuevas conexiones utilizarán las credenciales actualizadas y las conexiones existentes seguirán activas. Al desconectar y volver a conectar los VP antiguos, se utilizarán las credenciales actualizadas.

### <span id="page-105-0"></span>**Opciones y ejemplos de configuración DE SAN ONTAP**

Descubra cómo crear y usar controladores SAN de ONTAP con su instalación de Astra Trident. En esta

sección, se ofrecen ejemplos de configuración del back-end y detalles sobre cómo asignar back-ends a StorageClasses.

# **Opciones de configuración del back-end**

Consulte la siguiente tabla para ver las opciones de configuración del back-end:

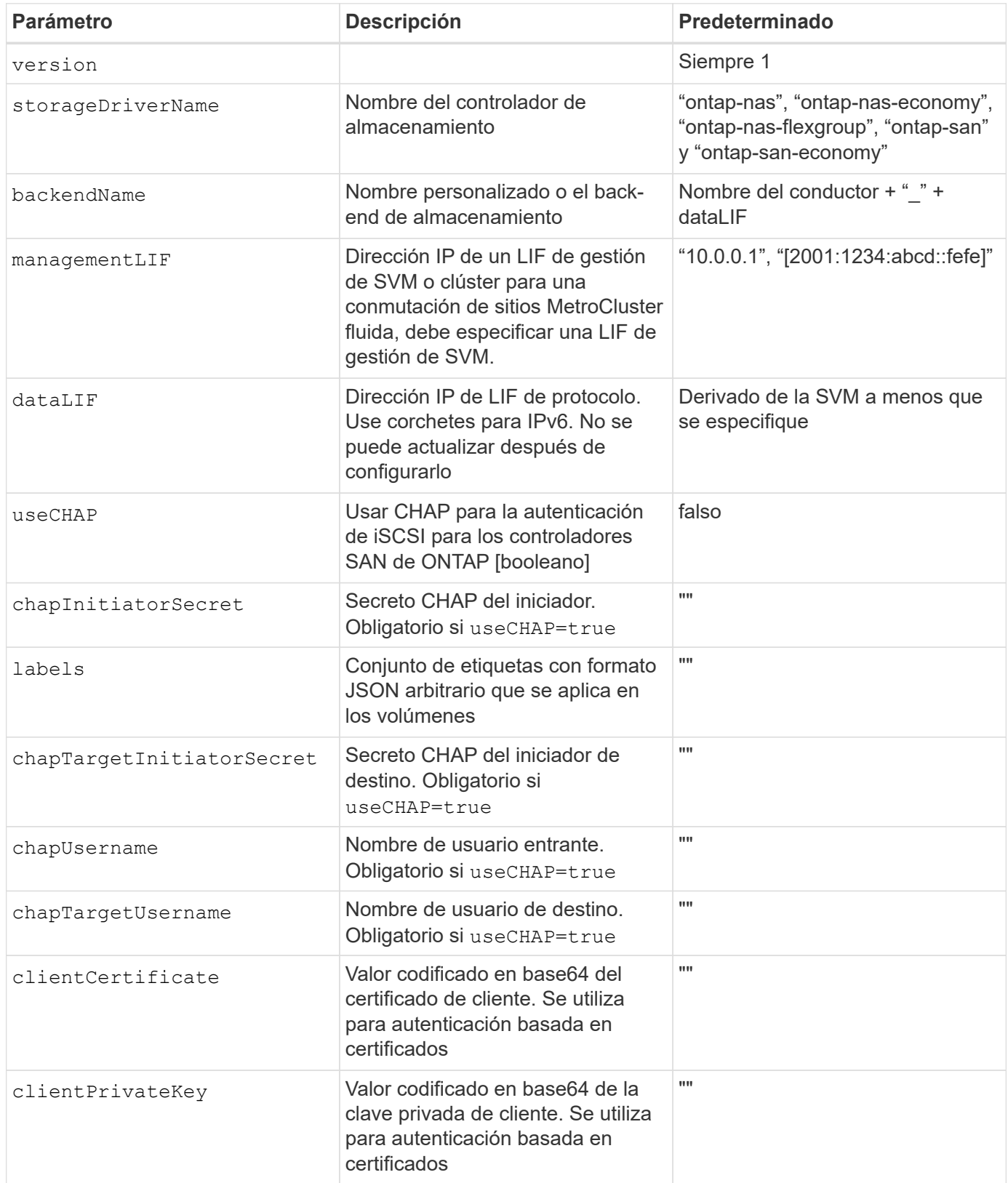

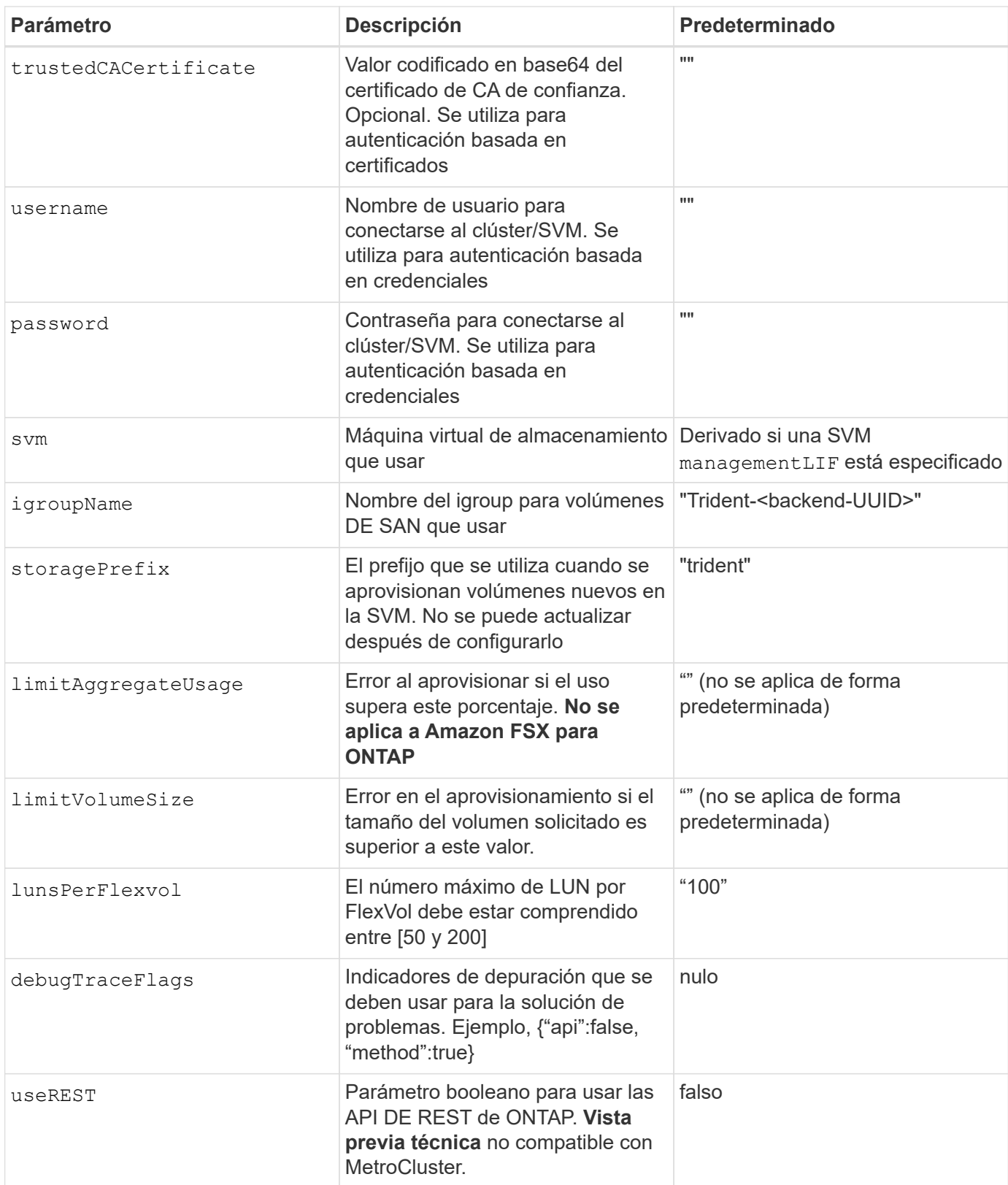
#### Consideraciones sobre el </code> de <code> para el "leeleelee

- useREST se proporciona como **avance técnico** que se recomienda para entornos de prueba y no para cargas de trabajo de producción. Cuando se establece en true, Astra Trident utilizará las API DE REST de ONTAP para comunicarse con el back-end. Esta función requiere ONTAP 9.10 o posterior. Además, el rol de inicio de sesión de ONTAP utilizado debe tener acceso a ontap cliente más. Esto está satisfecho por el predefinido vsadmin y.. cluster-admin funciones.
- useREST No es compatible con MetroCluster.

Para comunicarse con el clúster ONTAP, debe proporcionar los parámetros de autenticación. Puede ser el nombre de usuario o la contraseña de un inicio de sesión de seguridad o un certificado instalado.

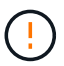

Si utiliza un entorno de administración de Amazon FSX para ONTAP de NetApp, no especifique el limitAggregateUsage parámetro. La fsxadmin y.. vsadmin Las funciones que ofrece Amazon FSX para ONTAP de NetApp no incluyen los permisos de acceso necesarios para recuperar el uso de agregados y limitarla a través de Astra Trident.

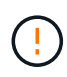

No utilizar debugTraceFlags a menos que esté solucionando problemas y necesite un volcado de registro detallado.

Para la ontap-san Controladores, el valor predeterminado es utilizar todas las IP de LIF de datos de la SVM y para utilizar la multivía iSCSI. Especificar una dirección IP para la LIF de datos del ontap-san los controladores les obligan a deshabilitar la multivía y a usar solo la dirección especificada.

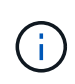

Al crear un back-end, recuerde eso dataLIF y.. storagePrefix no se puede modificar una vez creada. Para actualizar estos parámetros, deberá crear un nuevo backend.

igroupName Puede establecerse en un igroup que ya se creó en el clúster de ONTAP. Si no se especifica, Astra Trident crea automáticamente un igroup llamado Trident-<backend-UUID>. Si proporciona un nombre de canal medio predefinido, NetApp recomienda usar un igroup por clúster de Kubernetes, si la SVM se va a compartir entre entornos. Esto es necesario para que Astra Trident mantenga automáticamente las adiciones y eliminaciones por IQN.

Los back-ends también pueden tener iGroups actualizados después de la creación:

- Se puede actualizar el nombre de Ile para que apunte a un nuevo igroup que se crea y gestiona en la SVM fuera de Astra Trident.
- Se puede omitir el nombre de la pila. En este caso, Astra Trident creará y gestionará automáticamente un igroup trident-<backend-UUID>.

En ambos casos, los archivos adjuntos de volumen seguirán siendo accesibles. Los futuros archivos adjuntos de volumen utilizarán el igroup actualizado. Esta actualización no interrumpe el acceso a los volúmenes presentes en el back-end.

Se puede especificar un nombre de dominio completo (FQDN) para el managementLIF opción.

`managementLIF` Para todos los controladores ONTAP también se puede establecer en direcciones IPv6. Asegúrese de instalar Trident con el `- use-ipv6` bandera. Hay que tener cuidado para definir `managementLIF` La dirección IPv6 entre corchetes.

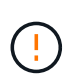

Cuando se usen direcciones IPv6, asegúrese de managementLIF y.. dataLIF (si se incluye en su definición de backend) se definen entre corchetes, como [28e8:d9fb:a825:b7bf:69a8:d02f:9e7b:3555]. Si dataLIF No se proporciona; Astra Trident recuperará las LIF de datos IPv6 desde la SVM.

Para habilitar los controladores ontap-san para que usen CHAP, configure el useCHAP parámetro a. true en su definición de backend. A continuación, Astra Trident configurará y utilizará CHAP bidireccional como la autenticación predeterminada para la SVM proporcionada en el back-end. Consulte ["aquí"](#page-98-0) para descubrir cómo funciona.

Para la ontap-san-economy controlador, el limitVolumeSize Opción también restringirá el tamaño máximo de los volúmenes que gestiona para qtrees y LUN.

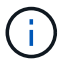

Astra Trident establece etiquetas de aprovisionamiento en el campo "Comentarios" de todos los volúmenes creados mediante ontap-san controlador. Para cada volumen creado, el campo "Comentarios" del FlexVol se rellenará con todas las etiquetas presentes en el pool de almacenamiento en el que se haya colocado. Los administradores de almacenamiento pueden definir etiquetas por pool de almacenamiento y agrupar todos los volúmenes creados en un pool de almacenamiento. Esto proporciona una forma cómoda de diferenciar los volúmenes basándose en un conjunto de etiquetas personalizables que se proporcionan en la configuración del back-end.

# **Opciones de configuración de back-end para el aprovisionamiento de volúmenes**

Puede controlar cómo se aprovisiona cada volumen de forma predeterminada mediante estas opciones de una sección especial de la configuración. Para ver un ejemplo, vea los ejemplos de configuración siguientes.

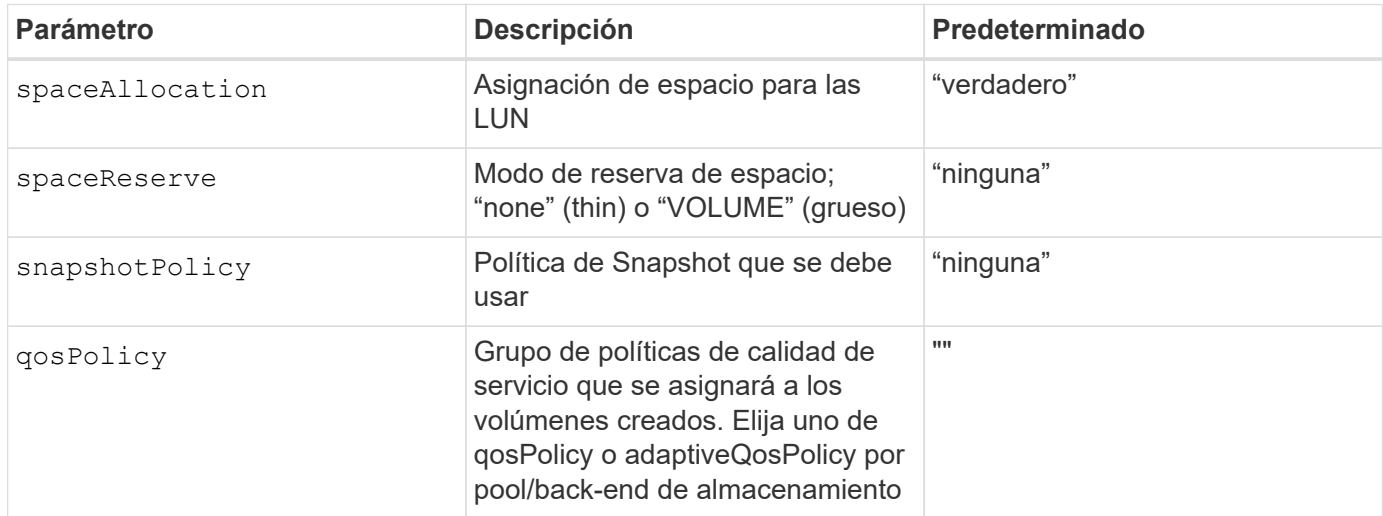

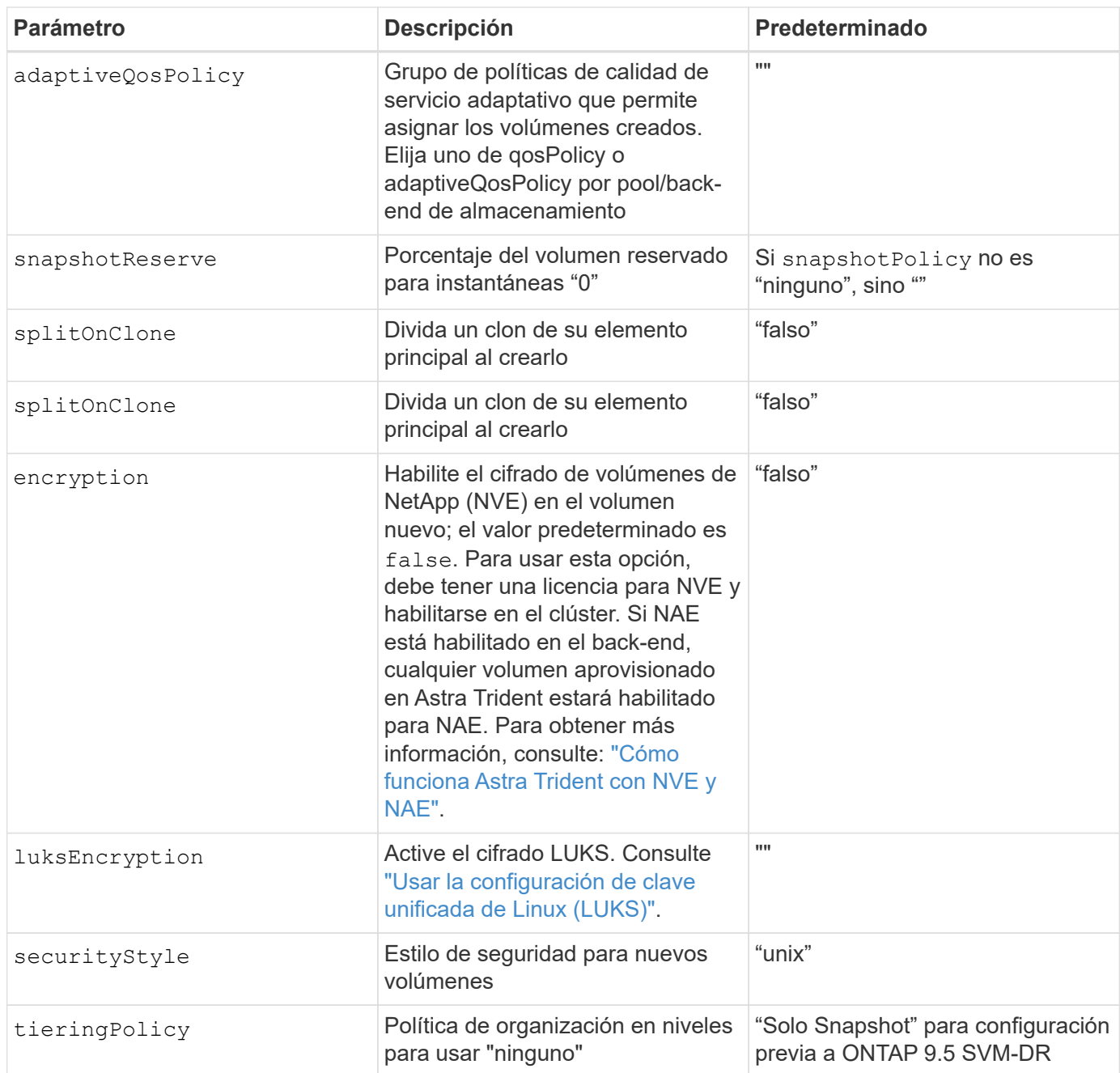

El uso de grupos de políticas de calidad de servicio con Astra Trident requiere ONTAP 9.8 o posterior. Se recomienda utilizar un grupo de políticas de calidad de servicio no compartido y asegurarse de que el grupo de políticas se aplique a cada componente individualmente. Un grupo de políticas de calidad de servicio compartido hará que se aplique el techo para el rendimiento total de todas las cargas de trabajo.

A continuación se muestra un ejemplo con valores predeterminados definidos:

 $\bigcirc$ 

```
{
 "version": 1,
 "storageDriverName": "ontap-san",
 "managementLIF": "10.0.0.1",
 "dataLIF": "10.0.0.2",
"svm": "trident svm",
 "username": "admin",
 "password": "password",
 "labels": {"k8scluster": "dev2", "backend": "dev2-sanbackend"},
 "storagePrefix": "alternate-trident",
 "igroupName": "custom",
 "debugTraceFlags": {"api":false, "method":true},
 "defaults": {
       "spaceReserve": "volume",
       "qosPolicy": "standard",
       "spaceAllocation": "false",
       "snapshotPolicy": "default",
       "snapshotReserve": "10"
 }
}
```
Para todos los volúmenes creados mediante la ontap-san Controlador, Astra Trident añade un 10 % adicional de capacidad a FlexVol para acomodar los metadatos de las LUN. La LUN se aprovisionará con el tamaño exacto que el usuario solicite en la RVP. Astra Trident añade el 10 % a FlexVol (se muestra como tamaño disponible en ONTAP). Los usuarios obtienen ahora la cantidad de capacidad utilizable que soliciten. Este cambio también impide que las LUN se conviertan en de solo lectura a menos que se utilice completamente el espacio disponible. Esto no se aplica a ontap-san-economy.

Para los back-ends que definen snapshotReserve, Astra Trident calcula el tamaño de los volúmenes de la siguiente manera:

```
Total volume size = [(PVC \text{ requested size}) / (1 - (snapshotReservepercentage) / 100)] * 1.1
```
 $\left( \begin{array}{c} 1 \end{array} \right)$ 

El 1.1 es el 10 % adicional que Astra Trident añade a FlexVol para acomodar los metadatos de las LUN. Para snapshotReserve = 5 % y la solicitud de PVC = 5GIB, el tamaño total del volumen es de 5.79GIB y el tamaño disponible es de 5.5GIB. La volume show el comando debería mostrar resultados similares a los de este ejemplo:

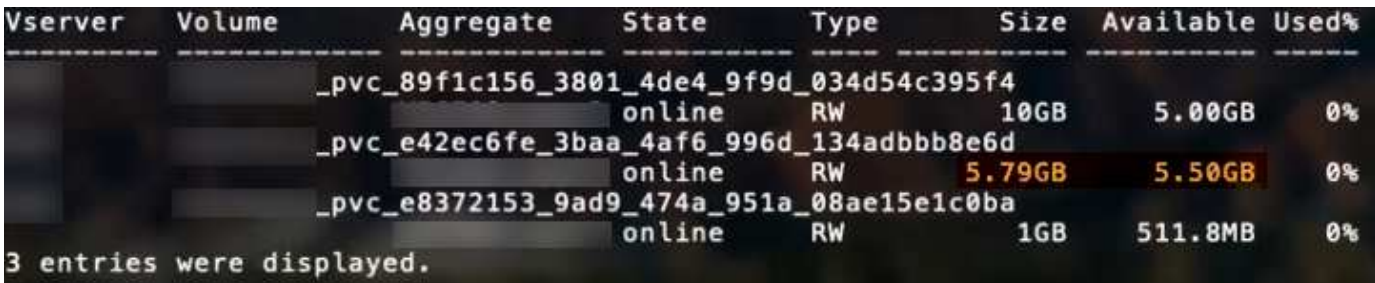

En la actualidad, el cambio de tamaño es la única manera de utilizar el nuevo cálculo para un volumen existente.

#### **Ejemplos de configuración mínima**

Los ejemplos siguientes muestran configuraciones básicas que dejan la mayoría de los parámetros en los valores predeterminados. Esta es la forma más sencilla de definir un back-end.

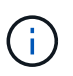

Si se utiliza Amazon FSX en ONTAP de NetApp con Astra Trident, se recomienda especificar los nombres DNS para las LIF en lugar de las direcciones IP.

#### ontap-san **controlador con autenticación basada en certificados**

Este es un ejemplo de configuración de backend mínima. clientCertificate, clientPrivateKey, y. trustedCACertificate (Opcional, si se utiliza una CA de confianza) se completan en backend.json Y tome los valores codificados base64 del certificado de cliente, la clave privada y el certificado de CA de confianza, respectivamente.

```
{
      "version": 1,
      "storageDriverName": "ontap-san",
      "backendName": "DefaultSANBackend",
      "managementLIF": "10.0.0.1",
      "dataLIF": "10.0.0.3",
    "svm": "svm_iscsi",
      "useCHAP": true,
      "chapInitiatorSecret": "cl9qxIm36DKyawxy",
      "chapTargetInitiatorSecret": "rqxigXgkesIpwxyz",
      "chapTargetUsername": "iJF4heBRT0TCwxyz",
      "chapUsername": "uh2aNCLSd6cNwxyz",
      "igroupName": "trident",
      "clientCertificate": "ZXR0ZXJwYXB...ICMgJ3BhcGVyc2",
      "clientPrivateKey": "vciwKIyAgZG...0cnksIGRlc2NyaX",
      "trustedCACertificate": "zcyBbaG...b3Igb3duIGNsYXNz"
}
```
#### ontap-san **Controlador con CHAP bidireccional**

Este es un ejemplo de configuración de backend mínima. Esta configuración básica crea un ontap-san back-

end con useCHAP establezca en true.

```
{
      "version": 1,
      "storageDriverName": "ontap-san",
      "managementLIF": "10.0.0.1",
      "dataLIF": "10.0.0.3",
      "svm": "svm_iscsi",
      "labels": {"k8scluster": "test-cluster-1", "backend": "testcluster1-
sanbackend"},
      "useCHAP": true,
      "chapInitiatorSecret": "cl9qxIm36DKyawxy",
      "chapTargetInitiatorSecret": "rqxigXgkesIpwxyz",
      "chapTargetUsername": "iJF4heBRT0TCwxyz",
      "chapUsername": "uh2aNCLSd6cNwxyz",
      "igroupName": "trident",
      "username": "vsadmin",
      "password": "secret"
}
```
ontap-san-economy **controlador**

```
{
      "version": 1,
      "storageDriverName": "ontap-san-economy",
      "managementLIF": "10.0.0.1",
      "svm": "svm_iscsi_eco",
      "useCHAP": true,
      "chapInitiatorSecret": "cl9qxIm36DKyawxy",
      "chapTargetInitiatorSecret": "rqxigXgkesIpwxyz",
      "chapTargetUsername": "iJF4heBRT0TCwxyz",
      "chapUsername": "uh2aNCLSd6cNwxyz",
      "igroupName": "trident",
      "username": "vsadmin",
      "password": "secret"
}
```
#### **Ejemplos de back-ends con pools de almacenamiento virtuales**

En el archivo de definición del back-end de ejemplo que se muestra a continuación, se establecen valores predeterminados específicos para todos los grupos de almacenamiento, como spaceReserve en ninguno, spaceAllocation en falso, y. encryption en falso. Los pools de almacenamiento virtual se definen en la sección de almacenamiento.

En este ejemplo, algunos de los recursos compartidos de almacenamiento son los suyos propios

spaceReserve, spaceAllocation, y. encryption los valores y algunos pools sobrescriben los valores predeterminados establecidos anteriormente.

```
{
      "version": 1,
      "storageDriverName": "ontap-san",
      "managementLIF": "10.0.0.1",
      "dataLIF": "10.0.0.3",
    "svm": "svm_iscsi",
      "useCHAP": true,
      "chapInitiatorSecret": "cl9qxIm36DKyawxy",
      "chapTargetInitiatorSecret": "rqxigXgkesIpwxyz",
      "chapTargetUsername": "iJF4heBRT0TCwxyz",
      "chapUsername": "uh2aNCLSd6cNwxyz",
      "igroupName": "trident",
      "username": "vsadmin",
      "password": "secret",
      "defaults": {
            "spaceAllocation": "false",
            "encryption": "false",
            "qosPolicy": "standard"
      },
      "labels":{"store": "san_store", "kubernetes-cluster": "prod-cluster-
1"},
    "region": "us east 1",
      "storage": [
\{  "labels":{"protection":"gold", "creditpoints":"40000"},
            "zone": "us east la",
              "defaults": {
                   "spaceAllocation": "true",
                   "encryption": "true",
                  "adaptiveQosPolicy": "adaptive-extreme"
  }
          },
\{  "labels":{"protection":"silver", "creditpoints":"20000"},
            "zone":"us east 1b",
              "defaults": {
                   "spaceAllocation": "false",
                   "encryption": "true",
                  "qosPolicy": "premium"
  }
          },
          {
```

```
  "labels":{"protection":"bronze", "creditpoints":"5000"},
            "zone": "us_east_1c",
              "defaults": {
                  "spaceAllocation": "true",
                  "encryption": "false"
  }
          }
     ]
}
```
A continuación, se muestra un ejemplo de iSCSI para el ontap-san-economy controlador:

```
{
      "version": 1,
      "storageDriverName": "ontap-san-economy",
      "managementLIF": "10.0.0.1",
      "svm": "svm_iscsi_eco",
      "useCHAP": true,
      "chapInitiatorSecret": "cl9qxIm36DKyawxy",
      "chapTargetInitiatorSecret": "rqxigXgkesIpwxyz",
      "chapTargetUsername": "iJF4heBRT0TCwxyz",
      "chapUsername": "uh2aNCLSd6cNwxyz",
      "igroupName": "trident",
      "username": "vsadmin",
      "password": "secret",
      "defaults": {
            "spaceAllocation": "false",
            "encryption": "false"
      },
    "labels": {"store": "san_economy_store"},
    "region": "us east 1",
      "storage": [
\{  "labels":{"app":"oracledb", "cost":"30"},
            "zone":"us east la",
              "defaults": {
                   "spaceAllocation": "true",
                  "encryption": "true"
  }
          },
\{  "labels":{"app":"postgresdb", "cost":"20"},
            "zone":"us east 1b",
              "defaults": {
```

```
  "spaceAllocation": "false",
                  "encryption": "true"
  }
          },
\{  "labels":{"app":"mysqldb", "cost":"10"},
            "zone": "us_east_1c",
              "defaults": {
                  "spaceAllocation": "true",
                  "encryption": "false"
  }
          }
     ]
}
```
**Asigne los back-ends a StorageClass**

Las siguientes definiciones de StorageClass se refieren a los pools de almacenamiento virtual anteriores. Con el parameters.selector Field, cada clase de almacenamiento llama a qué pools virtuales se pueden utilizar para alojar un volumen. El volumen tendrá los aspectos definidos en el pool virtual elegido.

- El primer tipo de almacenamiento (protection-gold) se asignará al primer, segundo grupo de almacenamiento virtual del ontap-nas-flexgroup back-end y el primer pool de almacenamiento virtual del ontap-san back-end. Se trata de la única piscina que ofrece protección de nivel Gold.
- El segundo tipo de almacenamiento (protection-not-gold) se asignará al tercer y cuarto bloque de almacenamiento virtual en ontap-nas-flexgroup back-end y el segundo, tercer pool de almacenamiento virtual del ontap-san back-end. Estos son los únicos pools que ofrecen un nivel de protección distinto al Gold.
- El tercer tipo de almacenamiento (app-mysqldb) se asignará al cuarto bloque de almacenamiento virtual en ontap-nas back-end y el tercer pool de almacenamiento virtual de ontap-san-economy back-end. Estos son los únicos grupos que ofrecen la configuración del pool de almacenamiento para la aplicación de tipo mysqldb.
- El cuarto tipo de almacenamiento (protection-silver-creditpoints-20k) se asignará al tercer grupo de almacenamiento virtual en ontap-nas-flexgroup back-end y el segundo pool de almacenamiento virtual de ontap-san back-end. Estas son las únicas piscinas que ofrecen protección de nivel Gold con 20000 puntos de crédito.
- El quinto tipo de almacenamiento (creditpoints-5k) se asignará al segundo grupo de almacenamiento virtual en ontap-nas-economy back-end y el tercer pool de almacenamiento virtual de ontap-san back-end. Se trata de la única oferta de pool en 5000 puntos de crédito.

Astra Trident decidirá qué pool de almacenamiento virtual se selecciona y garantizará que se cumplan los requisitos de almacenamiento.

```
apiVersion: storage.k8s.io/v1
kind: StorageClass
metadata:
    name: protection-gold
provisioner: netapp.io/trident
parameters:
    selector: "protection=gold"
    fsType: "ext4"
---apiVersion: storage.k8s.io/v1
kind: StorageClass
metadata:
    name: protection-not-gold
provisioner: netapp.io/trident
parameters:
  selector: "protection!=gold"
    fsType: "ext4"
---apiVersion: storage.k8s.io/v1
kind: StorageClass
metadata:
    name: app-mysqldb
provisioner: netapp.io/trident
parameters:
    selector: "app=mysqldb"
    fsType: "ext4"
---apiVersion: storage.k8s.io/v1
kind: StorageClass
metadata:
    name: protection-silver-creditpoints-20k
provisioner: netapp.io/trident
parameters:
    selector: "protection=silver; creditpoints=20000"
    fsType: "ext4"
---
apiVersion: storage.k8s.io/v1
kind: StorageClass
metadata:
    name: creditpoints-5k
provisioner: netapp.io/trident
parameters:
    selector: "creditpoints=5000"
    fsType: "ext4"
```
# <span id="page-118-1"></span>**Configure un back-end NAS de ONTAP**

Obtenga información sobre la configuración de un back-end de ONTAP con controladores NAS de ONTAP y Cloud Volumes ONTAP.

- ["Preparación"](#page-118-0)
- ["Configuración y ejemplos"](#page-125-0)

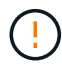

Los clientes deben utilizar la ontap-nas ser el motor de cargas de trabajo de producción que requieren protección de datos, recuperación ante desastres y movilidad. Astra Control proporciona protección, recuperación ante desastres y movilidad fluidas para los volúmenes que se crean con ontap-nas controlador. La ontap-nas-economy El controlador se debe utilizar solo en casos de uso limitados en los que se espera que el uso previsto de un volumen sea mucho superior al compatible con ONTAP, sin requisitos anticipados de protección de datos, recuperación tras desastres o movilidad (trasladando volúmenes entre clústeres de Kubernetes).

# **Permisos de usuario**

Astra Trident espera que se ejecute como administrador de ONTAP o SVM, normalmente mediante el admin usuario del clúster o un vsadmin Usuario de SVM o un usuario con un nombre diferente que tenga el mismo rol. Para puestas en marcha de Amazon FSX para ONTAP de NetApp, Astra Trident espera que se ejecute como administrador de ONTAP o SVM, mediante el clúster fsxadmin usuario o un vsadmin Usuario de SVM o un usuario con un nombre diferente que tenga el mismo rol. La fsxadmin el usuario es un reemplazo limitado para el usuario administrador del clúster.

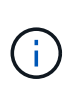

Si utiliza la limitAggregateUsage parámetro, se necesitan permisos de administrador de clúster. Cuando se utiliza Amazon FSX para ONTAP de NetApp con Astra Trident, el limitAggregateUsage el parámetro no funciona con el vsadmin y.. fsxadmin cuentas de usuario. La operación de configuración generará un error si se especifica este parámetro.

Si bien es posible crear una función más restrictiva dentro de ONTAP que pueda utilizar un controlador Trident, no lo recomendamos. La mayoría de las nuevas versiones de Trident denominan API adicionales que se tendrían que tener en cuenta, por lo que las actualizaciones son complejas y propensas a errores.

# <span id="page-118-0"></span>**Prepárese para configurar un back-end con controladores NAS de ONTAP**

Descubra cómo preparar un back-end de ONTAP con controladores NAS de ONTAP. Para todos los backends de ONTAP, Astra Trident requiere al menos un agregado asignado a la SVM.

Para todos los back-ends de ONTAP, Astra Trident requiere al menos un agregado asignado a la SVM.

Recuerde que también puede ejecutar más de un controlador y crear clases de almacenamiento que señalen a uno o a otro. Por ejemplo, puede configurar una clase Gold que utilice ontap-nas Controlador y clase Bronze que utiliza ontap-nas-economy uno.

Todos sus nodos de trabajo de Kubernetes deben tener instaladas las herramientas NFS adecuadas. Consulte ["aquí"](#page-64-0) para obtener más detalles.

#### **Autenticación**

Astra Trident ofrece dos modos de autenticación de un back-end de ONTAP.

- Basado en credenciales: El nombre de usuario y la contraseña de un usuario ONTAP con los permisos requeridos. Se recomienda utilizar un rol de inicio de sesión de seguridad predefinido, como admin o. vsadmin Garantizar la máxima compatibilidad con versiones de ONTAP.
- Basado en certificados: Astra Trident también puede comunicarse con un clúster de ONTAP mediante un certificado instalado en el back-end. Aquí, la definición de backend debe contener valores codificados en Base64 del certificado de cliente, la clave y el certificado de CA de confianza si se utiliza (recomendado).

Puede actualizar los back-ends existentes para moverse entre métodos basados en credenciales y basados en certificados. Sin embargo, solo se admite un método de autenticación a la vez. Para cambiar a un método de autenticación diferente, debe eliminar el método existente de la configuración del back-end.

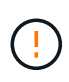

Si intenta proporcionar **tanto credenciales como certificados**, la creación de backend fallará y se producirá un error en el que se haya proporcionado más de un método de autenticación en el archivo de configuración.

# **Habilite la autenticación basada en credenciales**

Astra Trident requiere las credenciales a un administrador con ámbito de SVM o clúster para comunicarse con el back-end de ONTAP. Se recomienda utilizar funciones estándar predefinidas como admin o. vsadmin. De este modo se garantiza la compatibilidad con futuras versiones de ONTAP que puedan dar a conocer API de funciones que podrán utilizarse en futuras versiones de Astra Trident. Se puede crear y utilizar una función de inicio de sesión de seguridad personalizada con Astra Trident, pero no es recomendable.

Una definición de backend de ejemplo tendrá este aspecto:

```
{
    "version": 1,
    "backendName": "ExampleBackend",
    "storageDriverName": "ontap-nas",
    "managementLIF": "10.0.0.1",
    "dataLIF": "10.0.0.2",
    "svm": "svm_nfs",
    "username": "vsadmin",
    "password": "secret"
}
```
Tenga en cuenta que la definición de backend es el único lugar en el que las credenciales se almacenan en texto sin formato. Una vez creado el back-end, los nombres de usuario y las contraseñas se codifican con Base64 y se almacenan como secretos de Kubernetes. La creación/mejora de un backend es el único paso que requiere conocimiento de las credenciales. Por tanto, es una operación de solo administración que deberá realizar el administrador de Kubernetes o almacenamiento.

#### **Habilite la autenticación basada en certificados**

Los back-ends nuevos y existentes pueden utilizar un certificado y comunicarse con el back-end de ONTAP. Se necesitan tres parámetros en la definición de backend.

- ClientCertificate: Valor codificado en base64 del certificado de cliente.
- ClientPrivateKey: Valor codificado en base64 de la clave privada asociada.

• TrustedCACertificate: Valor codificado en base64 del certificado de CA de confianza. Si se utiliza una CA de confianza, se debe proporcionar este parámetro. Esto se puede ignorar si no se utiliza ninguna CA de confianza.

Un flujo de trabajo típico implica los pasos siguientes.

#### **Pasos**

1. Genere una clave y un certificado de cliente. Al generar, establezca el nombre común (CN) en el usuario de ONTAP para autenticarse como.

```
openssl req -x509 -nodes -days 1095 -newkey rsa:2048 -keyout k8senv.key
-out k8senv.pem -subj "/C=US/ST=NC/L=RTP/O=NetApp/CN=vsadmin"
```
2. Añada un certificado de CA de confianza al clúster ONTAP. Es posible que ya sea gestionado por el administrador de almacenamiento. Ignore si no se utiliza ninguna CA de confianza.

```
security certificate install -type server -cert-name <trusted-ca-cert-
name> -vserver <vserver-name>
ssl modify -vserver <vserver-name> -server-enabled true -client-enabled
true -common-name <common-name> -serial <SN-from-trusted-CA-cert> -ca
<cert-authority>
```
3. Instale el certificado y la clave de cliente (desde el paso 1) en el clúster ONTAP.

```
security certificate install -type client-ca -cert-name <certificate-
name> -vserver <vserver-name>
security ssl modify -vserver <vserver-name> -client-enabled true
```
4. Confirme los compatibilidad con el rol de inicio de sesión de seguridad ONTAP cert método de autenticación.

security login create -user-or-group-name vsadmin -application ontapi -authentication-method cert -vserver <vserver-name> security login create -user-or-group-name vsadmin -application http -authentication-method cert -vserver <vserver-name>

5. Probar la autenticación mediante un certificado generado. Reemplace <LIF de gestión de ONTAP> y <vserver name> por la IP de LIF de gestión y el nombre de SVM. Debe asegurarse de que la LIF tiene su política de servicio establecida en default-data-management.

```
curl -X POST -Lk https://<ONTAP-Management-
LIF>/servlets/netapp.servlets.admin.XMLrequest filer --key k8senv.key
--cert ~/k8senv.pem -d '<?xml version="1.0" encoding="UTF-8"?><netapp
xmlns="http://www.netapp.com/filer/admin" version="1.21"
vfiler="<vserver-name>"><vserver-get></vserver-get></netapp>'
```
6. Codifique certificados, claves y certificados de CA de confianza con Base64.

```
base64 -w 0 k8senv.pem >> cert base64
base64 -w 0 k8senv.key >> key base64
base64 -w 0 trustedca.pem >> trustedca base64
```
7. Cree un backend utilizando los valores obtenidos del paso anterior.

```
cat cert-backend-updated.json
{
"version": 1,
"storageDriverName": "ontap-nas",
"backendName": "NasBackend",
"managementLIF": "1.2.3.4",
"dataLIF": "1.2.3.8",
"svm": "vserver_test",
"clientCertificate": "Faaaakkkkeeee...Vaaalllluuuueeee",
"clientPrivateKey": "LS0tFaKE...0VaLuES0tLS0K",
"storagePrefix": "myPrefix_"
}
#Update backend with tridentctl
tridentctl update backend NasBackend -f cert-backend-updated.json -n
trident
+------------+----------------+--------------------------------------
+--------+---------+
| NAME | STORAGE DRIVER | UUID | UUID | UU
STATE | VOLUMES |
+------------+----------------+--------------------------------------
+--------+---------+
| NasBackend | ontap-nas | 98e19b74-aec7-4a3d-8dcf-128e5033b214 |
online | 9 |
+------------+----------------+--------------------------------------
+--------+---------+
```
# **Actualice los métodos de autenticación o gire las credenciales**

Puede actualizar un back-end existente para utilizar un método de autenticación diferente o para rotar sus credenciales. Esto funciona de las dos maneras: Los back-ends que utilizan nombre de usuario/contraseña se pueden actualizar para usar certificados. Los back-ends que utilizan certificados pueden actualizarse a nombre de usuario/contraseña. Para ello, debe eliminar el método de autenticación existente y agregar el nuevo método de autenticación. A continuación, utilice el archivo backend.json actualizado que contiene los parámetros necesarios para ejecutarse tridentctl backend update.

```
cat cert-backend-updated.json
{
"version": 1,
"storageDriverName": "ontap-nas",
"backendName": "NasBackend",
"managementLIF": "1.2.3.4",
"dataLIF": "1.2.3.8",
"svm": "vserver test",
"username": "vsadmin",
"password": "secret",
"storagePrefix": "myPrefix_"
}
#Update backend with tridentctl
tridentctl update backend NasBackend -f cert-backend-updated.json -n
trident
+------------+----------------+--------------------------------------
+--------+---------+
| NAME | STORAGE DRIVER | UUID | UUID |
STATE | VOLUMES |
+------------+----------------+--------------------------------------
+--------+---------+
| NasBackend | ontap-nas | 98e19b74-aec7-4a3d-8dcf-128e5033b214 |
online | 9 |
+------------+----------------+--------------------------------------
+--------+---------+
```
Cuando gira contraseñas, el administrador de almacenamiento debe actualizar primero la contraseña del usuario en ONTAP. A esto le sigue una actualización de back-end. Al rotar certificados, se pueden agregar varios certificados al usuario. A continuación, el back-end se actualiza para usar el nuevo certificado, siguiendo el cual se puede eliminar el certificado antiguo del clúster de ONTAP.

La actualización de un back-end no interrumpe el acceso a los volúmenes que se han creado ni afecta a las conexiones de volúmenes realizadas después. Una actualización de back-end correcta indica que Astra Trident puede comunicarse con el back-end de ONTAP y gestionar futuras operaciones de volúmenes.

Ť.

#### **Gestione las políticas de exportación de NFS**

Astra Trident utiliza las políticas de exportación de NFS para controlar el acceso a los volúmenes que aprovisiona.

Astra Trident ofrece dos opciones al trabajar con directivas de exportación:

- Astra Trident puede gestionar dinámicamente la propia política de exportación; en este modo de funcionamiento, el administrador de almacenamiento especifica una lista de bloques CIDR que representan direcciones IP admisibles. Astra Trident agrega automáticamente las IP de nodo que se incluyen en estos rangos a la directiva de exportación. Como alternativa, cuando no se especifican CIDR, toda IP de unidifusión de ámbito global encontrada en los nodos se agregará a la política de exportación.
- Los administradores de almacenamiento pueden crear una normativa de exportación y añadir reglas manualmente. Astra Trident utiliza la directiva de exportación predeterminada a menos que se especifique un nombre de directiva de exportación diferente en la configuración.

# **Gestione de forma dinámica políticas de exportación**

La versión 20.04 de CSI Trident ofrece la capacidad de gestionar dinámicamente políticas de exportación para los back-ends de ONTAP. De este modo, el administrador de almacenamiento puede especificar un espacio de direcciones permitido para las IP de nodos de trabajo, en lugar de definir reglas explícitas de forma manual. Simplifica en gran medida la gestión de políticas de exportación; las modificaciones de la política de exportación ya no requieren intervención manual en el clúster de almacenamiento. Además, esto ayuda a restringir el acceso al clúster de almacenamiento solo a nodos de trabajo que tienen IP en el rango especificado, por lo que admite una gestión automatizada y finegada.

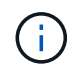

La gestión dinámica de las políticas de exportación sólo está disponible para CSI Trident. Es importante asegurarse de que los nodos de trabajo no estén siendo atados.

# **Ejemplo**

Hay dos opciones de configuración que deben utilizarse. A continuación se muestra un ejemplo de definición de backend:

```
{
      "version": 1,
      "storageDriverName": "ontap-nas",
    "backendName": "ontap nas auto export,
      "managementLIF": "192.168.0.135",
      "svm": "svm1",
      "username": "vsadmin",
      "password": "FaKePaSsWoRd",
      "autoExportCIDRs": ["192.168.0.0/24"],
      "autoExportPolicy": true
}
```
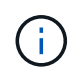

Al usar esta función, debe asegurarse de que la unión raíz de la SVM tenga una política de exportación predefinida con una regla de exportación que permite al bloque CIDR de nodo (como la política de exportación predeterminada). Siga siempre la mejor práctica recomendada por NetApp para dedicar una SVM para Astra Trident.

A continuación se ofrece una explicación del funcionamiento de esta función utilizando el ejemplo anterior:

- autoExportPolicy se establece en true. Esto indica que Astra Trident creará una directiva de exportación para svm1 SVM y gestionan la adición y eliminación de reglas mediante autoExportCIDRs bloques de direcciones. Por ejemplo, un back-end con UUID 403b5326-8482-40db-96d0-d83fb3f4daec y. autoExportPolicy establezca en true crea una política de exportación llamada trident-403b5326-8482-40db-96d0-d83fb3f4daec En la SVM.
- autoExportCIDRs contiene una lista de bloques de direcciones. Este campo es opcional y se establece de forma predeterminada en ["0.0.0.0/0", ":/0"]. Si no se define, Astra Trident agrega todas las direcciones de unidifusión de ámbito global que se encuentran en los nodos de trabajo.

En este ejemplo, la 192.168.0.0/24 se proporciona espacio de dirección. Esto indica que las IP de nodo de Kubernetes que entran dentro de este rango de direcciones se añadirán a la política de exportación que crea Astra Trident. Cuando Astra Trident registra un nodo en el que se ejecuta, recupera las direcciones IP del nodo y las comprueba con respecto a los bloques de direcciones proporcionados en autoExportCIDRs. Después de filtrar las IP, Astra Trident crea reglas de política de exportación para las IP de cliente que detecta, con una regla para cada nodo que identifica.

Puede actualizar autoExportPolicy y.. autoExportCIDRs para los back-ends después de crearlos. Puede añadir CIDR nuevos para un back-end que se gestiona o elimina automáticamente CIDR existentes. Tenga cuidado al eliminar CIDR para asegurarse de que las conexiones existentes no se hayan caído. También puede optar por desactivar autoExportPolicy para un back-end y caer en una política de exportación creada manualmente. Esto requerirá establecer la exportPolicy parámetro en la configuración del back-end.

Una vez que Astra Trident crea o actualiza un back-end, puede comprobar el backend mediante tridentctl o el correspondiente tridentbackend CRD:

```
./tridentctl get backends ontap_nas_auto_export -n trident -o yaml
items:
- backendUUID: 403b5326-8482-40db-96d0-d83fb3f4daec
   config:
      aggregate: ""
      autoExportCIDRs:
    -192.168.0.0/24  autoExportPolicy: true
      backendName: ontap_nas_auto_export
      chapInitiatorSecret: ""
      chapTargetInitiatorSecret: ""
      chapTargetUsername: ""
      chapUsername: ""
      dataLIF: 192.168.0.135
      debug: false
      debugTraceFlags: null
      defaults:
        encryption: "false"
      exportPolicy: <automatic>
        fileSystemType: ext4
```
A medida que se añaden nodos a un clúster de Kubernetes y se registran con la controladora Astra Trident, se actualizan las políticas de exportación de los back-ends existentes (siempre que entren en el rango de direcciones especificado en la autoExportCIDRs para el back-end).

Cuando se quita un nodo, Astra Trident comprueba todos los back-ends que están en línea para quitar la regla de acceso del nodo. Al eliminar esta IP de nodo de las políticas de exportación de los back-ends gestionados, Astra Trident evita los montajes no autorizados, a menos que se vuelva a utilizar esta IP con un nodo nuevo del clúster.

Para los back-ends anteriores, actualizando el back-end con tridentctl update backend Se asegurará de que Astra Trident gestiona las políticas de exportación de forma automática. Esto creará una nueva política de exportación denominada después de que el UUID del back-end y los volúmenes presentes en el back-end utilicen la política de exportación recién creada cuando se vuelvan a montar.

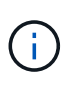

Si se elimina un back-end con políticas de exportación gestionadas automáticamente, se eliminará la política de exportación creada de forma dinámica. Si se vuelve a crear el back-end, se trata como un nuevo back-end y dará lugar a la creación de una nueva política de exportación.

Si se actualiza la dirección IP de un nodo activo, debe reiniciar el pod Astra Trident en el nodo. A continuación, Astra Trident actualizará la política de exportación para los back-ends que gestiona para reflejar este cambio de IP.

# <span id="page-125-0"></span>**Opciones y ejemplos de configuración NAS de ONTAP**

Obtenga más información sobre cómo crear y utilizar controladores NAS de ONTAP con su instalación de Astra Trident. En esta sección, se ofrecen ejemplos de configuración del back-end y detalles sobre cómo asignar back-ends a StorageClasses.

#### **Opciones de configuración del back-end**

Consulte la siguiente tabla para ver las opciones de configuración del back-end:

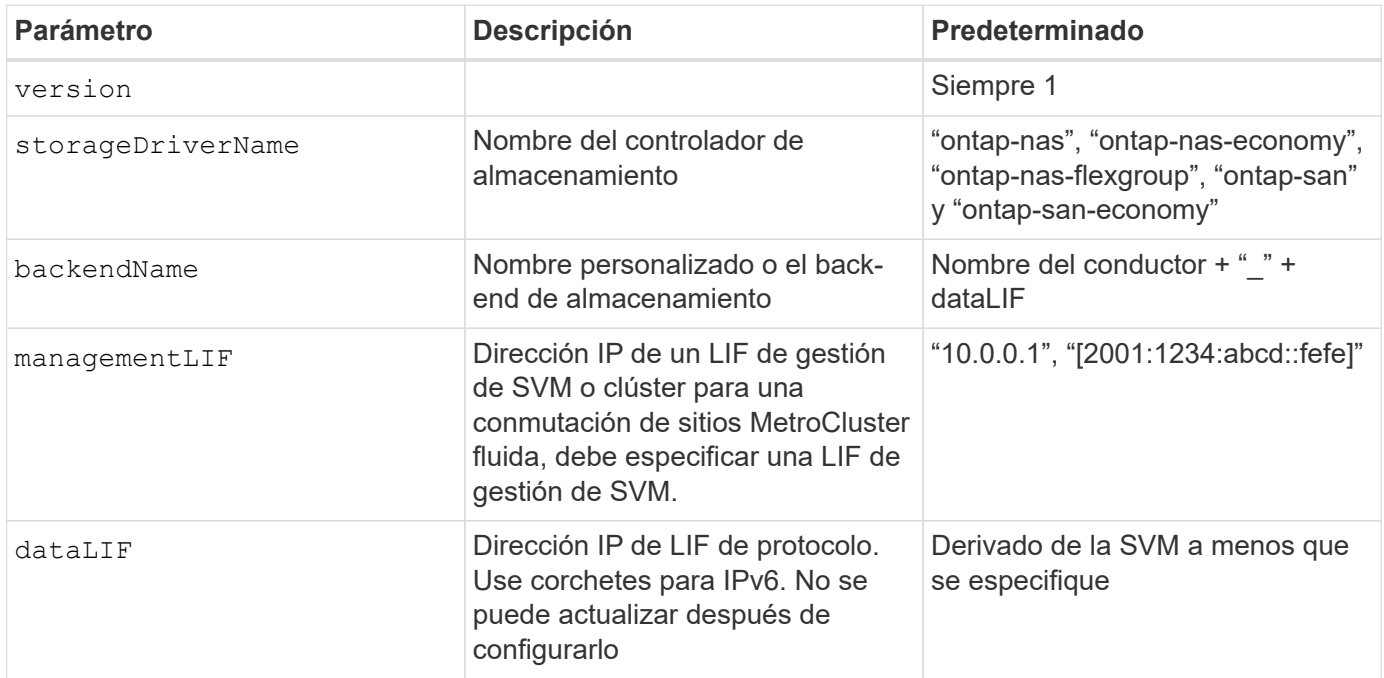

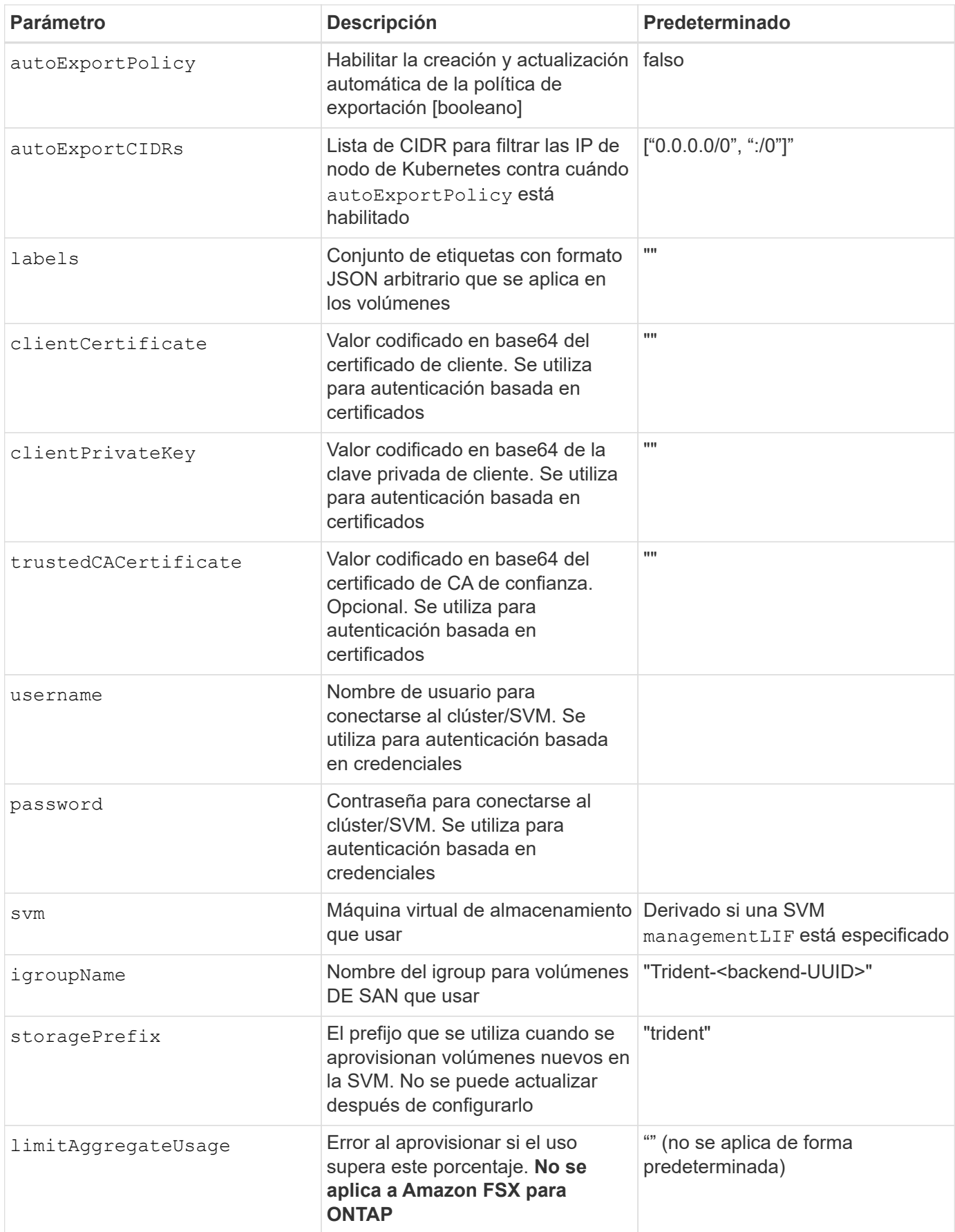

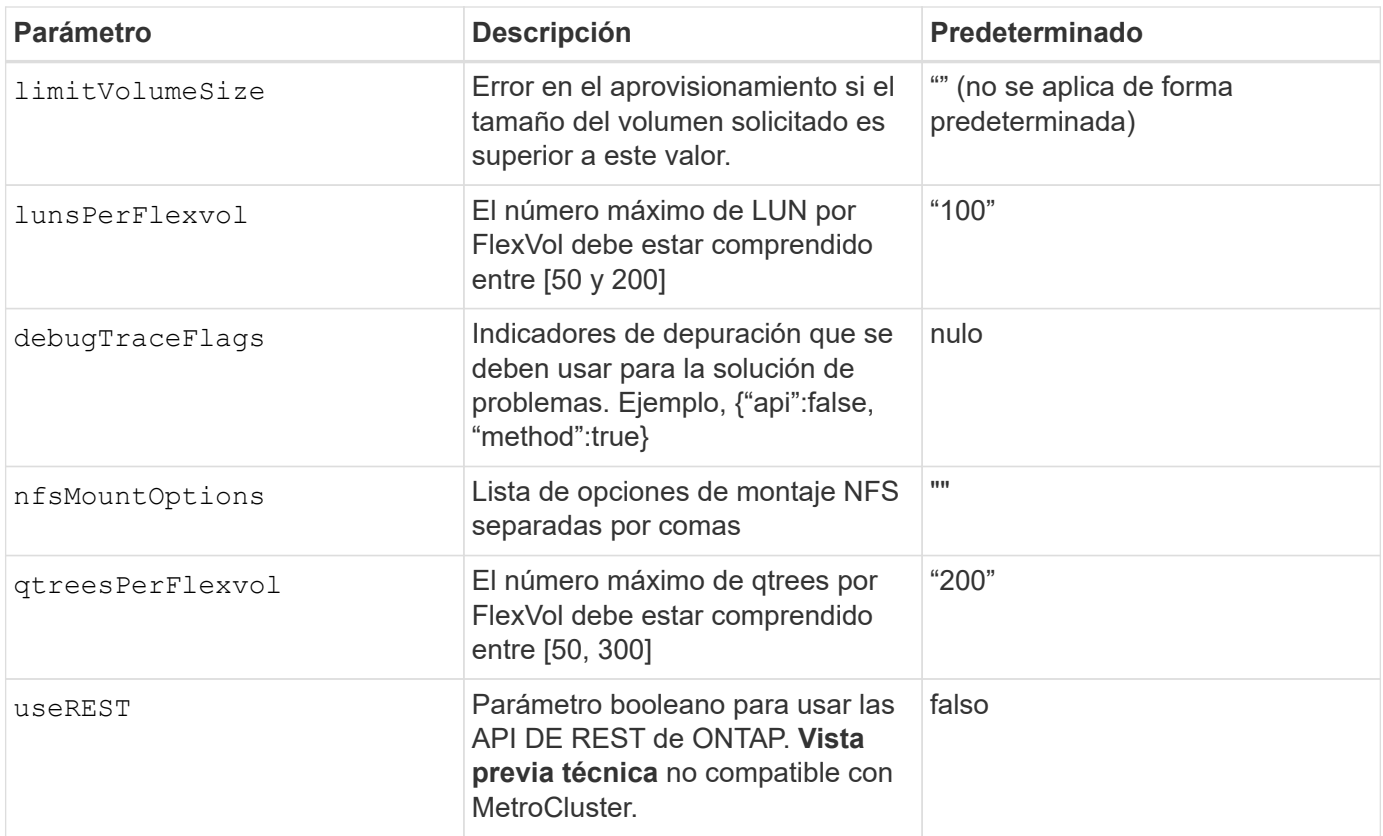

#### Consideraciones sobre el </code> de <code> para el "leeleelee

- useREST se proporciona como **avance técnico** que se recomienda para entornos de prueba y no para cargas de trabajo de producción. Cuando se establece en true, Astra Trident utilizará las API DE REST de ONTAP para comunicarse con el back-end. Esta función requiere ONTAP 9.10 o posterior. Además, el rol de inicio de sesión de ONTAP utilizado debe tener acceso a ontap cliente más. Esto está satisfecho por el predefinido vsadmin y.. cluster-admin funciones.
- useREST No es compatible con MetroCluster.

Para comunicarse con el clúster ONTAP, debe proporcionar los parámetros de autenticación. Puede ser el nombre de usuario o la contraseña de un inicio de sesión de seguridad o un certificado instalado.

 $\left(\begin{smallmatrix}1\ 1\end{smallmatrix}\right)$ 

Si utiliza un entorno de administración de Amazon FSX para ONTAP de NetApp, no especifique el limitAggregateUsage parámetro. La fsxadmin y.. vsadmin Las funciones que ofrece Amazon FSX para ONTAP de NetApp no incluyen los permisos de acceso necesarios para recuperar el uso de agregados y limitarla a través de Astra Trident.

 $\binom{1}{1}$ 

No utilizar debugTraceFlags a menos que esté solucionando problemas y necesite un volcado de registro detallado.

Al crear un back-end, recuerde que dataLIF y.. storagePrefix no se puede modificar una vez creada. Para actualizar estos parámetros, deberá crear un nuevo backend.

Se puede especificar un nombre de dominio completo (FQDN) para el managementLIF opción. También se puede especificar un FQDN para el dataLIF Opción, en cuyo caso, se utilizará el FQDN para las operaciones de montaje de NFS. De esta forma puede crear un DNS round-robin para lograr un equilibrio entre la carga en

`managementLIF` Para todos los controladores ONTAP también se puede establecer en direcciones IPv6. Asegúrese de instalar Astra Trident con el `--use-ipv6` bandera. Hay que tener cuidado para definir el `managementLIF` La dirección IPv6 entre corchetes.

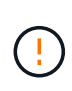

f.

Cuando se usen direcciones IPv6, asegúrese de managementLIF y.. dataLIF (si se incluye en su definición de backend) se definen entre corchetes, como

[28e8:d9fb:a825:b7bf:69a8:d02f:9e7b:3555]. Si dataLIF No se proporciona; Astra Trident recuperará las LIF de datos IPv6 desde la SVM.

Con el autoExportPolicy y.. autoExportCIDRs Opciones, CSI Trident puede gestionar automáticamente las políticas de exportación. Esto es compatible con todos los controladores ontap-nas-\*.

Para la ontap-nas-economy controlador, el limitVolumeSize Esta opción también restringirá el tamaño máximo de los volúmenes que gestiona para qtrees y LUN, y el qtreesPerFlexvol Permite personalizar el número máximo de qtrees por FlexVol.

La nfsMountOptions el parámetro puede utilizarse para especificar opciones de montaje. Normalmente, las opciones de montaje para los volúmenes persistentes de Kubernetes se especifican en tipos de almacenamiento, pero si no se especifican opciones de montaje en una clase de almacenamiento, Astra Trident se pondrá en contacto con las opciones de montaje especificadas en el archivo de configuración del back-end de almacenamiento. Si no se especifican opciones de montaje en la clase de almacenamiento o el archivo de configuración, Astra Trident no establecerá ninguna opción de montaje en un volumen persistente asociado.

> Astra Trident establece etiquetas de aprovisionamiento en el campo "Comentarios" de todos los volúmenes creados mediante(ontap-nas y..(ontap-nas-flexgroup. Según el controlador utilizado, los comentarios se establecen en FlexVol (ontap-nas) O FlexGroup (ontap-nasflexgroup). Astra Trident copiará todas las etiquetas presentes en un pool de almacenamiento al volumen de almacenamiento en el momento en que se aprovisiona. Los administradores de almacenamiento pueden definir etiquetas por pool de almacenamiento y agrupar todos los volúmenes creados en un pool de almacenamiento. Esto proporciona una forma cómoda de diferenciar los volúmenes basándose en un conjunto de etiquetas personalizables que se proporcionan en la configuración del back-end.

#### **Opciones de configuración de back-end para el aprovisionamiento de volúmenes**

Puede controlar cómo se aprovisiona cada volumen de forma predeterminada mediante estas opciones de una sección especial de la configuración. Para ver un ejemplo, vea los ejemplos de configuración siguientes.

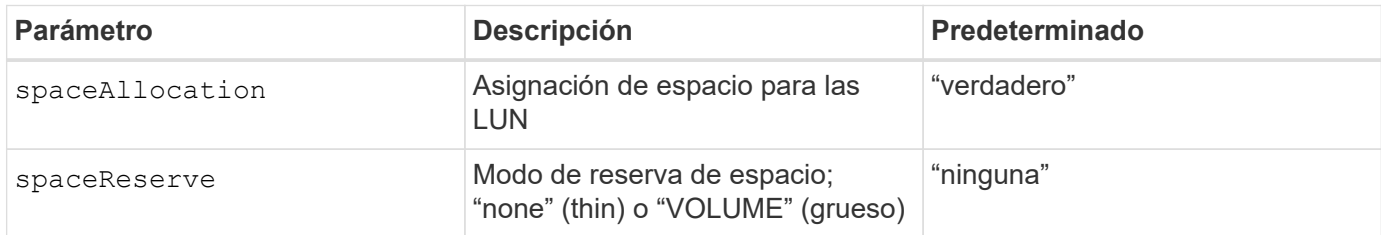

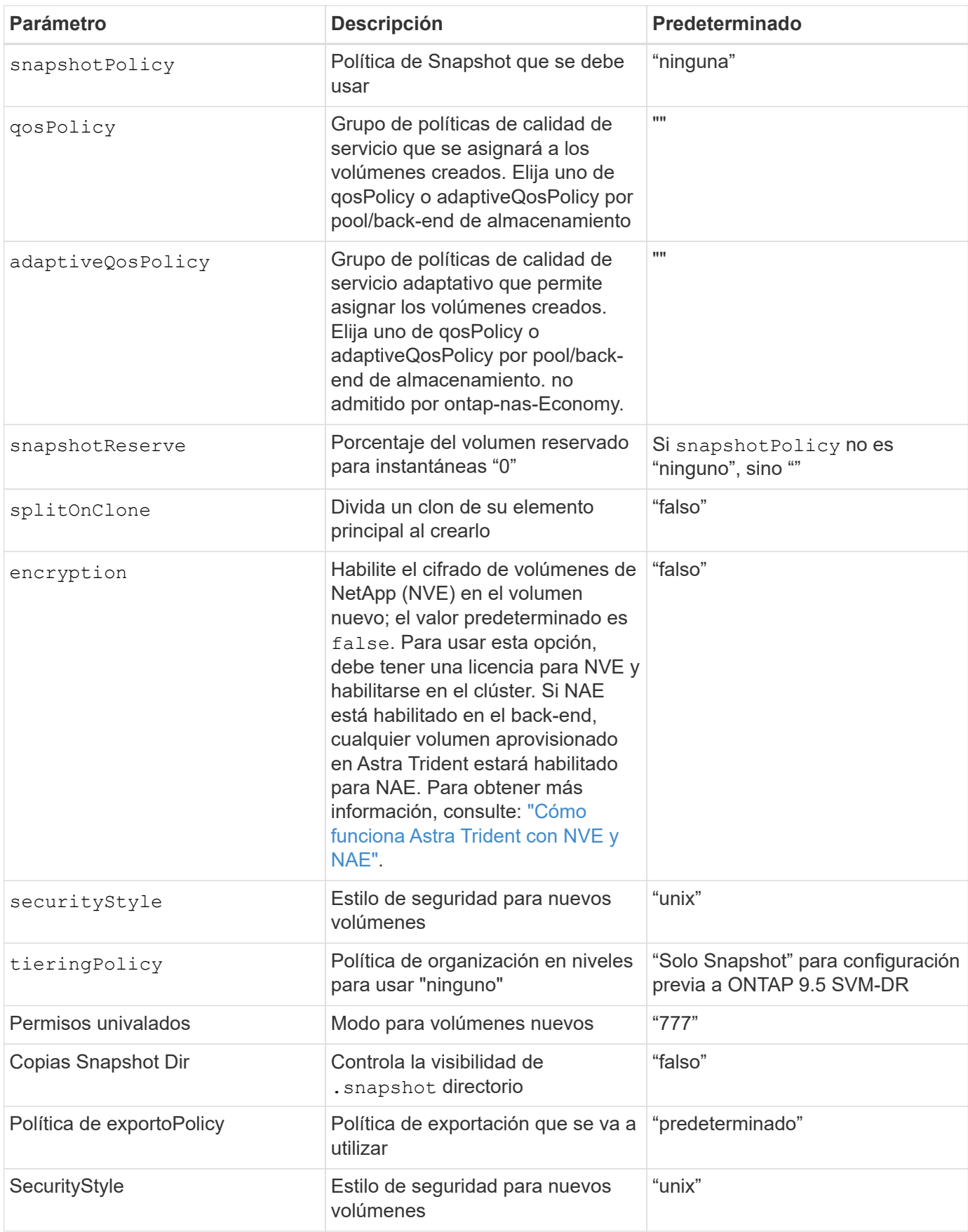

Ŧ

El uso de grupos de políticas de calidad de servicio con Astra Trident requiere ONTAP 9.8 o posterior. Se recomienda utilizar un grupo de políticas de calidad de servicio no compartido y asegurarse de que el grupo de políticas se aplique a cada componente individualmente. Un grupo de políticas de calidad de servicio compartido hará que se aplique el techo para el rendimiento total de todas las cargas de trabajo.

A continuación se muestra un ejemplo con valores predeterminados definidos:

```
{
    "version": 1,
    "storageDriverName": "ontap-nas",
    "backendName": "customBackendName",
    "managementLIF": "10.0.0.1",
    "dataLIF": "10.0.0.2",
    "labels": {"k8scluster": "dev1", "backend": "dev1-nasbackend"},
  "svm": "trident svm",
    "username": "cluster-admin",
    "password": "password",
    "limitAggregateUsage": "80%",
    "limitVolumeSize": "50Gi",
    "nfsMountOptions": "nfsvers=4",
    "debugTraceFlags": {"api":false, "method":true},
    "defaults": {
      "spaceReserve": "volume",
      "qosPolicy": "premium",
      "exportPolicy": "myk8scluster",
      "snapshotPolicy": "default",
      "snapshotReserve": "10"
    }
}
```
Para ontap-nas y.. ontap-nas-flexgroups, Astra Trident utiliza ahora un nuevo cálculo para garantizar que el tamaño de la FlexVol sea correcto con el porcentaje snapshotReserve y la RVP. Cuando el usuario solicita una RVP, Astra Trident crea el FlexVol original con más espacio mediante el nuevo cálculo. Este cálculo garantiza que el usuario recibe el espacio de escritura que solicitó en el PVC y no menos espacio que el que solicitó. Antes de v21.07, cuando el usuario solicita una RVP (por ejemplo, 5GIB) con el 50 por ciento de snapshotReserve, solo obtiene 2,5 GIB de espacio editable. Esto se debe a que el usuario solicitó es todo el volumen y. snapshotReserve es un porcentaje de esta situación. Con Trident 21.07, lo que el usuario solicita es el espacio editable y Astra Trident define el snapshotReserve número como porcentaje del volumen completo. Esto no se aplica a. ontap-nas-economy. Vea el siguiente ejemplo para ver cómo funciona:

El cálculo es el siguiente:

```
Total volume size = (PVC requested size) / (1 - (snapshotReserve
percentage) / 100)
```
Para snapshotReserve = 50 % y la solicitud de RVP = 5 GIB, el tamaño total del volumen es 2/.5 = 10 GIB y el tamaño disponible es de 5 GIB, lo que es lo que solicitó el usuario en la solicitud de RVP. La volume show el comando debería mostrar resultados similares a los de este ejemplo:

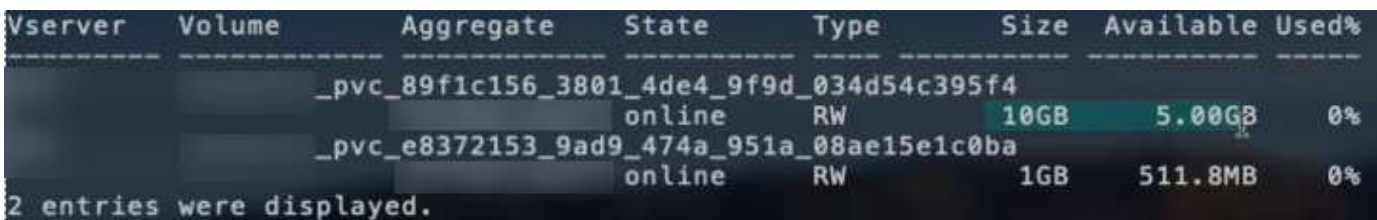

Los back-ends existentes de instalaciones anteriores aprovisionan volúmenes como se explicó anteriormente al actualizar Astra Trident. En el caso de los volúmenes que creó antes de actualizar, debe cambiar el tamaño de sus volúmenes para que se observe el cambio. Por ejemplo, una RVP de 2 GIB con

snapshotReserve=50 Anteriormente, se produjo un volumen que proporciona 1 GIB de espacio editable. Cambiar el tamaño del volumen a 3 GIB, por ejemplo, proporciona a la aplicación 3 GIB de espacio editable en un volumen de 6 GIB.

# **Ejemplos de configuración mínima**

Los ejemplos siguientes muestran configuraciones básicas que dejan la mayoría de los parámetros en los valores predeterminados. Esta es la forma más sencilla de definir un back-end.

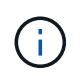

Si utiliza Amazon FSX en ONTAP de NetApp con Trident, la recomendación es especificar nombres DNS para las LIF en lugar de direcciones IP.

# ontap-nas **controlador con autenticación basada en certificados**

Este es un ejemplo de configuración de backend mínima. clientCertificate, clientPrivateKey, y. trustedCACertificate (Opcional, si se utiliza una CA de confianza) se completan en backend.json Y tome los valores codificados base64 del certificado de cliente, la clave privada y el certificado de CA de confianza, respectivamente.

```
{
    "version": 1,
    "backendName": "DefaultNASBackend",
    "storageDriverName": "ontap-nas",
    "managementLIF": "10.0.0.1",
    "dataLIF": "10.0.0.15",
    "svm": "nfs_svm",
    "clientCertificate": "ZXR0ZXJwYXB...ICMgJ3BhcGVyc2",
    "clientPrivateKey": "vciwKIyAgZG...0cnksIGRlc2NyaX",
    "trustedCACertificate": "zcyBbaG...b3Igb3duIGNsYXNz",
    "storagePrefix": "myPrefix_"
}
```
# ontap-nas **controlador con política de exportación automática**

En este ejemplo se muestra cómo puede indicar a Astra Trident que utilice políticas de exportación dinámicas

para crear y gestionar automáticamente la directiva de exportación. Esto funciona igual para el ontap-naseconomy y.. ontap-nas-flexgroup de windows

```
{
      "version": 1,
      "storageDriverName": "ontap-nas",
      "managementLIF": "10.0.0.1",
      "dataLIF": "10.0.0.2",
      "svm": "svm_nfs",
      "labels": {"k8scluster": "test-cluster-east-1a", "backend": "test1-
nasbackend"},
      "autoExportPolicy": true,
      "autoExportCIDRs": ["10.0.0.0/24"],
      "username": "admin",
      "password": "secret",
      "nfsMountOptions": "nfsvers=4",
}
```
ontap-nas-flexgroup **controlador**

```
{
      "version": 1,
      "storageDriverName": "ontap-nas-flexgroup",
      "managementLIF": "10.0.0.1",
      "dataLIF": "10.0.0.2",
      "labels": {"k8scluster": "test-cluster-east-1b", "backend": "test1-
ontap-cluster"},
      "svm": "svm_nfs",
      "username": "vsadmin",
      "password": "secret",
}
```
ontap-nas **Controlador con IPv6**

```
{
  "version": 1,
  "storageDriverName": "ontap-nas",
  "backendName": "nas_ipv6_backend",
  "managementLIF": "[5c5d:5edf:8f:7657:bef8:109b:1b41:d491]",
  "labels": {"k8scluster": "test-cluster-east-1a", "backend": "test1-ontap-
ipv6"},
 "svm": "nas ipv6 svm",
  "username": "vsadmin",
  "password": "netapp123"
}
```
ontap-nas-economy **controlador**

```
{
      "version": 1,
      "storageDriverName": "ontap-nas-economy",
      "managementLIF": "10.0.0.1",
      "dataLIF": "10.0.0.2",
      "svm": "svm_nfs",
      "username": "vsadmin",
      "password": "secret"
}
```
#### **Ejemplos de back-ends con pools de almacenamiento virtuales**

En el archivo de definición del back-end de ejemplo que se muestra a continuación, se establecen valores predeterminados específicos para todos los grupos de almacenamiento, como spaceReserve en ninguno, spaceAllocation en falso, y. encryption en falso. Los pools de almacenamiento virtual se definen en la sección de almacenamiento.

En este ejemplo, algunos de los recursos compartidos de almacenamiento son los suyos propios spaceReserve, spaceAllocation, y. encryption los valores y algunos pools sobrescriben los valores predeterminados establecidos anteriormente.

#### ontap-nas **controlador**

```
{
      {
      "version": 1,
      "storageDriverName": "ontap-nas",
      "managementLIF": "10.0.0.1",
      "dataLIF": "10.0.0.2",
      "svm": "svm_nfs",
      "username": "admin",
```

```
  "password": "secret",
      "nfsMountOptions": "nfsvers=4",
      "defaults": {
            "spaceReserve": "none",
            "encryption": "false",
            "qosPolicy": "standard"
     },
     "labels":{"store":"nas_store", "k8scluster": "prod-cluster-1"},
   "region": "us east 1",
     "storage": [
          {
              "labels":{"app":"msoffice", "cost":"100"},
            "zone":"us east 1a",
              "defaults": {
                  "spaceReserve": "volume",
                  "encryption": "true",
                  "unixPermissions": "0755",
                  "adaptiveQosPolicy": "adaptive-premium"
  }
          },
\{  "labels":{"app":"slack", "cost":"75"},
            "zone":"us east 1b",
              "defaults": {
                  "spaceReserve": "none",
                  "encryption": "true",
                  "unixPermissions": "0755"
  }
          },
\{  "labels":{"app":"wordpress", "cost":"50"},
            "zone": "us east 1c",
              "defaults": {
                  "spaceReserve": "none",
                  "encryption": "true",
                  "unixPermissions": "0775"
  }
          },
\{  "labels":{"app":"mysqldb", "cost":"25"},
            "zone":"us east 1d",
              "defaults": {
                  "spaceReserve": "volume",
                  "encryption": "false",
                  "unixPermissions": "0775"
```

```
  }
        }
    ]
}
```
#### ontap-nas-flexgroup **controlador**

```
{
     "version": 1,
      "storageDriverName": "ontap-nas-flexgroup",
     "managementLIF": "10.0.0.1",
      "dataLIF": "10.0.0.2",
      "svm": "svm_nfs",
      "username": "vsadmin",
     "password": "secret",
      "defaults": {
            "spaceReserve": "none",
            "encryption": "false"
      },
      "labels":{"store":"flexgroup_store", "k8scluster": "prod-cluster-1"},
    "region": "us east 1",
     "storage": [
\{  "labels":{"protection":"gold", "creditpoints":"50000"},
            "zone":"us east la",
              "defaults": {
                  "spaceReserve": "volume",
                  "encryption": "true",
                  "unixPermissions": "0755"
  }
          },
\{  "labels":{"protection":"gold", "creditpoints":"30000"},
            "zone":"us east 1b",
              "defaults": {
                  "spaceReserve": "none",
                  "encryption": "true",
                  "unixPermissions": "0755"
  }
          },
\{  "labels":{"protection":"silver", "creditpoints":"20000"},
            "zone": "us east 1c",
              "defaults": {
```

```
  "spaceReserve": "none",
                  "encryption": "true",
                  "unixPermissions": "0775"
  }
          },
\{  "labels":{"protection":"bronze", "creditpoints":"10000"},
            "zone": "us_east_1d",
              "defaults": {
                  "spaceReserve": "volume",
                  "encryption": "false",
                  "unixPermissions": "0775"
  }
          }
     ]
}
```
ontap-nas-economy **controlador**

```
{
     "version": 1,
     "storageDriverName": "ontap-nas-economy",
     "managementLIF": "10.0.0.1",
     "dataLIF": "10.0.0.2",
     "svm": "svm_nfs",
     "username": "vsadmin",
     "password": "secret",
      "defaults": {
            "spaceReserve": "none",
            "encryption": "false"
     },
   "labels": {"store": "nas_economy_store"},
   "region": "us east 1",
      "storage": [
\{  "labels":{"department":"finance", "creditpoints":"6000"},
            "zone": "us east la",
              "defaults": {
                  "spaceReserve": "volume",
                  "encryption": "true",
                  "unixPermissions": "0755"
  }
          },
\{
```

```
  "labels":{"department":"legal", "creditpoints":"5000"},
            "zone":"us east 1b",
              "defaults": {
                  "spaceReserve": "none",
                  "encryption": "true",
                  "unixPermissions": "0755"
  }
          },
\{  "labels":{"department":"engineering", "creditpoints":"3000"},
            "zone": "us_east_1c",
              "defaults": {
                  "spaceReserve": "none",
                  "encryption": "true",
                  "unixPermissions": "0775"
  }
          },
\{  "labels":{"department":"humanresource",
"creditpoints":"2000"},
            "zone": "us_east_1d",
              "defaults": {
                  "spaceReserve": "volume",
                  "encryption": "false",
                  "unixPermissions": "0775"
  }
          }
      ]
}
```
### **Asigne los back-ends a StorageClass**

Las siguientes definiciones de StorageClass se refieren a los pools de almacenamiento virtual anteriores. Con el parameters.selector Field, cada clase de almacenamiento llama a qué pools virtuales se pueden utilizar para alojar un volumen. El volumen tendrá los aspectos definidos en el pool virtual elegido.

- El primer tipo de almacenamiento (protection-gold) se asignará al primer, segundo grupo de almacenamiento virtual del ontap-nas-flexgroup back-end y el primer pool de almacenamiento virtual del ontap-san back-end. Se trata de la única piscina que ofrece protección de nivel Gold.
- El segundo tipo de almacenamiento (protection-not-gold) se asignará al tercer y cuarto bloque de almacenamiento virtual en ontap-nas-flexgroup back-end y el segundo, tercer pool de almacenamiento virtual del ontap-san back-end. Estos son los únicos pools que ofrecen un nivel de protección distinto al Gold.
- El tercer tipo de almacenamiento (app-mysqldb) se asignará al cuarto bloque de almacenamiento virtual en ontap-nas back-end y el tercer pool de almacenamiento virtual de ontap-san-economy back-end. Estos son los únicos grupos que ofrecen la configuración del pool de almacenamiento para la aplicación de tipo mysqldb.
- El cuarto tipo de almacenamiento (protection-silver-creditpoints-20k) se asignará al tercer grupo de almacenamiento virtual en ontap-nas-flexgroup back-end y el segundo pool de almacenamiento virtual de ontap-san back-end. Estas son las únicas piscinas que ofrecen protección de nivel Gold con 20000 puntos de crédito.
- El quinto tipo de almacenamiento (creditpoints-5k) se asignará al segundo grupo de almacenamiento virtual en ontap-nas-economy back-end y el tercer pool de almacenamiento virtual de ontap-san back-end. Se trata de la única oferta de pool en 5000 puntos de crédito.

Astra Trident decidirá qué pool de almacenamiento virtual se selecciona y garantizará que se cumplan los requisitos de almacenamiento.

```
apiVersion: storage.k8s.io/v1
kind: StorageClass
metadata:
    name: protection-gold
provisioner: netapp.io/trident
parameters:
    selector: "protection=gold"
    fsType: "ext4"
---apiVersion: storage.k8s.io/v1
kind: StorageClass
metadata:
    name: protection-not-gold
provisioner: netapp.io/trident
parameters:
  selector: "protection!=gold"
    fsType: "ext4"
---apiVersion: storage.k8s.io/v1
kind: StorageClass
metadata:
    name: app-mysqldb
provisioner: netapp.io/trident
parameters:
    selector: "app=mysqldb"
    fsType: "ext4"
---apiVersion: storage.k8s.io/v1
kind: StorageClass
metadata:
    name: protection-silver-creditpoints-20k
provisioner: netapp.io/trident
parameters:
    selector: "protection=silver; creditpoints=20000"
    fsType: "ext4"
---
apiVersion: storage.k8s.io/v1
kind: StorageClass
metadata:
    name: creditpoints-5k
provisioner: netapp.io/trident
parameters:
    selector: "creditpoints=5000"
    fsType: "ext4"
```
# **Utilice Astra Trident con Amazon FSX para ONTAP de NetApp**

["Amazon FSX para ONTAP de NetApp",](https://docs.aws.amazon.com/fsx/latest/ONTAPGuide/what-is-fsx-ontap.html) Es un servicio AWS totalmente gestionado que permite a los clientes lanzar y ejecutar sistemas de archivos con el sistema operativo de almacenamiento ONTAP de NetApp. Amazon FSX para ONTAP de NetApp le permite aprovechar las funciones, el rendimiento y las funcionalidades administrativas de NetApp con las que está familiarizado, a la vez que aprovecha la simplicidad, la agilidad, la seguridad y la escalabilidad de almacenar datos en AWS. FSX es compatible con muchas de las funciones del sistema de archivos y API de administración de ONTAP.

Un sistema de archivos es el recurso principal de Amazon FSX, similar a un clúster de ONTAP en las instalaciones. En cada SVM, se pueden crear uno o varios volúmenes, que son contenedores de datos que almacenan los archivos y las carpetas en el sistema de archivos. Con Amazon FSX para ONTAP de NetApp, Data ONTAP se proporcionará como un sistema de archivos gestionado en el cloud. El nuevo tipo de sistema de archivos se llama **ONTAP** de NetApp.

Al utilizar Astra Trident con Amazon FSX para ONTAP de NetApp, puede garantizar que los clústeres de Kubernetes que se ejecutan en Amazon Elastic Kubernetes Service (EKS) pueden aprovisionar volúmenes persistentes de bloques y archivos respaldados por ONTAP.

#### **Creación del sistema de archivos Amazon FSX para ONTAP**

Trident no puede eliminar los volúmenes creados en sistemas de archivos Amazon FSX que tienen backups automáticos habilitados. Para eliminar las RVP, es necesario eliminar manualmente el VP y el FSX para el volumen ONTAP.

Para evitar este problema:

- No utilice **creación rápida** para crear el sistema de archivos FSX para ONTAP. El flujo de trabajo de creación rápida permite realizar backups automáticos y no ofrece la opción de anulación de suscripción.
- Cuando utilice **Standard create**, desactive la copia de seguridad automática. Al deshabilitar los backups automáticos, Trident puede eliminar correctamente un volumen sin intervención manual adicional.

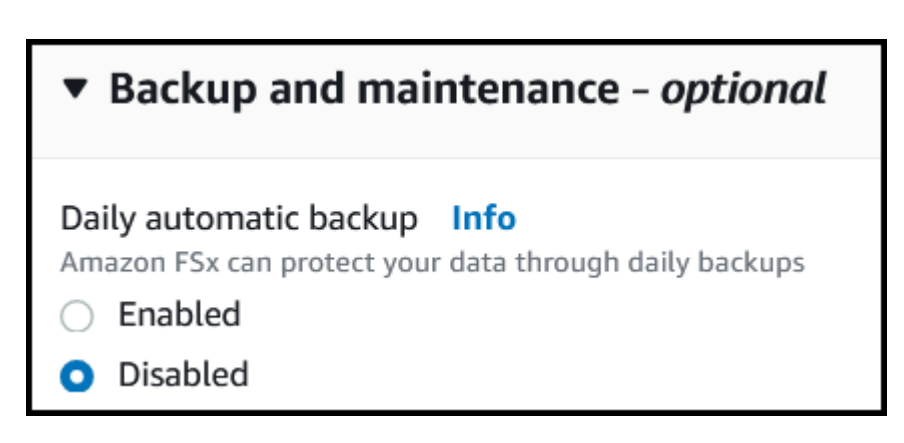

# **Obtenga más información sobre Astra Trident**

Si es nuevo en Astra Trident, familiarícese con los siguientes enlaces:

- ["Preguntas frecuentes"](#page-233-0)
- ["Requisitos para usar Astra Trident"](#page-17-0)
- ["Ponga en marcha Astra Trident"](#page-22-0)
- ["Prácticas recomendadas para configurar ONTAP, Cloud Volumes ONTAP y Amazon FSX para ONTAP de](#page-248-0) [NetApp"](#page-248-0)
- ["Integre Astra Trident"](#page-256-0)
- ["Configuración de entorno de administración DE SAN ONTAP"](#page-98-1)
- ["Configuración de back-end NAS de ONTAP"](#page-118-1)

Obtenga más información sobre las capacidades del controlador ["aquí".](#page-12-0)

Usos de Amazon FSX para ONTAP de NetApp ["FabricPool"](https://docs.netapp.com/ontap-9/topic/com.netapp.doc.dot-mgng-stor-tier-fp/GUID-5A78F93F-7539-4840-AB0B-4A6E3252CF84.html) para gestionar los niveles de almacenamiento. Le permite almacenar datos en un nivel, según la frecuencia de acceso a estos.

Astra Trident espera que se ejecute como un vsadmin Usuario de SVM o como usuario con un nombre diferente que tenga el mismo rol. Amazon FSX para NetApp ONTAP cuenta con una fsxadmin Usuario que es una sustitución limitada de ONTAP admin usuario de clúster. No se recomienda utilizar el fsxadmin Usuario, con Trident, como vsadmin El usuario de SVM tiene acceso a más funcionalidades de Astra Trident.

# **De Windows**

Puede integrar Astra Trident con Amazon FSX para ONTAP de NetApp mediante los siguientes controladores:

- ontap-san: Cada VP aprovisionado es una LUN dentro de su propio Amazon FSX para el volumen ONTAP de NetApp.
- ontap-san-economy: Cada VP aprovisionado es un LUN con un número configurable de LUN por Amazon FSX para el volumen ONTAP de NetApp.
- ontap-nas: Cada VP aprovisionado es un Amazon FSX completo para el volumen ONTAP de NetApp.
- ontap-nas-economy: Cada VP aprovisionado es un qtree, con un número configurable de qtrees por Amazon FSX para el volumen ONTAP de NetApp.
- ontap-nas-flexgroup: Cada VP aprovisionado es un Amazon FSX completo para el volumen ONTAP FlexGroup de NetApp.

# **Autenticación**

Astra Trident ofrece dos modos de autenticación:

- Basado en certificados: Astra Trident se comunicará con la SVM en su sistema de archivos FSX mediante un certificado instalado en la SVM.
- Basado en credenciales: Puede utilizar el fsxadmin usuario del sistema de archivos o del vsadmin Usuario configurado para la SVM.

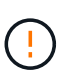

Le recomendamos encarecidamente que utilice vsadmin usuario en lugar de fsxadmin para configurar el back-end. Astra Trident se comunicará con el sistema de archivos FSX mediante este nombre de usuario y contraseña.

Puede actualizar los back-ends existentes para moverse entre métodos basados en credenciales y basados en certificados. Sin embargo, solo se admite un método de autenticación a la vez. Para cambiar a un método de autenticación diferente, debe eliminar el método existente de la configuración del back-end.

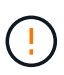

Si intenta proporcionar **tanto credenciales como certificados**, la creación de backend fallará y se producirá un error en el que se haya proporcionado más de un método de autenticación en el archivo de configuración.

Para obtener más información acerca de la autenticación, consulte estos enlaces:

- ["NAS de ONTAP"](#page-118-0)
- ["SAN de ONTAP"](#page-98-0)

# **Ponga en marcha y configure Astra Trident en EKS con Amazon FSX para ONTAP de NetApp**

#### **Lo que necesitará**

- Un clúster de Amazon EKS existente o un clúster de Kubernetes autogestionado con kubectl instalado.
- Un Amazon FSX existente para el sistema de archivos ONTAP de NetApp y una máquina virtual de almacenamiento (SVM) accesible desde los nodos de trabajo del clúster.
- Nodos de trabajo preparados para ["NFS y/o iSCSI"](#page-64-0).

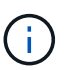

Asegúrese de seguir los pasos de preparación de nodos necesarios para Amazon Linux y Ubuntu ["Imágenes de máquina de Amazon"](https://docs.aws.amazon.com/AWSEC2/latest/UserGuide/AMIs.html) (AMI) en función del tipo de IAM EKS.

Para ver otros requisitos de Astra Trident, consulte ["aquí"](#page-17-0).

#### **Pasos**

- 1. Ponga en marcha Astra Trident con una de las ["métodos de implementación".](#page-22-0)
- 2. Configure Astra Trident de la siguiente manera:
	- a. Recopile el nombre DNS de LIF de gestión de la SVM. Por ejemplo, utilice la CLI de AWS, busque el DNSName entrada en Endpoints → Management tras ejecutar el siguiente comando:

```
aws fsx describe-storage-virtual-machines --region <file system
region>
```
3. Cree e instale certificados para la autenticación. Si está utilizando un ontap-san back-end, consulte ["aquí"](#page-98-1). Si está utilizando un ontap-nas back-end, consulte ["aquí"](#page-118-1).

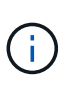

Puede iniciar sesión en el sistema de archivos (por ejemplo, para instalar certificados) con SSH desde cualquier lugar que pueda llegar al sistema de archivos. Utilice la fsxadmin Usuario, la contraseña que configuró al crear el sistema de archivos y el nombre DNS de gestión desde aws fsx describe-file-systems.

4. Cree un archivo de entorno de administración mediante sus certificados y el nombre DNS de la LIF de gestión, como se muestra en el ejemplo siguiente:

```
{
    "version": 1,
    "storageDriverName": "ontap-san",
    "backendName": "customBackendName",
    "managementLIF": "svm-XXXXXXXXXXXXXXXXX.fs-XXXXXXXXXXXXXXXXX.fsx.us-
east-2.aws.internal",
    "svm": "svm01",
    "clientCertificate": "ZXR0ZXJwYXB...ICMgJ3BhcGVyc2",
    "clientPrivateKey": "vciwKIyAgZG...0cnksIGRlc2NyaX",
    "trustedCACertificate": "zcyBbaG...b3Igb3duIGNsYXNz",
  }
```
Para obtener información sobre la creación de back-ends, consulte estos enlaces:

- ["Configurar un back-end con controladores NAS de ONTAP"](#page-118-1)
- ["Configuración de un back-end con controladores SAN de ONTAP"](#page-98-1)

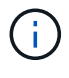

No especifique dataLIF para la ontap-san y.. ontap-san-economy Controladores para permitir que Astra Trident utilice multivía.

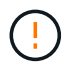

La limitAggregateUsage el parámetro no funciona con el vsadmin y.. fsxadmin cuentas de usuario. La operación de configuración generará un error si se especifica este parámetro.

Después de la implementación, lleve a cabo los pasos para crear un ["clase de almacenamiento, aprovisione](#page-39-0) [un volumen y monte el volumen en un pod".](#page-39-0)

# **Obtenga más información**

- ["Documentación de Amazon FSX para ONTAP de NetApp"](https://docs.aws.amazon.com/fsx/latest/ONTAPGuide/what-is-fsx-ontap.html)
- ["Publicación del blog en Amazon FSX para ONTAP de NetApp"](https://www.netapp.com/blog/amazon-fsx-for-netapp-ontap/)

# **Cree back-ends con kubectl**

Un back-end define la relación entre Astra Trident y un sistema de almacenamiento. Le indica a Astra Trident cómo se comunica con ese sistema de almacenamiento y cómo debe aprovisionar volúmenes a partir de él. Una vez instalado Astra Trident, el siguiente paso es crear un back-end. La TridentBackendConfig Custom Resource Definition (CRD) permite crear y gestionar back-ends de Trident directamente a través de la interfaz de Kubernetes. Para ello, utilice kubectl O la herramienta CLI equivalente para su distribución de Kubernetes.

TridentBackendConfig

TridentBackendConfig (tbc, tbconfig, tbackendconfig) Es un CRD con nombre y frontend que le permite administrar los back-ends de Astra Trident utilizando kubectl. Ahora, los administradores de Kubernetes y almacenamiento pueden crear y gestionar back-ends directamente a través de la CLI de Kubernetes sin necesidad de una utilidad de línea de comandos dedicada (tridentctl).
Sobre la creación de un TridentBackendConfig objeto, sucede lo siguiente:

- Astra Trident crea automáticamente un back-end en función de la configuración que proporcione. Esto se representa internamente como un TridentBackend (tbe, tridentbackend) CR.
- La TridentBackendConfig está vinculado de manera exclusiva a un TridentBackend Eso fue creado por Astra Trident.

Cada uno TridentBackendConfig mantiene una asignación de uno a uno con un TridentBackend. El primero es la interfaz que se ofrece al usuario para diseñar y configurar los back-ends. El segundo es cómo Trident representa el objeto back-end real.

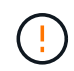

TridentBackend Astra Trident crea automáticamente CRS. Usted **no debe** modificarlos. Si desea realizar actualizaciones a los back-ends, modifique el TridentBackendConfig objeto.

Consulte el siguiente ejemplo para ver el formato del TridentBackendConfig CR:

```
apiVersion: trident.netapp.io/v1
kind: TridentBackendConfig
metadata:
    name: backend-tbc-ontap-san
spec:
    version: 1
    backendName: ontap-san-backend
    storageDriverName: ontap-san
    managementLIF: 10.0.0.1
    dataLIF: 10.0.0.2
    svm: trident_svm
    credentials:
      name: backend-tbc-ontap-san-secret
```
También puede echar un vistazo a los ejemplos de la ["instalador de trident"](https://github.com/NetApp/trident/tree/stable/v21.07/trident-installer/sample-input/backends-samples) directorio para configuraciones de ejemplo para la plataforma o servicio de almacenamiento que desee.

La spec toma parámetros de configuración específicos del back-end. En este ejemplo, el back-end utiliza el ontap-san controlador de almacenamiento y utiliza los parámetros de configuración que se tabulan aquí. Para obtener una lista de las opciones de configuración del controlador de almacenamiento que desee, consulte ["información de configuración del back-end para el controlador de almacenamiento".](#page-68-0)

La spec la sección también incluye credentials y.. deletionPolicy campos, que se introducen recientemente en TridentBackendConfig CR:

- credentials: Este parámetro es un campo obligatorio y contiene las credenciales utilizadas para autenticarse con el sistema/servicio de almacenamiento. Este juego debe ser un secreto de Kubernetes creado por el usuario. Las credenciales no se pueden pasar en texto sin formato y se producirá un error.
- deletionPolicy: Este campo define lo que debe suceder cuando TridentBackendConfig se ha eliminado. Puede ser necesario uno de los dos valores posibles:
	- delete: Esto resulta en la eliminación de ambos TridentBackendConfig CR y el back-end asociado. Este es el valor predeterminado.

◦ retain: Cuando un TridentBackendConfig Se elimina la CR, la definición de backend seguirá estando presente y se puede gestionar con tridentctl. Establecimiento de la política de eliminación como retain permite a los usuarios degradar a una versión anterior (anterior a 21.04) y conservar los back-ends creados. El valor de este campo se puede actualizar después de un TridentBackendConfig se ha creado.

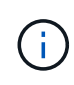

El nombre de un back-end se define mediante spec.backendName. Si no se especifica, el nombre del backend se establece en el nombre del TridentBackendConfig objeto (metadata.name). Se recomienda establecer explícitamente nombres de backend mediante spec.backendName.

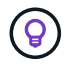

Back-ends creados con tridentctl no tienen asociado TridentBackendConfig objeto. Se pueden optar por gestionar estos back-ends con kubectl mediante la creación de un TridentBackendConfig CR. Se debe tener cuidado para especificar parámetros de configuración idénticos (como spec.backendName, spec.storagePrefix, spec.storageDriverName, y así sucesivamente). Astra Trident enlazará automáticamente los recién creados TridentBackendConfig con el backend preexistente.

# **Descripción general de los pasos**

Para crear un nuevo back-end mediante kubectl, debe hacer lo siguiente:

- 1. Cree un ["Secreto Kubernetes".](https://kubernetes.io/docs/concepts/configuration/secret/) El secreto contiene las credenciales que Astra Trident necesita para comunicarse con el clúster/servicio de almacenamiento.
- 2. Cree un TridentBackendConfig objeto. Este contiene detalles sobre el servicio/clúster de almacenamiento y hace referencia al secreto creado en el paso anterior.

Después de crear un backend, puede observar su estado utilizando kubectl get tbc <tbc-name> -n <trident-namespace> y recopile detalles adicionales.

# **Paso 1: Cree un secreto de Kubernetes**

Cree un secreto que contenga las credenciales de acceso para el back-end. Esto es único para cada servicio/plataforma de almacenamiento. A continuación, se muestra un ejemplo:

```
kubectl -n trident create -f backend-tbc-ontap-san-secret.yaml
apiVersion: v1
kind: Secret
metadata:
    name: backend-tbc-ontap-san-secret
type: Opaque
stringData:
    username: cluster-admin
    password: t@Ax@7q(>
```
Esta tabla resume los campos que deben incluirse en el secreto para cada plataforma de almacenamiento:

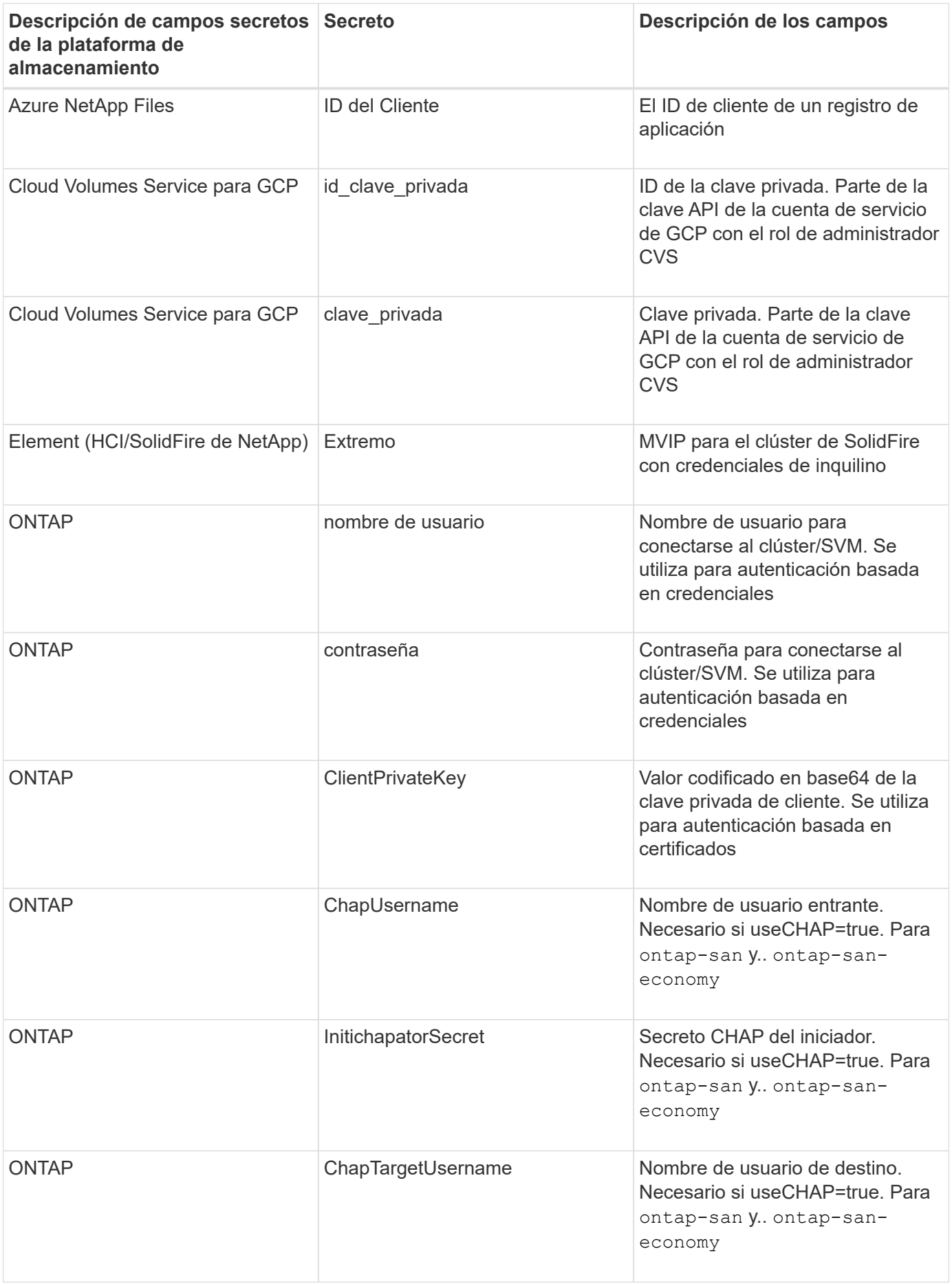

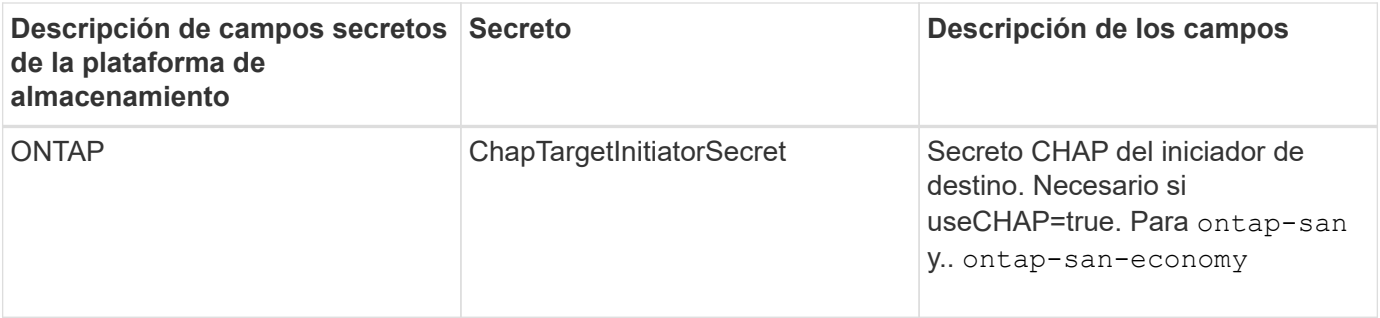

El secreto creado en este paso será referenciado en el spec.credentials del TridentBackendConfig objeto creado en el paso siguiente.

## **Paso 2: Cree la** TridentBackendConfig **CR**

Ya está listo para crear su TridentBackendConfig CR. En este ejemplo, un back-end que utiliza ontapsan el controlador se crea mediante TridentBackendConfig objeto mostrado a continuación:

kubectl -n trident create -f backend-tbc-ontap-san.yaml

```
apiVersion: trident.netapp.io/v1
kind: TridentBackendConfig
metadata:
    name: backend-tbc-ontap-san
spec:
    version: 1
    backendName: ontap-san-backend
    storageDriverName: ontap-san
    managementLIF: 10.0.0.1
    dataLIF: 10.0.0.2
    svm: trident_svm
    credentials:
      name: backend-tbc-ontap-san-secret
```
# **Paso 3: Compruebe el estado del** TridentBackendConfig **CR**

Ahora que creó la TridentBackendConfig CR, puede comprobar el estado. Consulte el siguiente ejemplo:

kubectl -n trident get tbc backend-tbc-ontap-san NAME BACKEND NAME BACKEND UUID PHASE STATUS backend-tbc-ontap-san ontap-san-backend 8d24fce7-6f60-4d4a-8ef6 bab2699e6ab8 Bound Success

Se ha creado un backend correctamente y se ha enlazado a TridentBackendConfig CR.

La fase puede tomar uno de los siguientes valores:

- Bound: La TridentBackendConfig CR está asociado con un backend, y ese backend contiene configRef establezca en la TridentBackendConfig El uid de la CR.
- Unbound: Representado usando "". La TridentBackendConfig el objeto no está enlazado a un backend. Creadas recientemente TridentBackendConfig CRS se encuentra en esta fase de forma predeterminada. Tras cambiar la fase, no puede volver a «sin límites».
- Deleting: La TridentBackendConfig CR deletionPolicy se ha configurado para eliminar. Cuando la TridentBackendConfig La CR se elimina y pasa al estado de supresión.
	- Si no existen reclamaciones de volumen persistente (RVP) en el back-end, eliminando el TridentBackendConfig Como resultado, Astra Trident elimina el back-end, así como el TridentBackendConfig CR.
	- Si uno o más EVs están presentes en el backend, pasa a un estado de supresión. La TridentBackendConfig Posteriormente, CR también entra en fase de eliminación. El back-end y. TridentBackendConfig Se eliminan sólo después de que se hayan eliminado todas las EVs.
- Lost: El backend asociado con TridentBackendConfig La CR se eliminó accidental o deliberadamente y la TridentBackendConfig CR todavía tiene una referencia al backend eliminado. La TridentBackendConfig La CR puede ser eliminada independientemente de la deletionPolicy valor.
- Unknown: Astra Trident no puede determinar el estado o la existencia del backend asociado con TridentBackendConfig CR. Por ejemplo, si el servidor API no responde o si el tridentbackends.trident.netapp.io Falta CRD. Esto podría requerir la intervención del usuario.

En esta fase, se ha creado un backend. Hay varias operaciones que se pueden realizar además, como ["actualizaciones back-end y eliminaciones backend".](#page-150-0)

# **(Opcional) Paso 4: Obtener más detalles**

Puede ejecutar el siguiente comando para obtener más información acerca de su entorno de administración:

```
kubectl -n trident get tbc backend-tbc-ontap-san -o wide
```
NAME BACKEND NAME BACKEND UUID PHASE STATUS STORAGE DRIVER DELETION POLICY backend-tbc-ontap-san ontap-san-backend 8d24fce7-6f60-4d4a-8ef6 bab2699e6ab8 Bound Success ontap-san delete

Además, también puede obtener un volcado YLMA/JSON de TridentBackendConfig.

kubectl -n trident get tbc backend-tbc-ontap-san -o yaml

```
apiVersion: trident.netapp.io/v1
kind: TridentBackendConfig
metadata:
    creationTimestamp: "2021-04-21T20:45:11Z"
    finalizers:
    - trident.netapp.io
    generation: 1
    name: backend-tbc-ontap-san
    namespace: trident
    resourceVersion: "947143"
    uid: 35b9d777-109f-43d5-8077-c74a4559d09c
spec:
    backendName: ontap-san-backend
    credentials:
      name: backend-tbc-ontap-san-secret
    managementLIF: 10.0.0.1
    dataLIF: 10.0.0.2
    storageDriverName: ontap-san
    svm: trident_svm
    version: 1
status:
    backendInfo:
      backendName: ontap-san-backend
      backendUUID: 8d24fce7-6f60-4d4a-8ef6-bab2699e6ab8
    deletionPolicy: delete
    lastOperationStatus: Success
    message: Backend 'ontap-san-backend' created
    phase: Bound
```
backendInfo contiene el backendName y la backendUUID del backend que se creó en respuesta a la TridentBackendConfig CR. La lastOperationStatus el campo representa el estado de la última operación de TridentBackendConfig CR, que se puede activar por el usuario (por ejemplo, el usuario ha cambiado algo en spec) O activado por Astra Trident (por ejemplo, durante el reinicio de Astra Trident). Puede ser un éxito o un fracaso. phase representa el estado de la relación entre el TridentBackendConfig CR y el back-end. En el ejemplo anterior, phase Tiene el valor enlazado, lo que significa que TridentBackendConfig CR está asociado con el backend.

Puede ejecutar el kubectl -n trident describe tbc <tbc-cr-name> comando para obtener detalles de los registros de eventos.

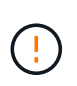

No puede actualizar ni eliminar un backend que contenga un archivo asociado TridentBackendConfig objeto con tridentctl. Comprender los pasos que implica cambiar entre tridentctl y.. TridentBackendConfig, ["ver aquí".](#page-153-0)

# <span id="page-150-0"></span>**Realice la gestión del entorno de administración con kubectl**

Obtenga información sobre cómo realizar operaciones de administración de back-end mediante kubectl.

## **Eliminar un back-end**

Eliminando una TridentBackendConfig, Usted instruye a Astra Trident a que elimine/conserve los backends (basados en deletionPolicy). Para eliminar un back-end, asegúrese de que deletionPolicy está configurado para eliminar. Para eliminar sólo la TridentBackendConfig, asegúrese de que deletionPolicy se establece en retener. De esta forma se asegurará de que el backend esté todavía presente y se pueda gestionar utilizando tridentctl.

Ejecute el siguiente comando:

```
kubectl delete tbc <tbc-name> -n trident
```
Astra Trident no elimina los secretos de Kubernetes que estaban en uso TridentBackendConfig. El usuario de Kubernetes es responsable de limpiar los secretos. Hay que tener cuidado a la hora de eliminar secretos. Solo debe eliminar secretos si no los están utilizando los back-ends.

# **Ver los back-ends existentes**

Ejecute el siguiente comando:

```
kubectl get tbc -n trident
```
También puede ejecutar tridentctl get backend -n trident o. tridentctl get backend -o yaml -n trident obtener una lista de todos los back-ends que existen. Esta lista también incluirá los backends que se crearon con tridentctl.

# **Actualizar un back-end**

Puede haber varias razones para actualizar un back-end:

• Las credenciales del sistema de almacenamiento han cambiado. Para actualizar las credenciales, el secreto Kubernetes que se utiliza en la TridentBackendConfig el objeto debe actualizarse. Astra Trident actualizará automáticamente el back-end con las últimas credenciales proporcionadas. Ejecute el siguiente comando para actualizar Kubernetes Secret:

kubectl apply -f <updated-secret-file.yaml> -n trident

• Es necesario actualizar los parámetros (como el nombre de la SVM de ONTAP que se está utilizando). En este caso, TridentBackendConfig Los objetos se pueden actualizar directamente mediante Kubernetes.

```
kubectl apply -f <updated-backend-file.yaml>
```
Como alternativa, realice cambios en el existente TridentBackendConfig CR ejecutando el siguiente comando:

```
kubectl edit tbc <tbc-name> -n trident
```
Si falla una actualización de back-end, el back-end continúa en su última configuración conocida. Puede ver los registros para determinar la causa ejecutando kubectl get tbc <tbc-name> -o yaml -n trident o. kubectl describe tbc <tbc-name> -n trident.

Después de identificar y corregir el problema con el archivo de configuración, puede volver a ejecutar el comando update.

# **Realizar la administración de back-end con trimentctl**

Obtenga información sobre cómo realizar operaciones de administración de back-end mediante tridentctl.

## **Cree un back-end**

Después de crear un ["archivo de configuración del back-end",](#page-68-0) ejecute el siguiente comando:

```
tridentctl create backend -f <br/>backend-file> -n trident
```
Si se produce un error en la creación del back-end, algo estaba mal con la configuración del back-end. Puede ver los registros para determinar la causa ejecutando el siguiente comando:

tridentctl logs -n trident

Después de identificar y corregir el problema con el archivo de configuración, simplemente puede ejecutar el create comando de nuevo.

## **Eliminar un back-end**

Para eliminar un back-end de Astra Trident, haga lo siguiente:

1. Recupere el nombre del backend:

tridentctl get backend -n trident

2. Eliminar el back-end:

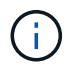

Si Astra Trident ha aprovisionado volúmenes y snapshots de este back-end que aún existen, al eliminar el back-end se impiden que el departamento de tecnología aprovisione nuevos volúmenes. El back-end continuará existiendo en un estado de "eliminación" y Trident seguirá gestionando esos volúmenes y instantáneas hasta que se eliminen.

## **Ver los back-ends existentes**

Para ver los back-ends que Trident conoce, haga lo siguiente:

• Para obtener un resumen, ejecute el siguiente comando:

tridentctl get backend -n trident

• Para obtener todos los detalles, ejecute el siguiente comando:

```
tridentctl get backend -o json -n trident
```
## **Actualizar un back-end**

Después de crear un nuevo archivo de configuración de back-end, ejecute el siguiente comando:

```
tridentctl update backend <br/> <br/>backend-name> -f <br/> <br/> <br/><br/>the> -n trident
```
Si falla la actualización del back-end, algo estaba mal con la configuración del back-end o intentó una actualización no válida. Puede ver los registros para determinar la causa ejecutando el siguiente comando:

```
tridentctl logs -n trident
```
Después de identificar y corregir el problema con el archivo de configuración, simplemente puede ejecutar el update comando de nuevo.

## **Identifique las clases de almacenamiento que utilizan un back-end**

Este es un ejemplo del tipo de preguntas que puede responder con el JSON que tridentctl salidas para objetos backend. Utiliza la jq utilidad, que debe instalar.

tridentctl get backend -o json | jq '[.items[] | {backend: .name, storageClasses: [.storage[].storageClasses]|unique}]'

# <span id="page-153-0"></span>**Pasar entre las opciones de administración del back-end**

Conozca las distintas formas de gestionar los back-ends en Astra Trident. Con la introducción de TridentBackendConfig, los administradores ahora tienen dos formas únicas de administrar los back-ends. Esto plantea las siguientes preguntas:

- Pueden crearse back-ends con tridentctl administrarse con TridentBackendConfig?
- Pueden crearse back-ends con TridentBackendConfig se gestionan mediante tridentctl?

## **Gestione** tridentctl **con los back-ends** TridentBackendConfig

En esta sección se describen los pasos necesarios para gestionar los back-ends creados con tridentctl Directamente mediante la interfaz de Kubernetes creando TridentBackendConfig objetos.

Esto se aplica a las siguientes situaciones:

- Los back-ends preexistentes, que no tienen TridentBackendConfig porque fueron creados con tridentctl.
- Nuevos back-ends que se crearon con tridentctl, mientras que otros TridentBackendConfig existen objetos.

En ambos escenarios, continuarán presentes los back-ends, con los volúmenes de programación de Astra Trident y el funcionamiento de ellos. A continuación, los administradores tienen una de estas dos opciones:

- Siga utilizando tridentctl para gestionar los back-ends que se crearon con él.
- Enlazar los back-ends creados con tridentctl a un nuevo TridentBackendConfig objeto. Hacerlo significaría que se gestionarán los back-ends kubectl y no tridentctl.

Para administrar un back-end preexistente mediante kubectl, tendrá que crear un TridentBackendConfig que enlaza con el backend existente. A continuación se ofrece una descripción general de cómo funciona:

- 1. Cree un secreto de Kubernetes. El secreto contiene las credenciales que Astra Trident necesita para comunicarse con el clúster/servicio de almacenamiento.
- 2. Cree un TridentBackendConfig objeto. Este contiene detalles sobre el servicio/clúster de almacenamiento y hace referencia al secreto creado en el paso anterior. Se debe tener cuidado para especificar parámetros de configuración idénticos (como spec.backendName, spec.storagePrefix, spec.storageDriverName, y así sucesivamente). spec.backendName se debe establecer el nombre del backend existente.

### **Paso 0: Identificar el back-end**

Para crear un TridentBackendConfig que se enlaza a un back-end existente, necesitará obtener la configuración del back-end. En este ejemplo, supongamos que se ha creado un back-end mediante la siguiente definición JSON:

```
tridentctl get backend ontap-nas-backend -n trident
```

```
+---------------------+----------------
+--------------------------------------+--------+---------+
| NAME | STORAGE DRIVER | UUID
| STATE | VOLUMES |
+---------------------+----------------
+--------------------------------------+--------+---------+
| ontap-nas-backend | ontap-nas | 52f2eb10-e4c6-4160-99fc-
96b3be5ab5d7 | online | 25 |
+---------------------+----------------
+--------------------------------------+--------+---------+
cat ontap-nas-backend.json
{
      "version": 1,
      "storageDriverName": "ontap-nas",
      "managementLIF": "10.10.10.1",
      "dataLIF": "10.10.10.2",
      "backendName": "ontap-nas-backend",
    "svm": "trident svm",
      "username": "cluster-admin",
      "password": "admin-password",
      "defaults": {
          "spaceReserve": "none",
          "encryption": "false"
      },
      "labels":{"store":"nas_store"},
    "region": "us east 1",
      "storage": [
\{  "labels":{"app":"msoffice", "cost":"100"},
            "zone":"us east la",
              "defaults": {
                  "spaceReserve": "volume",
                  "encryption": "true",
                  "unixPermissions": "0755"
  }
          },
\{  "labels":{"app":"mysqldb", "cost":"25"},
            "zone":"us east 1d",
              "defaults": {
                  "spaceReserve": "volume",
                  "encryption": "false",
                  "unixPermissions": "0775"
```

```
  }
  }
    ]
}
```
### **Paso 1: Cree un secreto de Kubernetes**

Cree un secreto que contenga las credenciales del back-end, como se muestra en este ejemplo:

```
cat tbc-ontap-nas-backend-secret.yaml
apiVersion: v1
kind: Secret
metadata:
    name: ontap-nas-backend-secret
type: Opaque
stringData:
    username: cluster-admin
    passWord: admin-password
kubectl create -f tbc-ontap-nas-backend-secret.yaml -n trident
secret/backend-tbc-ontap-san-secret created
```
### **Paso 2: Cree un** TridentBackendConfig **CR**

El paso siguiente es crear un TridentBackendConfig CR que se enlazará automáticamente a la preexistente ontap-nas-backend (como en este ejemplo). Asegurarse de que se cumplen los siguientes requisitos:

- El mismo nombre de fondo se define en spec.backendName.
- Los parámetros de configuración son idénticos al backend original.
- Los pools de almacenamiento virtual (si existen) deben conservar el mismo orden que en el back-end original.
- Las credenciales se proporcionan a través de un secreto de Kubernetes, pero no en texto sin formato.

En este caso, el TridentBackendConfig tendrá este aspecto:

```
cat backend-tbc-ontap-nas.yaml
apiVersion: trident.netapp.io/v1
kind: TridentBackendConfig
metadata:
    name: tbc-ontap-nas-backend
spec:
    version: 1
    storageDriverName: ontap-nas
    managementLIF: 10.10.10.1
    dataLIF: 10.10.10.2
    backendName: ontap-nas-backend
    svm: trident_svm
    credentials:
      name: mysecret
    defaults:
      spaceReserve: none
      encryption: 'false'
    labels:
    store: nas store
  region: us east 1
    storage:
    - labels:
        app: msoffice
        cost: '100'
    zone: us east la
      defaults:
        spaceReserve: volume
        encryption: 'true'
        unixPermissions: '0755'
    - labels:
        app: mysqldb
        cost: '25'
    zone: us_east_1d
      defaults:
        spaceReserve: volume
        encryption: 'false'
        unixPermissions: '0775'
kubectl create -f backend-tbc-ontap-nas.yaml -n trident
tridentbackendconfig.trident.netapp.io/tbc-ontap-nas-backend created
```
### **Paso 3: Compruebe el estado del** TridentBackendConfig **CR**

Después del TridentBackendConfig se ha creado, su fase debe ser Bound. También debería reflejar el mismo nombre de fondo y UUID que el del back-end existente.

```
kubectl -n trident get tbc tbc-ontap-nas-backend -n trident
NAME BACKEND NAME BACKEND IIITD
PHASE STATUS
tbc-ontap-nas-backend ontap-nas-backend 52f2eb10-e4c6-4160-99fc-
96b3be5ab5d7 Bound Success
#confirm that no new backends were created (i.e., TridentBackendConfig did
not end up creating a new backend)
tridentctl get backend -n trident
+---------------------+----------------
+--------------------------------------+--------+---------+
        NAME | STORAGE DRIVER | UUID
| STATE | VOLUMES |
+---------------------+----------------
+--------------------------------------+--------+---------+
| ontap-nas-backend | ontap-nas | 52f2eb10-e4c6-4160-99fc-
96b3be5ab5d7 | online | 25 |
+---------------------+----------------
+--------------------------------------+--------+---------+
```
El back-end se gestionará completamente mediante el tbc-ontap-nas-backend TridentBackendConfig objeto.

## **Gestione** TridentBackendConfig **con los back-ends** tridentctl

`tridentctl` se puede utilizar para enumerar los back-ends que se crearon con `TridentBackendConfig`. Además, los administradores también pueden optar por gestionar completamente estos back-ends `tridentctl` eliminando `TridentBackendConfig` y eso seguro `spec.deletionPolicy` se establece en `retain`.

### **Paso 0: Identificar el back-end**

Por ejemplo, supongamos que se ha creado el siguiente back-end mediante TridentBackendConfig:

```
kubectl get tbc backend-tbc-ontap-san -n trident -o wide
NAME BACKEND NAME BACKEND UUID
PHASE STATUS STORAGE DRIVER DELETION POLICY
backend-tbc-ontap-san ontap-san-backend 81abcb27-ea63-49bb-b606-
0a5315ac5f82 Bound Success ontap-san delete
tridentctl get backend ontap-san-backend -n trident
+-------------------+----------------
+--------------------------------------+--------+---------+
| NAME | STORAGE DRIVER | UUID
| STATE | VOLUMES |
+-------------------+----------------
+--------------------------------------+--------+---------+
| ontap-san-backend | ontap-san | 81abcb27-ea63-49bb-b606-
0a5315ac5f82 | online | 33 |
+-------------------+----------------
+--------------------------------------+--------+---------+
```
Desde la salida, se ve eso TridentBackendConfig Se creó correctamente y está enlazado a un backend [observe el UUID del backend].

**Paso 1: Confirmar** deletionPolicy **se establece en** retain

Echemos un vistazo al valor de deletionPolicy. Esto debe definirse como retain. Esto asegurará que cuando un TridentBackendConfig Se elimina la CR, la definición de backend seguirá estando presente y se puede gestionar con tridentctl.

```
kubectl get tbc backend-tbc-ontap-san -n trident -o wide
NAME BACKEND NAME BACKEND UUID
PHASE STATUS STORAGE DRIVER DELETION POLICY
backend-tbc-ontap-san ontap-san-backend 81abcb27-ea63-49bb-b606-
0a5315ac5f82 Bound Success ontap-san delete
# Patch value of deletionPolicy to retain
kubectl patch tbc backend-tbc-ontap-san --type=merge -p
'{"spec":{"deletionPolicy":"retain"}}' -n trident
tridentbackendconfig.trident.netapp.io/backend-tbc-ontap-san patched
#Confirm the value of deletionPolicy
kubectl get tbc backend-tbc-ontap-san -n trident -o wide
NAME BACKEND NAME BACKEND UUID
PHASE STATUS STORAGE DRIVER DELETION POLICY
backend-tbc-ontap-san ontap-san-backend 81abcb27-ea63-49bb-b606-
0a5315ac5f82 Bound Success ontap-san retain
```
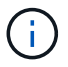

No continúe con el siguiente paso a menos que deletionPolicy se establece en retain.

### **Paso 2: Elimine la** TridentBackendConfig **CR**

El paso final es eliminar la TridentBackendConfig CR. Tras confirmar la deletionPolicy se establece en retain, puede utilizar Adelante con la eliminación:

```
kubectl delete tbc backend-tbc-ontap-san -n trident
tridentbackendconfig.trident.netapp.io "backend-tbc-ontap-san" deleted
tridentctl get backend ontap-san-backend -n trident
+-------------------+----------------
+--------------------------------------+--------+---------+
| NAME | STORAGE DRIVER | UUID
| STATE | VOLUMES |
+-------------------+----------------
+--------------------------------------+--------+---------+
| ontap-san-backend | ontap-san | 81abcb27-ea63-49bb-b606-
0a5315ac5f82 | online | 33 |
+-------------------+----------------
+--------------------------------------+--------+---------+
```
Tras la eliminación del TridentBackendConfig Astra Trident simplemente la elimina sin eliminar realmente el back-end.

# **Gestione las clases de almacenamiento**

Busque información sobre cómo crear una clase de almacenamiento, eliminar una clase de almacenamiento y ver las clases de almacenamiento existentes.

## **Diseñe una clase de almacenamiento**

Consulte ["aquí"](#page-279-0) para obtener más información acerca de las clases de almacenamiento y cómo las configura.

## **Cree una clase de almacenamiento**

Después de tener un archivo de clase de almacenamiento, ejecute el siguiente comando:

```
kubectl create -f <storage-class-file>
```
<storage-class-file> debe sustituirse por el nombre de archivo de clase de almacenamiento.

## **Elimine una clase de almacenamiento**

Para eliminar una clase de almacenamiento de Kubernetes, ejecute el siguiente comando:

kubectl delete storageclass <storage-class>

<storage-class> debe sustituirse por su clase de almacenamiento.

Cualquier volumen persistente que se cree a través de esta clase de almacenamiento no cambiará y Astra Trident seguirá gestionarlo.

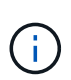

Astra Trident pone en práctica un espacio en blanco fsType para los volúmenes que crea. Para los back-ends de iSCSI, se recomienda aplicar parameters.fsType En el tipo de almacenamiento. Debe eliminar esixting StorageClasses y volver a crearlos con parameters.fsType especificado.

## **Consulte las clases de almacenamiento existentes**

• Para ver las clases de almacenamiento Kubernetes existentes, ejecute el siguiente comando:

```
kubectl get storageclass
```
• Para ver la información sobre la clase de almacenamiento Kubernetes, ejecute el siguiente comando:

```
kubectl get storageclass <storage-class> -o json
```
• Para ver las clases de almacenamiento sincronizado de Astra Trident, ejecute el siguiente comando:

tridentctl get storageclass

• Para ver la información detallada de la clase de almacenamiento sincronizado de Astra Trident, ejecute el siguiente comando:

```
tridentctl get storageclass <storage-class> -o json
```
## **Establecer una clase de almacenamiento predeterminada**

Kubernetes 1.6 añadió la capacidad de establecer un tipo de almacenamiento predeterminado. Esta es la clase de almacenamiento que se usará para aprovisionar un volumen persistente si un usuario no especifica una en una solicitud de volumen persistente (PVC).

- Defina una clase de almacenamiento predeterminada configurando la anotación storageclass.kubernetes.io/is-default-class a true en la definición de la clase de almacenamiento. Según la especificación, cualquier otro valor o ausencia de la anotación se interpreta como falso.
- Puede configurar una clase de almacenamiento existente para que sea la clase de almacenamiento predeterminada mediante el siguiente comando:

```
kubectl patch storageclass <storage-class-name> -p '{"metadata":
{"annotations":{"storageclass.kubernetes.io/is-default-class":"true"}}}'
```
• De forma similar, puede eliminar la anotación predeterminada de la clase de almacenamiento mediante el siguiente comando:

```
kubectl patch storageclass <storage-class-name> -p '{"metadata":
{"annotations":{"storageclass.kubernetes.io/is-default-class":"false"}}}'
```
También hay ejemplos en el paquete del instalador de Trident que incluyen esta anotación.

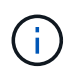

Solo debe tener una clase de almacenamiento predeterminada en el clúster en un momento dado. Si no dispone de más de una, técnicamente, Kubernetes no le impide ofrecer más de una, pero funcionará como si no hubiera una clase de almacenamiento predeterminada en absoluto.

## **Identifique el back-end para una clase de almacenamiento**

Este es un ejemplo del tipo de preguntas que puede responder con el JSON que tridentctl Salidas para objetos de backend de Astra Trident. Utiliza la  $\eta q$  utilidad, que puede necesitar instalar primero.

```
tridentctl get storageclass -o json | jq '[.items[] | {storageClass:
.Config.name, backends: [.storage]|unique}]'
```
# **Realizar operaciones de volumen**

Más información sobre las funciones que ofrece Astra Trident para la gestión de volúmenes.

- ["Utilice Topología CSI"](#page-161-0)
- ["Trabajar con instantáneas"](#page-169-0)
- ["Expanda los volúmenes"](#page-173-0)
- ["Importar volúmenes"](#page-180-0)

# <span id="page-161-0"></span>**Utilice Topología CSI**

Astra Trident puede crear y conectar volúmenes a los nodos presentes en un clúster de Kubernetes de forma selectiva mediante el uso de ["Función de topología CSI"](https://kubernetes-csi.github.io/docs/topology.html). Con la función de topología CSI, el acceso a los volúmenes puede limitarse a un subconjunto de nodos, en función de regiones y zonas de disponibilidad. En la actualidad, los proveedores de cloud permiten a los administradores de Kubernetes generar nodos basados en zonas. Los nodos se pueden ubicar en diferentes zonas de disponibilidad dentro de una región o en varias regiones. Para facilitar el aprovisionamiento de volúmenes para cargas de trabajo en una arquitectura de varias zonas, Astra Trident utiliza la topología CSI.

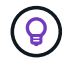

Obtenga más información sobre la característica de topología CSI ["aquí".](https://kubernetes.io/blog/2018/10/11/topology-aware-volume-provisioning-in-kubernetes/)

Kubernetes ofrece dos modos de enlace de volúmenes únicos:

- Con VolumeBindingMode establezca en Immediate, Astra Trident crea el volumen sin conocimiento de la topología. La vinculación de volúmenes y el aprovisionamiento dinámico se manejan cuando se crea la RVP. Este es el valor predeterminado VolumeBindingMode y es adecuado para clústeres que no aplican restricciones de topología. Los volúmenes persistentes se crean sin dependencia alguna de los requisitos de programación del POD solicitante.
- Con VolumeBindingMode establezca en WaitForFirstConsumer, La creación y enlace de un volumen persistente para una RVP se retrasa hasta que se programa y crea un pod que usa la RVP. De esta forma, se crean volúmenes con el fin de cumplir las restricciones de programación que se aplican en los requisitos de topología.

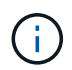

La WaitForFirstConsumer el modo de encuadernación no requiere etiquetas de topología. Esto se puede utilizar independientemente de la característica de topología CSI.

### **Lo que necesitará**

Para utilizar la topología CSI, necesita lo siguiente:

• Un clúster de Kubernetes que ejecuta un ["Compatible con la versión de Kubernetes"](#page-17-0)

```
kubectl version
Client Version: version.Info{Major:"1", Minor:"19",
GitVersion:"v1.19.3",
GitCommit:"1e11e4a2108024935ecfcb2912226cedeafd99df",
GitTreeState:"clean", BuildDate:"2020-10-14T12:50:19Z",
GoVersion:"go1.15.2", Compiler:"gc", Platform:"linux/amd64"}
Server Version: version.Info{Major:"1", Minor:"19",
GitVersion:"v1.19.3",
GitCommit:"1e11e4a2108024935ecfcb2912226cedeafd99df",
GitTreeState:"clean", BuildDate:"2020-10-14T12:41:49Z",
GoVersion:"go1.15.2", Compiler:"gc", Platform:"linux/amd64"}
```
• Los nodos del clúster deben tener etiquetas que incluyan el reconocimiento de topología (topology.kubernetes.io/region y.. topology.kubernetes.io/zone). Estas etiquetas \* deben estar presentes en los nodos del clúster\* antes de instalar Astra Trident para que Astra Trident tenga en cuenta la topología.

```
kubectl get nodes -o=jsonpath='{range .items[*]}[{.metadata.name},
{.metadata.labels}]{"\n"}{end}' | grep --color "topology.kubernetes.io"
[node1,
{"beta.kubernetes.io/arch":"amd64","beta.kubernetes.io/os":"linux","kube
rnetes.io/arch":"amd64","kubernetes.io/hostname":"node1","kubernetes.io/
os":"linux","node-
role.kubernetes.io/master":"","topology.kubernetes.io/region":"us-
east1","topology.kubernetes.io/zone":"us-east1-a"}]
[node2,
{"beta.kubernetes.io/arch":"amd64","beta.kubernetes.io/os":"linux","kube
rnetes.io/arch":"amd64","kubernetes.io/hostname":"node2","kubernetes.io/
os":"linux","node-
role.kubernetes.io/worker":"","topology.kubernetes.io/region":"us-
east1","topology.kubernetes.io/zone":"us-east1-b"}]
[node3,
{"beta.kubernetes.io/arch":"amd64","beta.kubernetes.io/os":"linux","kube
rnetes.io/arch":"amd64","kubernetes.io/hostname":"node3","kubernetes.io/
os":"linux","node-
role.kubernetes.io/worker":"","topology.kubernetes.io/region":"us-
east1","topology.kubernetes.io/zone":"us-east1-c"}]
```
### **Paso 1: Cree un backend con detección de topología**

Los back-ends de almacenamiento de Astra Trident se pueden diseñar para aprovisionar de forma selectiva volúmenes en función de las zonas de disponibilidad. Cada back-end puede llevar un opcional supportedTopologies bloque que representa una lista de zonas y regiones que se deben admitir. En el caso de StorageClasses que utilizan dicho back-end, solo se creará un volumen si lo solicita una aplicación programada en una región/zona admitida.

Este es el aspecto de una definición de backend de ejemplo:

```
{
  "version": 1,
  "storageDriverName": "ontap-san",
  "backendName": "san-backend-us-east1",
  "managementLIF": "192.168.27.5",
  "svm": "iscsi_svm",
  "username": "admin",
 "password": "xxxxxxxxxxxx",
  "supportedTopologies": [
{"topology.kubernetes.io/region": "us-east1",
"topology.kubernetes.io/zone": "us-east1-a"},
{"topology.kubernetes.io/region": "us-east1",
"topology.kubernetes.io/zone": "us-east1-b"}
]
}
```
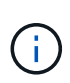

supportedTopologies se utiliza para proporcionar una lista de regiones y zonas por backend. Estas regiones y zonas representan la lista de valores permitidos que se pueden proporcionar en un StorageClass. En el caso de StorageClasses que contienen un subconjunto de las regiones y zonas proporcionadas en un back-end, Astra Trident creará un volumen en el back-end.

Puede definir supportedTopologies por pool de almacenamiento también. Consulte el siguiente ejemplo:

```
{"version": 1,
"storageDriverName": "ontap-nas",
"backendName": "nas-backend-us-central1",
"managementLIF": "172.16.238.5",
"svm": "nfs_svm",
"username": "admin",
"password": "Netapp123",
"supportedTopologies": [
        {"topology.kubernetes.io/region": "us-central1",
"topology.kubernetes.io/zone": "us-central1-a"},
        {"topology.kubernetes.io/region": "us-central1",
"topology.kubernetes.io/zone": "us-central1-b"}
      ]
"storage": [
     {
         "labels": {"workload":"production"},
          "region": "Iowa-DC",
          "zone": "Iowa-DC-A",
          "supportedTopologies": [
              {"topology.kubernetes.io/region": "us-central1",
"topology.kubernetes.io/zone": "us-central1-a"}
  ]
      },
      {
          "labels": {"workload":"dev"},
           "region": "Iowa-DC",
           "zone": "Iowa-DC-B",
           "supportedTopologies": [
                {"topology.kubernetes.io/region": "us-central1",
"topology.kubernetes.io/zone": "us-central1-b"}
  ]
       }
]
}
```
En este ejemplo, la region y.. zone las etiquetas indican la ubicación del pool de almacenamiento. topology.kubernetes.io/region y.. topology.kubernetes.io/zone dicte desde donde se pueden consumir los pools de almacenamiento.

## **Paso 2: Defina las clases de almacenamiento que tienen en cuenta la topología**

En función de las etiquetas de topología que se proporcionan a los nodos del clúster, se puede definir StorageClasse para que contenga información de topología. Esto determinará los pools de almacenamiento que sirven como candidatos para las solicitudes de RVP y el subconjunto de nodos que pueden usar los volúmenes aprovisionados mediante Trident.

Consulte el siguiente ejemplo:

```
apiVersion: storage.k8s.io/v1
kind: StorageClass
metadata:
name: netapp-san-us-east1
provisioner: csi.trident.netapp.io
volumeBindingMode: WaitForFirstConsumer
allowedTopologies:
- matchLabelExpressions:
- key: topology.kubernetes.io/zone
   values:
    - us-east1-a
    - us-east1-b
- key: topology.kubernetes.io/region
    values:
    - us-east1
parameters:
    fsType: "ext4"
```
En la definición del tipo de almacenamiento que se proporciona anteriormente, volumeBindingMode se establece en WaitForFirstConsumer. Las RVP solicitadas con este tipo de almacenamiento no se verán en cuestión hasta que se mencionan en un pod. Y, allowedTopologies proporciona las zonas y la región que se van a utilizar. La netapp-san-us-east1 StorageClass creará EVs en el san-backend-us-east1 backend definido anteriormente.

### **Paso 3: Cree y utilice un PVC**

Con el clase de almacenamiento creado y asignado a un back-end, ahora puede crear RVP.

Vea el ejemplo spec a continuación:

```
---
kind: PersistentVolumeClaim
apiVersion: v1
metadata:
name: pvc-san
spec:
accessModes:
    - ReadWriteOnce
resources:
    requests:
      storage: 300Mi
storageClassName: netapp-san-us-east1
```
La creación de una RVP con este manifiesto daría como resultado lo siguiente:

kubectl create -f pvc.yaml persistentvolumeclaim/pvc-san created kubectl get pvc NAME STATUS VOLUME CAPACITY ACCESS MODES STORAGECLASS AGE pvc-san Pending netapp-san-us-east1 2s kubectl describe pvc Name: pvc-san Namespace: default StorageClass: netapp-san-us-east1 Status: Pending Volume: Labels: <none> Annotations: <none> Finalizers: [kubernetes.io/pvc-protection] Capacity: Access Modes: VolumeMode: Filesystem Mounted By: < none> Events: Type Reason and Age From Type Reason ---- ------ ---- ---- ------- Normal WaitForFirstConsumer 6s persistentvolume-controller waiting for first consumer to be created before binding

Para que Trident cree un volumen y lo enlace a la RVP, use la RVP en un pod. Consulte el siguiente ejemplo:

```
apiVersion: v1
kind: Pod
metadata:
    name: app-pod-1
spec:
    affinity:
      nodeAffinity:
        requiredDuringSchedulingIgnoredDuringExecution:
           nodeSelectorTerms:
           - matchExpressions:
             - key: topology.kubernetes.io/region
               operator: In
               values:
               - us-east1
        preferredDuringSchedulingIgnoredDuringExecution:
        - weight: 1
           preference:
             matchExpressions:
             - key: topology.kubernetes.io/zone
               operator: In
               values:
               - us-east1-a
               - us-east1-b
    securityContext:
      runAsUser: 1000
      runAsGroup: 3000
      fsGroup: 2000
    volumes:
    - name: vol1
      persistentVolumeClaim:
        claimName: pvc-san
    containers:
  - name: sec-ctx-demo
      image: busybox
    command: [ "sh", "-c", "sleep 1h" ]
      volumeMounts:
      - name: vol1
        mountPath: /data/demo
      securityContext:
        allowPrivilegeEscalation: false
```
Este podSpec indica a Kubernetes que programe el pod de los nodos presentes en el us-east1 region y elija de cualquier nodo que esté presente en el us-east1-a o. us-east1-b zonas.

Consulte la siguiente salida:

kubectl get pods -o wide NAME READY STATUS RESTARTS AGE IP NOMINATED NODE READINESS GATES app-pod-1 1/1 Running 0 19s 192.168.25.131 node2 <none> <none> kubectl get pvc -o wide NAME STATUS VOLUME ACCESS MODES STORAGECLASS AGE VOLUMEMODE pvc-san Bound pvc-ecb1e1a0-840c-463b-8b65-b3d033e2e62b 300Mi RWO netapp-san-us-east1 48s Filesystem

## **Actualice los back-ends que se incluirán** supportedTopologies

Se pueden actualizar los back-ends preexistentes para incluir una lista de supportedTopologies uso tridentctl backend update. Esto no afectará a los volúmenes que ya se han aprovisionado, y sólo se utilizarán en las siguientes CVP.

## **Obtenga más información**

- ["Gestione recursos para contenedores"](https://kubernetes.io/docs/concepts/configuration/manage-resources-containers/)
- ["Selector de nodos"](https://kubernetes.io/docs/concepts/scheduling-eviction/assign-pod-node/#nodeselector)
- ["Afinidad y anti-afinidad"](https://kubernetes.io/docs/concepts/scheduling-eviction/assign-pod-node/#affinity-and-anti-affinity)
- ["Tolerancias y taints"](https://kubernetes.io/docs/concepts/scheduling-eviction/taint-and-toleration/)

# <span id="page-169-0"></span>**Trabajar con instantáneas**

Es posible crear snapshots de Kubernetes (snapshot de volumen) de volúmenes persistentes (VP) para mantener copias de un momento específico de los volúmenes Astra Trident. Además, es posible crear un nuevo volumen, también conocido como *clone*, a partir de una snapshot de volumen existente. Admite copias de Snapshot de volumen ontap-nas, ontap-san, ontap-san-economy, solidfire-san, gcp-cvs, y. azure-netapp-files de windows

## **Antes de empezar**

Debe tener un controlador de instantánea externo y definiciones de recursos personalizados (CRD). Esta es la responsabilidad del orquestador de Kubernetes (por ejemplo: Kubeadm, GKE, OpenShift).

Si su distribución de Kubernetes no incluye el controlador de instantáneas ni los CRD, consulte [Implementar](#page-172-0) [una controladora Snapshot de volumen](#page-172-0).

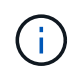

No cree una controladora de instantáneas si crea instantáneas de volumen bajo demanda en un entorno GKE. GKE utiliza un controlador de instantáneas oculto integrado.

## **Paso 1: Cree un** VolumeSnapshotClass

En este ejemplo, se crea una clase de snapshot de volumen.

```
cat snap-sc.yaml
apiVersion: snapshot.storage.k8s.io/v1
kind: VolumeSnapshotClass
metadata:
    name: csi-snapclass
driver: csi.trident.netapp.io
deletionPolicy: Delete
```
La driver Apunta al driver CSI de Astra Trident. deletionPolicy puede ser Delete o. Retain. Cuando se establece en Retain, la instantánea física subyacente en el clúster de almacenamiento se conserva incluso cuando VolumeSnapshot el objeto se ha eliminado.

Para obtener más información, consulte el enlace:./trident-reference/objects.html#kubernetesvolumesnapshotclass-objects[VolumeSnapshotClass].

### **Paso 2: Crear una instantánea de una RVP existente**

En este ejemplo, se crea una copia Snapshot de una RVP existente.

```
cat snap.yaml
apiVersion: snapshot.storage.k8s.io/v1
kind: VolumeSnapshot
metadata:
    name: pvc1-snap
spec:
    volumeSnapshotClassName: csi-snapclass
    source:
      persistentVolumeClaimName: pvc1
```
En este ejemplo, la snapshot se crea para una RVP llamada pvc1 y el nombre de la copia de snapshot se establece en pvc1-snap.

```
kubectl create -f snap.yaml
volumesnapshot.snapshot.storage.k8s.io/pvc1-snap created
kubectl get volumesnapshots
\begin{picture}(180,175) \put(0,0){\vector(1,0){10}} \put(15,0){\vector(1,0){10}} \put(15,0){\vector(1,0){10}} \put(15,0){\vector(1,0){10}} \put(15,0){\vector(1,0){10}} \put(15,0){\vector(1,0){10}} \put(15,0){\vector(1,0){10}} \put(15,0){\vector(1,0){10}} \put(15,0){\vector(1,0){10}} \put(15,0){\vector(1,0){10}} \put(15,0){\vector(1,0){10}} \put(15,0){\vectorpvc1-snap 50s
```
Esto creó un VolumeSnapshot objeto. Un VolumeSnapshot es análogo a un PVC y está asociado a un VolumeSnapshotContent objeto que representa la instantánea real.

Es posible identificar la VolumeSnapshotContent objeto para pvc1-snap VolumeSnapshot, describiéndolo.

```
kubectl describe volumesnapshots pvc1-snap
Name: pvc1-snap
Namespace: default
.
.
.
Spec:
    Snapshot Class Name: pvc1-snap
    Snapshot Content Name: snapcontent-e8d8a0ca-9826-11e9-9807-525400f3f660
    Source:
     API Group:
     Kind: PersistentVolumeClaim
     Name: pvc1
Status:
   Creation Time: 2019-06-26T15:27:29Z
   Ready To Use: true
   Restore Size: 3Gi
.
.
```
La Snapshot Content Name Identifica el objeto VolumeSnapshotContent que sirve esta snapshot. La Ready To Use Parámetro indica que la Snapshot se puede usar para crear una RVP nueva.

### **Paso 3: Creación de EVs a partir de VolumeSnapshots**

En este ejemplo, se crea una RVP mediante una Snapshot:

```
cat pvc-from-snap.yaml
apiVersion: v1
kind: PersistentVolumeClaim
metadata:
    name: pvc-from-snap
spec:
    accessModes:
      - ReadWriteOnce
    storageClassName: golden
    resources:
      requests:
        storage: 3Gi
    dataSource:
      name: pvc1-snap
      kind: VolumeSnapshot
      apiGroup: snapshot.storage.k8s.io
```
dataSource Muestra que la RVP debe crearse con un VolumeSnapshot llamado pvc1-snap como la fuente

de los datos. Esto le indica a Astra Trident que cree una RVP a partir de la snapshot. Una vez creada la RVP, se puede conectar a un pod y utilizarla como cualquier otro PVC.

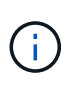

Cuando se elimina un volumen persistente con instantáneas asociadas, el volumen Trident correspondiente se actualiza a un "estado de eliminación". Para eliminar el volumen Astra Trident, deben eliminarse las snapshots del volumen.

### <span id="page-172-0"></span>**Implementar una controladora Snapshot de volumen**

Si su distribución de Kubernetes no incluye el controlador de snapshots y los CRD, puede implementarlos de la siguiente manera.

### **Pasos**

1. Crear CRD de snapshot de volumen.

```
cat snapshot-setup.sh
#!/bin/bash
# Create volume snapshot CRDs
kubectl apply -f https://raw.githubusercontent.com/kubernetes-
csi/external-snapshotter/release-
6.1/client/config/crd/snapshot.storage.k8s.io_volumesnapshotclasses.yaml
kubectl apply -f https://raw.githubusercontent.com/kubernetes-
csi/external-snapshotter/release-
6.1/client/config/crd/snapshot.storage.k8s.io_volumesnapshotcontents.yam
l
kubectl apply -f https://raw.githubusercontent.com/kubernetes-
csi/external-snapshotter/release-
6.1/client/config/crd/snapshot.storage.k8s.io_volumesnapshots.yaml
```
2. Cree la controladora Snapshot en el espacio de nombres que desee. Edite los manifiestos YAML a continuación para modificar el espacio de nombres.

```
kubectl apply -f https://raw.githubusercontent.com/kubernetes-
csi/external-snapshotter/release-6.1/deploy/kubernetes/snapshot-
controller/rbac-snapshot-controller.yaml
kubectl apply -f https://raw.githubusercontent.com/kubernetes-
csi/external-snapshotter/release-6.1/deploy/kubernetes/snapshot-
controller/setup-snapshot-controller.yaml
```
### **Enlaces relacionados**

- ["Copias de Snapshot de volumen"](#page-14-0)
- ["VolumeSnapshotClass"](#page-279-0)

# <span id="page-173-0"></span>**Expanda los volúmenes**

Astra Trident ofrece a los usuarios de Kubernetes la capacidad de ampliar sus volúmenes una vez que se han creado. Encuentre información sobre las configuraciones que se necesitan para ampliar los volúmenes iSCSI y NFS.

## **Expanda un volumen iSCSI**

Puede expandir un volumen persistente iSCSI (PV) mediante el aprovisionador CSI.

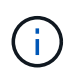

La ampliación del volumen iSCSI se admite en el ontap-san, ontap-san-economy, solidfire-san Requiere Kubernetes 1.16 o posterior.

### **Descripción general**

Para expandir un VP iSCSI, se deben realizar los siguientes pasos:

- Editar la definición de StorageClass para establecer el allowVolumeExpansion campo a. true.
- Edición de la definición de PVC y actualización de spec.resources.requests.storage para reflejar el nuevo tamaño deseado, que debe ser mayor que el tamaño original.
- Para que se pueda cambiar el tamaño, se debe conectar el PV a un pod. Existen dos situaciones a la hora de cambiar el tamaño de un VP iSCSI:
	- Si el VP está conectado a un pod, Astra Trident amplía el volumen en el back-end de almacenamiento, vuelve a buscar el dispositivo y cambia el tamaño del sistema de archivos.
	- Cuando se intenta cambiar el tamaño de un VP sin conectar, Astra Trident amplía el volumen en el back-end de almacenamiento. Una vez que la RVP está Unido a un pod, Trident vuelve a buscar el dispositivo y cambia el tamaño del sistema de archivos. Kubernetes, después, actualiza el tamaño de RVP después de completar correctamente la operación de ampliación.

El ejemplo siguiente muestra cómo funcionan las VP iSCSI.

### **Paso 1: Configure el tipo de almacenamiento para que admita la ampliación de volumen**

```
cat storageclass-ontapsan.yaml
---
apiVersion: storage.k8s.io/v1
kind: StorageClass
metadata:
    name: ontap-san
provisioner: csi.trident.netapp.io
parameters:
    backendType: "ontap-san"
allowVolumeExpansion: True
```
En el caso de un tipo de almacenamiento existente, edítelo para incluir el allowVolumeExpansion parámetro.

**Paso 2: Cree una RVP con el tipo de almacenamiento que ha creado**

```
cat pvc-ontapsan.yaml
kind: PersistentVolumeClaim
apiVersion: v1
metadata:
    name: san-pvc
spec:
    accessModes:
    - ReadWriteOnce
    resources:
     requests:
        storage: 1Gi
    storageClassName: ontap-san
```
Astra Trident crea un volumen persistente (PV) y lo asocia con esta solicitud de volumen persistente (PVC).

kubectl get pvc NAME STATUS VOLUME  $\blacksquare$ ACCESS MODES STORAGECLASS AGE san-pvc Bound pvc-8a814d62-bd58-4253-b0d1-82f2885db671 1Gi RWO ontap-san 8s kubectl get pv NAME CAPACITY ACCESS MODES RECLAIM POLICY STATUS CLAIM STORAGECLASS REASON AGE pvc-8a814d62-bd58-4253-b0d1-82f2885db671 1Gi RWO Delete Bound default/san-pvc ontap-san 10s

#### **Paso 3: Defina un pod que fije el PVC**

En este ejemplo, se crea un pod que utiliza san-pvc.

```
 kubectl get pod
NAME READY STATUS RESTARTS AGE
centos-pod 1/1 Running 0 65s
 kubectl describe pvc san-pvc
Name: san-pvc
Namespace: default
StorageClass: ontap-san
Status: Bound
Volume: pvc-8a814d62-bd58-4253-b0d1-82f2885db671
Labels: <none>
Annotations: pv.kubernetes.io/bind-completed: yes
               pv.kubernetes.io/bound-by-controller: yes
               volume.beta.kubernetes.io/storage-provisioner:
csi.trident.netapp.io
Finalizers: [kubernetes.io/pvc-protection]
Capacity: 1Gi
Access Modes: RWO
VolumeMode: Filesystem
Mounted By: centos-pod
```
### **Paso 4: Expanda el PV**

Para cambiar el tamaño del VP que se ha creado de 1GI a 2gi, edite la definición de PVC y actualice el spec.resources.requests.storage A 2gi.

```
kubectl edit pvc san-pvc
# Please edit the object below. Lines beginning with a '#' will be
ignored,
# and an empty file will abort the edit. If an error occurs while saving
this file will be
# reopened with the relevant failures.
#
apiVersion: v1
kind: PersistentVolumeClaim
metadata:
    annotations:
      pv.kubernetes.io/bind-completed: "yes"
      pv.kubernetes.io/bound-by-controller: "yes"
      volume.beta.kubernetes.io/storage-provisioner: csi.trident.netapp.io
    creationTimestamp: "2019-10-10T17:32:29Z"
    finalizers:
    - kubernetes.io/pvc-protection
    name: san-pvc
    namespace: default
    resourceVersion: "16609"
    selfLink: /api/v1/namespaces/default/persistentvolumeclaims/san-pvc
    uid: 8a814d62-bd58-4253-b0d1-82f2885db671
spec:
    accessModes:
    - ReadWriteOnce
    resources:
     requests:
        storage: 2Gi
  ...
```
### **Paso 5: Validar la expansión**

Para validar que la ampliación ha funcionado correctamente, compruebe el tamaño del volumen PVC, PV y Astra Trident:

kubectl get pvc san-pvc NAME STATUS VOLUME CAPACITY ACCESS MODES STORAGECLASS AGE san-pvc Bound pvc-8a814d62-bd58-4253-b0d1-82f2885db671 2Gi RWO ontap-san 11m kubectl get pv NAME CAPACITY ACCESS MODES RECLAIM POLICY STATUS CLAIM STORAGECLASS REASON AGE pvc-8a814d62-bd58-4253-b0d1-82f2885db671 2Gi RWO Delete Bound default/san-pvc ontap-san 12m tridentctl get volumes -n trident +------------------------------------------+---------+--------------- +----------+--------------------------------------+--------+---------+ | NAME | SIZE | STORAGE CLASS | PROTOCOL | BACKEND UUID | STATE | MANAGED | +------------------------------------------+---------+--------------- +----------+--------------------------------------+--------+---------+ | pvc-8a814d62-bd58-4253-b0d1-82f2885db671 | 2.0 GiB | ontap-san | block | a9b7bfff-0505-4e31-b6c5-59f492e02d33 | online | true | +------------------------------------------+---------+--------------- +----------+--------------------------------------+--------+---------+

### **Expanda un volumen NFS**

Astra Trident admite la ampliación de volúmenes para los VP de NFS aprovisionados en ontap-nas, ontapnas-economy, ontap-nas-flexgroup, gcp-cvs, y. azure-netapp-files back-ends.

### **Paso 1: Configure el tipo de almacenamiento para que admita la ampliación de volumen**

Para cambiar el tamaño de un VP de NFS, el administrador primero tiene que configurar la clase de almacenamiento para permitir la expansión del volumen estableciendo el allowVolumeExpansion campo a. true:

```
cat storageclass-ontapnas.yaml
apiVersion: storage.k8s.io/v1
kind: StorageClass
metadata:
    name: ontapnas
provisioner: csi.trident.netapp.io
parameters:
    backendType: ontap-nas
allowVolumeExpansion: true
```
Si ya ha creado una clase de almacenamiento sin esta opción, puede simplemente editar la clase de almacenamiento existente mediante kubectl edit storageclass para permitir la expansión de volumen. **Paso 2: Cree una RVP con el tipo de almacenamiento que ha creado**

```
cat pvc-ontapnas.yaml
kind: PersistentVolumeClaim
apiVersion: v1
metadata:
    name: ontapnas20mb
spec:
    accessModes:
    - ReadWriteOnce
   resources:
     requests:
        storage: 20Mi
    storageClassName: ontapnas
```
Astra Trident debe crear un PV NFS de 20 MiB para esta RVP:

```
kubectl get pvc
NAME STATUS VOLUME
CAPACITY ACCESS MODES STORAGECLASS AGE
ontapnas20mb Bound pvc-08f3d561-b199-11e9-8d9f-5254004dfdb7 20Mi
RWO ontapnas 9s
kubectl get pv pvc-08f3d561-b199-11e9-8d9f-5254004dfdb7
NAME CAPACITY ACCESS MODES
RECLAIM POLICY STATUS CLAIM STORAGECLASS REASON
AGE
pvc-08f3d561-b199-11e9-8d9f-5254004dfdb7 20Mi RWO
Delete Bound default/ontapnas20mb ontapnas
2m42s
```
#### **Paso 3: Expanda el PV**

Para cambiar el tamaño del VP de 20 MiB recién creado a 1 GIB, edite el RVP y establezca spec.resources.requests.storage A 1 GB:

```
kubectl edit pvc ontapnas20mb
# Please edit the object below. Lines beginning with a '#' will be
ignored,
# and an empty file will abort the edit. If an error occurs while saving
this file will be
# reopened with the relevant failures.
#
apiVersion: v1
kind: PersistentVolumeClaim
metadata:
    annotations:
      pv.kubernetes.io/bind-completed: "yes"
      pv.kubernetes.io/bound-by-controller: "yes"
      volume.beta.kubernetes.io/storage-provisioner: csi.trident.netapp.io
    creationTimestamp: 2018-08-21T18:26:44Z
    finalizers:
    - kubernetes.io/pvc-protection
    name: ontapnas20mb
    namespace: default
    resourceVersion: "1958015"
    selfLink: /api/v1/namespaces/default/persistentvolumeclaims/ontapnas20mb
    uid: c1bd7fa5-a56f-11e8-b8d7-fa163e59eaab
spec:
    accessModes:
    - ReadWriteOnce
    resources:
      requests:
        storage: 1Gi
...
```
#### **Paso 4: Validar la expansión**

Puede validar que el tamaño de la configuración ha funcionado correctamente comprobando el tamaño del volumen PVC, PV y Astra Trident:
kubectl get pvc ontapnas20mb NAME STATUS VOLUME CAPACITY ACCESS MODES STORAGECLASS AGE ontapnas20mb Bound pvc-08f3d561-b199-11e9-8d9f-5254004dfdb7 1Gi RWO ontapnas 4m44s kubectl get pv pvc-08f3d561-b199-11e9-8d9f-5254004dfdb7 NAME CAPACITY ACCESS MODES RECLAIM POLICY STATUS CLAIM STORAGECLASS REASON AGE pvc-08f3d561-b199-11e9-8d9f-5254004dfdb7 1Gi RWO Delete Bound default/ontapnas20mb ontapnas 5m35s tridentctl get volume pvc-08f3d561-b199-11e9-8d9f-5254004dfdb7 -n trident +------------------------------------------+---------+--------------- +----------+--------------------------------------+--------+---------+ NAME  $|$  SIZE | STORAGE CLASS | PROTOCOL | BACKEND UUID | STATE | MANAGED | +------------------------------------------+---------+--------------- +----------+--------------------------------------+--------+---------+ | pvc-08f3d561-b199-11e9-8d9f-5254004dfdb7 | 1.0 GiB | ontapnas | file | c5a6f6a4-b052-423b-80d4-8fb491a14a22 | online | true | +------------------------------------------+---------+--------------- +----------+--------------------------------------+--------+---------+

### **Importar volúmenes**

Es posible importar volúmenes de almacenamiento existentes como un VP de Kubernetes mediante tridentctl import.

#### **Controladores que admiten la importación de volúmenes**

En esta tabla se muestran los controladores que admiten la importación de volúmenes y la versión en la que se introdujeron.

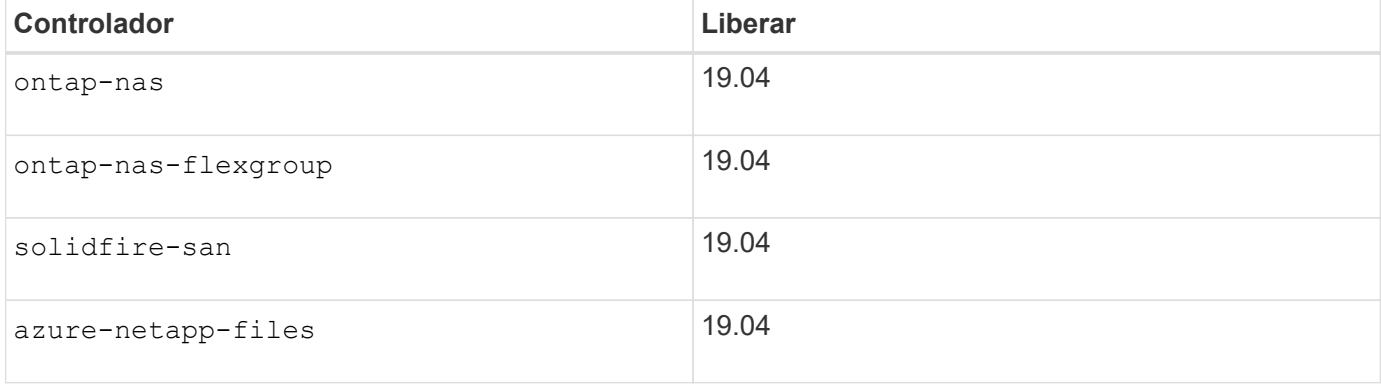

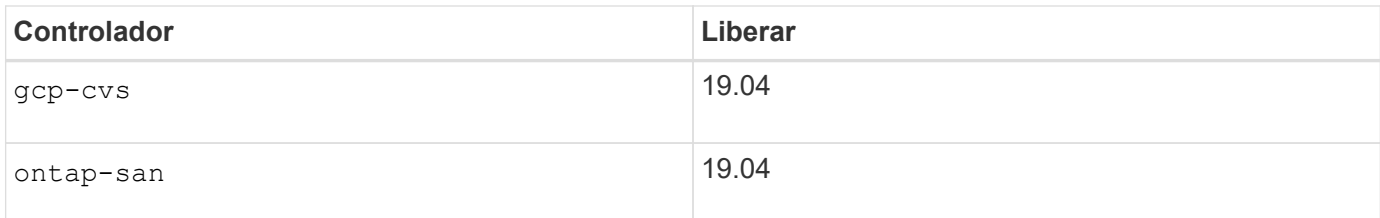

### **¿Por qué debo importar volúmenes?**

Existen varios casos de uso para importar un volumen en Trident:

- Contenerización de una aplicación y reutilización del conjunto de datos existente
- Usar un clon de un conjunto de datos para una aplicación efímera
- Reconstruir un clúster de Kubernetes con fallos
- Migración de datos de aplicaciones durante la recuperación tras siniestros

#### **¿Cómo funciona la importación?**

El proceso de importación de volúmenes utiliza el archivo de solicitud de volumen persistente (PVC) para crear la RVP. Como mínimo, el archivo PVC debe incluir los campos name, Namespace, accessModes y storageClassName como se muestra en el ejemplo siguiente.

```
kind: PersistentVolumeClaim
apiVersion: v1
metadata:
    name: my_claim
    namespace: my_namespace
spec:
    accessModes:
      - ReadWriteOnce
  storageClassName: my_storage_class
```
La tridentctl el cliente se utiliza para importar un volumen de almacenamiento existente. Trident importa el volumen persiste en los metadatos del volumen y crea la RVP y el VP.

tridentctl import volume <backendName> <volumeName> -f <path-to-pvc-file>

Para importar un volumen de almacenamiento, especifique el nombre del back-end de Astra Trident que contiene el volumen, y el nombre que identifica de forma única el volumen en el almacenamiento (por ejemplo: ONTAP FlexVol, Element Volume, CVS Volume path). El volumen de almacenamiento debe permitir el acceso de lectura/escritura y debe ser accesible desde el back-end de Astra Trident especificado. La -f El argumento String es necesario y especifica la ruta al archivo YLMA o PVC JSON.

Cuando Astra Trident recibe la solicitud de importación de volumen, se determina el tamaño de volumen existente y se establece en la RVP. Una vez que el controlador de almacenamiento importa el volumen, se crea el PV con un ClaimRef al PVC. La política de reclamaciones se establece inicialmente en retain En el PV. Una vez que Kubernetes enlaza correctamente la RVP y el VP, se actualiza la política de reclamaciones para que coincida con la política de reclamaciones de la clase de almacenamiento. Si la política de

reclamaciones de la clase de almacenamiento es delete, El volumen de almacenamiento se eliminará cuando se elimine el PV.

Cuando se importa un volumen con --no-manage Argumento, Trident no realiza ninguna operación adicional en la RVP o el VP durante el ciclo de vida de los objetos. Dado que Trident ignora los eventos VP y RVP para --no-manage Los objetos, el volumen de almacenamiento no se elimina cuando se elimina el VP. También se ignoran otras operaciones como el clon de volumen y el cambio de tamaño de volumen. Esta opción es útil si desea usar Kubernetes para cargas de trabajo en contenedores, pero de lo contrario desea gestionar el ciclo de vida del volumen de almacenamiento fuera de Kubernetes.

Se agrega una anotación a la RVP y al VP que tiene el doble propósito de indicar que el volumen se importó y si se administran la PVC y la VP. Esta anotación no debe modificarse ni eliminarse.

Trident 19.07 y versiones posteriores gestionan el adjunto de los VP y monta el volumen como parte de la importación. Para las importaciones con versiones anteriores de Astra Trident, no habrá ninguna operación en la ruta de datos y la importación de volúmenes no verificará si es posible montar el volumen. Si se produce un error con la importación de volumen (por ejemplo, StorageClass es incorrecto), puede recuperar cambiando la política de reclamación en el VP a. retain, Eliminando el PVC y el VP y volviendo a intentar el comando de importación de volumen.

#### ontap-nas **y..** ontap-nas-flexgroup **importaciones**

Cada volumen creado con ontap-nas Driver es una FlexVol en el clúster de ONTAP. Importación de FlexVols con ontap-nas el controlador funciona igual. Una FlexVol que ya existe en un clúster de ONTAP se puede importar como ontap-nas RVP. Del mismo modo, los volúmenes FlexGroup se pueden importar del mismo modo ontap-nas-flexgroup EVs.

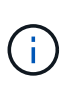

Un volumen de ONTAP debe ser del tipo rw que haya que importar Trident. Si un volumen es del tipo dp, es un volumen de destino de SnapMirror, se debe interrumpir la relación de mirroring antes de importar el volumen a Trident.

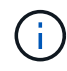

La ontap-nas el controlador no puede importar y gestionar qtrees. La ontap-nas y.. ontapnas-flexgroup las controladoras no permiten nombres de volúmenes duplicados.

Por ejemplo, para importar un volumen llamado managed volume en un backend llamado ontap nas, utilice el siguiente comando:

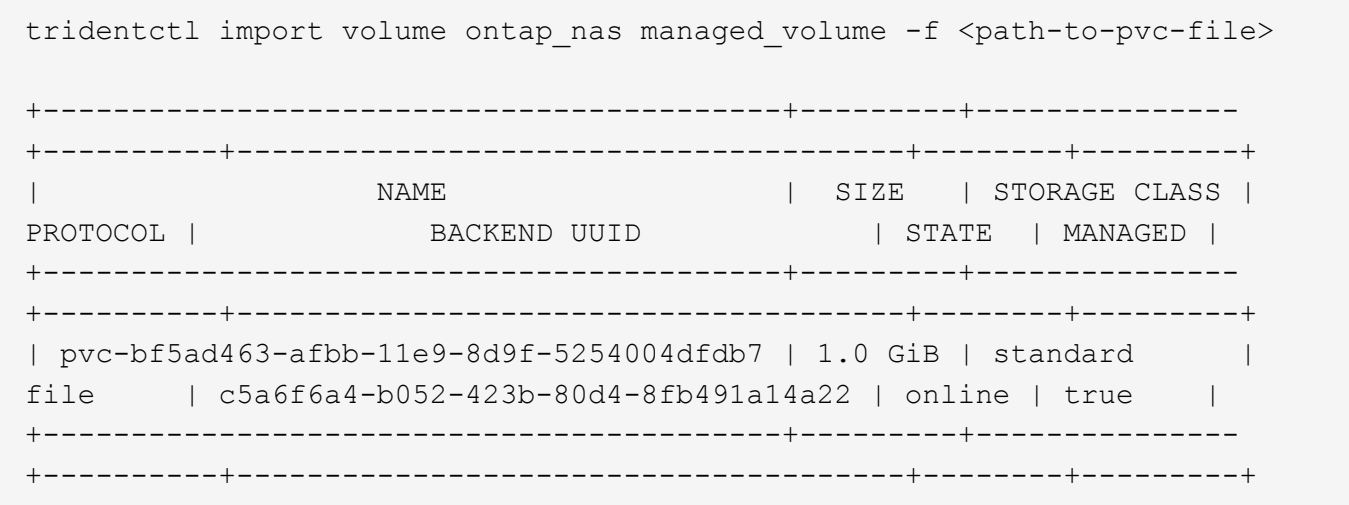

Para importar un volumen denominado unmanaged volume (en la ontap nas backend), que Trident no administrará, utilice el siguiente comando:

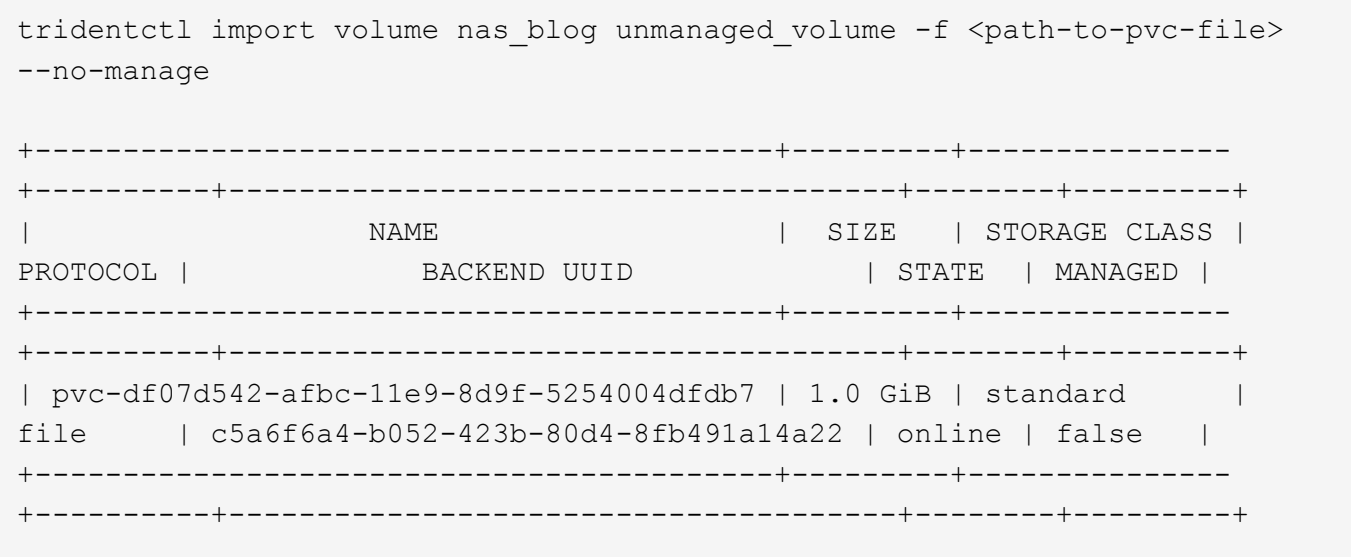

Cuando utilice la --no-manage Argumento, Trident no cambia el nombre del volumen ni se valida si se montó el volumen. Se produce un error en la operación de importación de volumen si el volumen no se montó manualmente.

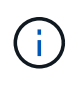

Se ha solucionado un error existente con la importación de volúmenes con UnixPermissions personalizado. Puede especificar unixPermissions en la definición de PVC o en la configuración de back-end, e indicar a Astra Trident que importe el volumen según corresponda.

#### ontap-san **importar**

Astra Trident también puede importar SAN FlexVols de ONTAP que contienen una única LUN. Esto es consistente con ontap-san Controlador, que crea una FlexVol para cada RVP y una LUN dentro del FlexVol. Puede utilizar el tridentctl import comando de la misma forma que en otros casos:

- Incluya el nombre del ontap-san back-end.
- Escriba el nombre de la FlexVol que se debe importar. Recuerde, esta FlexVol solo contiene una LUN que es necesario importar.
- Proporcione la ruta de la definición de PVC que debe utilizarse con el -f bandera.
- Elija entre administrar o no administrar el PVC. De forma predeterminada, Trident gestionará la RVP y cambiará el nombre de los FlexVol y LUN en el back-end. Para importar como volumen no administrado, pase el --no-manage bandera.

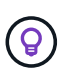

Al importar un no administrado ontap-san Volumen, debe asegurarse de que el nombre de la LUN de la FlexVol sea lun0 y se asigna a un igroup con los iniciadores deseados. Astra Trident se encarga automáticamente de esto en una importación gestionada.

A continuación, Astra Trident importará el FlexVol y lo asociará con la definición de PVC. Astra Trident también cambia el nombre de FlexVol al pvc-<uuid> Formatear y la LUN dentro de la FlexVol a. lun0.

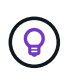

Se recomienda importar volúmenes que no tengan conexiones activas existentes. Si desea importar un volumen que está utilizado activamente, Clone el volumen primero y, a continuación, realice la importación.

#### **Ejemplo**

Para importar la ontap-san-managed FlexVol que está presente en el ontap san default back-end, ejecute el tridentctl import comando como:

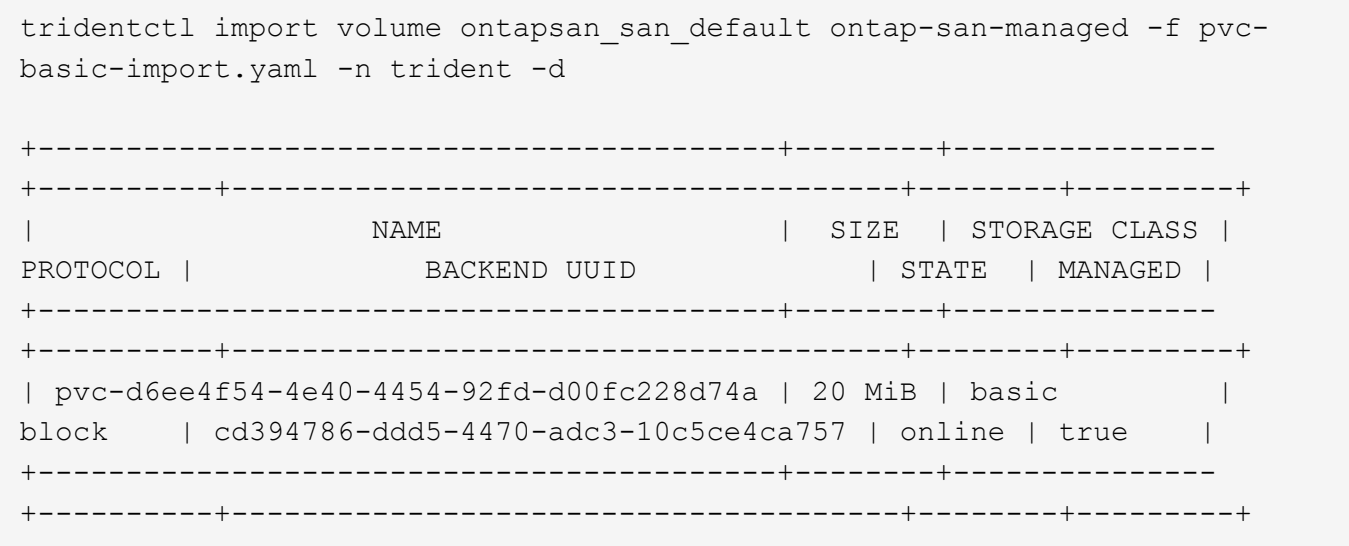

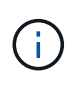

Un volumen ONTAP debe ser del tipo rw que importe Astra Trident. Si un volumen es del tipo dp, es un volumen de destino de SnapMirror, se debe interrumpir la relación de mirroring antes de importar el volumen a Astra Trident.

#### element **importar**

Es posible importar el software NetApp Element/volúmenes de HCI de NetApp en el clúster de Kubernetes con Trident. Necesita el nombre de su entorno de administración Astra Trident, y el nombre único del volumen y el archivo PVC como argumentos para tridentctl import comando.

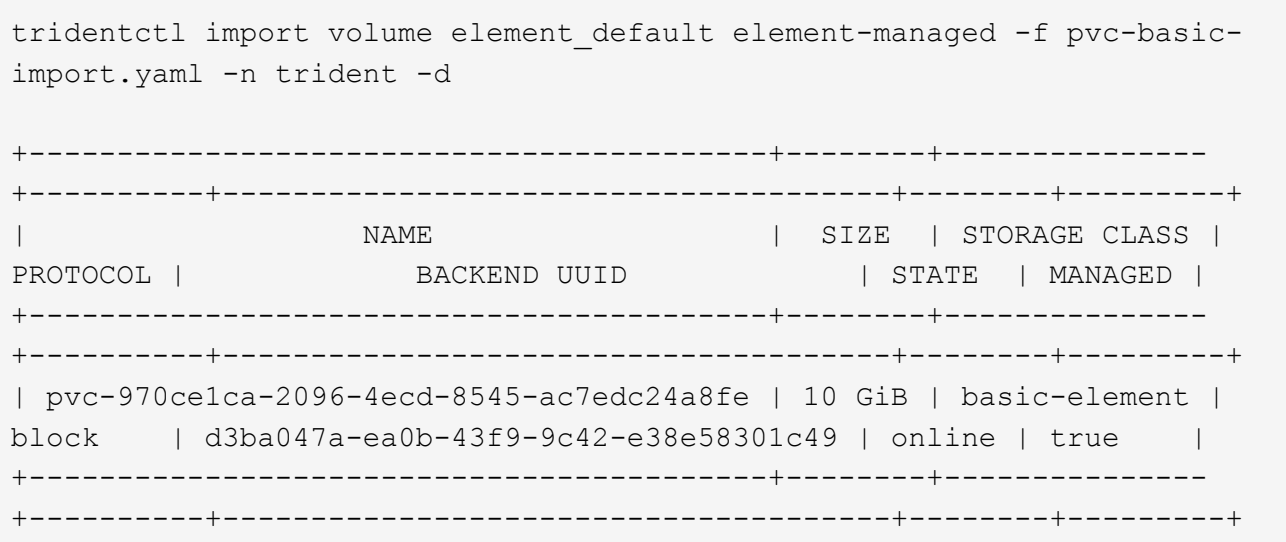

El controlador Element admite los nombres de volúmenes duplicados. Si hay nombres de volúmenes duplicados, el proceso de importación de volúmenes de Trident devuelve un error. Como solución alternativa, Clone el volumen y proporcione un nombre de volumen único. A continuación, importe el volumen clonado.

#### gcp-cvs **importar**

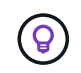

Ĥ.

 $\binom{1}{1}$ 

Para importar un volumen respaldado por Cloud Volumes Service de NetApp en GCP, identifique el volumen según su ruta de volumen en lugar de su nombre.

Para importar una gcp-cvs volumen en el backend llamado gcpcvs YEppr con la ruta del volumen de adroit-jolly-swift, utilice el siguiente comando:

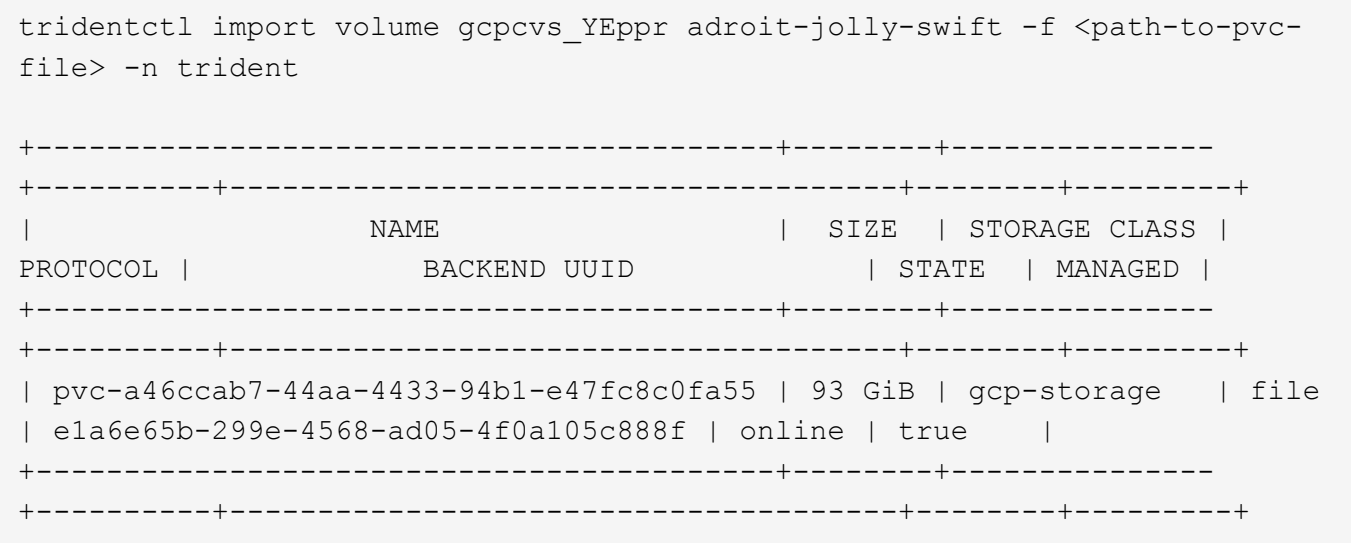

La ruta del volumen es la parte de la ruta de exportación del volumen después de :/. Por ejemplo, si la ruta de exportación es 10.0.0.1:/adroit-jolly-swift, la ruta de volumen es adroit-jolly-swift.

Para importar una azure-netapp-files volumen en el backend llamado azurenetappfiles 40517 con la ruta del volumen importvol1, ejecute el siguiente comando:

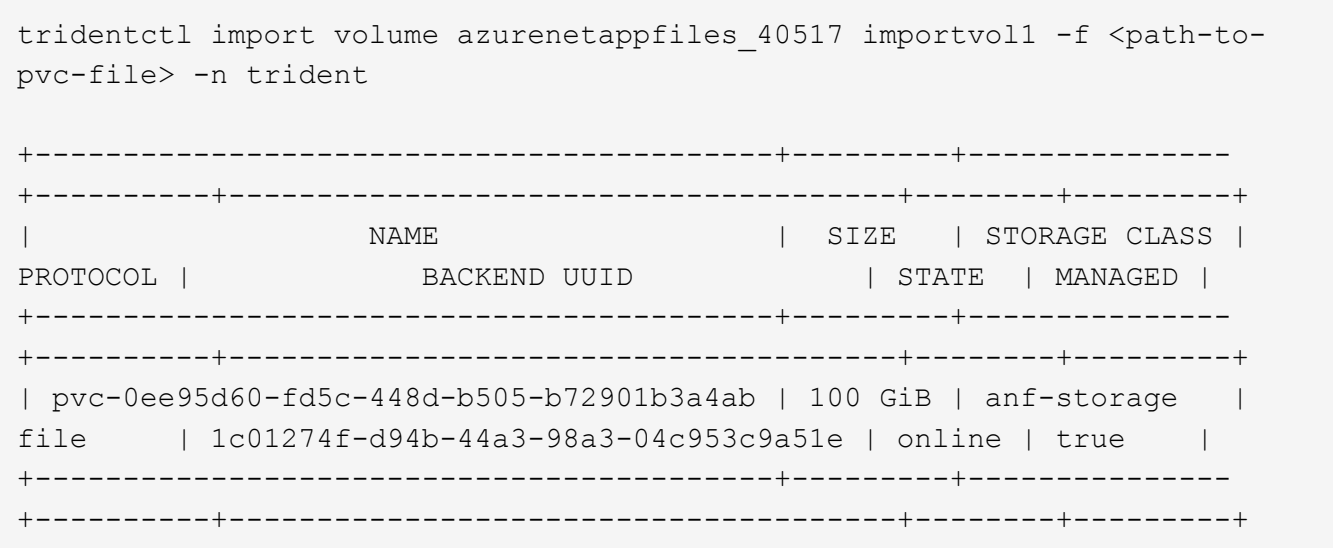

G

La ruta de volumen para el volumen ANF está presente en la ruta de montaje después de :/. Por ejemplo, si la ruta de montaje es 10.0.0.2:/importvol1, la ruta de volumen es importvol1.

## **Comparta un volumen NFS en espacios de nombres**

Con Astra Trident, se puede crear un volumen en un espacio de nombres primario y compartirlo en uno o más espacios de nombres secundarios.

### **Funciones**

La Astra TridentVolumeReference CR le permite compartir de forma segura volúmenes NFS ReadWriteMany (RWX) en uno o más espacios de nombres de Kubernetes. Esta solución nativa de Kubernetes tiene las siguientes ventajas:

- Varios niveles de control de acceso para garantizar la seguridad
- Funciona con todos los controladores de volúmenes NFS de Trident
- No depende de trimentctl ni de ninguna otra función de Kubernetes no nativa

Este diagrama ilustra el uso compartido de volúmenes de NFS en dos espacios de nombres de Kubernetes.

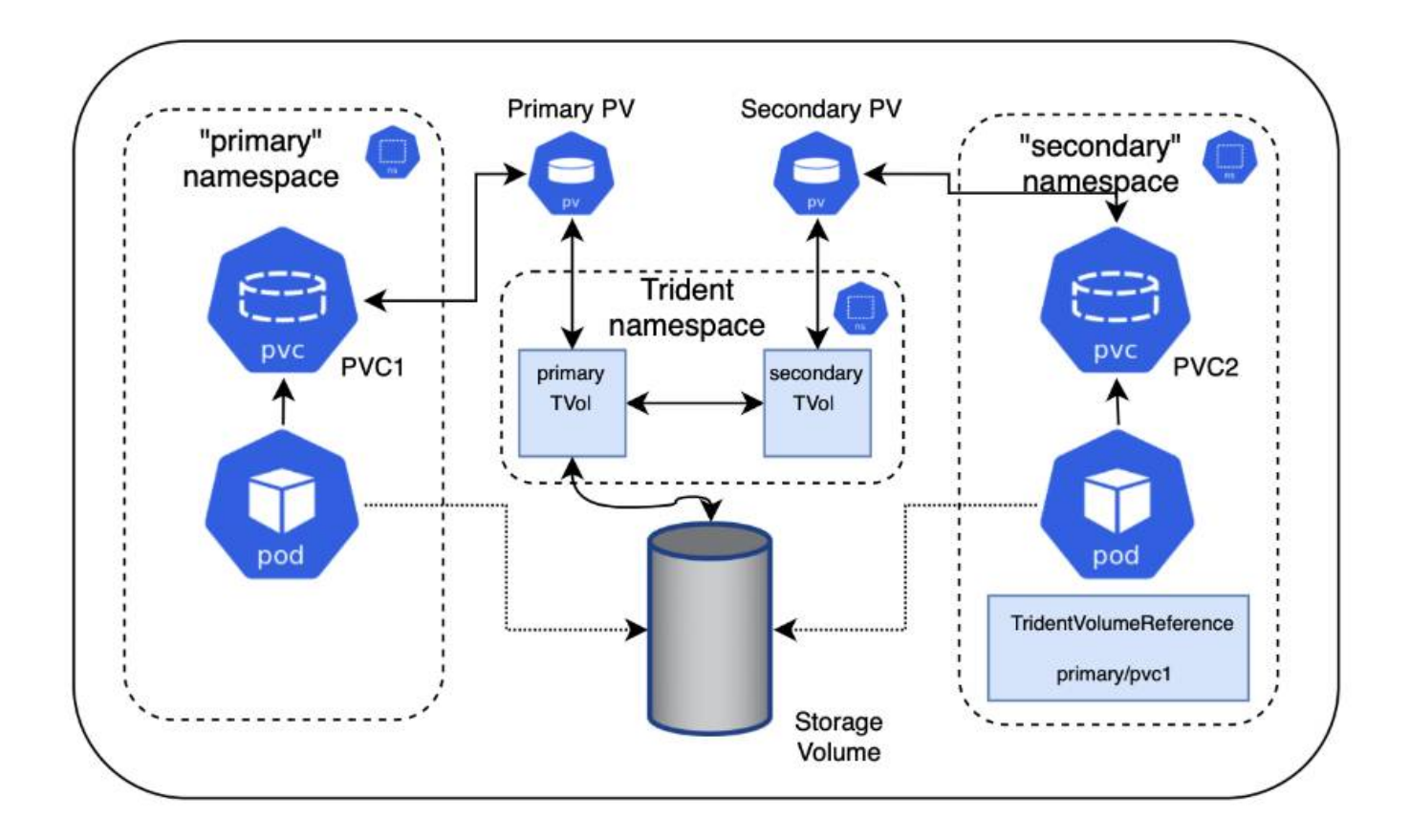

### **Inicio rápido**

Puede configurar el uso compartido del volumen NFS en unos pocos pasos.

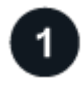

### **Configure la RVP de origen para compartir el volumen**

El propietario del espacio de nombres de origen concede permiso para acceder a los datos de la RVP de origen.

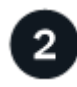

### **Conceder permiso para crear una CR en el espacio de nombres de destino**

El administrador del clúster concede permiso al propietario del espacio de nombres de destino para crear el sistema TridentVolumeReference CR.

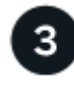

### **Cree TridentVolumeReference en el espacio de nombres de destino**

El propietario del espacio de nombres de destino crea el TridentVolumeReference CR para hacer referencia al PVC de origen.

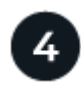

### **Cree el PVC subordinado en el espacio de nombres de destino**

El propietario del espacio de nombres de destino crea el PVC subordinado para utilizar el origen de datos desde el PVC de origen.

### **Configurar los espacios de nombres de origen y destino**

Para garantizar la seguridad, el uso compartido entre espacios de nombres requiere la colaboración y la acción del propietario del espacio de nombres de origen, el administrador de clúster y el propietario del espacio de nombres de destino. La función de usuario se designa en cada paso.

#### **Pasos**

1. **Propietario del espacio de nombres de origen:** cree el PVC (pvc1) en el espacio de nombres de origen que concede permiso para compartir con el espacio de nombres de destino (namespace2) utilizando el shareToNamespace anotación.

```
kind: PersistentVolumeClaim
apiVersion: v1
metadata:
    name: pvc1
    namespace: namespace1
    annotations:
      trident.netapp.io/shareToNamespace: namespace2
spec:
    accessModes:
      - ReadWriteMany
    storageClassName: trident-csi
    resources:
      requests:
         storage: 100Gi
```
Astra Trident crea el VP y su volumen de almacenamiento NFS back-end.

- Puede compartir el PVC en varios espacios de nombres utilizando una lista delimitada por comas. Por ejemplo: trident.netapp.io/shareToNamespace: namespace2,namespace3,namespace4.
- 
- Puede compartir todos los espacios de nombres mediante \*. Por ejemplo: trident.netapp.io/shareToNamespace: \*
- Puede actualizar la RVP para incluir el shareToNamespace anotación en cualquier momento.
- 2. **Administrador de clúster:** cree la función personalizada y kubeconfig para conceder permiso al propietario del espacio de nombres de destino para crear el sistema TridentVolumeReference CR en el espacio de nombres de destino.
- 3. **Propietario del espacio de nombres de destino:** cree un sistema TridentVolumeReference CR en el espacio de nombres de destino que haga referencia al espacio de nombres de origen  $pvc1$ .

```
apiVersion: trident.netapp.io/v1
kind: TridentVolumeReference
metadata:
    name: my-first-tvr
    namespace: namespace2
spec:
    pvcName: pvc1
    pvcNamespace: namespace1
```
4. **Propietario del espacio de nombres de destino:** cree un PVC (pvc2) en el espacio de nombres de destino (namespace2) utilizando el shareFromPVC Anotación para designar el PVC de origen.

```
kind: PersistentVolumeClaim
apiVersion: v1
metadata:
    annotations:
      trident.netapp.io/shareFromPVC: namespace1/pvc1
    name: pvc2
    namespace: namespace2
spec:
    accessModes:
      - ReadWriteMany
    storageClassName: trident-csi
    resources:
      requests:
         storage: 100Gi
```
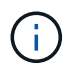

El tamaño del PVC de destino debe ser menor o igual que el PVC de origen.

#### **Resultados**

Astra Trident lee la shareFromPVC Anotación en la RVP de destino y crea el VP de destino como un volumen subordinado sin ningún recurso de almacenamiento propio que apunta al VP de origen y comparte el recurso de almacenamiento VP de origen. La RVP y el VP de destino aparecen vinculados como normales.

### **Elimine un volumen compartido**

Es posible eliminar un volumen que se comparte en varios espacios de nombres. Astra Trident eliminará el acceso al volumen en el espacio de nombres de origen y mantendrá el acceso a otros espacios de nombres que comparten el volumen. Cuando se eliminan todos los espacios de nombres que hacen referencia al volumen, Astra Trident elimina el volumen.

### **Uso** tridentctl get **para consultar volúmenes subordinados**

Con el[tridentctl puede ejecutar la get comando para obtener volúmenes subordinados. Para obtener más información, consulte el enlace:./trident-reference/tridentctl.html[tridentctl comandos y opciones].

```
Usage:
    tridentctl get [option]
```
Indicadores:

- `-h, --help: Ayuda para volúmenes.
- --parentOfSubordinate string: Limite la consulta al volumen de origen subordinado.
- --subordinateOf string: Limite la consulta a las subordinadas del volumen.

### **Limitaciones**

- Astra Trident no puede evitar que los espacios de nombres de destino se escriban en el volumen compartido. Se debe usar el bloqueo de archivos u otros procesos para evitar la sobrescritura de datos de volúmenes compartidos.
- No puede revocar el acceso al PVC de origen quitando el shareToNamespace o. shareFromNamepace anotaciones o eliminar TridentVolumeReference CR. Para revocar el acceso, debe eliminar el PVC subordinado.
- Las snapshots, los clones y el mirroring no son posibles en los volúmenes subordinados.

### **Si quiere más información**

Para obtener más información sobre el acceso de volúmenes entre espacios de nombres:

- Visite ["Uso compartido de volúmenes entre espacios de nombres: Dé la bienvenida al acceso al volumen](https://cloud.netapp.com/blog/astra-blg-sharing-volumes-between-namespaces-say-hello-to-cross-namespace-volume-access) [entre espacios de nombres".](https://cloud.netapp.com/blog/astra-blg-sharing-volumes-between-namespaces-say-hello-to-cross-namespace-volume-access)
- Vea la demostración en ["NetAppTV".](http://netapp.tv/cloud/details/29594?playlist_id=81&mcid=63262890210074608700682715883688763007)

## **Supervisión de Astra Trident**

Astra Trident proporciona un conjunto de extremos de métricas Prometheus que puede utilizar para supervisar el rendimiento de Astra Trident.

Las métricas proporcionadas por Astra Trident le permiten hacer lo siguiente:

- Mantenga pestañas sobre el estado y la configuración de Astra Trident. Puede examinar la eficacia de las operaciones y si puede comunicarse con los back-ends como se esperaba.
- Examine la información de uso del back-end, y comprenda cuántos volúmenes se aprovisionan en un entorno de administración y la cantidad de espacio consumido, etc.
- Mantenga una asignación de la cantidad de volúmenes aprovisionados en los back-ends disponibles.
- Seguimiento del rendimiento. Podrá observar el tiempo que tarda Astra Trident en comunicarse con los back-ends y realizar operaciones.

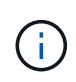

De forma predeterminada, las métricas de Trident se exponen en el puerto de destino 8001 en la /metrics extremo. Estas métricas están **activadas de forma predeterminada** cuando se instala Trident.

#### **Lo que necesitará**

- Un clúster de Kubernetes con Astra Trident instalado.
- Una instancia Prometheus. Esto puede ser un ["Puesta en marcha de Prometeo en contenedores"](https://github.com/prometheus-operator/prometheus-operator) También puede optar por ejecutar Prometheus como a. ["aplicación nativa"](https://prometheus.io/download/).

### **Paso 1: Definir un objetivo Prometheus**

Debe definir un destino Prometheus para recopilar las métricas y obtener información sobre los back-ends que administra Astra Trident, los volúmenes que crea, etc. Este ["blog"](https://netapp.io/2020/02/20/prometheus-and-trident/) Explica cómo puede usar Prometheus y Grafana con Astra Trident para recuperar métricas. En el blog se explica cómo puede ejecutar Prometheus como operador de su clúster de Kubernetes y la creación de un ServiceMonitor para obtener las métricas de Astra Trident.

### **Paso 2: Cree un Prometheus ServiceMonitor**

Para usar las métricas de Trident, debe crear un Prometheus ServiceMonitor que vaya a ver el trident-csi el servicio y escucha el metrics puerto. Un ejemplo de ServiceMonitor tiene este aspecto:

```
apiVersion: monitoring.coreos.com/v1
kind: ServiceMonitor
metadata:
    name: trident-sm
    namespace: monitoring
    labels:
        release: prom-operator
    spec:
      jobLabel: trident
      selector:
        matchLabels:
           app: controller.csi.trident.netapp.io
      namespaceSelector:
        matchNames:
         - trident
      endpoints:
      - port: metrics
        interval: 15s
```
Esta definición de ServiceMonitor recupera las métricas devueltas por trident-csi servicio y busca específicamente la metrics extremo del servicio. Como resultado, Prometheus ahora está configurado para comprender las métricas de Astra Trident.

Además de las métricas disponibles directamente de Astra Trident, kubelet expone muchas kubelet volume \* métricas a través de su propio extremo de métricas. Kubelet puede proporcionar información sobre los volúmenes adjuntos y los pods y otras operaciones internas que realiza. Consulte ["aquí"](https://kubernetes.io/docs/concepts/cluster-administration/monitoring/).

### **Paso 3: Consulte las métricas de Trident con PromQL**

PromQL es adecuado para crear expresiones que devuelvan datos tabulares o de series temporales.

A continuación se muestran algunas consultas PromQL que se pueden utilizar:

#### **Obtenga información de estado de Trident**

• **Porcentaje de respuestas HTTP 2XX de Astra Trident**

```
(sum (trident rest ops seconds total count{status code=~"2.."} OR on()
vector(0)) / sum (trident rest ops seconds total count)) * 100
```
• **Porcentaje de respuestas DE DESCANSO de Astra Trident a través del código de estado**

```
(sum (trident rest ops seconds total count) by (status code) / scalar
(sum (trident_rest_ops_seconds_total_count))) * 100
```
• **Duración media en ms de operaciones realizadas por Astra Trident**

```
sum by (operation)
(trident_operation_duration_milliseconds_sum{success="true"}) / sum by
(operation)
(trident_operation_duration_milliseconds_count{success="true"})
```
**Obtenga la información de uso de Astra Trident**

• **Tamaño medio del volumen**

trident volume allocated bytes/trident volume count

• **Espacio total por volumen aprovisionado por cada backend**

sum (trident volume allocated bytes) by (backend uuid)

#### **Obtenga el uso de cada volumen**

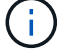

Esto solo se habilita si también se recopilan las métricas Kubelet.

• **Porcentaje de espacio usado para cada volumen**

```
kubelet_volume_stats_used_bytes / kubelet_volume_stats_capacity_bytes *
100
```
### **Obtenga más información sobre la telemetría Astra Trident AutoSupport**

De forma predeterminada, Astra Trident envía a NetApp métricas y información básica sobre los back-end a través de una cadencia diaria.

- Para que Astra Trident deje de enviar métricas Prometheus e información básica del back-end a NetApp, pase el --silence-autosupport Durante la instalación de Astra Trident.
- Astra Trident también puede enviar registros de contenedores al soporte de NetApp bajo demanda a través tridentctl send autosupport. Deberá activar Astra Trident para cargar los registros. Antes de enviar los registros, debe aceptar lashttps://www.netapp.com/company/legal/privacy-policy/["política de privacidad"^].
- A menos que se especifique lo contrario, Astra Trident recupera los registros de las últimas 24 horas.
- Se puede especificar el plazo de retención del registro con el --since bandera. Por ejemplo: tridentctl send autosupport --since=1h. Esta información se recopila y se envía a través de un trident-autosupport Contenedor instalado junto a Astra Trident. Puede obtener la imagen del contenedor en ["AutoSupport de Trident".](https://hub.docker.com/r/netapp/trident-autosupport)
- Trident AutoSupport no recopila ni transmite información personal identificable (PII) ni Información personal. Viene con un ["CLUF"](https://www.netapp.com/us/media/enduser-license-agreement-worldwide.pdf) Esto no se aplica a la imagen del contenedor Trident. Puede obtener más información sobre el compromiso de NetApp con la seguridad y la confianza de los datos ["aquí".](https://www.netapp.com/us/company/trust-center/index.aspx)

Una carga útil de ejemplo enviada por Astra Trident tiene el siguiente aspecto:

```
{
    "items": [
      {
         "backendUUID": "ff3852e1-18a5-4df4-b2d3-f59f829627ed",
         "protocol": "file",
         "config": {
           "version": 1,
           "storageDriverName": "ontap-nas",
           "debug": false,
           "debugTraceFlags": null,
           "disableDelete": false,
           "serialNumbers": [
              "nwkvzfanek_SN"
         \frac{1}{\sqrt{2}}  "limitVolumeSize": ""
         },
         "state": "online",
         "online": true
      }
    ]
}
```
• Los mensajes de AutoSupport se envían al extremo AutoSupport de NetApp. Si está utilizando un Registro privado para almacenar imágenes contenedoras, puede utilizar --image-registry bandera.

• También puede configurar direcciones URL proxy generando los archivos YLMA de instalación. Esto se puede hacer usando tridentctl install --generate-custom-yaml Para crear los archivos YAML y agregar --proxy-url argumento para trident-autosupport contenedor en tridentdeployment.yaml.

### **Deshabilite las métricas de Astra Trident**

Para **desactivar las métricas** de ser reportadas, debe generar YAMLs personalizados (utilizando la --generate-custom-yaml y editarlas para eliminar --metrics no se invoca el indicador para el 'tridentmain`contenedor.

# **Astra Trident para Docker**

## <span id="page-195-0"></span>**Requisitos previos para la implementación**

Debe instalar y configurar los requisitos previos del protocolo necesarios en su host antes de poder poner en marcha Astra Trident.

### **Compruebe los requisitos**

- Compruebe que la implementación se adapte a todas las ["requisitos".](#page-17-0)
- Compruebe que tiene instalada una versión compatible de Docker. Si la versión de Docker no está actualizada, ["instálelo o actualícelo".](https://docs.docker.com/engine/install/)

docker --version

• Compruebe que los requisitos previos de protocolo estén instalados y configurados en el host:

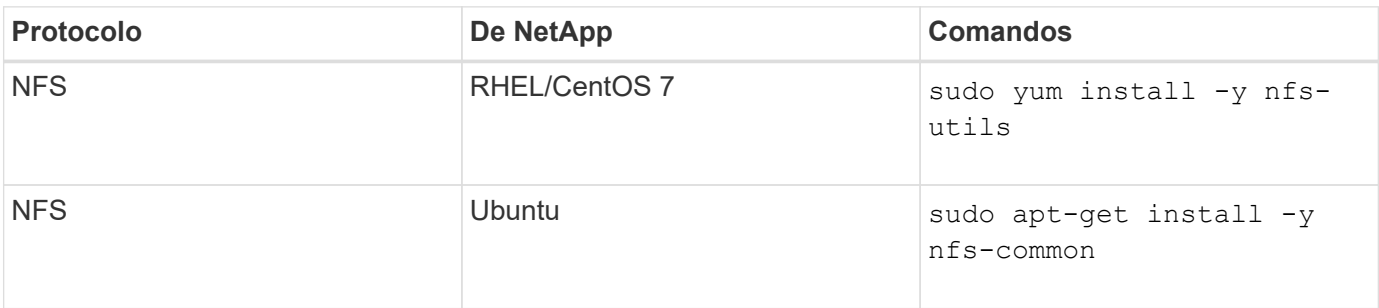

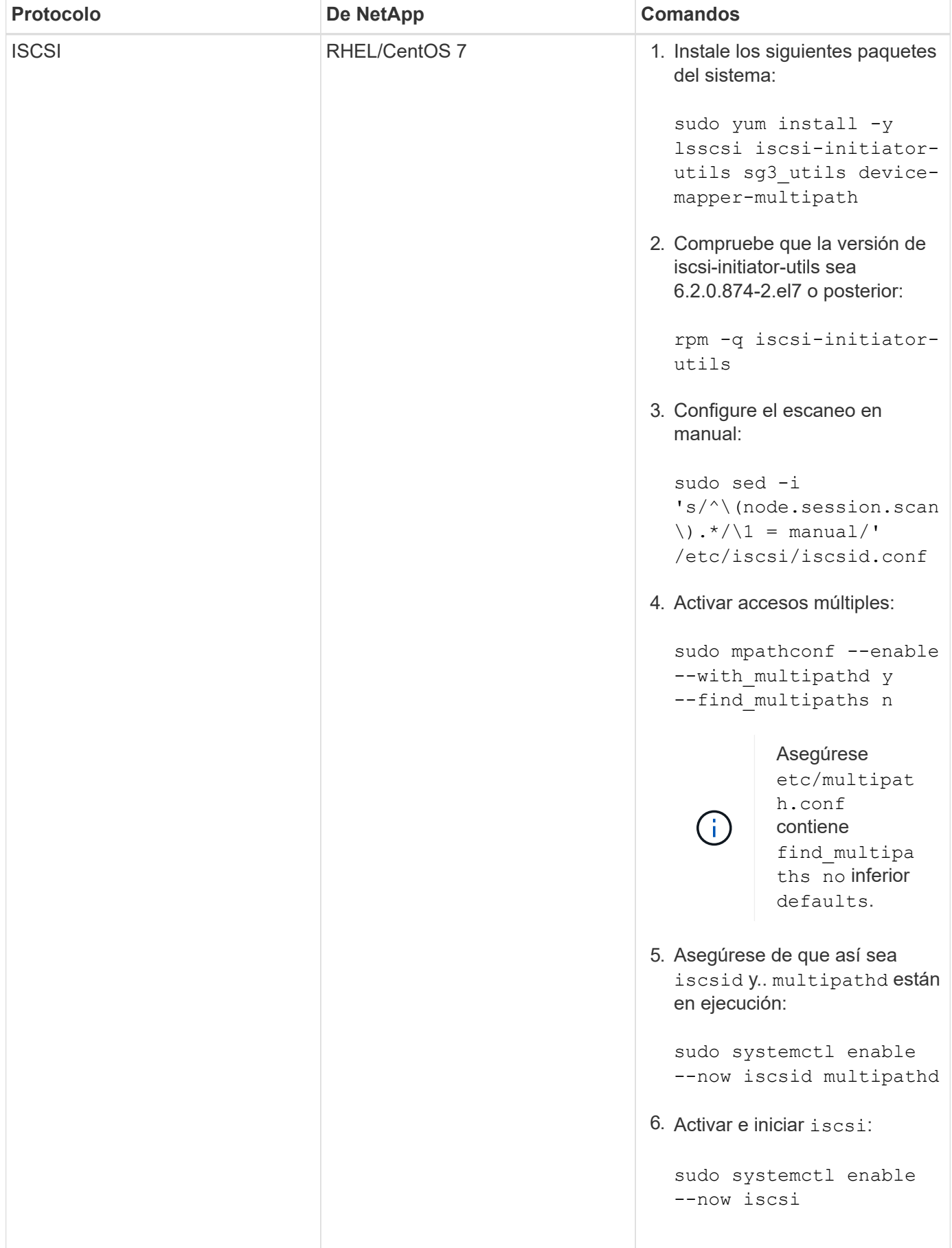

| <b>Protocolo</b> | <b>De NetApp</b> | <b>Comandos</b>                                                                                                    |
|------------------|------------------|----------------------------------------------------------------------------------------------------|
| <b>ISCSI</b>     | Ubuntu           | 1. Instale los siguientes paquetes<br>del sistema:<br>sudo apt-get install -y<br>open-iscsi lsscsi sg3-<br>utils multipath-tools<br>scsitools                                                                                                   |
|                  |                  | 2. Compruebe que la versión<br>Open-iscsi sea 2.0.874-<br>5ubuntu2.10 o posterior (para<br>bionic) o 2.0.874-7.1ubuntu6.1<br>o posterior (para focal):                                                                                          |
|                  |                  | dpkg -1 open-iscsi                                                                                                    |
|                  |                  | 3. Configure el escaneo en<br>manual:                                                                                                    |
|                  |                  | sudo sed -i<br>'s/^\(node.session.scan<br>$\langle$ ). */ $\langle$ 1 = manual/'<br>/etc/iscsi/iscsid.conf                                                                                                    |
|                  |                  | 4. Activar accesos múltiples:                                                                                                    |
|                  |                  | sudo tee<br>/etc/multipath.conf <<br>$\leftarrow$ 'EOF'<br>defaults {<br>user friendly_names yes<br>find multipaths no<br>$\}$<br>EOF<br>sudo systemctl enable<br>--now multipath-<br>tools.service<br>sudo service multipath-<br>tools restart |
|                  |                  | Asegúrese<br>etc/multipat<br>h.conf<br>contiene<br>find_multipa<br>ths no inferior<br>defaults.                                                                                                    |
|                  |                  | 5. Asegúrese de que así sea<br>open-iscsi y. multipath-<br>tools están habilitadas y en<br>ejecución:                                                                                                    |
|                  |                  | sudo systemctl status 195                                                                                                    |

multipath-tools

## **Ponga en marcha Astra Trident**

sudo systemctl enable Astra Trident para Docker proporciona integración directa con e<u>l ecosistem</u>a de Docker para las plataformas de almacenamiento de NetApp. Admite el aprovisionamiento y la gestión de recursos de almacenamiento desde la plataforma desalmacenamiento hasta hosts Docker, con un marco para añadir plataformas adicionales <del>en el futu</del>ro.

Pueden ejecutarse múltiples instancias de Astra Trident a la vez en el mismo host. Esto permite conexiones simultáneas a varios sistemas de almacenamiento y tipos de almacenamiento, con la capacidad de personalizar el almacenamiento usado para los volúmenes de Docker.

### **Lo que necesitará**

Consulte ["requisitos previos para la implementación"](#page-195-0). Una vez que se cumplan los requisitos previos, estará listo para poner en marcha Astra Trident.

### **Método de complemento gestionado por Docker (versión 1.13/17.03 y posteriores)**

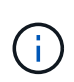

### **Antes de empezar**

Si ha utilizado Astra Trident pre Docker 1.13/17.03 en el método tradicional del demonio, asegúrese de detener el proceso Astra Trident y reiniciar su daemon Docker antes de utilizar el método de complemento gestionado.

1. Detener todas las instancias en ejecución:

```
pkill /usr/local/bin/netappdvp
pkill /usr/local/bin/trident
```
2. Reinicie Docker.

systemctl restart docker

3. Asegúrese de tener instalado Docker Engine 17.03 (nuevo 1.13) o una versión posterior.

```
docker --version
```
Si su versión no está actualizada, ["instale o actualice la instalación".](https://docs.docker.com/engine/install/)

#### **Pasos**

- 1. Cree un archivo de configuración y especifique las opciones siguientes:
	- config: El nombre de archivo predeterminado es config.json, sin embargo, puede utilizar cualquier nombre que elija si especifica config opción con el nombre de archivo. El archivo de configuración debe estar ubicado en la /etc/netappdvp directorio en el sistema host.
	- log-level: Especifique el nivel de registro (debug, info, warn, error, fatal). El valor predeterminado es info.
- debug: Especifique si el registro de depuración está activado. El valor predeterminado es false. Reemplaza el nivel de registro si es TRUE.
	- i. Cree una ubicación para el archivo de configuración:

```
sudo mkdir -p /etc/netappdvp
```
ii. Cree el archivo de configuración:

```
cat << EOF > /etc/netappdvp/config.json
{
      "version": 1,
      "storageDriverName": "ontap-nas",
      "managementLIF": "10.0.0.1",
      "dataLIF": "10.0.0.2",
      "svm": "svm_nfs",
      "username": "vsadmin",
      "password": "secret",
      "aggregate": "aggr1"
}
EOF
```
2. Inicie Astra Trident con el sistema de complementos gestionado. Sustituya <version> con la versión del complemento (xxx.xx.x) que está utilizando.

```
docker plugin install --grant-all-permissions --alias netapp
netapp/trident-plugin:<version> config=myConfigFile.json
```
- 3. Comience a usar Astra Trident para consumir almacenamiento desde el sistema configurado.
	- a. Cree un volumen denominado "firstVolume":

docker volume create -d netapp --name firstVolume

b. Cree un volumen predeterminado cuando el contenedor comience:

docker run --rm -it --volume-driver netapp --volume secondVolume:/my\_vol alpine ash

c. Quite el volumen "firstVolume":

```
docker volume rm firstVolume
```
### **Método tradicional (versión 1.12 o anterior)**

#### **Antes de empezar**

1. Asegúrese de que tiene Docker versión 1.10 o posterior.

docker --version

Si la versión no está actualizada, actualice la instalación.

```
curl -fsSL https://get.docker.com/ | sh
```
O bien, ["siga las instrucciones de su distribución".](https://docs.docker.com/engine/install/)

2. Asegúrese de que esté configurado NFS y/o iSCSI para su sistema.

#### **Pasos**

- 1. Instale y configure el complemento NetApp Docker Volume Plugin:
	- a. Descargue y desembale la aplicación:

```
wget
https://github.com/NetApp/trident/releases/download/v22.10.0/trident-
installer-22.10.0.tar.gz
tar zxf trident-installer-22.10.0.tar.gz
```
b. Desplazarse a una ubicación en la ruta de la bandeja:

```
sudo mv trident-installer/extras/bin/trident /usr/local/bin/
sudo chown root:root /usr/local/bin/trident
sudo chmod 755 /usr/local/bin/trident
```
c. Cree una ubicación para el archivo de configuración:

sudo mkdir -p /etc/netappdvp

d. Cree el archivo de configuración:

```
cat << EOF > /etc/netappdvp/ontap-nas.json
{
      "version": 1,
      "storageDriverName": "ontap-nas",
      "managementLIF": "10.0.0.1",
      "dataLIF": "10.0.0.2",
      "svm": "svm_nfs",
      "username": "vsadmin",
      "password": "secret",
      "aggregate": "aggr1"
}
EOF
```
2. Después de colocar el archivo binario y crear los archivos de configuración, inicie el daemon Trident con el archivo de configuración deseado.

sudo trident --config=/etc/netappdvp/ontap-nas.json

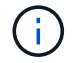

A menos que se especifique, el nombre predeterminado para el controlador de volumen es "netapp".

Después de iniciar el daemon, puede crear y gestionar volúmenes mediante la interfaz CLI de Docker

3. Cree un volumen:

docker volume create -d netapp --name trident 1

4. Aprovisione un volumen de Docker al iniciar un contenedor:

```
docker run --rm -it --volume-driver netapp --volume trident 2:/my vol
alpine ash
```
5. Quite un volumen de Docker:

```
docker volume rm trident_1
docker volume rm trident_2
```
### **Inicie Astra Trident cuando se inicie el sistema**

Puede encontrar un archivo de ejemplo de unidad para sistemas basados en el sistema en contrib/trident.service.example En el Git repo. Para utilizar el archivo con CentOS 7/RHEL, haga lo siguiente:

1. Copie el archivo en la ubicación correcta.

Debe utilizar nombres únicos para los archivos de unidad si tiene más de una instancia en ejecución.

```
cp contrib/trident.service.example
/usr/lib/systemd/system/trident.service
```
- 2. Edite el archivo, cambie la descripción (línea 2) para que coincida con el nombre del controlador y la ruta del archivo de configuración (línea 9) para reflejar su entorno.
- 3. Vuelva a cargar systemd para que procese los cambios:

```
systemctl daemon-reload
```
4. Active el servicio.

Este nombre varía en función de lo que haya nombrado el archivo en el /usr/lib/systemd/system directorio.

systemctl enable trident

5. Inicie el servicio.

systemctl start trident

6. Ver el estado.

systemctl status trident

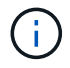

Siempre que modifique el archivo de unidad, ejecute el systemet1 daemon-reload comando para que tenga en cuenta los cambios.

## **Actualice o desinstale Astra Trident**

Puede actualizar Astra Trident para Docker sin que ello afecte a los volúmenes que se estén utilizando. Durante el proceso de actualización, habrá un breve periodo en el que docker volume los comandos dirigidos al plugin no se llevarán a cabo correctamente y las aplicaciones no podrán montar volúmenes hasta que el plugin se vuelva a ejecutar. En la mayoría de las circunstancias, esto es cuestión de segundos.

### **Renovar**

Realice los siguientes pasos para actualizar Astra Trident for Docker.

#### **Pasos**

1. Enumere los volúmenes existentes:

```
docker volume ls
DRIVER VOLUME NAME
netapp:latest my_volume
```
2. Desactivar el complemento:

```
docker plugin disable -f netapp:latest
docker plugin ls
ID NAME DESCRIPTION
ENABLED
7067f39a5df5 netapp:latest nDVP - NetApp Docker Volume
Plugin false
```
3. Actualizar el complemento:

```
docker plugin upgrade --skip-remote-check --grant-all-permissions
netapp:latest netapp/trident-plugin:21.07
```
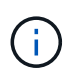

La versión 18.01 de Astra Trident sustituye a nDVP. Debe actualizar directamente desde la netapp/ndvp-plugin imagen de netapp/trident-plugin imagen.

4. Habilitar el plugin:

```
docker plugin enable netapp:latest
```
5. Compruebe que el plugin está habilitado:

```
docker plugin ls
ID NAME DESCRIPTION
ENABLED
7067f39a5df5 netapp:latest Trident - NetApp Docker Volume
Plugin true
```
6. Compruebe que los volúmenes estén visibles:

docker volume ls DRIVER VOLUME NAME netapp:latest my\_volume

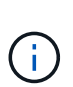

Si actualiza de una versión anterior de Astra Trident (anterior a 20.10) a Astra Trident 20.10 o posterior, es posible que se produzca un error. Para obtener más información, consulte ["Problemas conocidos"](#page-231-0). Si se produce el error, primero debe desactivar el plugin, después eliminar el plugin y, a continuación, instalar la versión Astra Trident necesaria pasando un parámetro de configuración adicional: docker plugin install netapp/tridentplugin:20.10 --alias netapp --grant-all-permissions config=config.json

### **Desinstalar**

Siga estos pasos para desinstalar Astra Trident for Docker.

### **Pasos**

- 1. Quite los volúmenes que haya creado el plugin.
- 2. Desactivar el complemento:

```
docker plugin disable netapp:latest
docker plugin ls
ID NAME DESCRIPTION
ENABLED
7067f39a5df5 netapp:latest nDVP - NetApp Docker Volume
Plugin false
```
3. Quitar el plugin:

docker plugin rm netapp:latest

## **Trabaje con volúmenes**

Puede crear, clonar y eliminar volúmenes fácilmente siguiendo el estándar docker volume Los comandos con el nombre del controlador Astra Trident se especifican cuando es necesario.

### **Cree un volumen**

• Cree un volumen con un controlador con el nombre predeterminado:

docker volume create -d netapp --name firstVolume

• Cree un volumen con una instancia específica de Astra Trident:

docker volume create -d ntap\_bronze --name bronzeVolume

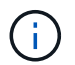

Si no especifica ninguna ["opciones"](#page-207-0), se utilizan los valores predeterminados del controlador.

• Anule el tamaño de volumen predeterminado. Consulte el siguiente ejemplo para crear un volumen de 20 GIB con un controlador:

```
docker volume create -d netapp --name my_vol --opt size=20G
```
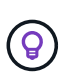

Los tamaños de volumen se expresan como cadenas que contienen un valor entero con unidades opcionales (por ejemplo: 10G, 20 GB, 3 TIB). Si no se especifica ninguna unidad, el valor predeterminado es G. Las unidades de tamaño se pueden expresar como potencias de 2 (B, KiB, MIB, GIB, TIB) o de 10 (B, KB, MB, GB, TB). Las unidades abreviadas utilizan potencias de 2 (G = GIB, T = TIB, ...).

### **Quitar un volumen**

• Quite el volumen como cualquier otro volumen de Docker:

```
docker volume rm firstVolume
```
Cuando utilice la solidfire-san driver, el ejemplo anterior elimina y purga el volumen.

Realice los siguientes pasos para actualizar Astra Trident for Docker.

### **Clonar un volumen**

÷.

Cuando utilice la ontap-nas, ontap-san, solidfire-san, y. gcp-cvs storage drivers, Astra Trident puede clonar volúmenes. Cuando utilice la ontap-nas-flexgroup o. ontap-nas-economy controladores, no se admite la clonación. La creación de un volumen nuevo a partir de un volumen existente dará como resultado la creación de una copia de Snapshot nueva.

• Examine el volumen para enumerar las instantáneas:

```
docker volume inspect <volume name>
```
• Cree un volumen nuevo a partir de un volumen existente. Esto dará como resultado la creación de una nueva snapshot:

```
docker volume create -d <driver name> --name <new name> -o
from=<source_docker_volume>
```
• Cree un volumen nuevo a partir de una snapshot existente en un volumen. Esto no creará una nueva snapshot:

```
docker volume create -d <driver name> --name <new name> -o
from=<source_docker_volume> -o fromSnapshot=<source_snap_name>
```
#### **Ejemplo**

```
docker volume inspect firstVolume
[
      {
          "Driver": "ontap-nas",
          "Labels": null,
          "Mountpoint": "/var/lib/docker-volumes/ontap-
nas/netappdvp_firstVolume",
          "Name": "firstVolume",
          "Options": {},
          "Scope": "global",
          "Status": {
              "Snapshots": [
\{  "Created": "2017-02-10T19:05:00Z",
                      "Name": "hourly.2017-02-10_1505"
  }
  ]
          }
      }
]
docker volume create -d ontap-nas --name clonedVolume -o from=firstVolume
clonedVolume
docker volume rm clonedVolume
docker volume create -d ontap-nas --name volFromSnap -o from=firstVolume
-o fromSnapshot=hourly.2017-02-10_1505
volFromSnap
docker volume rm volFromSnap
```
### **Acceso a volúmenes creados externamente**

Puede acceder a los dispositivos de bloque creados externamente (o a sus clones) mediante contenedores con Trident **only** si no tienen particiones y si su sistema de archivos es compatible con Astra Trident (por ejemplo: An ext4-formateado /dev/sdc1 No se podrá acceder a él a través de Astra Trident).

### <span id="page-207-0"></span>**Opciones de volumen específicas del controlador**

Cada controlador de almacenamiento tiene un conjunto diferente de opciones que se pueden especificar al crear un volumen para personalizar el resultado. Consulte a continuación las opciones que se aplican al sistema de almacenamiento configurado.

Usar estas opciones durante la operación de creación de volúmenes es simple. Proporcione la opción y el valor con -o Operador durante el funcionamiento de la CLI. Estos sustituyen cualquier valor equivalente al archivo de configuración JSON.

### **Opciones de volumen de ONTAP**

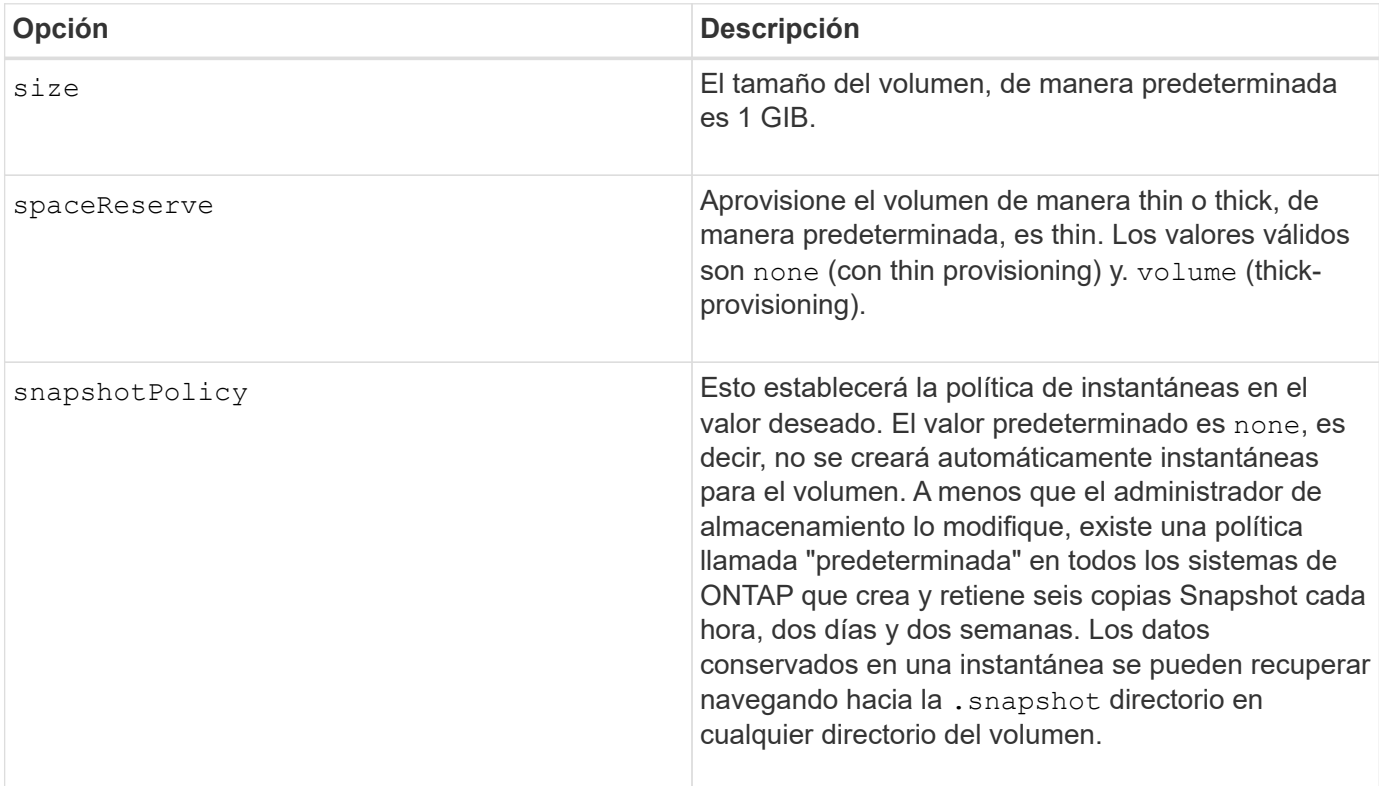

Las opciones de creación de volumen para NFS e iSCSI son las siguientes:

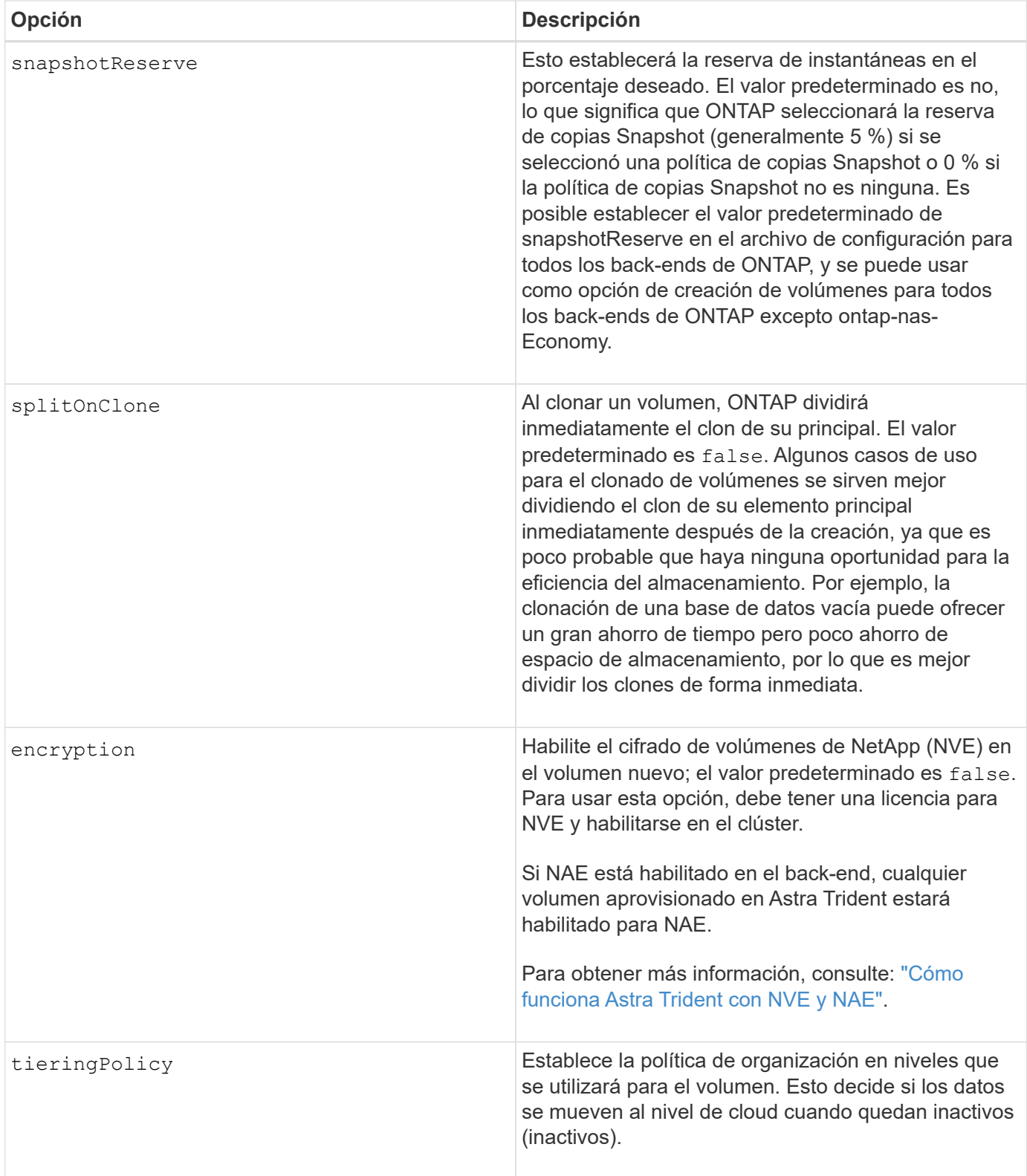

Las siguientes opciones adicionales son para NFS **sólo**:

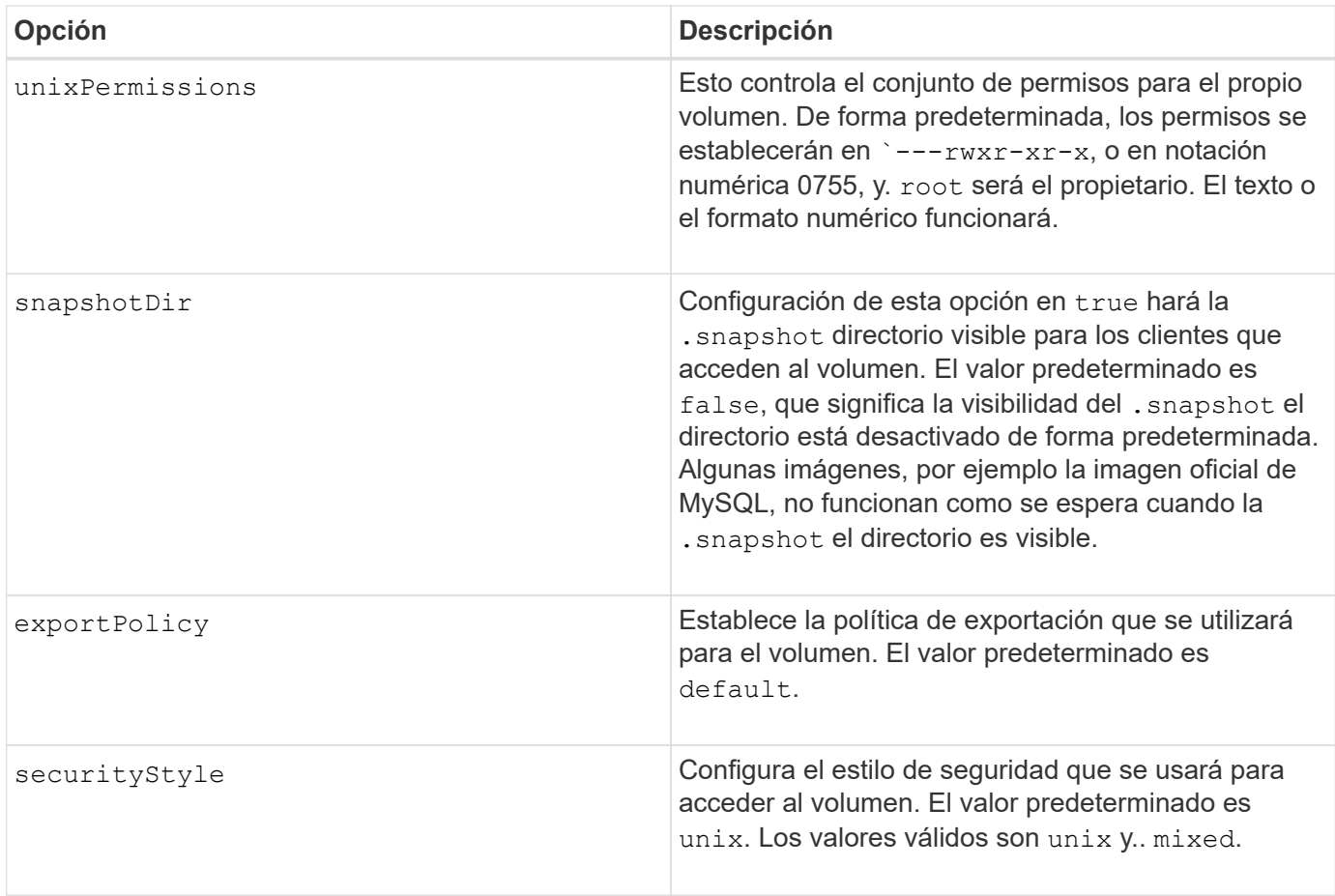

Las siguientes opciones adicionales son para iSCSI **sólo**:

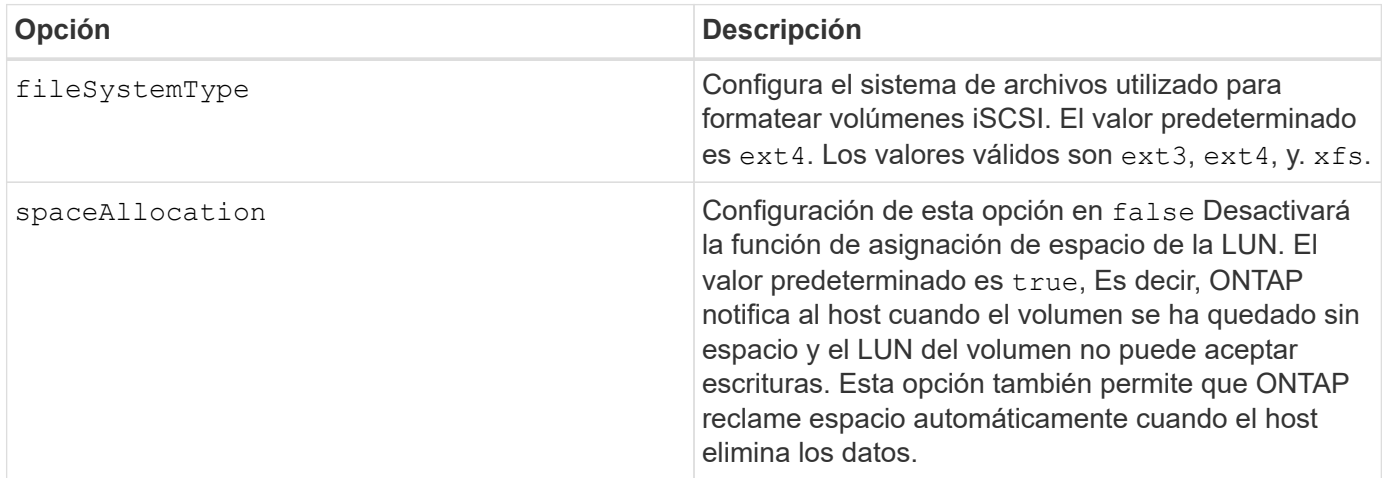

### **Ejemplos**

Vea los ejemplos siguientes:

• Cree un volumen de 10 GIB:

```
docker volume create -d netapp --name demo -o size=10G -o
encryption=true
```
• Cree un volumen de 100 GIB con Snapshot:

```
docker volume create -d netapp --name demo -o size=100G -o
snapshotPolicy=default -o snapshotReserve=10
```
• Cree un volumen con el bit setuid activado:

```
docker volume create -d netapp --name demo -o unixPermissions=4755
```
El tamaño de volumen mínimo es 20 MiB.

Si no se especifica la reserva de instantánea y la política de instantánea es none, Trident utilizará una reserva de instantáneas del 0%.

• Crear un volumen sin política de Snapshot y sin reserva de Snapshot:

docker volume create -d netapp --name my vol --opt snapshotPolicy=none

• Crear un volumen sin política de copias Snapshot y una reserva de copias Snapshot personalizada del  $10\%$ 

```
docker volume create -d netapp --name my vol --opt snapshotPolicy=none
--opt snapshotReserve=10
```
• Crear un volumen con una política de Snapshot y una reserva de Snapshot personalizada del 10%:

docker volume create -d netapp --name my\_vol --opt snapshotPolicy=myPolicy --opt snapshotReserve=10

• Cree un volumen con una política de snapshots y acepte la reserva de snapshots predeterminada de ONTAP (generalmente 5 %):

```
docker volume create -d netapp --name my_vol --opt
snapshotPolicy=myPolicy
```
#### **Opciones de volumen del software Element**

Las opciones del software Element exponen las políticas de tamaño y calidad de servicio asociadas con el volumen. Cuando se crea el volumen, la política de calidad de servicio asociada con él se especifica mediante el -o type=service\_level terminología

El primer paso para definir un nivel de servicio de calidad de servicio con el controlador de Element es crear al

menos un tipo y especificar las IOPS mínimas, máximas y de ráfaga asociadas con un nombre en el archivo de configuración.

Otras opciones de creación de volúmenes del software Element incluyen las siguientes:

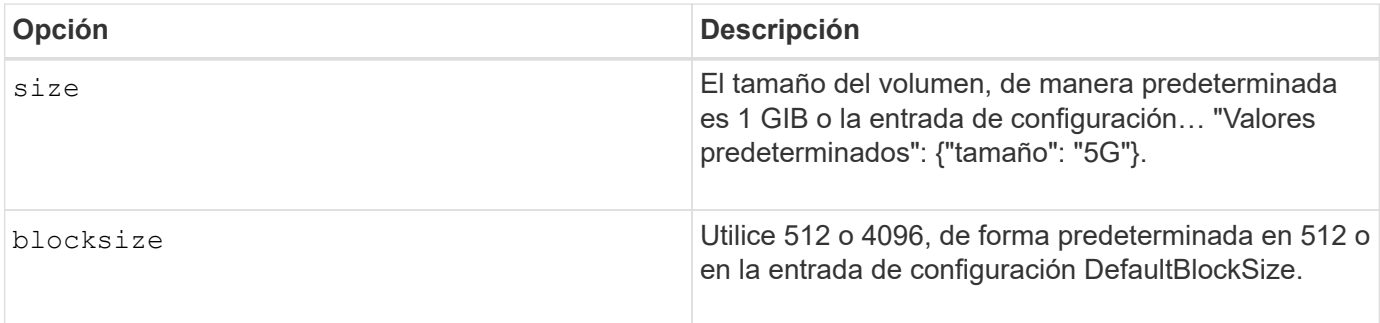

### **Ejemplo**

Consulte el siguiente archivo de configuración de ejemplo con definiciones de QoS:

```
{
      "...": "..."
      "Types": [
          {
               "Type": "Bronze",
               "Qos": {
                   "minIOPS": 1000,
                   "maxIOPS": 2000,
                   "burstIOPS": 4000
  }
          },
           {
               "Type": "Silver",
               "Qos": {
                   "minIOPS": 4000,
                   "maxIOPS": 6000,
                   "burstIOPS": 8000
  }
          },
           {
               "Type": "Gold",
               "Qos": {
                   "minIOPS": 6000,
                   "maxIOPS": 8000,
                   "burstIOPS": 10000
  }
          }
      ]
}
```
En la configuración anterior, tenemos tres definiciones de normas: Bronce, plata y oro. Estos nombres son arbitrarios.

• Cree un volumen Gold de 10 GIB:

```
docker volume create -d solidfire --name sfGold -o type=Gold -o size=10G
```
• Cree un volumen Bronze de 100 GIB:

```
docker volume create -d solidfire --name sfBronze -o type=Bronze -o
size=100G
```
#### **CVS en las opciones de volumen de GCP**

Las opciones de creación de volúmenes para el controlador CVS en GCP incluyen las siguientes:

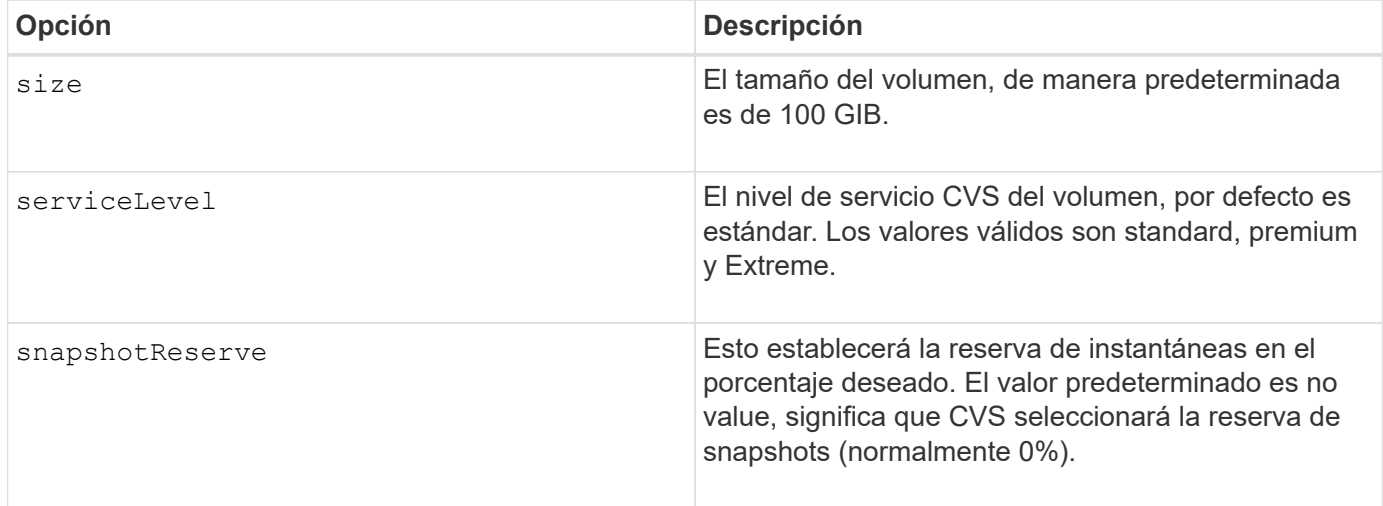

#### **Ejemplos**

• Cree un volumen de 2 TIB:

```
docker volume create -d netapp --name demo -o size=2T
```
• Cree un volumen premium de 5 TIB:

```
docker volume create -d netapp --name demo -o size=5T -o
serviceLevel=premium
```
El tamaño mínimo de volumen es 100 GIB.

#### **Opciones de volumen de Azure NetApp Files**

Las opciones de creación de volúmenes para el controlador Azure NetApp Files incluyen las siguientes:

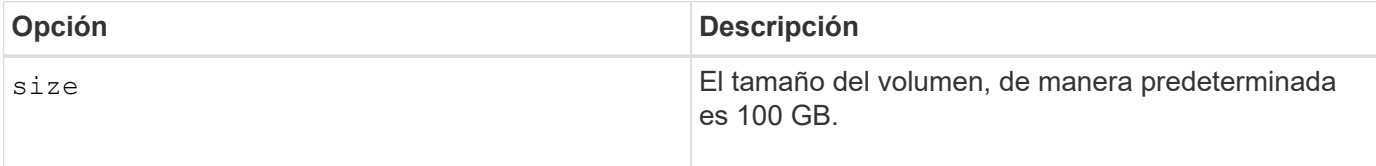

#### **Ejemplos**

• Cree un volumen de 200 GIB:

docker volume create -d netapp --name demo -o size=200G

El tamaño de volumen mínimo es 100 GB.

## **Recopilar registros**

Puede recopilar registros para obtener ayuda con la solución de problemas. El método que se utiliza para recopilar los registros varía en función de cómo se ejecuta el complemento Docker.

### **Recopile registros para solucionar problemas**

#### **Pasos**

1. Si ejecuta Astra Trident con el método de complemento gestionado recomendado (por ejemplo, mediante docker plugin comandos), visualizarlos de la siguiente manera:

```
docker plugin ls
ID NAME DESCRIPTION
ENABLED
4fb97d2b956b netapp:latest nDVP - NetApp Docker Volume
Plugin false
journalctl -u docker | grep 4fb97d2b956b
```
El nivel de registro estándar debe permitirle diagnosticar la mayoría de los problemas. Si encuentra que eso no es suficiente, puede habilitar el registro de depuración.

2. Para habilitar el registro de depuración, instale el plugin con el registro de depuración activado:

docker plugin install netapp/trident-plugin:<version> --alias <alias> debug=true

O bien, active el registro de depuración cuando el plugin ya esté instalado:

```
docker plugin disable <plugin>
docker plugin set <plugin> debug=true
docker plugin enable <plugin>
```
3. Si ejecuta el binario en sí mismo en el host, los registros están disponibles en el host /var/log/netappdvp directorio. Para habilitar el registro de depuración, especifique -debug al ejecutar el plugin.

### **Sugerencias generales para la solución de problemas**

• El problema más común en el que se ejecutan los nuevos usuarios es una configuración errónea que impide que el plugin se inicialice. Cuando esto sucede, es probable que vea un mensaje como este cuando intente instalar o activar el plugin:

Error response from daemon: dial unix /run/docker/plugins/<id>/netapp.sock: connect: no such file or directory

Esto significa que el plugin no se pudo iniciar. Afortunadamente, el complemento se ha creado con una completa capacidad de registro que le ayudará a diagnosticar la mayoría de los problemas que es probable que se encuentren.

• Si hay problemas con el montaje de un PV en un contenedor, asegúrese de que rpcbind está instalado y en ejecución. Utilice el administrador de paquetes necesario para el sistema operativo del host y compruebe si rpcbind está en ejecución. Puede comprobar el estado del servicio rpcbind ejecutando un systemctl status rpcbind o su equivalente.

## **Gestione varias instancias de Astra Trident**

Se necesitan varias instancias de Trident cuando se desean que varias configuraciones de almacenamiento estén disponibles de forma simultánea. La clave para varias instancias es darles nombres diferentes mediante el  $-$ alias opción con el plugin en contenedor, o. --volume-driver Opción al crear una instancia de Trident en el host.

### **Pasos para el complemento gestionado de Docker (versión 1.13/17.03 o posterior)**

1. Inicie la primera instancia que especifique un alias y un archivo de configuración.

docker plugin install --grant-all-permissions --alias silver netapp/trident-plugin:21.07 config=silver.json

2. Inicie la segunda instancia, especificando un alias y un archivo de configuración distintos.

docker plugin install --grant-all-permissions --alias gold netapp/trident-plugin:21.07 config=gold.json

3. Cree volúmenes que especifiquen el alias como el nombre del controlador.

Por ejemplo, para el volumen Gold:

docker volume create -d gold --name ntapGold

Por ejemplo, en el caso del volumen Silver:

docker volume create -d silver --name ntapSilver

### **Pasos para tradicional (versión 1.12 o anterior)**

1. Inicie el plugin con una configuración NFS mediante un ID de controlador personalizado:

```
sudo trident --volume-driver=netapp-nas --config=/path/to/config
-nfs.json
```
2. Inicie el plugin con una configuración iSCSI mediante un ID de controlador personalizado:

```
sudo trident --volume-driver=netapp-san --config=/path/to/config
-iscsi.json
```
3. Aprovisione volúmenes Docker para cada instancia de controlador:

Por ejemplo, para NFS:

docker volume create -d netapp-nas --name my\_nfs\_vol

Por ejemplo, para iSCSI:

docker volume create -d netapp-san --name my\_iscsi\_vol

## **Opciones de configuración de almacenamiento**

Consulte las opciones de configuración disponibles para las configuraciones de Astra Trident.

### **Opciones de configuración global**

Estas opciones de configuración se aplican a todas las configuraciones de Astra Trident, independientemente de la plataforma de almacenamiento que se utilice.
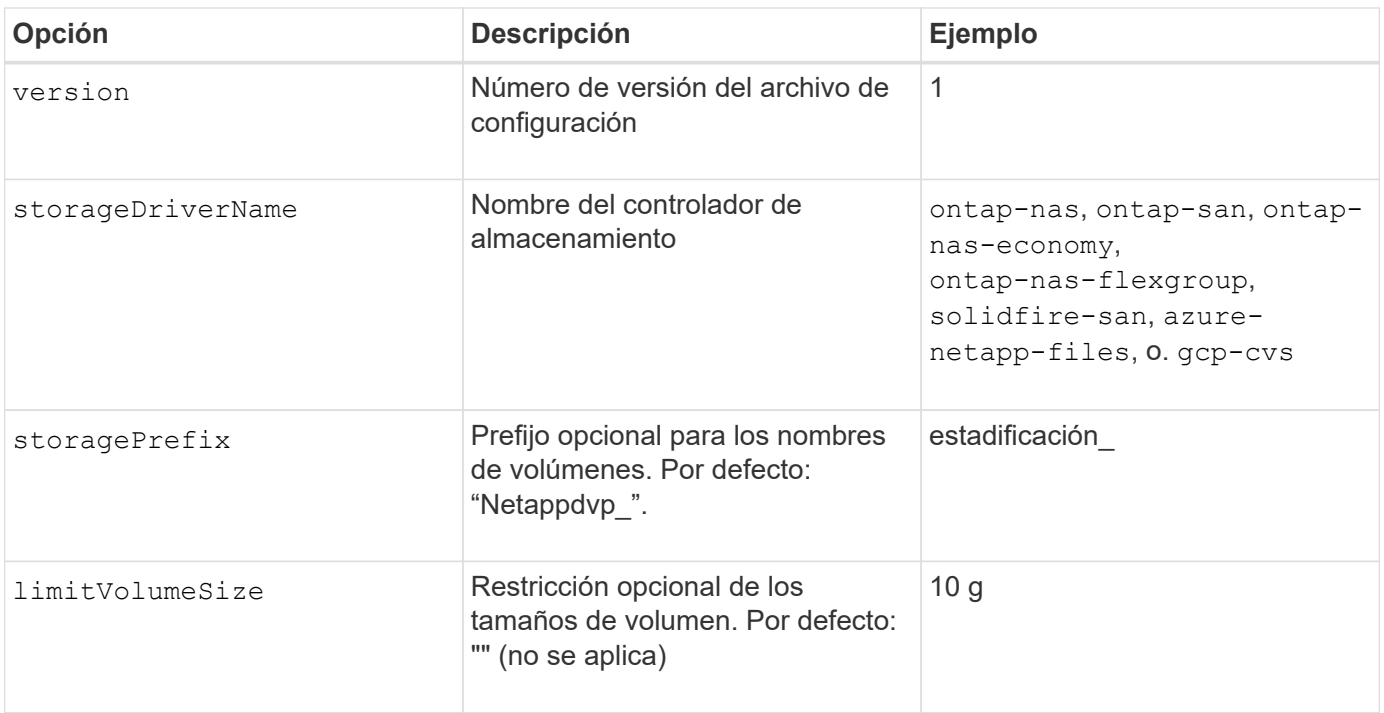

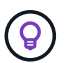

No utilizar storagePrefix (Incluido el valor predeterminado) para los back-ends de Element. De forma predeterminada, la solidfire-san el controlador ignorará este ajuste y no utilizará un prefijo. Se recomienda utilizar un tenantID específico para la asignación de volúmenes de Docker o utilizar los datos de atributos que se rellenan con la versión de Docker, la información del controlador y el nombre sin formato de Docker en casos en los que se pueda haber utilizado cualquier comando de asignación de nombres.

Las opciones predeterminadas están disponibles para evitar tener que especificarlas en cada volumen que cree. La size la opción está disponible para todos los tipos de controladoras. Consulte la sección ONTAP Configuration para obtener un ejemplo de cómo establecer el tamaño de volumen predeterminado.

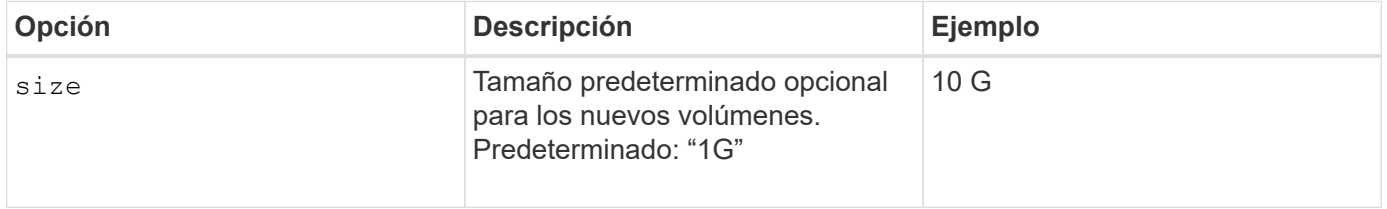

## **Configuración de ONTAP**

Además de los valores de configuración global anteriores, al utilizar ONTAP, están disponibles las siguientes opciones de nivel superior.

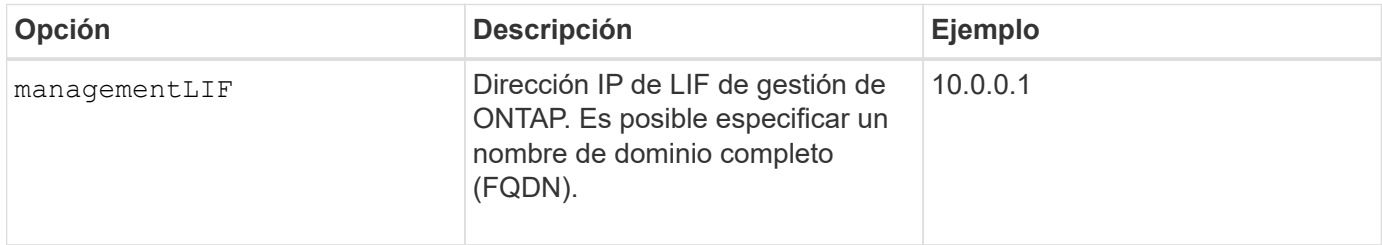

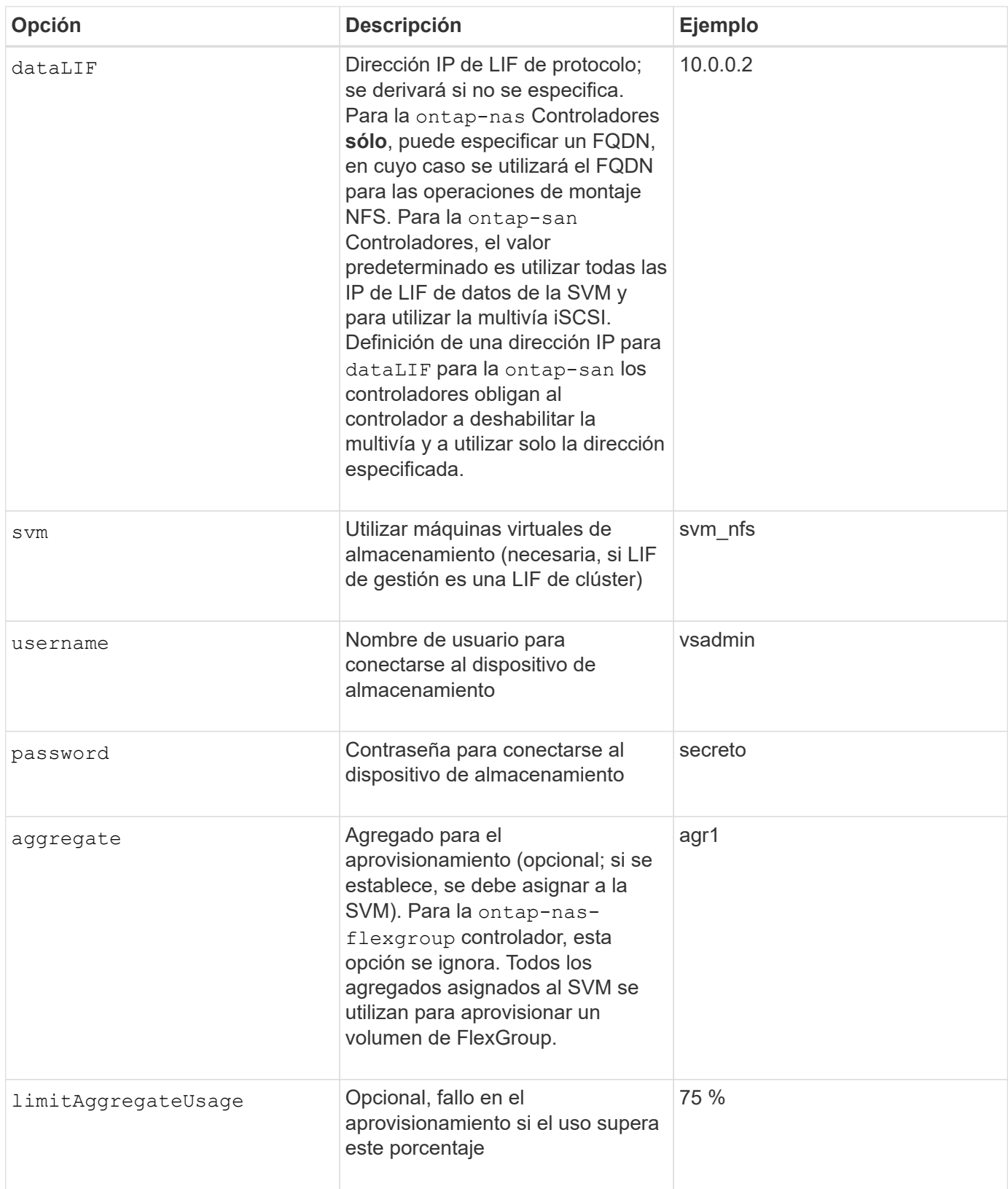

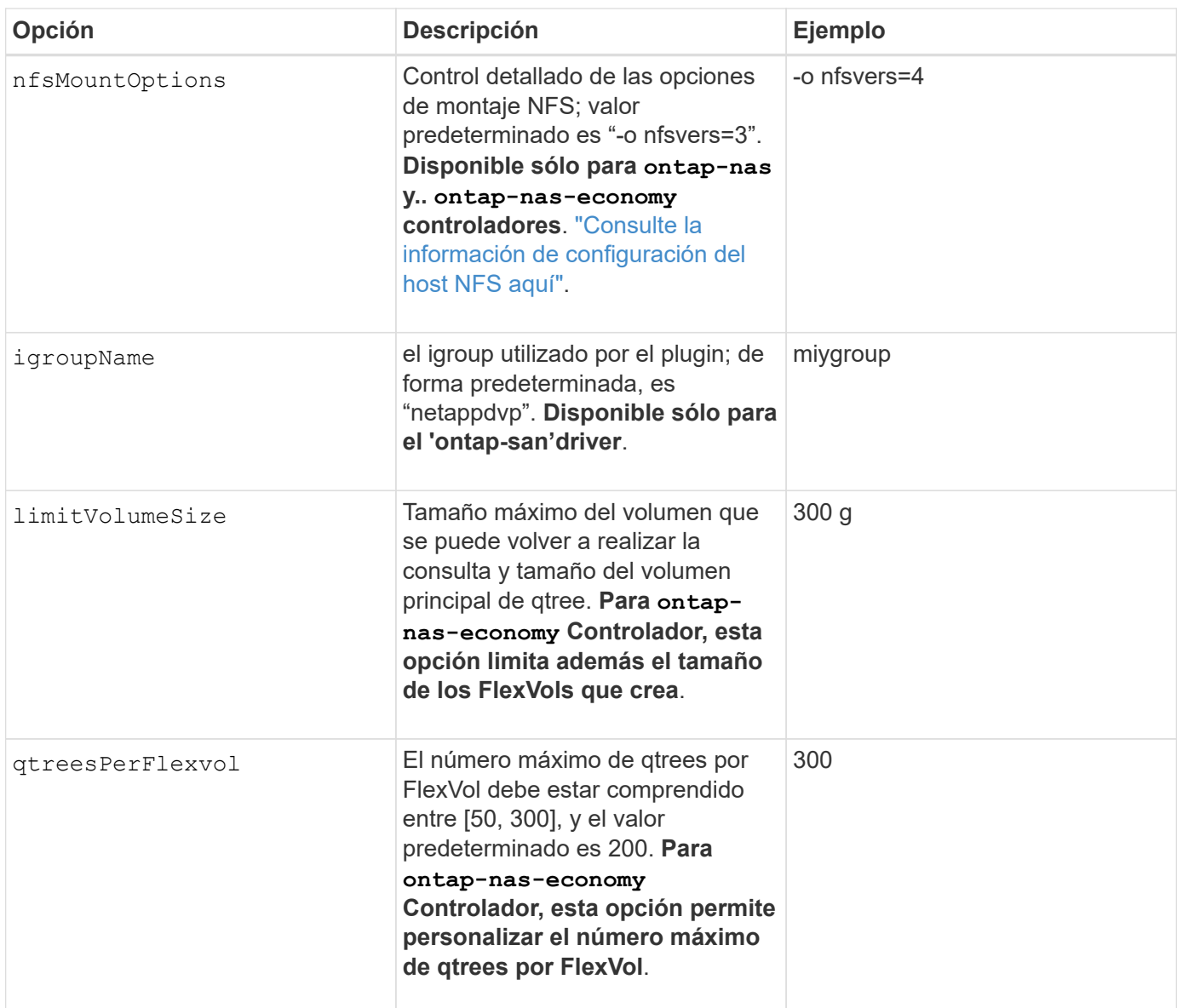

Las opciones predeterminadas están disponibles para evitar tener que especificarlas en cada volumen que cree:

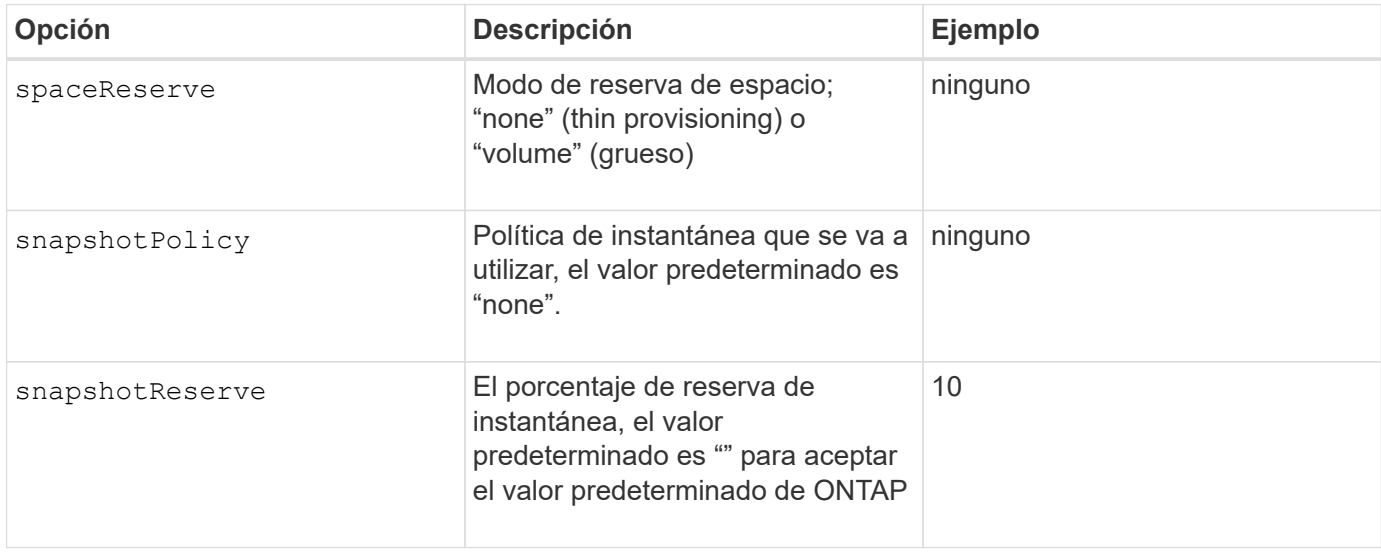

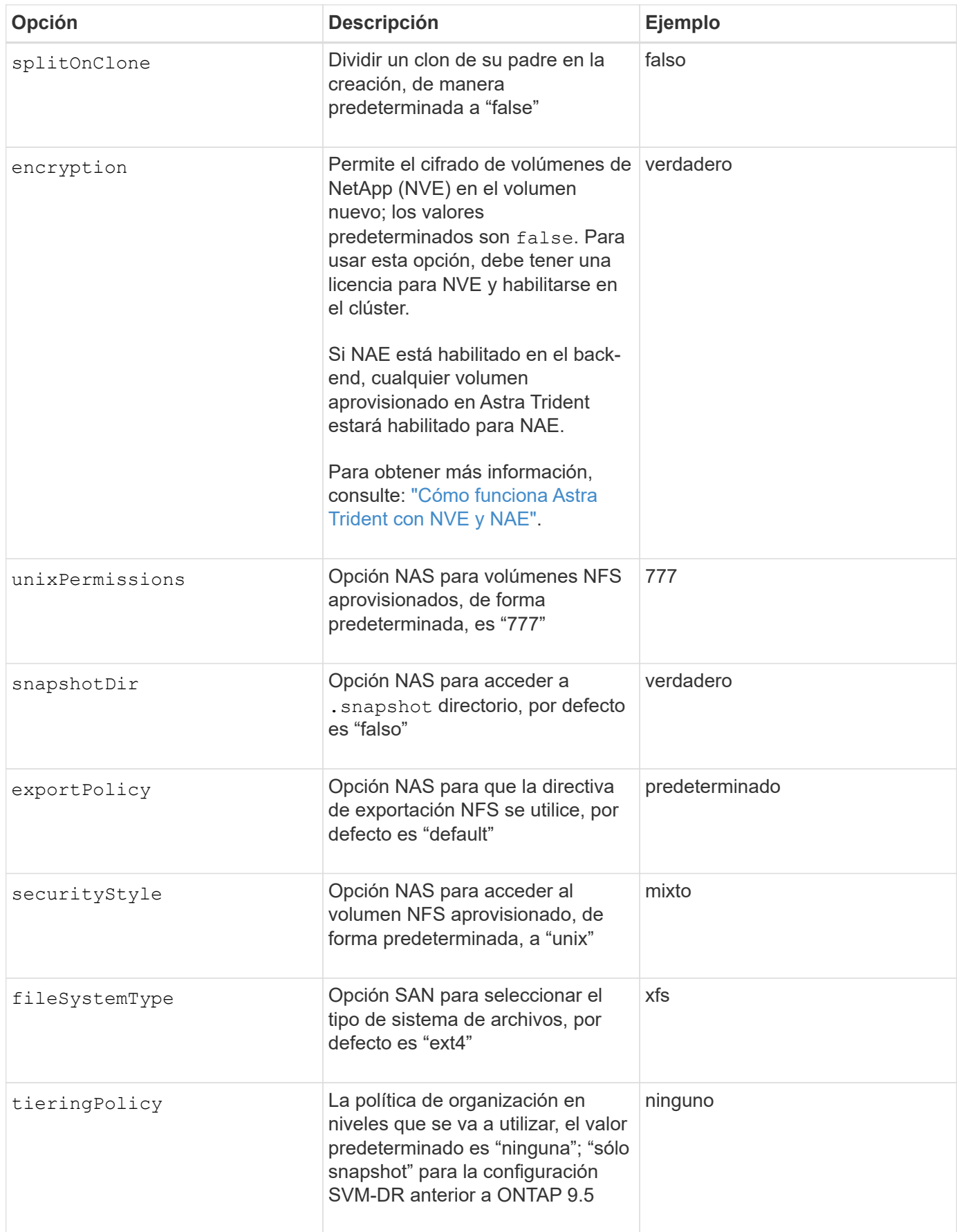

#### **Opciones de escala**

La ontap-nas y.. ontap-san Los controladores crean un ONTAP FlexVol para cada volumen Docker. ONTAP admite un máximo de 1000 FlexVols por nodo del clúster con un máximo de 12,000 FlexVols. Si los requisitos de su volumen de Docker se ajustan a esa limitación, el ontap-nas El controlador es la solución NAS preferida debido a las características adicionales que ofrece FlexVols, como las copias Snapshot granulares en Docker-volume y el clonado.

Si necesita más volúmenes de Docker de los que pueden alojar los límites de FlexVol, seleccione la ontapnas-economy o la ontap-san-economy controlador.

La ontap-nas-economy El controlador crea volúmenes Docker como ONTAP Qtrees dentro de un pool de FlexVols gestionados automáticamente. Qtrees ofrece un escalado mucho mayor, hasta 100,000 por nodo de clúster y 2,400,000 por clúster, a expensas de algunas funciones. La ontap-nas-economy El controlador no admite el clonado o copias Snapshot granulares en volúmenes de Docker.

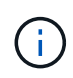

La ontap-nas-economy Actualmente, Docker Swarm no admite el controlador, porque Swarm no orqueste la creación de volúmenes entre varios nodos.

La ontap-san-economy El controlador crea volúmenes Docker como LUN de ONTAP en un pool compartido de FlexVols gestionados automáticamente. De este modo, cada FlexVol no está restringido a solo un LUN y ofrece una mejor escalabilidad para cargas DE trabajo SAN. Según la cabina de almacenamiento, ONTAP admite hasta 16384 LUN por clúster. Dado que los volúmenes son LUN en el interior, este controlador admite copias Snapshot granulares en Docker y clonado de volúmenes.

Elija la ontap-nas-flexgroup controlador para aumentar el paralelismo con un único volumen que puede crecer hasta llegar a la gama de petabytes con miles de millones de archivos. Algunos casos de uso ideales para FlexGroups incluyen IA/ML/DL, Big Data y análisis, creación de software, streaming, repositorios de archivos, etc. Trident usa todos los agregados asignados a una SVM cuando se aprovisiona un volumen de FlexGroup. La compatibilidad con FlexGroup en Trident también tiene las siguientes consideraciones:

- Requiere ONTAP versión 9.2 o posterior.
- En el momento en el que se ha redactado este documento, FlexGroups solo admite NFS v3.
- Se recomienda habilitar los identificadores de NFSv3 de 64 bits para la SVM.
- El tamaño mínimo recomendado de FlexGroup es de 100 GB.
- No se admite la clonado en volúmenes de FlexGroup.

Para obtener información acerca de FlexGroups y las cargas de trabajo adecuadas para FlexGroups, consulte ["Prácticas recomendadas y guía de implementación de los volúmenes FlexGroup de NetApp".](https://www.netapp.com/pdf.html?item=/media/12385-tr4571pdf.pdf)

Para obtener funciones avanzadas y obtener un enorme escalado en el mismo entorno, puede ejecutar varias instancias del complemento para volúmenes de Docker, utilizando una ontap-nas y otro uso ontap-naseconomy.

#### **Archivos de configuración de ONTAP de ejemplo**

#### **Ejemplo de NFS para ontap-nas controlador**

```
{
      "version": 1,
      "storageDriverName": "ontap-nas",
      "managementLIF": "10.0.0.1",
      "dataLIF": "10.0.0.2",
      "svm": "svm_nfs",
      "username": "vsadmin",
      "password": "secret",
      "aggregate": "aggr1",
      "defaults": {
        "size": "10G",
        "spaceReserve": "none",
        "exportPolicy": "default"
      }
}
```
#### **Ejemplo de NFS para ontap-nas-flexgroup controlador**

```
{
      "version": 1,
      "storageDriverName": "ontap-nas-flexgroup",
      "managementLIF": "10.0.0.1",
      "dataLIF": "10.0.0.2",
      "svm": "svm_nfs",
      "username": "vsadmin",
      "password": "secret",
      "defaults": {
        "size": "100G",
        "spaceReserve": "none",
        "exportPolicy": "default"
      }
}
```
**Ejemplo de NFS para ontap-nas-economy controlador**

```
{
      "version": 1,
      "storageDriverName": "ontap-nas-economy",
      "managementLIF": "10.0.0.1",
      "dataLIF": "10.0.0.2",
      "svm": "svm_nfs",
      "username": "vsadmin",
      "password": "secret",
      "aggregate": "aggr1"
}
```
**Ejemplo de iSCSI para ontap-san controlador**

```
{
      "version": 1,
      "storageDriverName": "ontap-san",
      "managementLIF": "10.0.0.1",
      "dataLIF": "10.0.0.3",
      "svm": "svm_iscsi",
      "username": "vsadmin",
      "password": "secret",
      "aggregate": "aggr1",
      "igroupName": "myigroup"
}
```
**Ejemplo de NFS para ontap-san-economy controlador**

```
{
      "version": 1,
      "storageDriverName": "ontap-san-economy",
      "managementLIF": "10.0.0.1",
      "dataLIF": "10.0.0.3",
    "svm": "svm_iscsi_eco",
      "username": "vsadmin",
      "password": "secret",
      "aggregate": "aggr1",
      "igroupName": "myigroup"
}
```
#### **Configuración del software Element**

Además de los valores de configuración global, cuando se utiliza el software Element (HCI/SolidFire de NetApp), existen estas opciones disponibles.

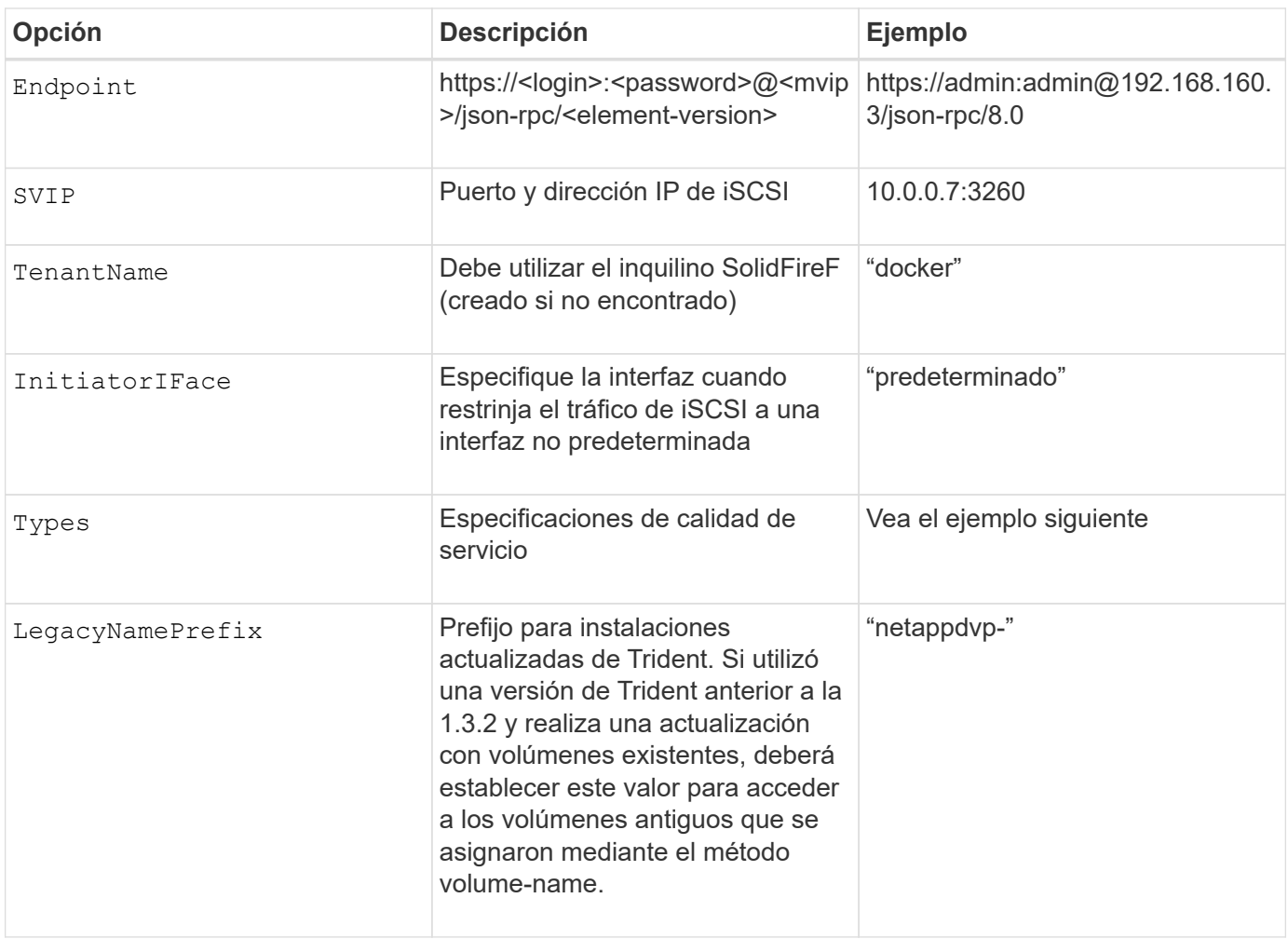

La solidfire-san El controlador no es compatible con Docker Swarm.

**Ejemplo del archivo de configuración del software Element**

```
{
      "version": 1,
      "storageDriverName": "solidfire-san",
      "Endpoint": "https://admin:admin@192.168.160.3/json-rpc/8.0",
      "SVIP": "10.0.0.7:3260",
      "TenantName": "docker",
      "InitiatorIFace": "default",
      "Types": [
          {
              "Type": "Bronze",
              "Qos": {
                  "minIOPS": 1000,
                  "maxIOPS": 2000,
                  "burstIOPS": 4000
  }
          },
\{  "Type": "Silver",
              "Qos": {
                  "minIOPS": 4000,
                  "maxIOPS": 6000,
                  "burstIOPS": 8000
  }
          },
\{  "Type": "Gold",
              "Qos": {
                  "minIOPS": 6000,
                  "maxIOPS": 8000,
                  "burstIOPS": 10000
  }
  }
      ]
}
```
## **Cloud Volumes Service (CVS) en configuración de GCP**

Astra Trident admite volúmenes con el tipo de servicio CVS predeterminado ["GCP".](https://cloud.google.com/architecture/partners/netapp-cloud-volumes/service-types) Astra Trident no admite volúmenes CVS inferiores a 100 GIB independientemente del mínimo permitido por el tipo de servicio CVS. Por lo tanto, Trident crea automáticamente un volumen de 100 GIB si el volumen solicitado es menor que el tamaño mínimo.

Además de los valores de configuración globales, cuando se usa CVS en GCP, estas opciones están disponibles.

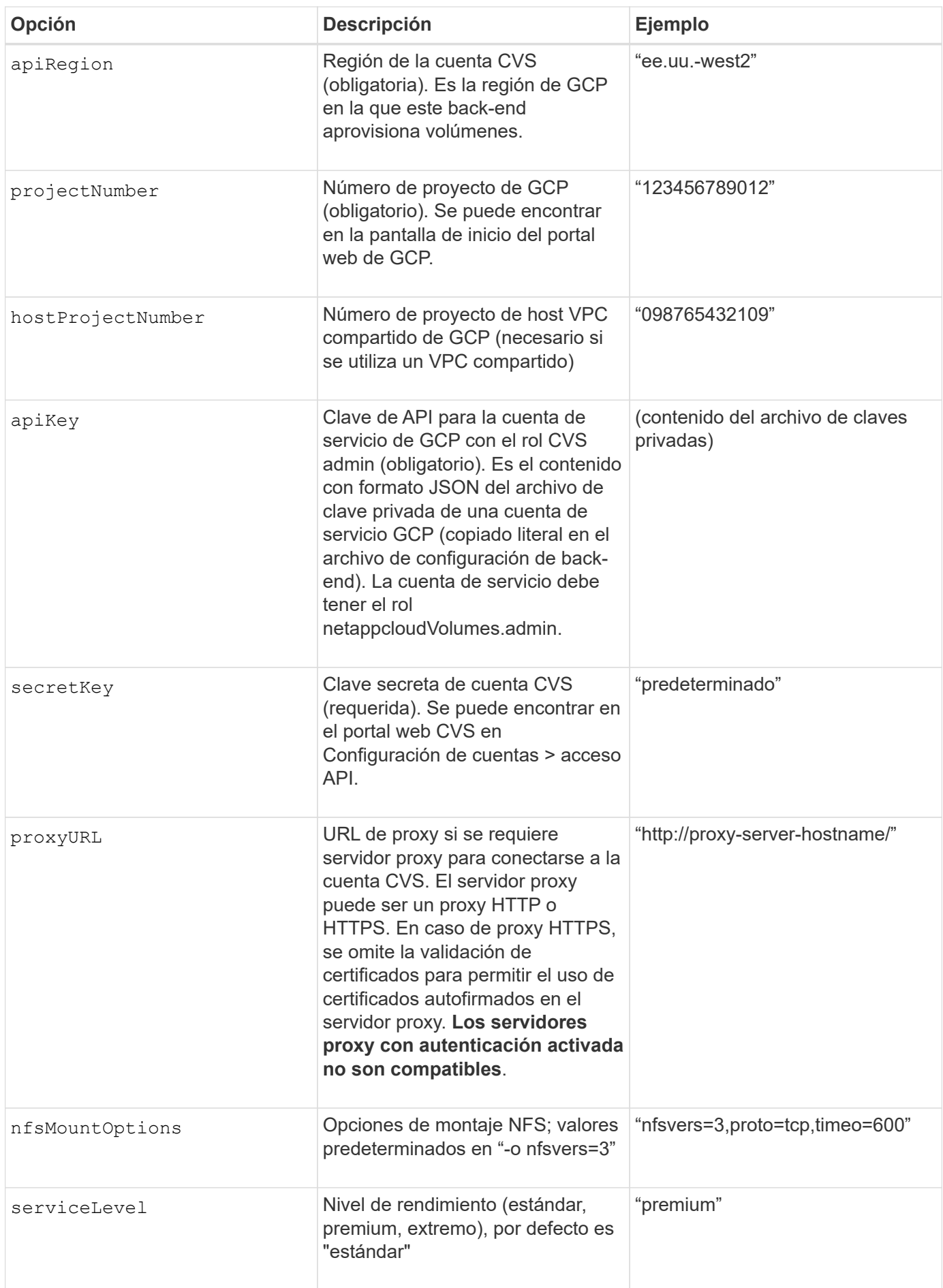

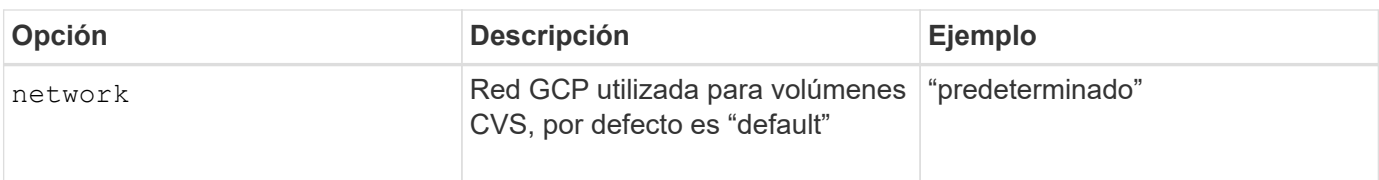

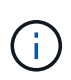

Si utiliza una red VPC compartida, debe especificar ambos projectNumber y.. hostProjectNumber. En ese caso, projectNumber es el proyecto de servicio y. hostProjectNumber es el proyecto anfitrión.

Cuando se usa CVS en GCP, estos ajustes predeterminados de opciones de volumen están disponibles.

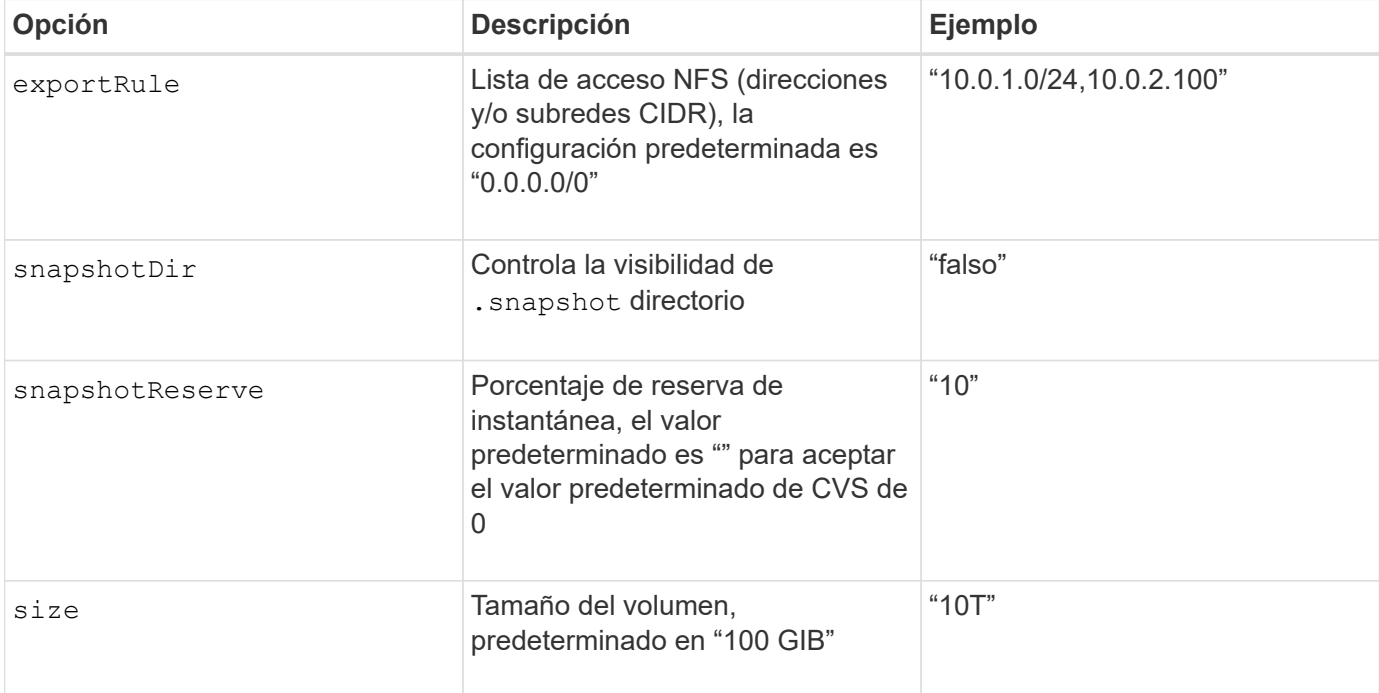

#### **Ejemplo de CVS en el archivo de configuración de GCP**

```
{
      "version": 1,
      "storageDriverName": "gcp-cvs",
      "projectNumber": "012345678901",
      "apiRegion": "us-west2",
      "apiKey": {
        "type": "service account",
        "project id": "my-gcp-project",
          "private_key_id": "1234567890123456789012345678901234567890",
        "private key": "-----BEGIN PRIVATE KEY-----
\nznHczZsrrtHisIsAbOguSaPIKeyAZNchRAGzlzZE4jK3bl/qp8B4Kws8zX5ojY9m\nznHczZ
srrtHisIsAbOguSaPIKeyAZNchRAGzlzZE4jK3bl/qp8B4Kws8zX5ojY9m\nznHczZsrrtHisI
sAbOguSaPIKeyAZNchRAGzlzZE4jK3bl/qp8B4Kws8zX5ojY9m\nznHczZsrrtHisIsAbOguSa
PIKeyAZNchRAGzlzZE4jK3bl/qp8B4Kws8zX5ojY9m\nznHczZsrrtHisIsAbOguSaPIKeyAZN
chRAGzlzZE4jK3bl/qp8B4Kws8zX5ojY9m\nznHczZsrrtHisIsAbOguSaPIKeyAZNchRAGzlz
```

```
ZE4jK3bl/qp8B4Kws8zX5ojY9m\nznHczZsrrtHisIsAbOguSaPIKeyAZNchRAGzlzZE4jK3bl
/qp8B4Kws8zX5ojY9m\nznHczZsrrtHisIsAbOguSaPIKeyAZNchRAGzlzZE4jK3bl/qp8B4Kw
s8zX5ojY9m\nznHczZsrrtHisIsAbOguSaPIKeyAZNchRAGzlzZE4jK3bl/qp8B4Kws8zX5ojY
9m\nznHczZsrrtHisIsAbOguSaPIKeyAZNchRAGzlzZE4jK3bl/qp8B4Kws8zX5ojY9m\nznHc
zZsrrtHisIsAbOguSaPIKeyAZNchRAGzlzZE4jK3bl/qp8B4Kws8zX5ojY9m\nznHczZsrrtHi
sIsAbOguSaPIKeyAZNchRAGzlzZE4jK3bl/qp8B4Kws8zX5ojY9m\nznHczZsrrtHisIsAbOgu
SaPIKeyAZNchRAGzlzZE4jK3bl/qp8B4Kws8zX5ojY9m\nznHczZsrrtHisIsAbOguSaPIKeyA
ZNchRAGzlzZE4jK3bl/qp8B4Kws8zX5ojY9m\nznHczZsrrtHisIsAbOguSaPIKeyAZNchRAGz
lzZE4jK3bl/qp8B4Kws8zX5ojY9m\nznHczZsrrtHisIsAbOguSaPIKeyAZNchRAGzlzZE4jK3
bl/qp8B4Kws8zX5ojY9m\nznHczZsrrtHisIsAbOguSaPIKeyAZNchRAGzlzZE4jK3bl/qp8B4
Kws8zX5ojY9m\nznHczZsrrtHisIsAbOguSaPIKeyAZNchRAGzlzZE4jK3bl/qp8B4Kws8zX5o
jY9m\nznHczZsrrtHisIsAbOguSaPIKeyAZNchRAGzlzZE4jK3bl/qp8B4Kws8zX5ojY9m\nzn
HczZsrrtHisIsAbOguSaPIKeyAZNchRAGzlzZE4jK3bl/qp8B4Kws8zX5ojY9m\nznHczZsrrt
HisIsAbOguSaPIKeyAZNchRAGzlzZE4jK3bl/qp8B4Kws8zX5ojY9m\nznHczZsrrtHisIsAbO
guSaPIKeyAZNchRAGzlzZE4jK3bl/qp8B4Kws8zX5ojY9m\nznHczZsrrtHisIsAbOguSaPIKe
yAZNchRAGzlzZE4jK3bl/qp8B4Kws8zX5ojY9m\nznHczZsrrtHisIsAbOguSaPIKeyAZNchRA
GzlzZE4jK3bl/qp8B4Kws8zX5ojY9m\nznHczZsrrtHisIsAbOguSaPIKeyAZNchRAGzlzZE4j
K3bl/qp8B4Kws8zX5ojY9m\nXsYg6gyxy4zq7OlwWgLwGa==\n-----END PRIVATE
KEY----\lambda n",
          "client_email": "cloudvolumes-admin-sa@my-gcp-
project.iam.gserviceaccount.com",
        "client id": "123456789012345678901",
        "auth uri": "https://accounts.google.com/o/oauth2/auth",
          "token_uri": "https://oauth2.googleapis.com/token",
        "auth_provider_x509_cert_url":
"https://www.googleapis.com/oauth2/v1/certs",
        "client x509 cert url":
"https://www.googleapis.com/robot/v1/metadata/x509/cloudvolumes-admin-
sa%40my-gcp-project.iam.gserviceaccount.com"
      },
      "proxyURL": "http://proxy-server-hostname/"
```
#### **Configuración de Azure NetApp Files**

Para configurar y utilizar un ["Azure NetApp Files"](https://azure.microsoft.com/en-us/services/netapp/) back-end, necesitará lo siguiente:

- subscriptionID Desde una suscripción de Azure con Azure NetApp Files habilitado
- tenantID, clientID, y. clientSecret desde una ["Registro de aplicaciones"](https://docs.microsoft.com/en-us/azure/active-directory/develop/howto-create-service-principal-portal) En Azure Active Directory con permisos suficientes para el servicio Azure NetApp Files
- Ubicación de Azure que contiene al menos una ["subred delegada"](https://docs.microsoft.com/en-us/azure/azure-netapp-files/azure-netapp-files-delegate-subnet)

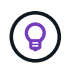

}

Si está utilizando Azure NetApp Files por primera vez o en una nueva ubicación, se requiere alguna configuración inicial que el ["guía de inicio rápido"](https://docs.microsoft.com/en-us/azure/azure-netapp-files/azure-netapp-files-quickstart-set-up-account-create-volumes?tabs=azure-portal) le guiará por él.

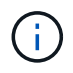

Astra Trident 21.04.0 y versiones anteriores no admiten pools de capacidad QoS manuales.

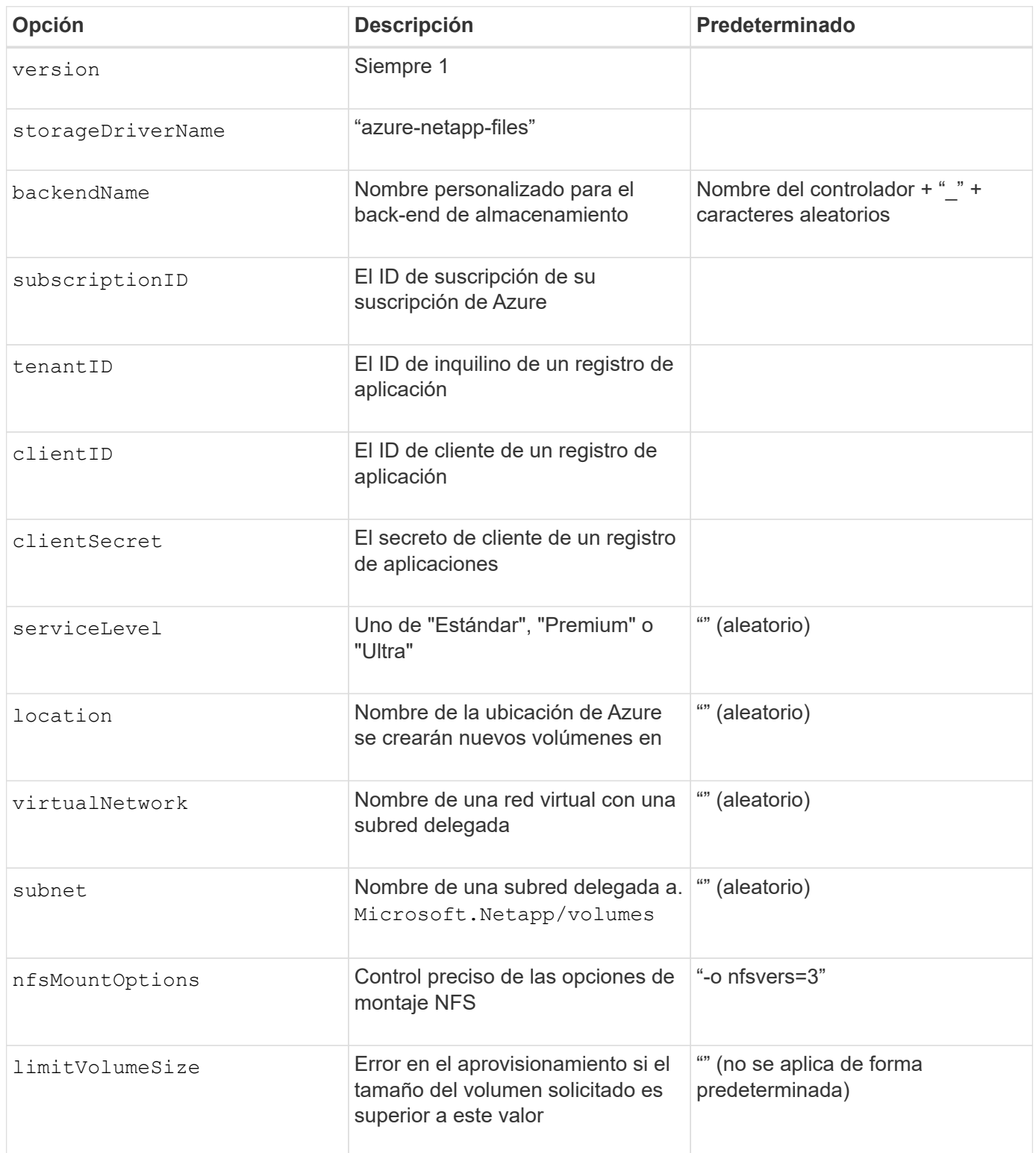

 $(i)$ 

El servicio Azure NetApp Files no admite volúmenes con un tamaño inferior a 100 GB. Para que sea más fácil poner en marcha aplicaciones, Trident crea automáticamente volúmenes de 100 GB si se solicita un volumen más pequeño.

Puede controlar cómo se aprovisiona cada volumen de forma predeterminada mediante estas opciones de una sección especial de la configuración.

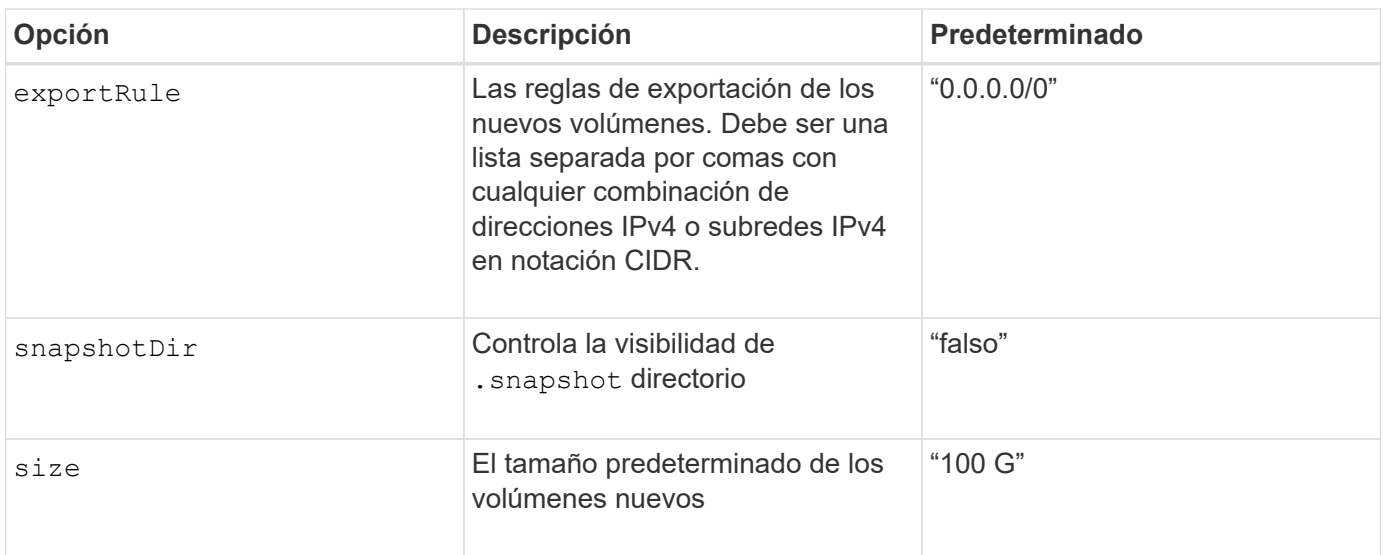

#### **Configuraciones de Azure NetApp Files de ejemplo**

• Ejemplo 1: Configuración mínima de back-end para Azure-netapp-files\*

Ésta es la configuración mínima absoluta del back-end. Con esta configuración, Trident descubrirá todas sus cuentas de NetApp, pools de capacidad y subredes delegadas en ANF en cada ubicación del mundo y colocará nuevos volúmenes en una de ellas de forma aleatoria.

Esta configuración es útil cuando acaba de empezar con ANF y probar cosas, pero en la práctica, va a querer proporcionar un ámbito adicional para los volúmenes que se proporcionan para asegurarse de que tienen las características que desea y terminan en una red cercana a la informática que la utiliza. Consulte los ejemplos siguientes para obtener más información.

```
{
      "version": 1,
      "storageDriverName": "azure-netapp-files",
      "subscriptionID": "9f87c765-4774-fake-ae98-a721add45451",
      "tenantID": "68e4f836-edc1-fake-bff9-b2d865ee56cf",
      "clientID": "dd043f63-bf8e-fake-8076-8de91e5713aa",
      "clientSecret": "SECRET"
}
```
#### **Ejemplo 2: Una única ubicación y nivel de servicio específico para Azure-netapp-files**

Esta configuración de back-end coloca volúmenes en la ubicación "este" de Azure en un pool de capacidad "Premium". Trident descubre automáticamente todas las subredes delegadas en ANF en esa ubicación y colocará un nuevo volumen en uno de ellos de forma aleatoria.

```
{
      "version": 1,
      "storageDriverName": "azure-netapp-files",
      "subscriptionID": "9f87c765-4774-fake-ae98-a721add45451",
      "tenantID": "68e4f836-edc1-fake-bff9-b2d865ee56cf",
      "clientID": "dd043f63-bf8e-fake-8076-8de91e5713aa",
      "clientSecret": "SECRET",
      "location": "eastus",
      "serviceLevel": "Premium"
}
```
• Ejemplo 3: Configuración avanzada para Azure-netapp-files\*

Esta configuración de back-end reduce aún más el alcance de la ubicación de volúmenes en una única subred y también modifica algunos valores predeterminados de aprovisionamiento de volúmenes.

```
{
      "version": 1,
      "storageDriverName": "azure-netapp-files",
      "subscriptionID": "9f87c765-4774-fake-ae98-a721add45451",
      "tenantID": "68e4f836-edc1-fake-bff9-b2d865ee56cf",
      "clientID": "dd043f63-bf8e-fake-8076-8de91e5713aa",
      "clientSecret": "SECRET",
      "location": "eastus",
      "serviceLevel": "Premium",
      "virtualNetwork": "my-virtual-network",
      "subnet": "my-subnet",
    "nfsMountOptions": "nfsvers=3, proto=tcp, timeo=600",
      "limitVolumeSize": "500Gi",
      "defaults": {
          "exportRule": "10.0.0.0/24,10.0.1.0/24,10.0.2.100",
          "size": "200Gi"
      }
}
```
• Ejemplo 4: Pools de almacenamiento virtual con Azure-netapp-files\*

Esta configuración del back-end define varios ["pools de almacenamiento"](#page-15-0) en un solo archivo. Esto resulta útil cuando hay varios pools de capacidad que admiten diferentes niveles de servicio y desea crear clases de almacenamiento en Kubernetes que representan estos.

Esto apenas se rascan la superficie del poder de los pools de almacenamiento virtual y sus etiquetas.

```
{
      "version": 1,
      "storageDriverName": "azure-netapp-files",
      "subscriptionID": "9f87c765-4774-fake-ae98-a721add45451",
      "tenantID": "68e4f836-edc1-fake-bff9-b2d865ee56cf",
      "clientID": "dd043f63-bf8e-fake-8076-8de91e5713aa",
      "clientSecret": "SECRET",
    "nfsMountOptions": "nfsvers=3, proto=tcp, timeo=600",
      "labels": {
          "cloud": "azure"
      },
      "location": "eastus",
      "storage": [
\{  "labels": {
                   "performance": "gold"
               },
               "serviceLevel": "Ultra"
          },
\{  "labels": {
                   "performance": "silver"
               },
               "serviceLevel": "Premium"
          },
\{  "labels": {
                   "performance": "bronze"
               },
               "serviceLevel": "Standard",
  }
      ]
}
```
# **Problemas y limitaciones conocidos**

Encuentre información sobre problemas y limitaciones conocidos al usar Astra Trident con Docker.

**Si se actualiza el complemento Trident Docker Volume Plugin a 20.10 y versiones posteriores, se produce un error de actualización sin dicho archivo o directorio.**

#### **Solución alternativa**

1. Desactivar el plugin.

docker plugin disable -f netapp:latest

2. Quitar el plugin.

docker plugin rm -f netapp:latest

3. Vuelva a instalar el plugin proporcionando el extra config parámetro.

```
docker plugin install netapp/trident-plugin:20.10 --alias netapp --grant
-all-permissions config=config.json
```
#### **Los nombres de volumen deben tener una longitud mínima de 2 caracteres.**

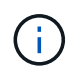

Esta es una limitación de cliente de Docker. El cliente interpretará un nombre de carácter único como una ruta de Windows. ["Consulte el error 25773"](https://github.com/moby/moby/issues/25773).

#### **Docker Swarm tiene determinados comportamientos que impiden a Astra Trident admitirla con cada combinación de controladores y almacenamiento.**

- Docker Swarm actualmente utiliza el nombre del volumen en lugar del ID de volumen como su identificador de volumen único.
- Las solicitudes de volúmenes se envían simultáneamente a cada nodo de un clúster Swarm.
- Los complementos de volumen (incluida Astra Trident) deben ejecutarse por separado en cada nodo de un clúster Swarm. Por la forma en que funciona ONTAP y cómo ontap-nas y.. ontap-san los conductores funcionan, son los únicos que se pueden operar dentro de estas limitaciones.

El resto de los conductores están sujetos a problemas como las condiciones de la carrera que pueden dar lugar a la creación de un gran número de volúmenes para una sola solicitud sin un claro "ganador"; por ejemplo, Element tiene una función que permite que los volúmenes tengan el mismo nombre pero ID diferentes.

NetApp ha proporcionado comentarios al equipo de Docker, pero no tiene ningún indicio de recurso futuro.

**Si se está provisionando un FlexGroup, ONTAP no aprovisiona una segunda FlexGroup si el segundo FlexGroup tiene uno o más agregados en común con el FlexGroup que se está aprovisionando.**

# **Preguntas frecuentes**

Encuentre respuestas a las preguntas frecuentes sobre la instalación, configuración, actualización y solución de problemas de Astra Trident.

# **Preguntas generales**

### **¿Con qué frecuencia se lanza Astra Trident?**

Astra Trident se lanza cada tres meses: Enero, abril, julio y octubre. Este es un mes después de un lanzamiento de Kubernetes.

#### **¿Es compatible Astra Trident con todas las funciones que se comercializan en una versión concreta de Kubernetes?**

Astra Trident no suele admitir funciones alfa en Kubernetes. Trident puede ser compatible con las funciones beta en las dos versiones de Trident que se indican a continuación de la versión beta de Kubernetes.

#### **¿Astra Trident tiene alguna dependencia de otros productos de NetApp en cuanto a su funcionamiento?**

Astra Trident no tiene dependencia de otros productos de software de NetApp y funciona como una aplicación independiente. Sin embargo, debe disponer de un dispositivo de almacenamiento de entorno de administración de NetApp.

## **¿Cómo puedo obtener detalles completos de la configuración de Astra Trident?**

Utilice la tridentctl get Comando para obtener más información acerca de la configuración de Astra Trident.

#### **¿Puedo obtener mediciones sobre cómo aprovisiona Astra Trident el almacenamiento?**

Sí. Trident 20.01 presenta extremos que se pueden utilizar para recopilar información sobre el funcionamiento de Astra Trident, como el número de back-ends gestionados, el número de volúmenes aprovisionados, bytes consumidos, etc. También puede usar Cloud Insights para la supervisión y el análisis.

#### **¿Cambia la experiencia del usuario al utilizar Astra Trident como aprovisionador CSI?**

No No hay cambios en cuanto a la experiencia del usuario y las funcionalidades. El nombre de aprovisionador usado es csi.trident.netapp.io. Se recomienda este método de instalación de Astra Trident si desea utilizar todas las funciones nuevas que proporcionan las versiones actuales y futuras.

# **Instale y use Astra Trident en un clúster de Kubernetes**

## **¿De qué versiones son compatibles** etcd**?**

Astra Trident ya no necesita una etcd. Utiliza CRD para mantener el estado.

## **¿Admite Astra Trident una instalación sin conexión desde un registro privado?**

Sí, Astra Trident se puede instalar sin conexión. Consulte ["aquí".](https://docs.netapp.com/us-en/trident/trident-get-started/kubernetes-deploy.html)

### **¿Puedo instalar Astra Trident de forma remota?**

Sí. A partir de la versión Trident 18.10 de Astra se admiten la capacidad de instalación remota desde cualquier máquina que tenga kubectl acceso al clúster. Después kubectl el acceso se verifica (por ejemplo, inicie un kubectl get nodes comando desde la máquina remota para verificar), siga las instrucciones de instalación.

### **¿Puedo configurar la alta disponibilidad con Astra Trident?**

Astra Trident se instala como una implementación de Kubernetes (ReplicaSet) con una instancia, por lo que ha incorporado funciones de alta disponibilidad. No debe aumentar el número de réplicas en la implementación. Si se pierde el nodo en el que se ha instalado Astra Trident o no se puede acceder al pod, Kubernetes vuelve a poner en marcha automáticamente el pod en un nodo correcto del clúster. Astra Trident solo es plano de control, por lo que los pods montados actualmente no se ven afectados si se vuelve a poner en marcha Astra Trident.

#### **¿Necesita Astra Trident acceder al espacio de nombres del sistema kube?**

Astra Trident lee desde el servidor de API de Kubernetes para determinar cuándo las aplicaciones solicitan nuevos RVP, de modo que necesita acceso al sistema kube.

#### **¿Cuáles son las funciones y los privilegios que utiliza Astra Trident?**

El instalador de Trident crea un archivo Kubernetes ClusterRole que tiene acceso específico a los recursos Persistent Volume, Persistent Claim, StorageClass y Secret del clúster de Kubernetes. Consulte ["aquí"](https://docs.netapp.com/us-en/trident/trident-get-started/kubernetes-customize-deploy-tridentctl.html).

#### **¿Puedo generar de forma local los archivos de manifiesto exactos que utiliza Astra Trident para la instalación?**

Si es necesario, puede generar y modificar localmente los archivos de manifiesto exactos que Astra Trident utiliza para la instalación. Consulte ["aquí".](https://docs.netapp.com/us-en/trident/trident-get-started/kubernetes-customize-deploy-tridentctl.html)

#### **¿Puedo compartir la misma SVM back-end de ONTAP con dos instancias separadas de Astra Trident para dos clústeres de Kubernetes independientes?**

Aunque no se aconseja, puede utilizar la misma SVM back-end para dos instancias de Astra Trident. Especifique un nombre de volumen único para cada instancia durante la instalación o especifique un valor único StoragePrefix en la setup/backend.json archivo. De este modo, se garantiza que no se utiliza el mismo FlexVol para ambas instancias.

#### **¿Es posible instalar Astra Trident en ContainerLinux (anteriormente CoreOS)?**

Astra Trident es simplemente un pod de Kubernetes y se puede instalar dondequiera que se ejecute Kubernetes.

## **¿Puedo usar Astra Trident con Cloud Volumes ONTAP de NetApp?**

Sí, Astra Trident es compatible con AWS, Google Cloud y Azure.

## **¿Funciona Astra Trident con Cloud Volumes Services?**

Sí, Astra Trident es compatible con el servicio Azure NetApp Files en Azure y con Cloud Volumes Service en GCP.

# **Solución de problemas y soporte técnico**

#### **¿Es compatible NetApp con Astra Trident?**

Aunque Astra Trident es un código abierto y se proporciona de forma gratuita, NetApp ofrece total compatibilidad con ella, siempre y cuando su entorno de administración de NetApp sea compatible.

#### **¿Cómo levanto un caso de soporte?**

Para levantar un caso de soporte, realice una de las siguientes acciones:

- 1. Póngase en contacto con su responsable técnico de soporte y obtenga ayuda para emitir una incidencia.
- 2. Levante un caso de soporte con el contacto ["Soporte de NetApp".](https://www.netapp.com/company/contact-us/support/)

#### **¿Cómo se genera un bundle del registro de soporte?**

Puede crear un paquete de soporte en ejecución tridentetl logs -a. Además de los registros capturados en el paquete, capture el registro kubelet para diagnosticar los problemas de montaje en el lado de Kubernetes. Las instrucciones para obtener el registro de Kubelet varían en función de cómo se instale Kubernetes.

#### **¿Qué debo hacer si necesito solicitar una nueva función?**

Cree un problema en ["Astra Trident Github"](https://github.com/NetApp/trident) Y mencionar **RFE** en el tema y descripción del tema.

#### **¿Dónde puedo elevar un defecto?**

Cree un problema en ["Astra Trident Github"](https://github.com/NetApp/trident). Asegúrese de incluir toda la información y registros necesarios relacionados con el problema.

#### **¿Qué sucede si tengo una pregunta rápida sobre Astra Trident sobre la que necesito aclaraciones? ¿Hay una comunidad o un foro?**

Si tiene alguna pregunta, problema o solicitud, póngase en contacto con nosotros a través de nuestra Astra ["Canal de discordia"](https://discord.gg/NetApp) O GitHub.

#### **La contraseña de mi sistema de almacenamiento ha cambiado y Astra Trident ya no funciona, ¿cómo puedo recuperar?**

Actualice la contraseña del back-end con tridentctl update backend myBackend -f </path/to\_new\_backend.json> -n trident. Sustituya myBackend en el ejemplo con su nombre de fondo, y. `/path/to\_new\_backend.json con la ruta a la correcta backend.json archivo.

#### **Astra Trident no encuentra mi nodo Kubernetes. ¿Cómo se soluciona esto?**

Hay dos supuestos posibles por los que Astra Trident no puede encontrar un nodo de Kubernetes. Puede

deberse a un problema de red en Kubernetes o a un problema con el DNS. El conjunto de nodos de Trident que se ejecuta en cada nodo de Kubernetes debe poder comunicarse con la controladora Trident para registrar el nodo en Trident. Si se produjeron cambios en la red después de instalar Astra Trident, solo se produce este problema con los nodos de Kubernetes nuevos que se añaden al clúster.

## **Si el pod de Trident se destruye, ¿perderé los datos?**

No se perderán los datos si el pod de Trident se destruye. Los metadatos de Trident se almacenan en objetos CRD. Todos los VP aprovisionados por Trident funcionarán normalmente.

# **Actualice Astra Trident**

#### **¿Puedo actualizar directamente desde una versión anterior a una versión nueva (omitiendo algunas versiones)?**

NetApp admite la actualización de Astra Trident de una versión principal a la siguiente inmediata mayor. Puede actualizar de la versión 18.xx a la 19.xx, 19.xx a la 20.xx, etc. Debe realizar pruebas de actualización en un laboratorio antes de la implementación de producción.

#### **¿Es posible degradar Trident a una versión anterior?**

Hay una serie de factores que se deben evaluar si se desea cambiar a una versión inferior. Consulte ["la](https://docs.netapp.com/us-en/trident/trident-managing-k8s/downgrade-trident.html) [sección de la degradación".](https://docs.netapp.com/us-en/trident/trident-managing-k8s/downgrade-trident.html)

# **Gestione back-ends y volúmenes**

#### **¿Debo definir tanto las LIF de gestión como las LIF de datos en un archivo de definición del back-end de ONTAP?**

NetApp recomienda tener ambos en el archivo de definición de back-end. Sin embargo, el LIF de gestión es el único que es obligatorio.

## **¿Puede Astra Trident configurar CHAP para los back-ends de ONTAP?**

Sí. A partir de 20.04, Astra Trident admite CHAP bidireccional para los back-ends de ONTAP. Esto requiere configuración useCHAP=true en la configuración de back-end.

#### **¿Cómo puedo gestionar las políticas de exportación con Astra Trident?**

Astra Trident puede crear y gestionar dinámicamente políticas de exportación a partir de la versión 20.04. Esto permite al administrador de almacenamiento proporcionar uno o varios bloques CIDR en la configuración back-end y hacer que Trident añada IP de nodo dentro de estos rangos a una política de exportación que cree. De esta forma, Astra Trident gestiona automáticamente la adición y eliminación de reglas para nodos con IP en los CIDR dados. Esta función requiere CSI Trident.

#### **¿Podemos especificar un puerto en DataLIF?**

Astra Trident 19.01 y versiones posteriores admiten la especificación de un puerto en DataLIF. Configúrelo en la backend.json archivo como "managementLIF": <ip address>:<port>". Por ejemplo, si la dirección IP del LIF de gestión es 192.0.2.1 y el puerto es 1000, configure "managementLIF": "192.0.2.1:1000".

## **¿Las direcciones IPv6 se pueden utilizar para los LIF de gestión y datos?**

Sí. Astra Trident 20.01 admite la definición de direcciones IPv6 para los parámetros managementLIF y dataLIF para los back-ends de ONTAP. Debe asegurarse de que la dirección siga a la semántica de IPv6 y la dirección managementLIF se define entre corchetes (por ejemplo,

[ec0d:6504:a9c1:ae67:53d1:4bdf:ab32:e233]). También debe asegurarse de que Astra Trident se instale mediante el `--use-ipv6 Le permite que funcione a través de IPv6.

#### **¿Se puede actualizar la LIF de gestión en el back-end?**

Sí, es posible actualizar la LIF de gestión del back-end mediante el tridentctl update backend comando.

#### **¿Es posible actualizar la LIF de datos en el back-end?**

No, no es posible actualizar la LIF de datos en el back-end.

#### **¿Puedo crear varios back-ends en Astra Trident para Kubernetes?**

Astra Trident puede admitir muchos back-ends simultáneamente, ya sea con el mismo controlador o con distintos controladores.

#### **¿Cómo almacena Astra Trident las credenciales de back-end?**

Astra Trident almacena las credenciales de back-end como secretos de Kubernetes.

#### **¿Cómo selecciona Astra Trident un back-end específico?**

Si los atributos back-end no se pueden utilizar para seleccionar automáticamente los grupos adecuados para una clase, el storagePools y.. additionalStoragePools los parámetros se usan para seleccionar un conjunto específico de pools.

#### **¿Cómo puedo asegurarme de que Astra Trident no se provisione desde un backend específico?**

La excludeStoragePools El parámetro se utiliza para filtrar el conjunto de pools que utilizará Astra Trident para el aprovisionamiento y eliminará cualquier pool que coincida.

#### **Si hay varios back-ends del mismo tipo, ¿cómo selecciona Astra Trident qué backend utilizar?**

Si hay varios back-ends configurados del mismo tipo, Astra Trident selecciona el back-end adecuado en función de los parámetros presentes en StorageClass y.. PersistentVolumeClaim. Por ejemplo, si hay varios back-ends de unidades ontap-nas, Astra Trident intenta coincidir con los parámetros en StorageClass y.. PersistentVolumeClaim combine y haga coincidir un back-end que pueda cumplir los requisitos enumerados en StorageClass y.. PersistentVolumeClaim. Si hay varios back-ends que coincidan con la solicitud, Astra Trident selecciona de uno de ellos al azar.

## **¿Admite Astra Trident CHAP bidireccional con Element/SolidFire?**

Sí.

#### **¿Cómo pone en marcha Astra Trident Qtrees en un volumen de ONTAP? ¿Cuántos qtrees pueden ponerse en marcha en un único volumen?**

La ontap-nas-economy El controlador crea hasta 200 qtrees en la misma FlexVol (que se puede configurar entre 50 y 300), 100,000 qtrees por nodo del clúster y 2,4 MILLONES por clúster. Al introducir un nuevo PersistentVolumeClaim Este servicio es prestado por el conductor económico y busca ver si ya existe una FlexVol que pueda dar servicio al nuevo qtree. Si no existe la FlexVol que pueda dar servicio al qtree, se crea una nueva FlexVol.

#### **¿Cómo puedo establecer los permisos de Unix para los volúmenes aprovisionados en NAS de ONTAP?**

Puede establecer permisos Unix en el volumen aprovisionado por Astra Trident mediante la configuración de un parámetro en el archivo de definición del back-end.

#### **¿Cómo puedo configurar un conjunto explícito de opciones de montaje NFS de ONTAP al aprovisionar un volumen?**

De forma predeterminada, Astra Trident no establece las opciones de montaje en ningún valor con Kubernetes. Para especificar las opciones de montaje en la clase de almacenamiento Kubernetes, siga el ejemplo dado ["aquí"](https://github.com/NetApp/trident/blob/master/trident-installer/sample-input/storage-class-samples/storage-class-ontapnas-k8s1.8-mountoptions.yaml).

#### **¿Cómo se configuran los volúmenes aprovisionados en una política de exportación específica?**

Para permitir el acceso de hosts adecuados a un volumen, use el exportPolicy parámetro configurado en el archivo de definición de backend.

#### **¿Cómo se configura el cifrado de volúmenes mediante Astra Trident con ONTAP?**

Puede establecer el cifrado en el volumen aprovisionado por Trident mediante el parámetro Encryption del archivo de definición del back-end. Para obtener más información, consulte: ["Cómo funciona Astra Trident con](https://docs.netapp.com/us-en/trident/trident-reco/security-reco.html#use-astra-trident-with-nve-and-nae) [NVE y NAE"](https://docs.netapp.com/us-en/trident/trident-reco/security-reco.html#use-astra-trident-with-nve-and-nae)

#### **¿Cuál es la mejor forma de implementar la calidad de servicio para ONTAP a través de Astra Trident?**

Uso StorageClasses Para implementar QoS en ONTAP.

#### **¿Cómo se especifica thin provisioning o thick provisioning a través de Astra Trident?**

Los controladores ONTAP admiten thin provisioning o thick. Los controladores ONTAP, de manera predeterminada, son thin provisioning. Si se desea un aprovisionamiento grueso, debe configurar el archivo de definición back-end o el StorageClass. Si se configuran ambas, StorageClass tiene prioridad. Configure lo siguiente para ONTAP:

- 1. Encendido StorageClass, establezca la provisioningType atributo como grueso.
- 2. En el archivo de definición del back-end, habilite los volúmenes gruesos mediante la configuración backend spaceReserve parameter como volumen.

#### **¿Cómo se asegura de que los volúmenes que se están utilizando no se eliminen incluso si se elimina accidentalmente la RVP?**

La protección contra RVP se habilita automáticamente en Kubernetes a partir de la versión 1.10.

#### **¿Puedo aumentar las RVP de NFS creadas por Astra Trident?**

Sí. Puede ampliar una RVP creada por Astra Trident. Tenga en cuenta que el crecimiento automático del volumen es una función de ONTAP que no se aplica a Trident.

#### **Si tengo un volumen creado fuera de Astra Trident, ¿puedo importarlo a Astra Trident?**

A partir de la versión 19.04, se puede usar la función de importación de volúmenes para llevar los volúmenes a Kubernetes.

#### **¿Puedo importar un volumen mientras está en SnapMirror Data Protection (DP) o en modo sin conexión?**

Se produce un error en la importación del volumen si el volumen externo está en modo DP o sin conexión. Recibe el siguiente mensaje de error:

Error: could not import volume: volume import failed to get size of volume: volume <name> was not found (400 Bad Request) command terminated with exit code 1. Make sure to remove the DP mode or put the volume online before importing the volume.

#### **¿Puedo ampliar las RVP iSCSI creadas por Astra Trident?**

Trident 19.10 admite la ampliación de VP iSCSI mediante el aprovisionador CSI.

#### **¿Cómo se traduce la cuota de recursos en un clúster de NetApp?**

La cuota de recursos de almacenamiento de Kubernetes debe funcionar siempre que el almacenamiento de NetApp tenga capacidad. Cuando el almacenamiento de NetApp no puede respetar la configuración de cuota de Kubernetes por falta de capacidad, Astra Trident intenta aprovisionar, pero con errores.

#### **¿Puedo crear copias Snapshot de volumen con Astra Trident?**

Sí. Astra Trident admite la creación de snapshots de volúmenes bajo demanda y volúmenes persistentes a partir de snapshots. Para crear VP a partir de instantáneas, asegúrese de que VolumeSnapshotDataSource se ha habilitado la puerta de operaciones.

#### **¿Cuáles son los controladores compatibles con las instantáneas de volumen de Astra Trident?**

A partir de ahora, ofrecemos soporte de copias Snapshot bajo demanda para nuestro ontap-nas, ontapnas-flexgroup, ontap-san, ontap-san-economy, solidfire-san, gcp-cvs, y. azure-netappfiles controladores de back-end.

#### **¿Cómo puedo realizar un backup con Snapshot de un volumen aprovisionado por Astra Trident con ONTAP?**

Este está disponible en ontap-nas, ontap-san, y. ontap-nas-flexgroup de windows También puede especificar un snapshotPolicy para la ontap-san-economy Controlador en el nivel FlexVol.

También está disponible en la ontap-nas-economy Pero con la granularidad del nivel de FlexVol, no con la granularidad del qtree. Para permitir la capacidad de realizar copias Snapshot de volúmenes aprovisionados por Astra Trident, establezca la opción de parámetro backend snapshot Policy A la política de Snapshot deseada según se define en el back-end de ONTAP. Astra Trident no conoce las instantáneas que tome la controladora de almacenamiento.

#### **¿Puedo configurar un porcentaje de reserva de Snapshot para un volumen aprovisionado a través de Astra Trident?**

Sí, puede reservar un porcentaje específico de espacio en disco para almacenar las copias Snapshot mediante Astra Trident estableciendo el snapshotReserve atributo en el archivo de definición de backend. Si se configuró snapshotPolicy y.. snapshotReserve en el archivo de definición de backend, el porcentaje de reserva de instantánea se establece según la snapshotReserve porcentaje mencionado en el archivo back-end. Si la snapshotReserve No se menciona ningún número de porcentaje. ONTAP toma el porcentaje de reserva de snapshots de forma predeterminada en 5. Si la snapshotPolicy la opción se establece en none, el porcentaje de reserva de snapshot se establece en 0.

#### **¿Puedo acceder directamente al directorio de snapshot del volumen y copiar los archivos?**

Sí, es posible acceder al directorio Snapshot en el volumen aprovisionado por Trident estableciendo el snapshotDir parámetro en el archivo de definición de backend.

#### **¿Puedo configurar SnapMirror para volúmenes a través de Astra Trident?**

Actualmente, SnapMirror debe configurarse externamente mediante la CLI de ONTAP o System Manager de OnCommand.

#### **¿Cómo se restauran los volúmenes persistentes en una snapshot de ONTAP específica?**

Para restaurar un volumen a una copia de Snapshot de ONTAP, realice los siguientes pasos:

- 1. Desactive el pod de la aplicación que utiliza el volumen persistente.
- 2. Revertir a la snapshot necesaria mediante la interfaz de línea de comandos de ONTAP o System Manager de OnCommand.
- 3. Reinicie el pod de la aplicación.

#### **¿Trident puede aprovisionar volúmenes en SVM que tengan configurado un reflejo de carga compartida?**

Se pueden crear reflejos de uso compartido de carga para volúmenes raíz de los SVM que sirven datos mediante NFS. ONTAP actualiza automáticamente los reflejos de uso compartido de carga para los volúmenes creados por Trident. Esto puede provocar retrasos en el montaje de volúmenes. Cuando se crean varios volúmenes mediante Trident, el aprovisionamiento de un volumen depende de que ONTAP actualice el reflejo de uso compartido de carga.

#### **¿Cómo puedo separar el uso de la clase de almacenamiento para cada cliente/cliente?**

Kubernetes no permite las clases de almacenamiento en espacios de nombres. Sin embargo, puede utilizar Kubernetes para limitar el uso de una clase de almacenamiento específica por espacio de nombres mediante las cuotas de recursos de almacenamiento, que se encuentran por espacio de nombres. Para denegar el acceso a un espacio de nombres específico a un almacenamiento específico, establezca la cuota de recursos en 0 para esa clase de almacenamiento.

# **Soporte técnico**

Astra Trident es un proyecto de NetApp con soporte oficial. Puede ponerse en contacto con NetApp mediante cualquiera de los mecanismos estándar y obtener el soporte de nivel empresarial que necesita.

Además, nuestra Astra cuenta con una vibrante comunidad pública de usuarios de contenedores (incluidos los desarrolladores de Astra Trident) ["Canal de discordia".](https://discord.gg/NetApp) Este es un gran lugar para hacer preguntas generales sobre el proyecto y discutir temas relacionados con compañeros de ideas afines.

# **Resolución de problemas**

Utilice los punteros que se proporcionan aquí para solucionar problemas que puedan surgir durante la instalación y el uso de Astra Trident.

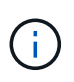

Si necesita ayuda con Astra Trident, cree un paquete de soporte con tridentctl logs -a -n trident y envíelo a. NetApp Support <Getting Help>.

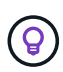

Para obtener una lista completa de los artículos de solución de problemas, consulte ["Base de](https://kb.netapp.com/Advice_and_Troubleshooting/Cloud_Services/Trident_Kubernetes) [conocimientos de NetApp \(se requiere inicio de sesión\)".](https://kb.netapp.com/Advice_and_Troubleshooting/Cloud_Services/Trident_Kubernetes) También puede encontrar información sobre la solución de problemas relacionados con Astra ["aquí"](https://kb.netapp.com/Advice_and_Troubleshooting/Cloud_Services/Astra).

# **Resolución de problemas generales**

- Si el pod de Trident no sale correctamente (por ejemplo, cuando el pod de Trident se encuentra atascado en el ContainerCreating fase con menos de dos contenedores listos para usar) en ejecución kubectl -n trident describe deployment trident y.. kubectl -n trident describe pod trident-**-**\*\* puede proporcionar información adicional. Obtención de registros de kubelet (por ejemplo, mediante journalctl -xeu kubelet) también puede ser útil.
- Si no hay suficiente información en los registros de Trident, puede intentar habilitar el modo de depuración para Trident aprobando el -d marque el parámetro install en función de su opción de instalación.

A continuación, confirme que la depuración se ha configurado mediante ./tridentctl logs -n trident y buscando level=debug msg en el registro.

#### **Instalado con el operador**

```
kubectl patch torc trident -n <namespace> --type=merge -p
'{"spec":{"debug":true}}'
```
Así se reiniciarán todos los pods de Trident, que pueden tardar varios segundos. Puede comprobarlo observando la columna "ANTIGÜEDAD" en la salida de kubectl get pod -n trident.

Para uso de Astra Trident 20.07 y 20.10 tprov en lugar de torc.

#### **Instalado con Helm**

```
helm upgrade <name> trident-operator-21.07.1-custom.tgz --set
tridentDebug=true`
```
#### **Instalado con trimentctl**

```
./tridentctl uninstall -n trident
./tridentctl install -d -n trident
```
• También puede obtener registros de depuración para cada back-end incluyendo debugTraceFlags en

su definición de backend. Por ejemplo, incluya debugTraceFlags: {"api":true, "method":true,} Para obtener llamadas API y recorridos de métodos en los registros de Trident. Los back-ends existentes pueden tener debugTraceFlags configurado con una tridentctl backend update.

- Cuando utilice RedHat CoreOS, asegúrese de ello iscsid está activado en los nodos de trabajo e iniciado de forma predeterminada. Esto se puede hacer usando OpenShift MachineConfigs o modificando las plantillas de ignición.
- Un problema común que se puede encontrar cuando se usa Trident con ["Azure NetApp Files"](https://azure.microsoft.com/en-us/services/netapp/) es cuando el inquilino y los secretos de cliente provienen de un registro de aplicación con permisos insuficientes. Si desea ver una lista completa de los requisitos de Trident, consulte ["Azure NetApp Files"](https://docs.netapp.com/us-en/trident/trident-use/anf.html) configuración.
- Si hay problemas con el montaje de un PV en un contenedor, asegúrese de que rpcbind está instalado y en ejecución. Utilice el administrador de paquetes necesario para el sistema operativo del host y compruebe si rpcbind está en ejecución. Puede comprobar el estado de rpcbind ejecutar un systemctl status rpcbind o su equivalente.
- Si un back-end de Trident informa que está en la failed estado a pesar de haber trabajado antes, es probable que sea por el cambio de las credenciales de SVM/administrador asociadas con el back-end. Actualización de la información del back-end mediante tridentctl update backend O rebotando el Pod de Trident se corregirá este problema.
- Si va a actualizar el clúster de Kubernetes y/o Trident para utilizar copias Snapshot de volumen beta, asegúrese de que se hayan eliminado completamente todas las copias de Snapshot alfa del CRS existentes. A continuación, puede utilizar la tridentctl obliviate alpha-snapshot-crd Comando para eliminar CRD de instantánea alfa. Consulte ["este blog"](https://netapp.io/2020/01/30/alpha-to-beta-snapshots/) comprender los pasos que implica la migración de instantáneas alfa.
- Si se producen problemas de permisos al instalar Trident con Docker como el tiempo de ejecución de contenedores, intente instalar Trident con el --in cluster=false bandera. Esto no utilizará un módulo de instalación y evitará problemas de permisos vistos debido a la trident-installer usuario.
- Utilice la uninstall parameter <Uninstalling Trident> para limpiar después de una ejecución fallida. De forma predeterminada, la secuencia de comandos no elimina los CRD creados por Trident, por lo que es seguro desinstalar e instalar de nuevo incluso en una implementación en ejecución.
- Si desea degradar a una versión anterior de Trident, primero debe ejecutar el tridenctl uninstall Comando para quitar Trident. Descargue el contenido que desee ["Versión de Trident"](https://github.com/NetApp/trident/releases) e instálela utilizando tridentctl install comando. Considere una degradación únicamente si no se crean nuevos VP y si no se han realizado cambios en las clases de almacenamiento/VP/back-ends existentes. Como Trident ahora utiliza CRD para mantener el estado, todas las entidades de almacenamiento creadas (back-ends, clases de almacenamiento, VP y copias Snapshot de volumen) associated CRD objects <Kubernetes CustomResourceDefinition Objects> En lugar de los datos escritos en el VP que se utilizaban con la versión anterior instalada de Trident. **Los VP recién creados no se podrán utilizar al volver a una versión anterior. los cambios realizados a objetos, como los back-ends, los VP, las clases de almacenamiento y las instantáneas de volumen (creadas/actualizadas/eliminadas) no serán visibles para Trident cuando se degraden**. Trident seguirá visible el VP utilizado en la versión anterior de Trident instalada. Volver a una versión anterior no interrumpirá el acceso a los VP que ya se hayan creado con la versión anterior, a menos que se hayan actualizado.
- Para eliminar completamente Trident, ejecute la tridentctl obliviate crd comando. Esto eliminará todos los objetos CRD y deselectará los CRD. Trident ya no gestionará los VP a los que ya había aprovisionado.

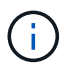

Trident deberá volver a configurarse desde cero después de esto.

• Después de una instalación correcta, si un PVC está atascado en el Pending fase, en marcha kubectl describe pvc Puede proporcionar información adicional acerca de por qué Trident no pudo aprovisionar un VP para esta RVP.

# **Solución de problemas de una implementación de Trident incorrecta con el operador**

Si utiliza el operador, el estado de implementación de Trident TridentOrchestrator cambios de Installing para Installed. Si observa la Failed y el operador no puede recuperarse por sí solo, debe comprobar los registros del operador ejecutando el siguiente comando:

```
tridentctl logs -l trident-operator
```
Al dejar atrás los registros del contenedor del operador-trident, puede indicar dónde se encuentra el problema. Por ejemplo, uno de estos problemas podría ser la incapacidad de extraer las imágenes contenedoras necesarias de los registros de entrada en un entorno con conexión aérea.

Para comprender por qué la instalación de Trident no ha tenido éxito, debería echar un vistazo al TridentOrchestrator estado.

```
kubectl describe torc trident-2
Name: trident-2
Namespace:
Labels: <none>
Annotations: <none>
API Version: trident.netapp.io/v1
Kind: TridentOrchestrator
...
Status:
   Current Installation Params:
     IPv6:
     Autosupport Hostname:
     Autosupport Image:
     Autosupport Proxy:
     Autosupport Serial Number:
     Debug:
   Image Pull Secrets: <nil>
     Image Registry:
     k8sTimeout:
     Kubelet Dir:
     Log Format:
     Silence Autosupport:
     Trident Image:
   Message: Trident is bound to another CR 'trident'
 Namespace: trident-2
 Status: Error
   Version:
Events:
 Type Reason Age From From From Message
   ---- ------ ---- ---- -------
   Warning Error 16s (x2 over 16s) trident-operator.netapp.io Trident
is bound to another CR 'trident'
```
Este error indica que ya existe un TridentOrchestrator`Que se utilizó para instalar Trident. Como cada clúster de Kubernetes puede tener una instancia de Trident, el operador se asegura de que en cualquier momento solo exista una activa `TridentOrchestrator que puede crear.

Además, observar el estado de los pods de Trident puede indicar con frecuencia si algo no es correcto.

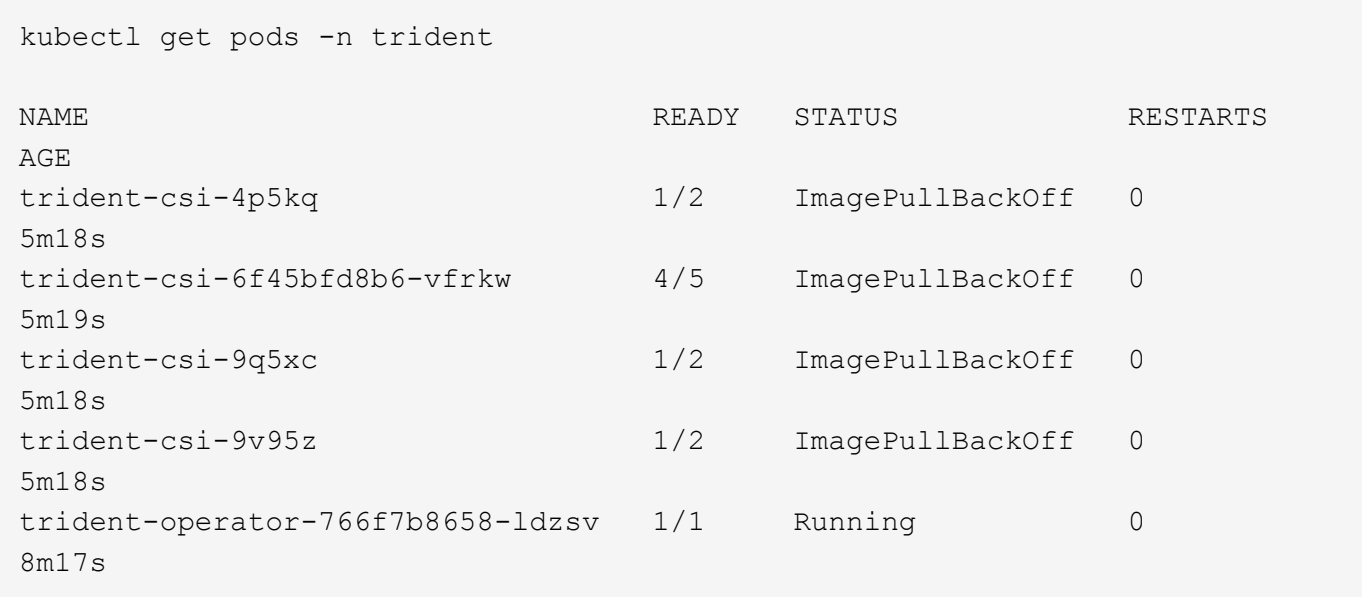

Puede ver claramente que las vainas no pueden inicializarse completamente porque no se obtuvieron una o más imágenes contenedoras.

Para solucionar el problema, debe editar el TridentOrchestrator CR. Como alternativa, puede eliminar TridentOrchestrator, y cree una nueva con la definición modificada y precisa.

# **Solucione problemas de una implementación de Trident incorrecta mediante** tridentctl

Para ayudar a averiguar qué fue lo que salió mal, puede ejecutar el instalador de nuevo utilizando el -d argumento, que activa el modo de depuración y le ayuda a comprender cuál es el problema:

```
./tridentctl install -n trident -d
```
Después de solucionar el problema, puede limpiar la instalación de la siguiente manera y, a continuación, ejecutar el tridentctl install comando:

```
./tridentctl uninstall -n trident
INFO Deleted Trident deployment.
INFO Deleted cluster role binding.
INFO Deleted cluster role.
INFO Deleted service account.
INFO Removed Trident user from security context constraint.
INFO Trident uninstallation succeeded.
```
# **Prácticas recomendadas y recomendaciones**

# **Puesta en marcha**

Utilice las recomendaciones que se enumeran aquí cuando ponga en marcha Astra **Trident** 

### **Póngalo en marcha a un espacio de nombres dedicado**

["Espacios de nombres"](https://kubernetes.io/docs/concepts/overview/working-with-objects/namespaces/) proporcione separación administrativa entre distintas aplicaciones y una barrera para el uso compartido de recursos. Por ejemplo, una RVP de un espacio de nombres no se puede consumir de otro. Astra Trident proporciona recursos PV a todos los espacios de nombres en el clúster de Kubernetes y, por lo tanto, aprovecha una cuenta de servicio con privilegios elevados.

Además, el acceso al pod de Trident puede permitir a un usuario acceder a las credenciales del sistema de almacenamiento y a otra información confidencial. Es importante asegurarse de que los usuarios de aplicaciones y aplicaciones de gestión no tengan la capacidad de acceder a las definiciones de objetos de Trident o a los pods mismos.

### **Utilice cuotas y límites de rango para controlar el consumo de almacenamiento**

Kubernetes cuenta con dos funciones que, al combinarse, ofrecen un potente mecanismo que limita el consumo de recursos que consumen las aplicaciones. La ["mecanismo de cuotas de almacenamiento"](https://kubernetes.io/docs/concepts/policy/resource-quotas/#storage-resource-quota) permite al administrador implementar límites de consumo globales, específicos para las clases de almacenamiento, de capacidad y de recuento de objetos en función del espacio de nombres. Además, utilizando un ["límite de](https://kubernetes.io/docs/tasks/administer-cluster/limit-storage-consumption/#limitrange-to-limit-requests-for-storage) [rango"](https://kubernetes.io/docs/tasks/administer-cluster/limit-storage-consumption/#limitrange-to-limit-requests-for-storage) Garantiza que las solicitudes de PVC se encuentren dentro de un valor mínimo y máximo antes de reenviar la solicitud al aprovisionador.

Estos valores se definen por espacio de nombres, lo que significa que cada espacio de nombres debe tener valores definidos que se ajustan a los requisitos de sus recursos. Consulte aquí para obtener más información acerca de ["cómo aprovechar las cuotas".](https://netapp.io/2017/06/09/self-provisioning-storage-kubernetes-without-worry)

# **Configuración del almacenamiento**

Cada plataforma de almacenamiento de la cartera de NetApp tiene unas funciones únicas que benefician a las aplicaciones, en contenedores o no.

#### **Descripción general de la plataforma**

Trident funciona con ONTAP y Element. No existe una plataforma que se adapte mejor a todas las aplicaciones y escenarios que otra, sin embargo, las necesidades de la aplicación y el equipo que administra el dispositivo deben tenerse en cuenta al elegir una plataforma.

Debe seguir las prácticas recomendadas de base para el sistema operativo del host con el protocolo que está aprovechando. Opcionalmente, es posible que desee considerar la incorporación de prácticas recomendadas para las aplicaciones, cuando esté disponible, con configuración de back-end, clase de almacenamiento y RVP para optimizar el almacenamiento para aplicaciones específicas.

## **Prácticas recomendadas para ONTAP y Cloud Volumes ONTAP**

Conozca las prácticas recomendadas para configurar ONTAP y Cloud Volumes ONTAP para Trident.

Las siguientes recomendaciones son directrices para configurar ONTAP para cargas de trabajo en contenedores, que consumen volúmenes aprovisionados de forma dinámica por Trident. Cada uno de ellos debe considerarse y evaluarse según la idoneidad de su entorno.

#### **Utilice SVM dedicadas a Trident**

Las máquinas virtuales de almacenamiento (SVM) proporcionan separación de tareas administrativas y de aislamiento entre clientes en un sistema ONTAP. Dedicar una SVM a las aplicaciones permite delegar privilegios y aplicar prácticas recomendadas para limitar el consumo de recursos.

Existen varias opciones disponibles para la gestión de la SVM:

- Proporcione la interfaz de gestión del clúster en la configuración del back-end, junto con las credenciales adecuadas, y especifique el nombre de la SVM.
- Cree una interfaz de gestión dedicada para la SVM mediante ONTAP System Manager o la CLI.
- Comparta la función de gestión con una interfaz de datos NFS.

En cada caso, la interfaz debe estar en DNS, y se debe usar el nombre DNS al configurar Trident. Esto permite facilitar algunas situaciones de recuperación ante desastres, por ejemplo, SVM-DR sin retención de identidad de red.

No tiene ninguna preferencia entre tener una LIF de gestión dedicada o compartida para la SVM, sin embargo, debe asegurarse de que las políticas de seguridad de red se alineen con el enfoque que elija. Sin embargo, debería accederse a la LIF de gestión a través de DNS para facilitar la máxima flexibilidad que debería tener ["SVM-DR"](https://docs.netapp.com/ontap-9/topic/com.netapp.doc.pow-dap/GUID-B9E36563-1C7A-48F5-A9FF-1578B99AADA9.html) Se podrá usar en combinación con Trident.

#### **Limite el número máximo de volúmenes**

Los sistemas de almacenamiento de ONTAP tienen un número máximo de volúmenes, que varía en función de la versión del software y la plataforma de hardware. Consulte ["Hardware Universe de NetApp"](https://hwu.netapp.com/) Para su plataforma y versión de ONTAP específica, determine los límites exactos. Cuando se agota el número de volúmenes, las operaciones de aprovisionamiento fallan no solo para Trident, sino para todas las solicitudes de almacenamiento.

De Trident ontap-nas y.. ontap-san Los controladores aprovisionan un FlexVolume para cada volumen persistente (PV) de Kubernetes que se crea. La ontap-nas-economy El controlador crea aproximadamente un FlexVolume por cada 200 VP (configurable entre 50 y 300). La ontap-san-economy El controlador crea aproximadamente un FlexVolume por cada 100 VP (configurable entre 50 y 200). Para evitar que Trident consuma todos los volúmenes disponibles en el sistema de almacenamiento, debe establecer un límite en la SVM. Puede hacerlo desde la línea de comandos:

```
vserver modify -vserver <svm_name> -max-volumes <num_of_volumes>
```
Valor para max-volumes varía en función de varios criterios específicos de su entorno:

- El número de volúmenes existentes en el clúster de ONTAP
- El número de volúmenes que espera aprovisionar fuera de Trident para otras aplicaciones

• El número de volúmenes persistentes que tienen previsto consumir las aplicaciones de Kubernetes

La max-volumes El valor es el total de volúmenes aprovisionados en todos los nodos del clúster de ONTAP, no en un nodo ONTAP individual. Como resultado, es posible que encuentre algunas condiciones en las que un nodo de un clúster de ONTAP pueda tener muchos más o menos volúmenes aprovisionados de Trident que otro nodo.

Por ejemplo, un clúster ONTAP de dos nodos tiene la capacidad de alojar un máximo de 2000 FlexVolumes. Tener el recuento de volumen máximo establecido en 1250 parece muy razonable. Sin embargo, si solo ["agregados"](https://library.netapp.com/ecmdocs/ECMP1368859/html/GUID-3AC7685D-B150-4C1F-A408-5ECEB3FF0011.html) De un nodo se asigna a la SVM, o los agregados asignados de un nodo no se pueden aprovisionar con (por ejemplo, debido a capacidad), el otro nodo se convierte en el destino para todos los volúmenes aprovisionados de Trident. Esto significa que es posible alcanzar el límite de volumen para ese nodo antes que el max-volumes Se alcanza el valor, lo que repercute tanto en Trident como en otras operaciones de volúmenes que utilizan ese nodo. **Puede evitar esta situación asegurándose de que los agregados de cada nodo del clúster están asignados a la SVM que utiliza Trident en los mismos números.**

#### **Limite el tamaño máximo de los volúmenes que ha creado Trident**

Para configurar el tamaño máximo de los volúmenes que Trident puede crear limitVolumeSize parámetro en la backend.json definición.

Además de controlar el tamaño del volumen en la cabina de almacenamiento, también se deben aprovechar las capacidades de Kubernetes.

#### **Configure Trident para utilizar CHAP bidireccional**

Puede especificar los nombres de iniciador CHAP y de usuario de destino y las contraseñas en la definición de back-end, y hacer que Trident habilite CHAP en la SVM. Con el useCHAP Parámetro en la configuración de back-end, Trident autentica las conexiones iSCSI para los back-ends de ONTAP con CHAP. El soporte CHAP bidireccional está disponible con Trident 20.04 y versiones posteriores.

#### **Cree y utilice una política de calidad de servicio de SVM**

Al aprovechar una política de calidad de servicio de ONTAP, aplicada a la SVM, se limita el número de IOPS consumibles por los volúmenes aprovisionados de Trident. Esto ayuda a. ["prevenir un matón"](http://docs.netapp.com/ontap-9/topic/com.netapp.doc.pow-perf-mon/GUID-77DF9BAF-4ED7-43F6-AECE-95DFB0680D2F.html?cp=7_1_2_1_2) O un contenedor fuera de control que no afecta a las cargas de trabajo fuera de la SVM de Trident.

Puede crear una política de calidad de servicio para la SVM en unos pasos. Consulte la documentación de su versión de ONTAP para obtener la información más precisa. El ejemplo siguiente crea una política de calidad de servicio que limita el total de IOPS disponibles para la SVM a 5000.

```
# create the policy group for the SVM
qos policy-group create -policy-group <policy_name> -vserver <svm_name>
-max-throughput 5000iops
# assign the policy group to the SVM, note this will not work
# if volumes or files in the SVM have existing QoS policies
vserver modify -vserver <svm_name> -qos-policy-group <policy_name>
```
Además, si su versión de ONTAP admite esta función, puede considerar el uso de una calidad de servicio

mínima para garantizar un volumen del rendimiento para cargas de trabajo en contenedores. La calidad de servicio adaptativa no es compatible con una política de nivel de SVM.

El número de IOPS dedicado a las cargas de trabajo de los contenedores depende de muchos aspectos. Entre otras cosas, estas incluyen:

- Otras cargas de trabajo que utilizan la cabina de almacenamiento. Si hay otras cargas de trabajo, no relacionadas con la puesta en marcha de Kubernetes, y que utilizan los recursos de almacenamiento, se debe tener cuidado para garantizar que esas cargas de trabajo no se vean afectadas de forma accidental.
- Cargas de trabajo esperadas que se ejecutan en contenedores. Si las cargas de trabajo que tienen requisitos de IOPS elevados se ejecutan en contenedores, una política de calidad de servicio baja resulta en una mala experiencia.

Es importante recordar que una política de calidad de servicio asignada en el nivel de la SVM da como resultado que todos los volúmenes aprovisionados a la SVM compartan el mismo pool de IOPS. Si una, o una cifra pequeña, de las aplicaciones con contenedores tienen un requisito elevado de IOPS, podría convertirse en un problema para las otras cargas de trabajo con contenedores. Si este es el caso, puede que se desee considerar utilizar la automatización externa para asignar políticas de calidad de servicio por volumen.

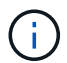

Debe asignar el grupo de políticas QoS al SVM **only** si la versión de ONTAP es anterior a 9.8.

#### **Cree grupos de políticas de calidad de servicio para Trident**

La calidad de servicio garantiza que el rendimiento de las cargas de trabajo críticas no se vea degradado por cargas de trabajo de la competencia. Los grupos de políticas de calidad de servicio de ONTAP proporcionan opciones de calidad de servicio para volúmenes y permiten a los usuarios definir el techo de rendimiento para una o más cargas de trabajo. Para obtener más información sobre la calidad de servicio, consulte ["Rendimiento garantizado con QoS"](https://docs.netapp.com/ontap-9/topic/com.netapp.doc.pow-perf-mon/GUID-77DF9BAF-4ED7-43F6-AECE-95DFB0680D2F.html). Puede especificar grupos de políticas de calidad de servicio en el backend o en un pool de almacenamiento y se aplican a cada volumen creado en ese pool o back-end.

ONTAP tiene dos tipos de grupos de políticas de calidad de servicio: Tradicionales y adaptativos. Los grupos de políticas tradicionales proporcionan un rendimiento máximo (o mínimo, en versiones posteriores) plano en IOPS. La calidad de servicio adaptativa escala automáticamente el rendimiento al tamaño de la carga de trabajo y mantiene la ratio de IOPS en TB|GB a medida que el tamaño de la carga de trabajo cambia. Esto supone una ventaja significativa cuando se gestionan cientos o miles de cargas de trabajo en una puesta en marcha de gran tamaño.

Tenga en cuenta lo siguiente al crear grupos de políticas de calidad de servicio:

• Debe configurar la qosPolicy introduzca la defaults bloque de la configuración del back-end. Consulte el siguiente ejemplo de configuración del back-end:
```
  {
      "version": 1,
      "storageDriverName": "ontap-nas",
      "managementLIF": "0.0.0.0",
      "dataLIF": "0.0.0.0",
      "svm": "svm0",
      "username": "user",
      "password": "pass",
      "defaults": {
        "qosPolicy": "standard-pg"
      },
      "storage": [
        {
           "labels": {"performance": "extreme"},
           "defaults": {
             "adaptiveQosPolicy": "extremely-adaptive-pg"
  }
        },
         {
           "labels": {"performance": "premium"},
           "defaults": {
             "qosPolicy": "premium-pg"
           }
        }
      ]
    }
```
• Debe aplicar los grupos de políticas por volumen, de modo que cada volumen obtenga el rendimiento entero según lo especifique el grupo de políticas. No se admiten los grupos de políticas compartidas.

Para obtener más información sobre los grupos de políticas de calidad de servicio, consulte ["Comandos de](https://docs.netapp.com/ontap-9/topic/com.netapp.doc.dot-cm-cmpr-980/TOC__qos.html) [calidad de servicio de ONTAP 9.8"](https://docs.netapp.com/ontap-9/topic/com.netapp.doc.dot-cm-cmpr-980/TOC__qos.html).

#### **Limite el acceso a recursos de almacenamiento a los miembros del clúster de Kubernetes**

La limitación del acceso a los volúmenes NFS y a las LUN de iSCSI creadas por Trident es un componente crucial del sistema de seguridad para la puesta en marcha de Kubernetes. Si lo hace, se evita que los hosts que no forman parte del clúster de Kubernetes accedan a los volúmenes y que potencialmente modifiquen los datos de forma inesperada.

Es importante comprender que los espacios de nombres son el límite lógico de los recursos en Kubernetes. Se supone que los recursos del mismo espacio de nombres se pueden compartir; sin embargo, es importante destacar que no existe ninguna funcionalidad entre espacios de nombres. Esto significa que aunque los VP sean objetos globales, cuando están enlazados a una RVP solo pueden acceder a ellos mediante POD que están en el mismo espacio de nombres. **Es fundamental asegurarse de que los espacios de nombres se utilizan para proporcionar la separación cuando sea apropiado.**

La preocupación principal de la mayoría de las organizaciones con respecto a la seguridad de los datos en un

contexto de Kubernetes es que un proceso en un contenedor puede acceder al almacenamiento montado en el host, pero que no está destinado al contenedor. ["Espacios de nombres"](https://en.wikipedia.org/wiki/Linux_namespaces) están diseñados para evitar este tipo de compromiso. Sin embargo, hay una excepción: Contenedores privilegiados.

Un contenedor con privilegios es uno que se ejecuta con mucho más permisos de nivel de host de lo normal. No se deniegan de forma predeterminada, por lo que debe desactivar la funcionalidad utilizando ["directivas de](https://kubernetes.io/docs/concepts/policy/pod-security-policy/) [seguridad de pod"](https://kubernetes.io/docs/concepts/policy/pod-security-policy/).

Para los volúmenes en los que se desea obtener acceso tanto a los hosts de Kubernetes como a los externos, el almacenamiento se debe gestionar de forma tradicional, con el VP introducido por el administrador, y no gestionado por Trident. Esto garantiza que el volumen de almacenamiento se destruya solo cuando tanto los hosts de Kubernetes como los externos se desconectaron y ya no utilizan el volumen. Además, se puede aplicar una política de exportación personalizada, lo que permite el acceso desde los nodos del clúster de Kubernetes y los servidores objetivo fuera del clúster de Kubernetes.

En el caso de implementaciones que tengan nodos de infraestructura dedicados (por ejemplo, OpenShift) u otros nodos que no puedan programadores para aplicaciones del usuario, deben utilizarse políticas de exportación independientes para limitar aún más el acceso a los recursos de almacenamiento. Esto incluye la creación de una directiva de exportación para los servicios que se implementan en dichos nodos de infraestructura (por ejemplo, los servicios de registro y métricas de OpenShift) y aplicaciones estándar que se implementan en nodos que no son de infraestructura.

#### **Usar una política de exportación dedicada**

Debe asegurarse de que existe una política de exportación para cada back-end que solo permita el acceso a los nodos presentes en el clúster de Kubernetes. Trident puede crear y gestionar automáticamente políticas de exportación a partir de la versión 20.04. De esta forma, Trident limita el acceso a los volúmenes que aprovisiona a los nodos en el clúster de Kubernetes y simplifica la adición o la eliminación de nodos.

También puede crear una política de exportación manualmente y rellenarla con una o varias reglas de exportación que procesarán cada solicitud de acceso a nodo:

- Utilice la vserver export-policy create Comando de la interfaz de línea de comandos de ONTAP para crear la política de exportación.
- Añada reglas a la política de exportación mediante la vserver export-policy rule create Comando de la CLI de ONTAP.

Si ejecuta estos comandos, puede restringir el acceso de los nodos de Kubernetes a los datos.

#### **Desactivar** showmount **Para la SVM de la aplicación**

La showmount Con la función, un cliente NFS puede consultar a la SVM para obtener una lista de exportaciones NFS disponibles. Un pod puesto en marcha en el clúster de Kubernetes puede ejecutar el showmount -e Comando en la LIF de datos y recibe una lista de montajes disponibles, incluidos los a los que no tiene acceso. Aunque esto, por sí solo, no supone un compromiso con la seguridad, proporciona información innecesaria, potencialmente que ayuda a un usuario no autorizado a conectarse con una exportación NFS.

Debe desactivar showmount Con el comando CLI de ONTAP a nivel de la SVM:

vserver nfs modify -vserver <svm name> -showmount disabled

# **Mejores prácticas para SolidFire**

Conozca las prácticas recomendadas para configurar el almacenamiento de SolidFire para Trident.

#### **Crear cuenta de SolidFire**

Cada cuenta SolidFire representa un propietario de volumen único y recibe su propio conjunto de credenciales de protocolo de autenticación por desafío mutuo (CHAP). Es posible acceder a los volúmenes asignados a una cuenta mediante el nombre de cuenta y las credenciales CHAP relativas o un grupo de acceso de volúmenes. Una cuenta puede tener hasta 2000 volúmenes asignados, pero un volumen solo puede pertenecer a una cuenta.

#### **Cree una política de calidad de servicio**

Utilice las políticas de calidad de servicio de SolidFire si desea crear y guardar un ajuste de calidad de servicio estandarizado que se puede aplicar a muchos volúmenes.

Puede establecer parámetros de calidad de servicio por cada volumen. El rendimiento de cada volumen se puede garantizar mediante el establecimiento de tres parámetros configurables que definen la calidad de servicio: Min IOPS, Max IOPS y Burst IOPS.

Aquí pueden ver los valores mínimos, máximos y de ráfaga de IOPS en relación con el tamaño de bloque de 4 KB.

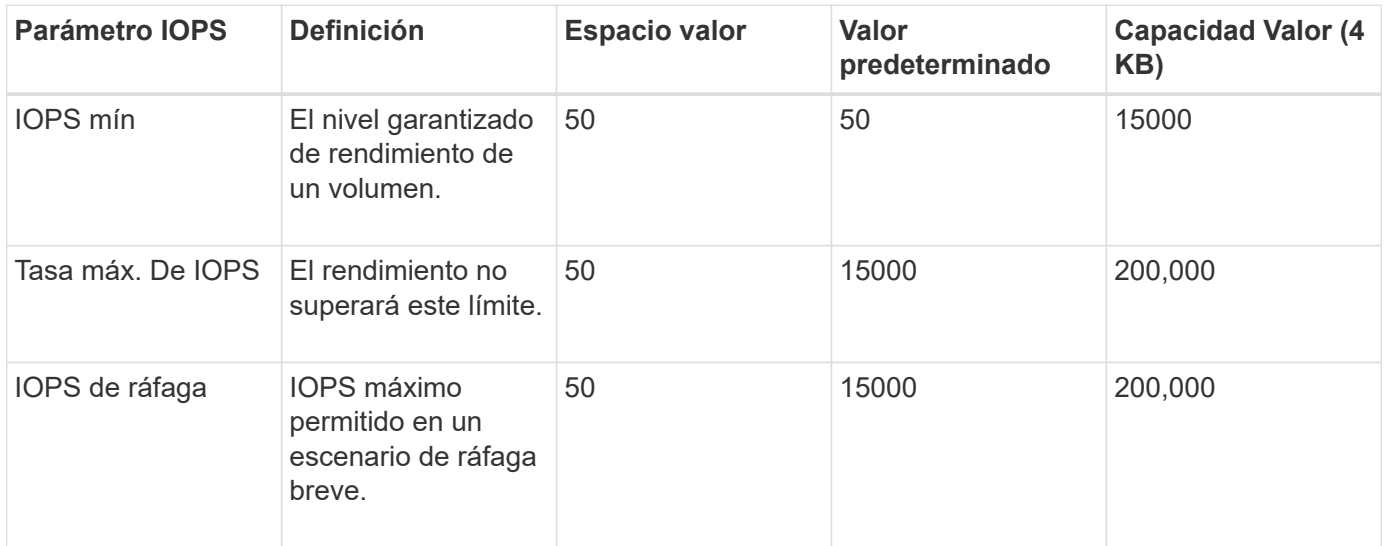

Aunque Max IOPS y Burst IOPS se pueden establecer con un valor máximo de 200,000 000, el rendimiento máximo en el mundo real de un volumen se ve limitado por el uso del clúster y el rendimiento por cada nodo.

El tamaño de bloque y el ancho de banda influyen directamente en el número de IOPS. A medida que estos aumenten, el sistema aumentará el ancho de banda hasta el nivel que necesite para procesar los tamaños de bloque más grandes. A medida que aumenta el ancho de banda, se reduce el número de IOPS que el sistema es capaz de conseguir. Consulte ["Calidad de servicio de SolidFire"](https://www.netapp.com/pdf.html?item=/media/10502-tr-4644pdf.pdf) Para obtener más información sobre la calidad de servicio y el rendimiento.

#### **Autenticación SolidFire**

Element admite dos métodos para la autenticación: CHAP y grupos de acceso de volumen (VAG). CHAP

 $\mathbf{d}$ 

utiliza el protocolo CHAP para autenticar el host al back-end. Los grupos de acceso de volúmenes controlan el acceso a los volúmenes que aprovisiona. NetApp recomienda utilizar CHAP para la autenticación, ya que es más sencillo y sin límites de escalado.

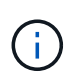

Trident con el aprovisionador CSI mejorado admite el uso de la autenticación CHAP. Los VAG sólo deben utilizarse en el modo de funcionamiento tradicional no CSI.

La autenticación CHAP (verificación de que el iniciador es el usuario de volumen objetivo) solo se admite con control de acceso basado en la cuenta. Si se utiliza CHAP para la autenticación, hay dos opciones disponibles: CHAP unidireccional y CHAP bidireccional. CHAP unidireccional autentica el acceso al volumen mediante el nombre de cuenta de SolidFire y el secreto de iniciador. La opción CHAP bidireccional proporciona la manera más segura de autenticar el volumen, ya que el volumen autentica el host a través del nombre de cuenta y el secreto de iniciador, y luego el host autentica el volumen por medio del nombre de cuenta y el secreto de destino.

Sin embargo, si no se puede habilitar CHAP y se requieren los VAG, cree el grupo de acceso y añada los iniciadores de host y los volúmenes al grupo de acceso. Cada IQN que se añade a un grupo de acceso puede acceder a cada volumen del grupo con o sin autenticación CHAP. Si el iniciador de iSCSI está configurado para utilizar la autenticación CHAP, se utiliza el control de acceso basado en cuentas. Si el iniciador iSCSI no está configurado para utilizar la autenticación CHAP, se utiliza el control de acceso del grupo de acceso de volúmenes.

### **¿Dónde encontrar más información?**

A continuación se enumeran algunas de las prácticas recomendadas. Busque en el ["Biblioteca de NetApp"](https://www.netapp.com/search/) para las versiones más actuales.

#### **ONTAP**

- ["Prácticas recomendadas y guía de implementación de NFS"](https://www.netapp.com/us/media/tr-4067.pdf)
- ["Guía de administración de SAN"](http://docs.netapp.com/ontap-9/topic/com.netapp.doc.dot-cm-sanag/home.html) (Para iSCSI)
- ["Configuración exprés de iSCSI para RHEL"](http://docs.netapp.com/ontap-9/topic/com.netapp.doc.exp-iscsi-rhel-cg/home.html)

#### **Software Element**

• ["Configuración de SolidFire para Linux"](https://www.netapp.com/pdf.html?item=/media/10507-tr4639pdf.pdf)

#### **NetApp HCI**

- ["Requisitos previos de la implementación de NetApp HCI"](https://docs.netapp.com/us-en/hci/docs/hci_prereqs_overview.html)
- ["Acceda al motor de implementación de NetApp"](https://docs.netapp.com/us-en/hci/docs/concept_nde_access_overview.html)

#### **Información sobre las prácticas recomendadas de la aplicación**

- ["Prácticas recomendadas para MySQL en ONTAP"](https://www.netapp.com/us/media/tr-4722.pdf)
- ["Prácticas recomendadas para MySQL en SolidFire"](https://www.netapp.com/pdf.html?item=/media/10510-tr-4605.pdf)
- ["NetApp SolidFire y Cassandra"](http://www.netapp.com/us/media/tr-4635.pdf)
- ["Prácticas recomendadas de Oracle en SolidFire"](http://www.netapp.com/us/media/tr-4606.pdf)
- ["Prácticas recomendadas de PostgreSQL en SolidFire"](http://www.netapp.com/us/media/tr-4610.pdf)

No todas las aplicaciones tienen directrices específicas, es importante trabajar con su equipo de NetApp y

# **Integre Astra Trident**

Para integrar Astra Trident, los siguientes elementos de diseño y arquitectura requieren integración: Selección y puesta en marcha de controladores, diseño de clase de almacenamiento, diseño de pools de almacenamiento virtual, reclamación de volumen persistente (PVC) afecta al aprovisionamiento de almacenamiento, las operaciones de volumen y la puesta en marcha de servicios OpenShift con Astra Trident.

### **Selección y despliegue del conductor**

Seleccione e implemente un controlador de back-end para el sistema de almacenamiento.

#### **Controladores de entorno de administración ONTAP**

Los controladores de entorno de administración de ONTAP se diferencian por el protocolo utilizado y cómo se aprovisionan los volúmenes en el sistema de almacenamiento. Por lo tanto, tenga cuidado al decidir qué controlador implementar.

En un nivel superior, si la aplicación cuenta con componentes que necesitan almacenamiento compartido (varios POD que acceden al mismo PVC), los controladores basados en NAS serán la opción predeterminada, mientras que los controladores iSCSI basados en bloques satisfacen las necesidades de almacenamiento no compartido. Elija el protocolo según los requisitos de la aplicación y el nivel de comodidad de los equipos de almacenamiento e infraestructura. Por lo general, existe poca diferencia entre ellas para la mayoría de las aplicaciones, con tanta frecuencia la decisión se basa en si se necesita o no almacenamiento compartido (donde más de un pod necesitará acceso simultáneo).

Los controladores de entorno de administración de ONTAP disponibles son:

- ontap-nas: Cada PV aprovisionado es un FlexVolume ONTAP completo.
- ontap-nas-economy: Cada PV aprovisionado es un qtree, con un número configurable de qtrees por FlexVolume (el valor predeterminado es 200).
- ontap-nas-flexgroup: Cada VP aprovisionado como ONTAP FlexGroup completo y se utilizan todos los agregados asignados a una SVM.
- ontap-san: Cada PV aprovisionado es una LUN dentro de su propio FlexVolume.
- ontap-san-economy: Cada VP aprovisionado es una LUN, con un número configurable de LUN por FlexVolume (el valor predeterminado es 100).

La elección entre los tres controladores NAS tiene algunas ramificaciones a las funciones, que están disponibles para la aplicación.

Tenga en cuenta que, en las siguientes tablas, no todas las funcionalidades se exponen a través de Astra Trident. El administrador de almacenamiento debe aplicar algunas después del aprovisionamiento si se desea disponer de esta funcionalidad. Las notas al pie de la superíndice distinguen la funcionalidad por característica y controlador.

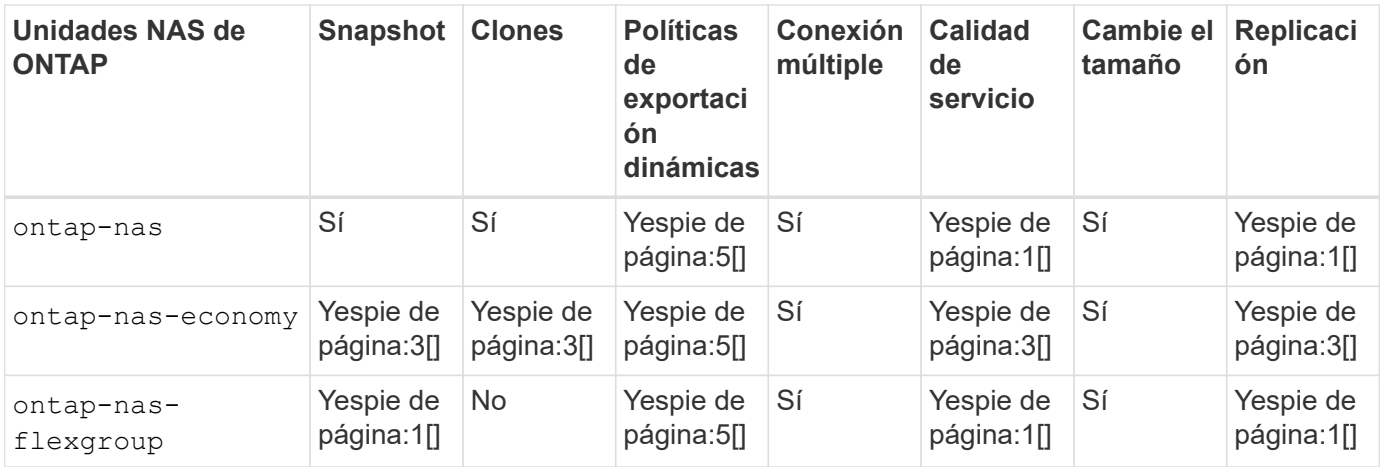

Astra Trident ofrece 2 controladores SAN para ONTAP, cuyas funciones se muestran a continuación.

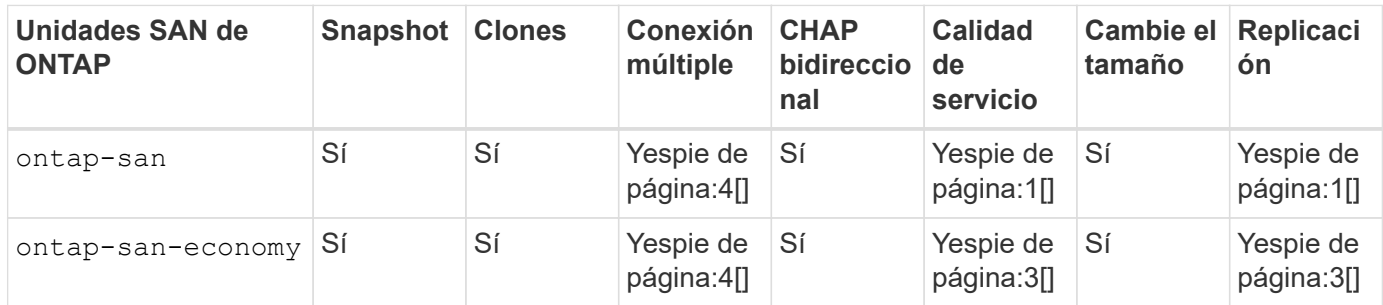

Nota al pie de página para las tablas anteriores: Yesnota al pie:1[]: No administrado por Astra Trident Yesnota al pie de página:2[]: Administrado por Astra Trident, pero no por PV Yesnota 3 al pie de página granular:4[]: Compatible con volúmenes de bloque bruto Yesnota al pie de página:5[]: Respaldado por CSI Trident

Las funciones que no son granulares en los VP se aplican a todo el FlexVolume y todos los VP (es decir, qtrees o LUN de FlexVols compartidos) compartirán un programa común.

Como podemos ver en las tablas anteriores, gran parte de la funcionalidad entre ontap-nas y.. ontap-naseconomy es lo mismo. Sin embargo, porque la ontap-nas-economy Esta unidad limita la capacidad de controlar la programación con una granularidad VP, lo que puede afectar a su planificación de backup y recuperación ante desastres en concreto. En el caso de los equipos de desarrollo que desean aprovechar la funcionalidad de clonado de PVC en el almacenamiento de ONTAP, esto solo es posible cuando se utiliza la ontap-nas, ontap-san o. ontap-san-economy de windows

La solidfire-san El controlador también es capaz de clonar EVs.

### **Controladores de entorno de administración Cloud Volumes ONTAP**

Cloud Volumes ONTAP proporciona control de datos junto con funciones de almacenamiento empresarial para diversos casos de uso, como recursos compartidos de archivos y almacenamiento a nivel de bloque que presta servicio a protocolos NAS y SAN (NFS, SMB/CIFS e iSCSI). Los controladores compatibles para Cloud Volume ONTAP son ontap-nas, ontap-nas-economy, ontap-san y.. ontap-san-economy. Estos son aplicables a Cloud Volume ONTAP para Azure, Cloud Volume ONTAP para GCP.

#### **Controladores de entorno de administración de Amazon FSX para ONTAP**

Amazon FSX para ONTAP permite a los clientes aprovechar las funciones, el rendimiento y las funcionalidades administrativas de NetApp con las que ya están familiarizados, a la vez que aprovechan la simplicidad, la agilidad, la seguridad y la escalabilidad de almacenar datos en AWS. FSX para ONTAP es compatible con muchas de las API de administración y las funciones del sistema de archivos de ONTAP. Los controladores compatibles para Cloud Volume ONTAP son ontap-nas, ontap-nas-economy, ontap-nasflexgroup, ontap-san y.. ontap-san-economy.

#### **Controladores de back-end de HCI/SolidFire de NetApp**

La solidfire-san El controlador que se utiliza con las plataformas HCI/SolidFire de NetApp, ayuda al administrador a configurar un back-end de Element para Trident según los límites de calidad de servicio. Si desea diseñar el back-end de modo que establezca los límites de calidad de servicio específicos en los volúmenes aprovisionados por Trident, utilice la type parámetro en el archivo back-end. El administrador también puede restringir el tamaño del volumen que podría crearse en el almacenamiento mediante el limitVolumeSize parámetro. Actualmente, las funciones de almacenamiento de Element, como el cambio de tamaño de volumen y la replicación de volumen, no se admiten mediante el solidfire-san controlador. Estas operaciones se deben realizar manualmente mediante la interfaz de usuario web del software Element.

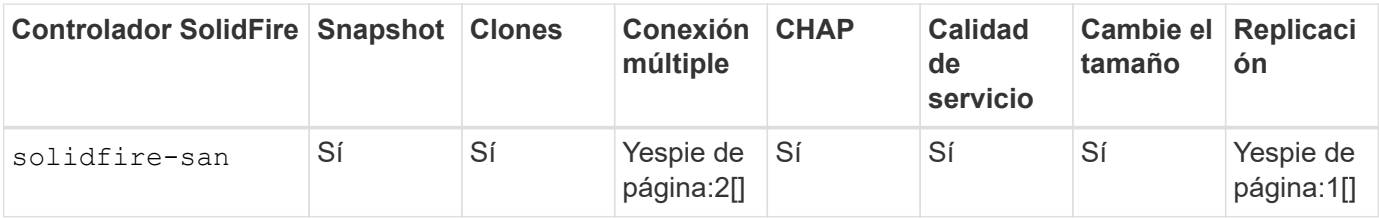

Nota al pie: Yesfonote:1[]: No administrado por Astra Trident Yes [2]: Admitido para volúmenes de bloque RAW

#### **Controladores de entorno de administración Azure NetApp Files**

Astra Trident utiliza azure-netapp-files controlador para administrar ["Azure NetApp Files"](https://azure.microsoft.com/en-us/services/netapp/) servicio.

Puede encontrar más información acerca de este controlador y cómo configurarlo en ["Configuración de back](https://azure.microsoft.com/en-us/services/netapp/)[end de Astra Trident para Azure NetApp Files"](https://azure.microsoft.com/en-us/services/netapp/).

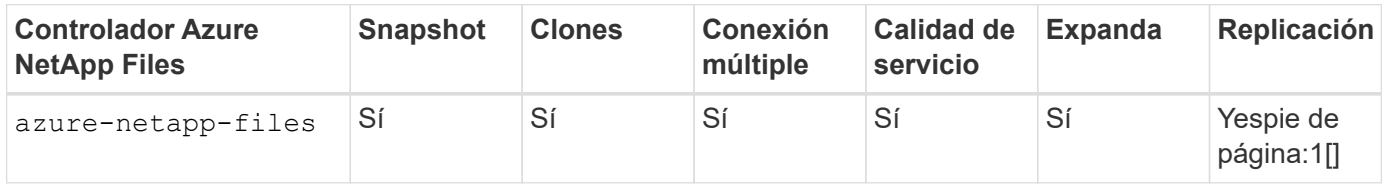

Pie de página: Yesfonote:1[]: No administrado por Astra Trident

#### **Cloud Volumes Service con controladores de back-end para GCP**

Astra Trident utiliza gcp-cvs Controlador para vincular con Cloud Volumes Service en el back-end de GCP. Para configurar el back-end de GCP en Trident, es necesario especificar projectNumber, apiRegion, y. apiKey en el archivo de fondo. El número de proyecto se puede encontrar en el portal web de GCP, mientras que la clave de API debe tomarse del archivo de claves privadas de la cuenta de servicio que ha creado al configurar el acceso de API para Cloud Volumes en GCP. Astra Trident puede crear volúmenes CVS en uno de dos ["tipos de servicio"](https://cloud.google.com/architecture/partners/netapp-cloud-volumes/service-types):

- 1. **CVS**: El tipo de servicio básico CVS, que proporciona una alta disponibilidad zonal con niveles de rendimiento limitados/moderados.
- 2. **CVS-Performance**: Tipo de servicio optimizado para el rendimiento que se adapta mejor a las cargas de trabajo de producción que valoran el rendimiento. Elija entre tres niveles de servicio exclusivos [ standard, premium, y. extreme].

El tamaño mínimo de volumen CVS y CVS-Performance es de 100 GIB.

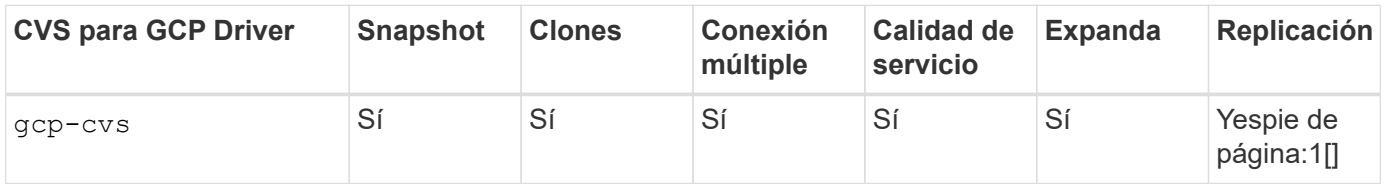

Pie de página: Yesfonote:1[]: No administrado por Astra Trident

La gcp-cvs el controlador utiliza pools de almacenamiento virtual. Los pools de almacenamiento virtual abstraen el back-end, permitiendo a Astra Trident decidir la ubicación del volumen. El administrador define los pools de almacenamiento virtual en los archivos backend.json. Las clases de almacenamiento identifican los pools de almacenamiento virtual con el uso de etiquetas.

### **Diseño de clase de almacenamiento**

Las clases de almacenamiento individuales deben configurarse y aplicarse para crear un objeto de clase de almacenamiento Kubernetes. En esta sección se analiza cómo diseñar una clase de almacenamiento para su aplicación.

### **Utilización de back-end específica**

El filtrado se puede usar en un objeto de clase de almacenamiento específico para determinar el pool o conjunto de pools de almacenamiento que se utilizarán con esa clase de almacenamiento específica. Se pueden establecer tres conjuntos de filtros en la clase de almacenamiento: storagePools, additionalStoragePools, y/o. excludeStoragePools.

La storagePools el parámetro ayuda a restringir el almacenamiento al conjunto de pools que coinciden con cualquier atributo especificado. La additionalStoragePools El parámetro se utiliza para ampliar el conjunto de pools que utilizará Astra Trident para el aprovisionamiento junto con el conjunto de pools seleccionados por los atributos y. storagePools parámetros. Es posible usar un parámetro de forma independiente o ambos juntos para garantizar que se seleccione el conjunto adecuado de pools de almacenamiento.

La excludeStoragePools el parámetro se utiliza para excluir específicamente el conjunto de pools enumerado que coincide con los atributos.

#### **Emular las políticas de calidad de servicio**

Si desea diseñar clases de almacenamiento para emular políticas de calidad de servicio, cree una clase de almacenamiento con la media atributo como hdd o. ssd. Según la media Atributo mencionado en la clase de almacenamiento, Trident seleccionará el back-end apropiado hdd o. ssd agregados para coincidir con el atributo de medios y, a continuación, dirigir el aprovisionamiento de los volúmenes al agregado específico. Por tanto, podemos crear UNA CLASE PREMIUM DE almacenamiento que tendría media atributo establecido como ssd Las cuales pueden clasificarse como política DE calidad DE servicio PREMIUM. Podemos crear otro ESTÁNDAR de clase de almacenamiento que tenga el conjunto de atributos de medios como "hdd", que

podría clasificarse como política DE calidad DE servicio ESTÁNDAR. También podríamos usar el atributo "IOPS" en la clase de almacenamiento para redirigir el aprovisionamiento a un dispositivo Element que se puede definir como una Política de calidad de servicio.

#### **Utilizar back-end basado en funciones específicas**

Las clases de almacenamiento se pueden diseñar para dirigir el aprovisionamiento de volúmenes en un entorno de administración específico, donde se habilitan funciones como thin provisioning y thick, copias Snapshot, clones y cifrado. Para especificar qué almacenamiento se debe utilizar, cree clases de almacenamiento que especifiquen el back-end adecuado con la función necesaria habilitada.

#### **Pools de almacenamiento virtual**

Los pools de almacenamiento virtual están disponibles para todos los back-ends de Astra Trident. Puede definir Virtual Storage Pools para cualquier back-end con cualquier controlador que ofrezca Astra Trident.

Los pools de almacenamiento virtual permiten a un administrador crear un nivel de abstracción en los backends que puede referenciarse a través de clases de almacenamiento, para obtener mayor flexibilidad y colocación eficiente de volúmenes en back-ends. Pueden definirse distintos back-ends con la misma clase de servicio. Es más, es posible crear varios pools de almacenamiento en el mismo back-end pero con características diferentes. Cuando se configura una clase de almacenamiento con un selector con las etiquetas específicas, Astra Trident elige un back-end que coincide con todas las etiquetas de selector para colocar el volumen. Si las etiquetas del selector de clase de almacenamiento coinciden con varios pools de almacenamiento, Astra Trident elegirá una de ellas para aprovisionar el volumen desde.

### **Diseño del pool de almacenamiento virtual**

Al crear un back-end, generalmente puede especificar un conjunto de parámetros. Era imposible que el administrador creara otro back-end con las mismas credenciales de almacenamiento y con un conjunto de parámetros diferente. Con la introducción de los pools de almacenamiento virtual, este problema se ha aliviado. Virtual Storage Pools es una abstracción de niveles introducida entre el back-end y la clase de almacenamiento de Kubernetes de modo que el administrador puede definir parámetros junto con etiquetas a las que se puede hacer referencia a través de las clases de almacenamiento de Kubernetes como selector, de forma que no depende del back-end. Pueden definirse pools de almacenamiento virtual para todos los backends de NetApp compatibles con Astra Trident. Esta lista incluye HCI de SolidFire/NetApp, ONTAP, Cloud Volumes Service en GCP y Azure NetApp Files.

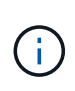

Al definir los pools de almacenamiento virtual, se recomienda no intentar reorganizar el orden de los pools virtuales existentes en una definición de back-end. También es aconsejable no editar/modificar atributos para un pool virtual existente y definir un nuevo pool virtual en su lugar.

#### **Emulación de distintos niveles de servicio/calidad de servicio**

Se pueden diseñar Virtual Storage Pools para emular clases de servicio. Al utilizar la implementación de pools virtuales para el servicio Cloud Volume para Azure NetApp Files, examinemos cómo podemos configurar distintas clases de servicio. Configure el backend ANF con varias etiquetas, que representan diferentes niveles de rendimiento. Configurado servicelevel aspecto al nivel de rendimiento apropiado y agregar otros aspectos requeridos en cada etiqueta. Cree ahora diferentes clases de almacenamiento de Kubernetes que se asignarán a diferentes pools de almacenamiento virtual. Con el parameters.selector Campo, cada clase de almacenamiento llama a qué pools virtuales se pueden utilizar para alojar un volumen.

#### **Asignación de un conjunto específico de aspectos**

A partir de un único back-end de almacenamiento, se pueden diseñar varios pools de almacenamiento virtual con un conjunto específico de aspectos. Para ello, configure el backend con varias etiquetas y defina los aspectos necesarios en cada etiqueta. Ahora cree diferentes clases de almacenamiento de Kubernetes usando parameters.selector Campo que se asignará a diferentes pools de almacenamiento virtual. Los volúmenes que se aprovisionan en el back-end tendrán los aspectos definidos en el pool de almacenamiento virtual seleccionado.

#### **Las características de PVC que afectan al aprovisionamiento de almacenamiento**

Algunos parámetros más allá de la clase de almacenamiento solicitada pueden afectar al proceso de decisión de aprovisionamiento de Astra Trident al crear una RVP.

#### **Modo de acceso**

Al solicitar un almacenamiento a través de un PVC, uno de los campos obligatorios es el modo de acceso. El modo deseado puede afectar el back-end seleccionado para alojar la solicitud de almacenamiento.

Astra Trident intentará igualar el protocolo de almacenamiento que se utiliza con el método de acceso especificado según la siguiente matriz. Es independiente de la plataforma de almacenamiento subyacente.

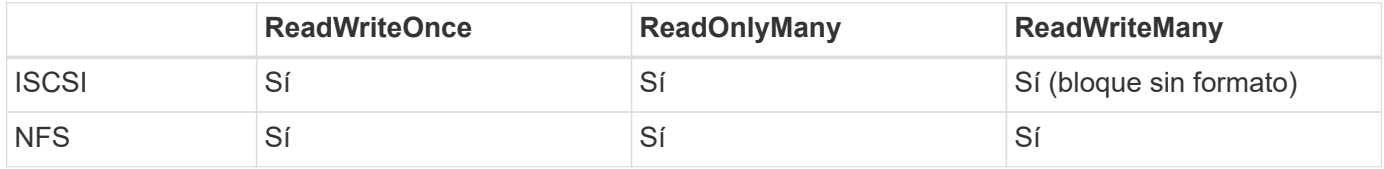

Si se solicita un PVC ReadWriteMany enviado a una implementación de Trident sin un back-end de NFS configurado, no se aprovisionará ningún volumen. Por este motivo, el solicitante debe usar el modo de acceso adecuado para su aplicación.

### **Operaciones de volumen**

#### **Modifique los volúmenes persistentes**

Los volúmenes persistentes son, con dos excepciones, objetos inmutables en Kubernetes. Una vez creada, la política de reclamaciones y el tamaño se pueden modificar. Sin embargo, esto no impide que se modifiquen algunos aspectos del volumen fuera de Kubernetes. Esto puede ser deseable para personalizar el volumen para aplicaciones específicas, con el fin de garantizar que la capacidad no se consume accidentalmente, o simplemente mover el volumen a una controladora de almacenamiento diferente por cualquier motivo.

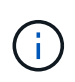

Los aprovisionadores de árbol de Kubernetes no admiten las operaciones de cambio de tamaño de volumen para NFS o iSCSI VP en este momento. Astra Trident admite la ampliación de volúmenes NFS e iSCSI.

Los detalles de conexión del VP no se pueden modificar una vez creado.

#### **Cree snapshots de volumen bajo demanda**

Astra Trident admite la creación de instantáneas de volumen bajo demanda y la creación de EVs a partir de instantáneas utilizando el marco CSI. Las copias Snapshot proporcionan un método cómodo de mantener copias de un momento específico de los datos y poseen un ciclo de vida independiente del VP de origen de Kubernetes. Estas instantáneas se pueden utilizar para clonar EVs.

#### **Crear volúmenes a partir de snapshots**

Astra Trident también admite la creación de volúmenes PersistentVolumes a partir de snapshots de volúmenes. Para ello, sólo tiene que crear una reclamación de volumen persistente y mencionar la datasource como la snapshot necesaria a partir de la que se debe crear el volumen. Astra Trident se encargará de gestionar esta RVP mediante la creación de un volumen con los datos presentes en la snapshot. Con esta función, es posible duplicar datos entre regiones, crear entornos de prueba, reemplazar un volumen de producción dañado o dañado en su totalidad, o recuperar archivos y directorios específicos y transferirlos a otro volumen adjunto.

#### **Mueva volúmenes al clúster**

Los administradores de almacenamiento pueden mover volúmenes entre agregados y controladoras en el clúster de ONTAP de forma no disruptiva al consumidor de almacenamiento. Esta operación no afecta al clúster Astra Trident o Kubernetes, siempre y cuando el agregado de destino sea el que utilice la SVM a la que Astra Trident tenga acceso. Lo que es importante: Si el agregado se ha añadido recientemente a la SVM, deberá actualizar el back-end añadiendo de nuevo a Astra Trident. Esto hará que Astra Trident vuelva a realizar el inventario de las SVM para que se reconozca el nuevo agregado.

Sin embargo, Astra Trident no admite automáticamente la transferencia de volúmenes entre back-ends. Esto incluye entre SVM en el mismo clúster, entre clústeres o en una plataforma de almacenamiento diferente (incluso si ese sistema de almacenamiento está conectado a Astra Trident).

Si se copia un volumen en otra ubicación, es posible utilizar la función de importación de volúmenes para importar los volúmenes actuales a Astra Trident.

#### **Expanda los volúmenes**

Astra Trident admite el cambio de tamaño de VP iSCSI y NFS. De este modo, los usuarios pueden cambiar el tamaño de sus volúmenes directamente desde la capa de Kubernetes. La expansión de volumen es posible para las principales plataformas de almacenamiento de NetApp, como ONTAP, HCI de SolidFire/NetApp y back-ends de Cloud Volumes Service. Para permitir una posible expansión más adelante, establezca allowVolumeExpansion para true En el tipo de almacenamiento asociado con el volumen. Siempre que sea necesario cambiar el tamaño del volumen persistente, edite el spec.resources.requests.storage Anotación en la reclamación de volumen persistente al tamaño de volumen requerido. Trident se ocupa automáticamente de ajustar el tamaño del volumen en el clúster de almacenamiento.

#### **Importe un volumen existente en Kubernetes**

La importación de volúmenes ofrece la posibilidad de importar un volumen de almacenamiento existente en un entorno de Kubernetes. Actualmente es compatible con ontap-nas, ontap-nas-flexgroup, solidfiresan, azure-netapp-files, y. gcp-cvs de windows Esta función es útil cuando se pasa una aplicación existente a Kubernetes o durante escenarios de recuperación ante desastres.

Cuando utilice las ONTAP y. solidfire-san controladores, utilice el comando tridentctl import volume <backend-name> <volume-name> -f /path/pvc.yaml Para importar un volumen existente a Kubernetes y que Astra Trident gestione. El archivo PVC YLMA o JSON que se usa en el comando import volume señala a una clase de almacenamiento que identifica a Astra Trident como el aprovisionador. Cuando se utiliza un back-end de HCI/SolidFire de NetApp, asegúrese de que los nombres de los volúmenes sean únicos. Si los nombres de los volúmenes se duplican, clone el volumen en un nombre único de modo que la función de importación de volumen pueda distinguir entre ellos.

Si la azure-netapp-files o. gcp-cvs se utiliza el controlador, utilice el comando tridentctl import volume <backend-name> <volume path> -f /path/pvc.yaml Para importar el volumen a

Kubernetes que gestiona Astra Trident. Esto garantiza una referencia de volumen única.

Una vez ejecutado el comando anterior, Astra Trident encontrará el volumen en el back-end y leerá su tamaño. Agregará automáticamente (y sobrescribirá si es necesario) el tamaño del volumen del PVC configurado. A continuación, Astra Trident crea el nuevo VP y Kubernetes enlaza la RVP con el VP.

Si se puso en marcha un contenedor de modo que requería la RVP específica importada, este permanecería en estado pendiente hasta que el par PVC/VP se enlaza a través del proceso de importación del volumen. Una vez enlazados el par PVC/PV, el contenedor debería aparecer, siempre que no haya otros problemas.

### **Implementar servicios OpenShift**

Los servicios de clúster de valor añadido de OpenShift proporcionan una funcionalidad importante a los administradores de clúster y a las aplicaciones que se alojan. Sin embargo, el almacenamiento que utilizan estos servicios puede aprovisionarse con los recursos locales de nodos, esto limita con frecuencia la capacidad, el rendimiento, la capacidad de recuperación y la sostenibilidad del servicio. Sin embargo, al aprovechar una cabina de almacenamiento empresarial para ofrecer la capacidad de estos servicios se puede mejorar considerablemente el servicio. Al igual que sucede con todas las aplicaciones, OpenShift y los administradores de almacenamiento deberían trabajar estrechamente para determinar cuáles son las mejores opciones para cada uno de ellos. La documentación de Red Hat debe utilizarse en gran medida para determinar los requisitos y garantizar que se satisfagan las necesidades de tamaño y rendimiento.

#### **Servicio de registro**

Se ha documentado en la implementación y administración del almacenamiento para el registro ["netapp.io"](https://netapp.io/) en la ["blog".](https://netapp.io/2017/08/24/deploying-the-openshift-registry-using-netapp-storage/)

#### **Servicio de registro**

Al igual que otros servicios OpenShift, el servicio de registro se pone en marcha con Ansible, con parámetros de configuración suministrados por el archivo de inventario, también conocido como los hosts, que se proporcionan al libro de estrategia. Hay dos métodos de instalación que se tratarán: Implementar el registro durante la instalación inicial de OpenShift y desplegar el registro después de que OpenShift haya sido instalado.

A partir de Red Hat OpenShift versión 3.9, la documentación oficial recomienda contra NFS para el servicio de registro debido a problemas relacionados con la corrupción de datos. Esto se basa en las pruebas de Red Hat de sus productos. El servidor NFS de ONTAP no tiene estos problemas y puede realizar fácilmente una implementación de registro. Finalmente, la elección del protocolo para el servicio de registro depende de usted; simplemente sabe que ambos funcionarán bien cuando usen las plataformas de NetApp y no hay motivos para evitar NFS si eso es lo que prefiere.

Si decide utilizar NFS con el servicio de registro, tendrá que establecer la variable Ansible openshift enable unsupported configurations para true para evitar que el instalador falle.

#### **Manos a la obra**

Opcionalmente, el servicio de registro puede implementarse tanto para aplicaciones como para las operaciones principales del propio clúster OpenShift. Si decide implementar el registro de operaciones, especificando la variable openshift\_logging\_use\_ops como true, se crearán dos instancias del servicio. Las variables que controlan la instancia de registro de las operaciones contienen "OPS" en ellas, mientras que la instancia de las aplicaciones no.

Es importante configurar las variables de Ansible según el método de puesta en marcha para garantizar que los servicios subyacentes utilizan el almacenamiento correcto. Veamos las opciones de cada uno de los métodos de implementación.

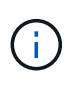

Las siguientes tablas sólo contienen las variables que son relevantes para la configuración de almacenamiento, ya que están relacionadas con el servicio de registro. Puede encontrar otras opciones en ["Documentación de registro de RedHat OpenShift"](https://docs.openshift.com/container-platform/3.11/install_config/aggregate_logging.html) que deben revisarse, configurarse y utilizarse en función de la puesta en marcha.

Las variables de la siguiente tabla harán que el libro de estrategia de Ansible cree un VP y una RVP para el servicio de registro con los detalles proporcionados. Este método es significativamente menos flexible que usar la tableta playbook de instalación de componentes después de la instalación de OpenShift; sin embargo, si tiene volúmenes existentes disponibles, es una opción.

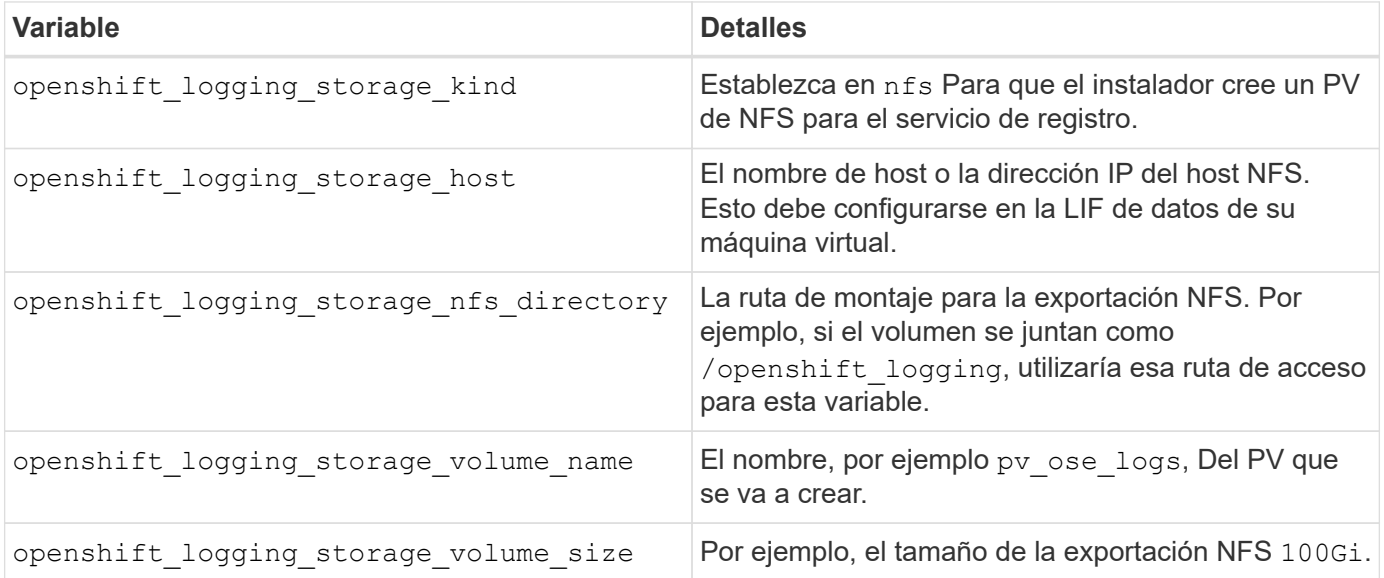

Si su clúster OpenShift ya se está ejecutando y, por lo tanto, Trident se ha implementado y configurado, el instalador puede utilizar el aprovisionamiento dinámico para crear los volúmenes. Será necesario configurar las siguientes variables.

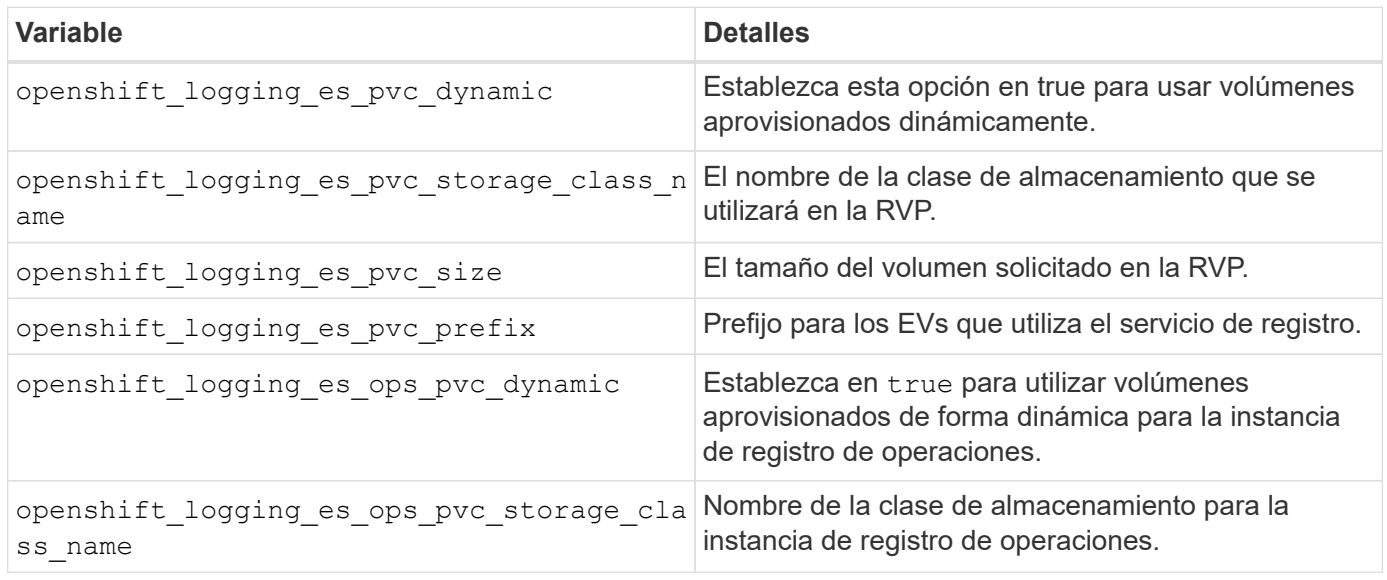

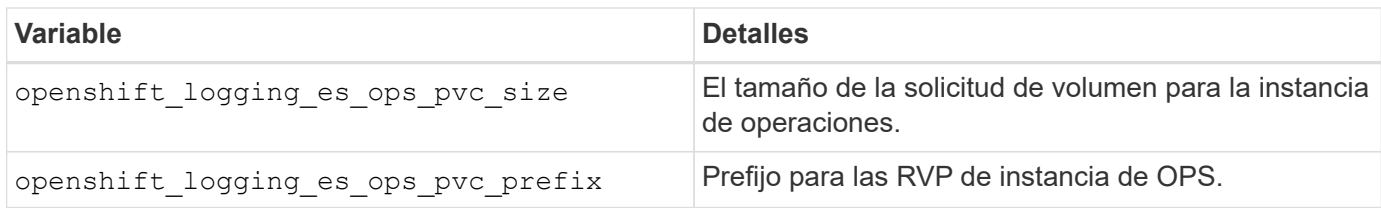

#### **Despliegue la pila de registro**

Si va a implementar el registro como parte del proceso de instalación inicial de OpenShift, sólo tendrá que seguir el proceso de implementación estándar. Ansible configurará y pondrá en marcha los servicios y los objetos de OpenShift necesarios para que el servicio esté disponible tan pronto como finalice Ansible.

No obstante, si se pone en marcha después de la instalación inicial, Ansible deberá usar el libro de estrategia de los componentes. Este proceso puede cambiar ligeramente con diferentes versiones de OpenShift, así que asegúrese de leer y seguir ["Documentación de Red Hat OpenShift Container Platform 3.11"](https://docs.openshift.com/container-platform/3.11/welcome/index.html) para su versión.

### **Servicio de métricas**

El servicio de métricas proporciona al administrador información valiosa sobre el estado, la utilización de recursos y la disponibilidad del clúster OpenShift. También es necesaria para la funcionalidad de escala automática en pod y muchas organizaciones usan datos del servicio de mediciones para su cargo y/o para mostrar aplicaciones.

Al igual que sucede con el servicio de registro y OpenShift en su conjunto, Ansible se utiliza para poner en marcha el servicio de métricas. Además, al igual que el servicio de registro, el servicio de mediciones se puede implementar durante una configuración inicial del clúster o después de su funcionamiento mediante el método de instalación de componentes. Las siguientes tablas contienen las variables importantes a la hora de configurar el almacenamiento persistente para el servicio de métricas.

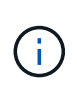

Las siguientes tablas solo contienen las variables relevantes para la configuración del almacenamiento en cuanto se relaciona con el servicio de mediciones. Hay muchas otras opciones en la documentación que se deben revisar, configurar y utilizar de acuerdo con su implementación.

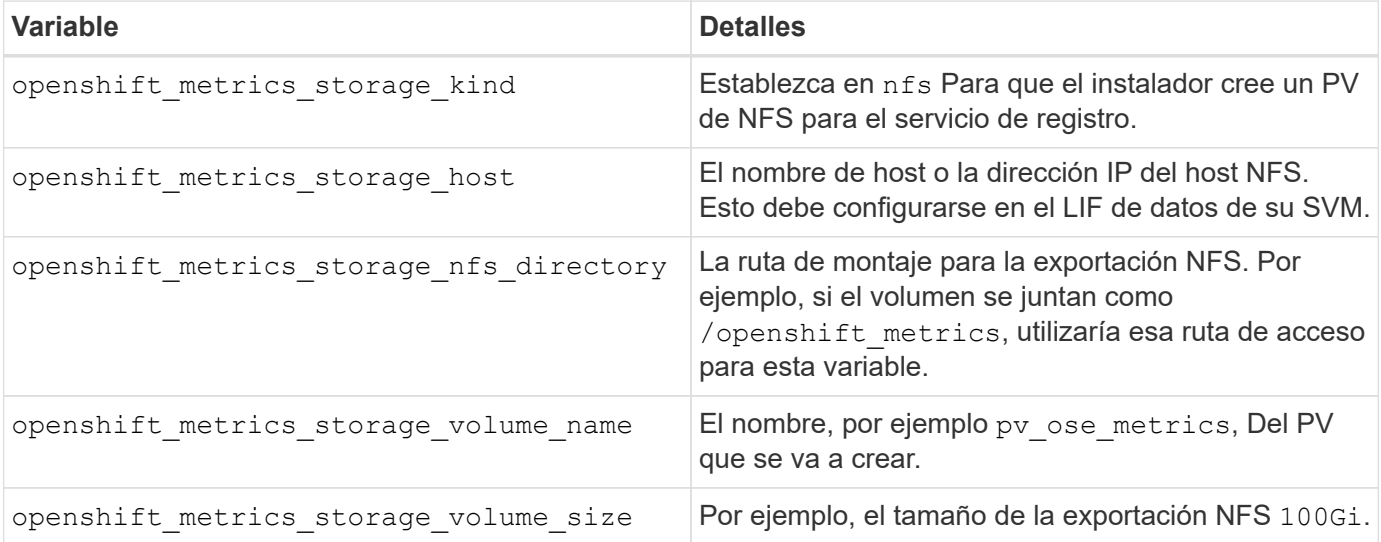

Si su clúster OpenShift ya se está ejecutando y, por lo tanto, Trident se ha implementado y configurado, el instalador puede utilizar el aprovisionamiento dinámico para crear los volúmenes. Será necesario configurar las siguientes variables.

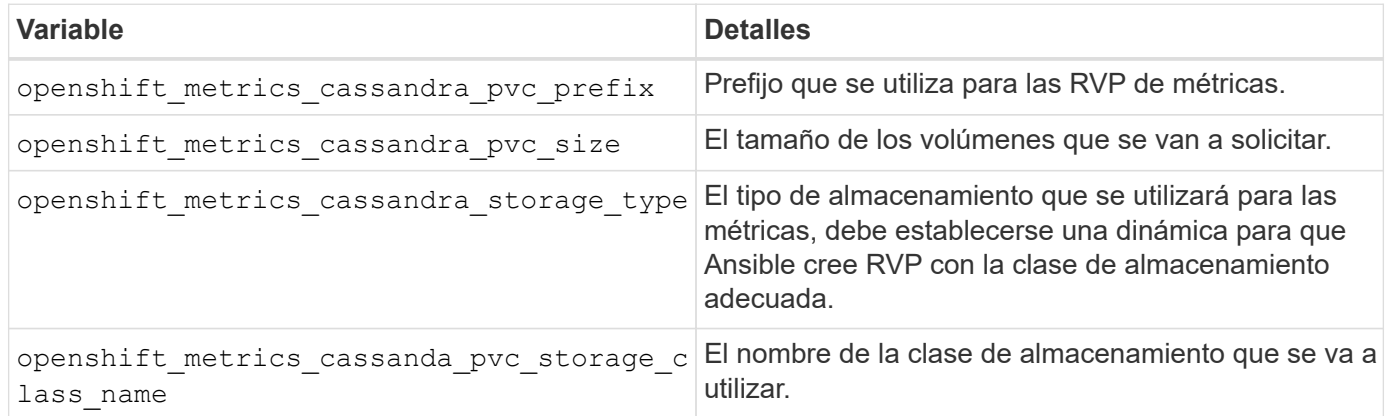

#### **Implementar el servicio de métricas**

Con las variables de Ansible definidas en el archivo de hosts/inventario, ponga en marcha el servicio con Ansible. Si va a implementar en el momento de la instalación de OpenShift, el PV se creará y utilizará automáticamente. Si pone en marcha usando los libros de estrategia de los componentes, después de la instalación de OpenShift, Ansible creará las RVP necesarias y, una vez que Astra Trident ha aprovisionado el almacenamiento para ellos, pondrá en marcha el servicio.

Las variables anteriores y el proceso de implementación pueden cambiar con cada versión de OpenShift. Asegúrese de revisar y seguir ["Guía de implementación de OpenShift de redhat"](https://docs.openshift.com/container-platform/3.11/install_config/cluster_metrics.html) para su versión de modo que esté configurada para su entorno.

# **Protección de datos**

Conozca las opciones de protección de datos y capacidad de recuperación que ofrecen las plataformas de almacenamiento de NetApp. Astra Trident puede aprovisionar volúmenes que puedan aprovechar algunas de estas funciones. Debería tener una estrategia de protección y recuperación de datos para cada aplicación con un requisito de persistencia.

### **Realice una copia de seguridad del** etcd **datos del clúster**

Astra Trident almacena sus metadatos en el clúster de Kubernetes etcd base de datos. Realizar una copia de seguridad periódica del etcd Los datos del clúster son importantes para recuperar los clústeres de Kubernetes en situaciones de desastre.

#### **Pasos**

1. La etcdctl snapshot save comando permite realizar una copia snapshot de un momento específico de etcd clúster:

```
sudo docker run --rm -v /backup:/backup \
    --network host \
    -v /etc/kubernetes/pki/etcd:/etc/kubernetes/pki/etcd \
  --env ETCDCTL API=3 \
    registry.k8s.io/etcd-amd64:3.2.18 \
    etcdctl --endpoints=https://127.0.0.1:2379 \
    --cacert=/etc/kubernetes/pki/etcd/ca.crt \
    --cert=/etc/kubernetes/pki/etcd/healthcheck-client.crt \
    --key=/etc/kubernetes/pki/etcd/healthcheck-client.key \
    snapshot save /backup/etcd-snapshot.db
```
Este comando crea una instantánea etcd girando un contenedor etcd y lo guarda en /backup directorio.

2. En caso de desastre, puede iniciar un clúster de Kubernetes usando las snapshots de etcd. Utilice la etcdctl snapshot restore comando para restaurar una instantánea específica realizada en la /var/lib/etcd carpeta. Después de la restauración, confirme si /var/lib/etcd se ha completado la carpeta con member carpeta. A continuación se muestra un ejemplo de etcdctl snapshot restore comando:

etcdctl snapshot restore '/backup/etcd-snapshot-latest.db' ; mv /default.etcd/member/ /var/lib/etcd/

- 3. Antes de inicializar el clúster de Kubernetes, copie todos los certificados necesarios.
- 4. Cree el clúster con el --ignore-preflight-errors=DirAvailable—var-lib-etcd bandera.
- 5. Una vez que el clúster haya terminado, asegúrese de que los pods de kube-system hayan comenzado.
- 6. Utilice la kubectl get crd Comando para comprobar si existen los recursos personalizados que ha creado Trident y recuperar los objetos de Trident para garantizar que todos los datos estén disponibles.

### **Recuperar la fecha utilizando snapshots de ONTAP**

Las copias Snapshot tienen un papel importante al proporcionar opciones de recuperación a un momento específico para los datos de aplicaciones. Sin embargo, las copias Snapshot no son backups por sí mismas, no protegen contra fallos del sistema de almacenamiento u otras catástrofes. No obstante, son un método cómodo, rápido y sencillo para recuperar datos en la mayoría de escenarios. Obtenga más información sobre cómo usar la tecnología Snapshot de ONTAP para realizar backups del volumen y cómo restaurarlos.

- Si la política de snapshot no se ha definido en el back-end, de forma predeterminada utiliza el none política. Esto da como resultado que ONTAP no realice instantáneas automáticas. No obstante, el administrador de almacenamiento puede realizar copias Snapshot manuales o cambiar la política de Snapshot a través de la interfaz de gestión de ONTAP. Esto no afecta al funcionamiento de Trident.
- El directorio de instantáneas está oculto de forma predeterminada. De este modo se facilita la máxima compatibilidad de volúmenes aprovisionados mediante el ontap-nas y.. ontap-nas-economy de windows Habilite el . snapshot cuando utilice ontap-nas y.. ontap-nas-economy controladores para permitir que las aplicaciones recuperen datos de instantáneas directamente.
- Restaure un volumen a un estado registrado en una instantánea anterior mediante el volume snapshot restore Comando de la CLI de ONTAP. Al restaurar una copia Snapshot, la operación de restauración

sobrescribe la configuración de volúmenes existente. Se perderán todos los cambios que se realicen en los datos del volumen después de crear la copia Snapshot.

cluster1::\*> volume snapshot restore -vserver vs0 -volume vol3 -snapshot vol3\_snap\_archive

### **Replicación de datos mediante ONTAP**

El replicación de datos puede tener un rol importante en la protección contra la pérdida de datos debido al fallo de la cabina de almacenamiento.

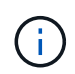

Para obtener más información sobre las tecnologías de replicación de ONTAP, consulte ["Documentación de ONTAP"](https://docs.netapp.com/ontap-9/topic/com.netapp.doc.dot-cm-concepts/GUID-A9A2F347-3E05-4F80-9E9C-CEF8F0A2F8E1.html).

#### **Replicación de SnapMirror Storage Virtual Machines (SVM)**

Puede utilizar ["SnapMirror"](https://docs.netapp.com/ontap-9/topic/com.netapp.doc.dot-cm-concepts/GUID-8B187484-883D-4BB4-A1BC-35AC278BF4DC.html) Para replicar una SVM completa, que incluye su configuración y sus volúmenes. En caso de desastre, puede activar la SVM de destino de SnapMirror para empezar a servir datos. Puede volver al primario cuando se restauren los sistemas.

Astra Trident no puede configurar las relaciones de replicación por sí mismo, de modo que el administrador de almacenamiento pueda usar la función de replicación de SVM de SnapMirror de ONTAP para replicar automáticamente volúmenes en un destino de recuperación ante desastres (DR).

Tenga en cuenta lo siguiente si tiene pensado utilizar la función de replicación de SVM de SnapMirror o si actualmente utiliza la función:

- Debe crear un back-end distinto para cada SVM, la cual tiene habilitada la SVM-DR.
- Debe configurar las clases de almacenamiento para no seleccionar los back-ends replicados, excepto cuando se desee. Esto es importante para evitar que se aprovisionen volúmenes que no necesiten la protección de una relación de replicación en los back-end que sean compatibles con SVM-DR.
- Los administradores de aplicaciones deben comprender el coste y la complejidad adicionales que supone la replicación de datos, así como tener en cuenta un plan de recuperación antes de aprovechar esta replicación.
- Antes de activar la SVM de destino de SnapMirror, detenga todas las transferencias programadas de SnapMirror, aborte todas las transferencias continuas de SnapMirror, rompa la relación de replicación, detenga la SVM de origen e inicie la SVM de destino de SnapMirror.
- Astra Trident no detecta automáticamente fallos de SVM. Por lo tanto, en caso de que se produzca un error, el administrador debe ejecutar el tridentctl backend update Comando para activar la conmutación por error de Trident al nuevo back-end.

A continuación se ofrece información general de los pasos de configuración de SVM:

- Configure una relación entre iguales entre los clústeres de origen y destino y SVM.
- Cree la SVM de destino mediante el -subtype dp-destination opción.
- Cree un programa de trabajo de replicación para asegurarse de que la replicación se produce en los intervalos necesarios.
- Cree una replicación de SnapMirror a partir de la SVM de destino con la SVM de origen mediante el -identity-preserve true Opción para garantizar que las configuraciones de SVM de origen y las

interfaces de SVM de origen se copian en el destino. En la SVM de destino, inicialice la relación de replicación de SVM de SnapMirror.

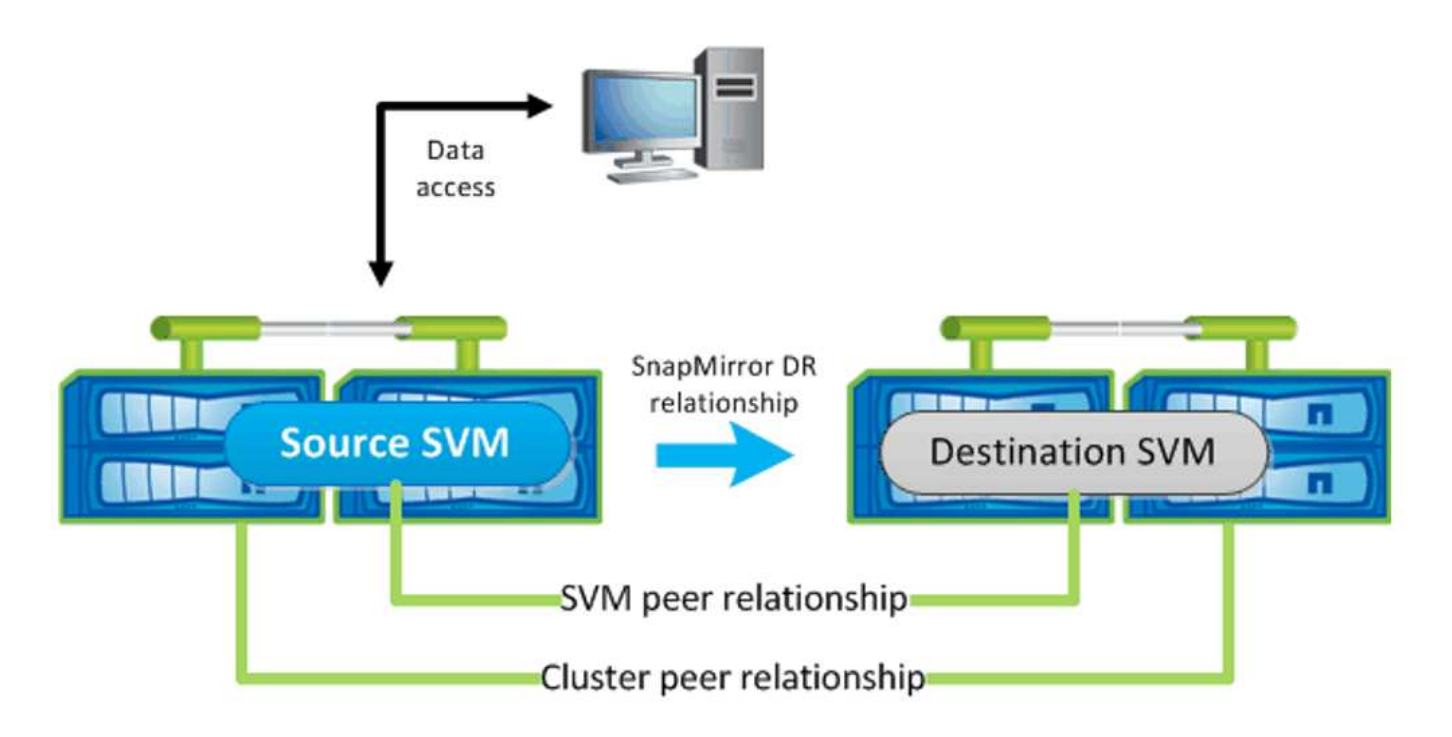

#### **Flujo de trabajo de recuperación ante desastres para Trident**

Astra Trident 19.07 y versiones posteriores utilizan los CRD de Kubernetes para almacenar y gestionar su propio estado. Usa los clústeres de Kubernetes etcd para almacenar sus metadatos. En este caso asumimos que el Kubernetes etcd Los archivos de datos y los certificados se almacenan en NetApp FlexVolume. Este volumen FlexVolume reside en una SVM, que tiene una relación de SVM-recuperación ante desastres de SnapMirror con una SVM de destino en el sitio secundario.

Los siguientes pasos describen cómo recuperar un único clúster Kubernetes maestro con Astra Trident en caso de desastre:

- 1. Si la SVM de origen falla, active la SVM de destino de SnapMirror. Para ello, debe detener las transferencias de SnapMirror programadas, anular las transferencias continuas de SnapMirror, romper la relación de replicación, detener la SVM de origen e iniciar la SVM de destino.
- 2. Desde la SVM de destino, monte el volumen que contiene Kubernetes etcd archivos de datos y certificados en el host que se configurarán como un nodo maestro.
- 3. Copie todos los certificados necesarios relacionados con el clúster de Kubernetes en /etc/kubernetes/pki y el etcd member archivos en /var/lib/etcd.
- 4. Cree un clúster de Kubernetes mediante el kubeadm init con el --ignore-preflight -errors=DirAvailable—var-lib-etcd bandera. Los nombres de host utilizados para los nodos de Kubernetes deben ser los mismos que el clúster de Kubernetes de origen.
- 5. Ejecute el kubectl get crd Comando para verificar si todos los recursos personalizados de Trident han aparecido y recuperar los objetos de Trident para verificar que todos los datos estén disponibles.
- 6. Actualice todos los back-ends necesarios para reflejar el nuevo nombre de SVM de destino. Para ello, ejecute el ./tridentctl update backend <backend-name> -f <backend-json-file> -n <namespace> comando.

En el caso de los volúmenes persistentes de la aplicación, cuando se activa la SVM de destino, todos los volúmenes aprovisionados mediante Trident empiezan a servir datos. Una vez que el clúster de Kubernetes se configura en el lado de destino mediante los pasos descritos anteriormente, se inician todas las puestas en marcha y pods y las aplicaciones en contenedores deben ejecutarse sin ningún problema.

#### **Replicación de volúmenes de SnapMirror**

 $\mathbf{f}$ 

La replicación de volúmenes de SnapMirror de ONTAP es una función de recuperación ante desastres que permite llevar a cabo la conmutación al nodo de respaldo en el almacenamiento de destino desde el almacenamiento principal a nivel de volumen. SnapMirror crea una réplica o un reflejo de volumen del almacenamiento principal en el almacenamiento secundario mediante la sincronización de las copias Snapshot.

A continuación se ofrece información general de los pasos de configuración de la replicación de volúmenes de SnapMirror de ONTAP:

- Configure una relación entre los clústeres en los que residen los volúmenes y las SVM que sirven datos de los volúmenes.
- Cree una política de SnapMirror, que controla el comportamiento de la relación y especifica los atributos de configuración de esa relación.
- Cree una relación de SnapMirror entre el volumen de destino y el de origen mediante la[snapmirror create Command] y asigne la política de SnapMirror correspondiente.
- Una vez creada la relación de SnapMirror, inicialice la relación de forma que haya completado una transferencia inicial desde el volumen de origen al volumen de destino.

![](_page_270_Figure_8.jpeg)

**Flujo de trabajo de recuperación ante desastres de volúmenes de SnapMirror para Trident**

En los siguientes pasos se describe cómo recuperar un único clúster Kubernetes maestro con Astra Trident.

1. En caso de desastre, detenga todas las transferencias programadas de SnapMirror y cancele todas las transferencias continuas de SnapMirror. Rompa la relación de replicación entre los volúmenes de destino y de origen para que el volumen de destino se convierta en de lectura/escritura.

- 2. Desde la SVM de destino, monte el volumen que contiene Kubernetes etcd archivos de datos y certificados en el host, que se configurarán como un nodo maestro.
- 3. Copie todos los certificados necesarios relacionados con el clúster de Kubernetes en /etc/kubernetes/pki y el etcd member archivos en /var/lib/etcd.
- 4. Ejecute el para crear un clúster de Kubernetes kubeadm init con el --ignore-preflight -errors=DirAvailable—var-lib-etcd bandera. Los nombres de host deben ser los mismos que el clúster de Kubernetes de origen.
- 5. Ejecute el kubectl get crd Comando para comprobar si todos los recursos personalizados de Trident han aparecido y recuperan objetos de Trident para garantizar que todos los datos estén disponibles.
- 6. Limpiar los back-ends anteriores y crear nuevos back-ends en Trident. Especifique la nueva LIF de datos y gestión, el nuevo nombre de SVM y la contraseña de la SVM de destino.

#### **Flujo de trabajo de recuperación ante desastres para volúmenes persistentes de aplicaciones**

Los pasos siguientes describen cómo pueden ponerse volúmenes de destino de SnapMirror disponibles para cargas de trabajo en contenedores en caso de desastre:

- 1. Detenga todas las transferencias programadas de SnapMirror y cancele todas las transferencias continuas de SnapMirror. Rompa la relación de replicación entre el volumen de destino y el de origen para que el volumen de destino se convierta en de lectura/escritura. Borre las puestas en marcha que consumían PVC vinculado a volúmenes en la SVM de origen.
- 2. Una vez que el clúster de Kubernetes se ha configurado en el lado de destino mediante los pasos descritos anteriormente, limpie las puestas en marcha, las RVP y el VP, del clúster de Kubernetes.
- 3. Cree nuevos back-ends en Trident especificando las nuevas LIF de gestión y datos, el nuevo nombre de SVM y la contraseña de la SVM de destino.
- 4. Importe los volúmenes necesarios como un VP vinculado a una nueva RVP mediante la función de importación Trident.
- 5. Vuelva a poner en marcha las implementaciones de aplicaciones con las RVP recién creadas.

### **Recuperar datos mediante copias de Snapshot de Element**

Realizar un backup de los datos de un volumen de Element mediante la configuración de una programación de Snapshot para el volumen y la garantía de que las copias de Snapshot se tomen en los intervalos requeridos. Debe establecer la programación de Snapshot mediante las API o la interfaz de usuario de Element. Actualmente, no es posible establecer una programación de snapshots en un volumen a través del solidfire-san controlador.

En caso de que los datos se dañen, es posible seleccionar una snapshot determinada y revertir el volumen a la snapshot manualmente mediante las API o la interfaz de usuario de Element. De este modo se revierten los cambios que se hayan hecho al volumen desde el momento de la creación de la snapshot.

# **Seguridad**

Utilice las recomendaciones que se enumeran aquí para asegurarse de que su instalación de Astra Trident es segura.

# **Ejecute Astra Trident en su propio espacio de nombres**

Es importante evitar que las aplicaciones, los administradores de aplicaciones, los usuarios y las aplicaciones de gestión accedan a las definiciones de objetos de Astra Trident o a los pods para garantizar un almacenamiento fiable y bloquear la potencial actividad maliciosa.

Para separar el resto de aplicaciones y usuarios de Astra Trident, instale siempre Astra Trident en su propio espacio de nombres Kubernetes (trident). Si coloca Astra Trident en su propio espacio de nombres, solo el personal administrativo de Kubernetes tiene acceso al pod de la Astra Trident y los artefactos (como los secretos CHAP y de back-end, si corresponde) almacenados en los objetos de CRD named. Debe asegurarse de permitir que solo los administradores tengan acceso al espacio de nombres de Astra Trident y, por lo tanto, tengan acceso a tridentctl cliente más.

## **Utilice la autenticación CHAP con los back-ends DE SAN de ONTAP**

Astra Trident admite la autenticación basada en CHAP para las cargas de trabajo SAN de ONTAP (mediante el ontap-san y.. ontap-san-economy de windows). NetApp recomienda utilizar CHAP bidireccional con Astra Trident para la autenticación entre un host y el back-end de almacenamiento.

En el caso de los back-ends de ONTAP que utilizan controladores de almacenamiento SAN, Astra Trident puede configurar CHAP bidireccional y gestionar los nombres de usuario y los secretos CHAP a través de tridentctl. Consulte ["aquí"](#page-98-0) Para comprender cómo Astra Trident configura CHAP en los back-ends de ONTAP.

![](_page_272_Picture_6.jpeg)

La compatibilidad CON CHAP para los back-ends de ONTAP está disponible con Trident 20.04 y versiones posteriores.

## **Utilice la autenticación CHAP con NetApp HCI y back-ends de SolidFire**

NetApp recomienda poner en marcha CHAP bidireccional para garantizar la autenticación entre un host y los back-ends de NetApp HCI y SolidFire. Astra Trident utiliza un objeto secreto que incluye dos contraseñas CHAP por inquilino. Cuando Trident se instala como aprovisionador CSI, gestiona los secretos CHAP y los almacena en un tridentvolume Objeto CR para el PV correspondiente. Cuando se crea un VP, CSI Astra Trident utiliza los secretos CHAP para iniciar una sesión iSCSI y comunicarse con el sistema NetApp HCI y SolidFire a través de CHAP.

![](_page_272_Picture_10.jpeg)

Los volúmenes creados por CSI Trident no están asociados con ningún grupo de acceso de volúmenes.

En el frontend que no sea CSI, Kubernetes gestiona la conexión de volúmenes como dispositivos en los nodos de trabajo. Tras crear un volumen, Astra Trident realiza una llamada API al sistema HCI/SolidFire de NetApp para recuperar los secretos si ese secreto no existe ya. A continuación, Astra Trident pasa los secretos a Kubernetes. La kuelet que se encuentra en cada nodo accede a los secretos a través de la API de Kubernetes y los utiliza para ejecutar y habilitar CHAP entre cada nodo que accede al volumen y el sistema HCI/SolidFire de NetApp donde están ubicados los volúmenes.

## **Utilice Astra Trident con NVE y NAE**

ONTAP de NetApp proporciona cifrado de datos en reposo para proteger los datos confidenciales en el caso de robo, devolución o reasignación de un disco. Para obtener más información, consulte ["Configure la](https://docs.netapp.com/us-en/ontap/encryption-at-rest/configure-netapp-volume-encryption-concept.html) [información general de cifrado de volúmenes de NetApp".](https://docs.netapp.com/us-en/ontap/encryption-at-rest/configure-netapp-volume-encryption-concept.html)

- Si NAE está habilitado en el back-end, cualquier volumen aprovisionado en Astra Trident se habilitará para NAE.
- Si NAE no está habilitado en el back-end, todos los volúmenes aprovisionados en Astra Trident tendrán el cifrado NVE habilitado a menos que establezca el indicador NVE en false en la configuración de backend.

Los volúmenes que se crean en Astra Trident en un back-end con la NAE habilitada deben ser NVE o NAE cifrados.

- $\mathbf{d}$  .
- Puede establecer el indicador NVE Encryption como true En la configuración del back-end de Trident, con el fin de anular el cifrado NAE y utilizar una clave de cifrado específica por volumen.
- Establecer la Marca NVE Encryption como false En un back-end habilitado para NAE se creará un volumen habilitado para NAE. No puede deshabilitar el cifrado NAE mediante la Marca NVE Encryption a. false.
- Es posible crear manualmente un volumen NVE en Astra Trident mediante la definición explícita de la Marca NVE a. true.

Para obtener más información sobre las opciones de configuración del back-end, consulte:

- ["Opciones de configuración DE SAN de ONTAP"](#page-105-0)
- ["Opciones de configuración de NAS de ONTAP"](#page-125-0)

### **Habilitar el cifrado por volumen en el lado del host mediante Unified Key Setup (LUKS) de Linux**

Puede habilitar Unified Key Setup (LUKS) de Linux para cifrar los volúmenes DE ECONOMÍA SAN de ONTAP y SAN DE ONTAP en Astra Trident. En Astra Trident, los volúmenes cifrados por LUKS utilizan el cifer y el modo AES-xts-Capellanía, como recomienda ["NIST".](https://csrc.nist.gov/publications/detail/sp/800-38e/final)

Para obtener más información sobre las opciones de configuración del back-end para SAN de ONTAP, consulte ["Opciones de configuración DE SAN de ONTAP"](#page-105-0)

#### **Antes de empezar**

- Los nodos de trabajo deben tener instalado cryptsetup 2.1 o superior. Si desea más información, visite ["Gitlab: Cryptsetup".](https://gitlab.com/cryptsetup/cryptsetup)
- Por motivos de rendimiento, recomendamos que los nodos de trabajo admitan las nuevas instrucciones estándar de cifrado avanzado (AES-ni). Para verificar el soporte de AES-ni, ejecute el siguiente comando:

grep "aes" /proc/cpuinfo

Si no se devuelve nada, su procesador no admite AES-ni. Para obtener más información sobre AES-ni, visite: ["Intel: Instrucciones estándar de cifrado avanzado \(AES-ni\)".](https://www.intel.com/content/www/us/en/developer/articles/technical/advanced-encryption-standard-instructions-aes-ni.html)

#### **Pasos**

1. Defina los atributos de cifrado LUKS en la configuración de backend.

```
"storage": [
      {
           "labels":{"luks": "true"},
         "zone": "us east 1a",
           "defaults": {
                "luksEncryption": "true"
           }
      },
      {
           "labels":{"luks": "false"},
         "zone":"us east la",
           "defaults": {
                "luksEncryption": "false"
           }
      },
]
```
2. Uso parameters.selector Para definir los pools de almacenamiento mediante el cifrado LUKS. Por ejemplo:

```
apiVersion: storage.k8s.io/v1
kind: StorageClass
metadata:
    name: luks
provisioner: netapp.io/trident
parameters:
    selector: "luks=true"
    csi.storage.k8s.io/node-stage-secret-name: luks-${pvc.name}
    csi.storage.k8s.io/node-stage-secret-namespace: ${pvc.namespace}
```
3. Cree un secreto que contenga la frase de paso LUKS. Por ejemplo:

```
apiVersion: v1
kind: Secret
metadata:
   name: luks-pvc1
stringData:
    luks-passphrase-name: B
    luks-passphrase: secretB
    previous-luks-passphrase-name: A
    previous-luks-passphrase: secretA
```
#### **Limitaciones**

- LOS volúmenes cifrados LUKS no podrán aprovechar la deduplicación y la compresión de ONTAP.
- LA rotación DE la frase DE paso LUKS no es compatible en este momento. Para cambiar las passphrases, copie manualmente los datos de un PVC a otro.

# **Referencia**

# **Puertos Astra Trident**

Obtenga más información sobre los puertos a los que Astra Trident se comunica.

Astra Trident se comunica mediante los siguientes puertos:

![](_page_276_Picture_132.jpeg)

![](_page_276_Picture_5.jpeg)

El puerto de la sonda de nivel de gravedad/preparación se puede cambiar durante el tiempo de instalación utilizando --probe-port bandera. Es importante asegurarse de que este puerto no esté siendo utilizado por otro proceso en los nodos de trabajo.

# **API DE REST de Astra Trident**

Aunque ["comandos y opciones de trimentctl"](#page-292-0) Son la forma más sencilla de interactuar con la API REST de Astra Trident, puede utilizar el extremo REST directamente si lo prefiere.

## **Cuándo utilizar la API DE REST**

La API REST es útil en las instalaciones avanzadas que usan Astra Trident como binario independiente en las puestas en marcha sin Kubernetes.

Para una mayor seguridad, la Astra Trident REST API se restringe a localhost de forma predeterminada cuando se ejecuta dentro de un pod. Para cambiar este comportamiento, debe configurar Astra Trident's. -address en su configuración del pod.

# **Uso de la API DE REST**

La API funciona de la siguiente manera:

GET

- GET <trident-address>/trident/v1/<object-type>: Enumera todos los objetos de ese tipo.
- GET <trident-address>/trident/v1/<object-type>/<object-name>: Obtiene los detalles del objeto con nombre.

```
POST
```
POST <trident-address>/trident/v1/<object-type>: Crea un objeto del tipo especificado.

- Requiere la configuración de JSON para el objeto que se cree. Para obtener información sobre la especificación de cada tipo de objeto, consulte LINK:tridentctl.html[tridentctl comandos y opciones].
- Si el objeto ya existe, el comportamiento varía: Los back-ends actualizan el objeto existente, mientras que todos los demás tipos de objeto fallarán la operación.

#### DELETE

```
DELETE <trident-address>/trident/v1/<object-type>/<object-name>: Elimina el recurso con
nombre.
```
![](_page_277_Picture_6.jpeg)

Seguirán existiendo volúmenes asociados con back-ends o clases de almacenamiento, que deben eliminarse por separado. Para obtener más información, consulte el enlace:tridentctl.html[tridentctl comandos y opciones].

Para obtener ejemplos de cómo se llama a estas API, pase la depuración (-d) bandera. Para obtener más información, consulte el enlace:tridentctl.html[tridentctl comandos y opciones].

# **Opciones de línea de comandos**

Astra Trident expone varias opciones de línea de comandos para Trident orchestrator. Puede usar estas opciones para modificar la implementación.

### **Registro**

- -debug: Habilita la salida de depuración.
- -loglevel <level>: Establece el nivel de registro (debug, info, warn, error, fatal). Por defecto es info.

### **Kubernetes**

- -k8s\_pod: Utilice esta opción o. -k8s\_api\_server Para habilitar la compatibilidad con Kubernetes. Al configurar esto, Trident usa las credenciales de cuenta del servicio de Kubernetes del pod para contactar con el servidor de API. Esto solo funciona cuando Trident se ejecuta como un pod en un clúster de Kubernetes con cuentas de servicio habilitadas.
- •-k8s\_api\_server\_<insecure-address:insecure-port>: Utilice esta opción o. -k8s\_pod Para habilitar la compatibilidad con Kubernetes. Cuando se especifica, Trident se conecta al servidor API de Kubernetes mediante el puerto y la dirección no seguras que se proporcionan. Esto permite que Trident se ponga en marcha fuera de un pod; sin embargo, solo admite conexiones no seguras con el servidor API. Para conectarse con seguridad, implemente Trident en un pod con el -k8s pod opción.
- -k8s config path <file>: Necesario; debe especificar esta ruta de acceso a un archivo KubeConfig.

### **Docker**

• -volume\_driver <name>: Nombre del controlador utilizado al registrar el complemento Docker. De forma predeterminada es netapp.

- -driver port <port-number>: Escucha en este puerto en lugar de un socket de dominio UNIX.
- -config <file>: Necesario; debe especificar esta ruta de acceso a un archivo de configuración de back-end.

# **DESCANSO**

• -address <ip-or-host>: Especifica la dirección en la que debe escuchar el servidor REST de Trident. El valor predeterminado es localhost. Cuando se escucha en localhost y se ejecuta dentro de un pod Kubernetes, la interfaz REST no es accesible desde fuera del pod. Uso -address "" Para hacer que la interfaz DE REST sea accesible desde la dirección IP del pod.

![](_page_278_Picture_4.jpeg)

La interfaz DE REST de Trident se puede configurar para escuchar y servir únicamente en 127.0.0.1 (para IPv4) o [::1] (para IPv6).

- -port <port-number>: Especifica el puerto en el que debe escuchar el servidor REST de Trident. El valor predeterminado es 8000.
- -rest: Activa la interfaz DE REPOSO. El valor predeterminado es TRUE.

# **Los productos de NetApp están integrados con Kubernetes**

La cartera de productos de almacenamiento de NetApp se integra con muchos aspectos diferentes de un clúster de Kubernetes, por lo que proporciona funcionalidades de gestión de datos avanzadas que mejoran la funcionalidad, la funcionalidad, el rendimiento y la disponibilidad de la puesta en marcha de Kubernetes.

### **Astra**

["Astra"](https://docs.netapp.com/us-en/astra/) Facilita a las empresas la gestión, protección y movimiento de sus cargas de trabajo en contenedores con gran cantidad de datos que se ejecutan en Kubernetes en los clouds públicos y en las instalaciones. Astra aprovisiona y proporciona un almacenamiento en contenedores persistente mediante Trident de la cartera de almacenamiento probada y amplia de NetApp en el cloud público y en las instalaciones. También ofrece un conjunto amplio de funcionalidades avanzadas de gestión de datos para aplicaciones, como snapshots, backups y restauración, registros de actividades y clonado activo para la protección de datos, recuperación ante desastres/datos, auditoría de datos y casos de uso de migración para cargas de trabajo de Kubernetes.

## **ONTAP**

ONTAP es el sistema operativo de almacenamiento unificado multiprotocolo de NetApp que proporciona funcionalidades avanzadas de gestión de datos para cualquier aplicación. Los sistemas ONTAP tienen configuraciones all-flash, híbridas o all-HDD y ofrecen muchos modelos de puesta en marcha diferentes, como hardware a medida (FAS y AFF), unidad genérica (ONTAP Select) y solo cloud (Cloud Volumes ONTAP).

![](_page_278_Picture_14.jpeg)

Trident es compatible con todos los modelos de puesta en marcha de ONTAP mencionados anteriormente.

## **Cloud Volumes ONTAP**

["Cloud Volumes ONTAP"](http://cloud.netapp.com/ontap-cloud?utm_source=GitHub&utm_campaign=Trident) Es un dispositivo de almacenamiento exclusivamente de software que ejecuta el software para la gestión de datos ONTAP en el cloud. Puede utilizar Cloud Volumes ONTAP para cargas de

trabajo de producción, recuperación ante desastres, DevOps, recursos compartidos de archivos y gestión de bases de datos. Amplía el almacenamiento empresarial al cloud ofreciendo eficiencias del almacenamiento, alta disponibilidad, replicación de datos, organización en niveles de los datos y consistencia de las aplicaciones.

# **Amazon FSX para ONTAP de NetApp**

["Amazon FSX para ONTAP de NetApp"](https://docs.aws.amazon.com/fsx/latest/ONTAPGuide/what-is-fsx-ontap.html) Es un servicio AWS totalmente gestionado que permite a los clientes iniciar y ejecutar sistemas de archivos con tecnología del sistema operativo de almacenamiento ONTAP de NetApp. FSX para ONTAP permite a los clientes aprovechar las funciones, el rendimiento y las funcionalidades administrativas de NetApp que ya conocen y, al mismo tiempo, aprovechar la simplicidad, la agilidad, la seguridad y la escalabilidad del almacenamiento de datos en AWS. FSX para ONTAP es compatible con muchas de las API de administración y las funciones del sistema de archivos de ONTAP.

# **Software Element**

["Elemento"](https://www.netapp.com/data-management/element-software/) permite al administrador de almacenamiento consolidar cargas de trabajo garantizando el rendimiento y haciendo posible un espacio de almacenamiento simplificado y optimizado. Junto con una API para permitir la automatización de todos los aspectos de la gestión del almacenamiento, Element permite a los administradores de almacenamiento hacer más con menos esfuerzo.

# **NetApp HCI**

["NetApp HCI"](https://www.netapp.com/virtual-desktop-infrastructure/netapp-hci/) simplifica la gestión y el escalado del centro de datos mediante la automatización de las tareas rutinarias y permite que los administradores de la infraestructura se centren en funciones más importantes.

Trident es totalmente compatible con NetApp HCI. Trident puede aprovisionar y gestionar dispositivos de almacenamiento para aplicaciones en contenedores directamente en la plataforma de almacenamiento subyacente de NetApp HCI.

# **Azure NetApp Files**

["Azure NetApp Files"](https://azure.microsoft.com/en-us/services/netapp/) Es un servicio de recursos compartidos de archivos de Azure de clase empresarial con la tecnología de NetApp. Puede ejecutar sus cargas de trabajo basadas en archivos más exigentes de forma nativa en Azure, con el rendimiento y la gestión de datos enriquecidos que espera de NetApp.

## **Cloud Volumes Service para Google Cloud**

["Cloud Volumes Service de NetApp para Google Cloud"](https://cloud.netapp.com/cloud-volumes-service-for-gcp?utm_source=GitHub&utm_campaign=Trident) Es un servicio de archivos nativo del cloud que proporciona volúmenes de NAS en NFS y SMB con rendimiento all-flash. Este servicio permite que cualquier carga de trabajo, incluidas aplicaciones heredadas, se ejecute en el cloud de GCP. Proporciona un servicio totalmente gestionado que ofrece alto rendimiento consistente, clonado instantáneo, protección de datos y acceso seguro a instancias de Google Compute Engine (GCE).

# **Objetos de Kubernetes y Trident**

Puede interactuar con Kubernetes y Trident mediante las API DE REST a través de la lectura y la escritura de objetos de recursos. Existen varios objetos de recursos que dictan la relación entre Kubernetes y Trident, Trident y el almacenamiento, y Kubernetes y el almacenamiento. Algunos de estos objetos se gestionan mediante Kubernetes y los demás se gestionan mediante Trident.

# **¿Cómo interactúan los objetos entre sí?**

Quizás la forma más sencilla de comprender los objetos, qué hacen y cómo interactúan sea, es seguir una única solicitud de almacenamiento a un usuario de Kubernetes:

- 1. Un usuario crea un PersistentVolumeClaim solicitando un nuevo PersistentVolume De un tamaño concreto de un Kubernetes StorageClass previamente configurado por el administrador.
- 2. Kubernetes StorageClass Identifica a Trident como su aprovisionador y incluye los parámetros que indican a Trident cómo aprovisionar un volumen para la clase solicitada.
- 3. Trident analiza sus propios recursos StorageClass con el mismo nombre que identifica la coincidencia Backends y.. StoragePools que puede usar para aprovisionar volúmenes para la clase.
- 4. Trident aprovisiona el almacenamiento en un back-end coincidente y crea dos objetos: Un PersistentVolume En Kubernetes, donde se indica cómo encontrar, montar y tratar el volumen, y un volumen en Trident que conserva la relación entre PersistentVolume y el almacenamiento real.
- 5. Kubernetes enlaza con el PersistentVolumeClaim a los nuevos PersistentVolume. Pods que incluyen PersistentVolumeClaim monte ese volumen persistente en cualquier host en el que se ejecute.
- 6. Un usuario crea un VolumeSnapshot De un PVC existente, utilizando un VolumeSnapshotClass Eso es lo que apunta a Trident.
- 7. Trident identifica el volumen asociado con la RVP y crea una copia Snapshot del volumen en su back-end. También crea un VolumeSnapshotContent Esto indica a Kubernetes cómo identificar la snapshot.
- 8. Un usuario puede crear un PersistentVolumeClaim uso VolumeSnapshot como origen.
- 9. Trident identifica la instantánea necesaria y realiza el mismo conjunto de pasos involucrados en la creación de un PersistentVolume y un Volume.

![](_page_280_Picture_11.jpeg)

Para obtener más información sobre los objetos de Kubernetes, recomendamos encarecidamente que lea la ["Volúmenes persistentes"](https://kubernetes.io/docs/concepts/storage/persistent-volumes/) De la documentación de Kubernetes.

### **Kubernetes** PersistentVolumeClaim **objetos**

Un Kubernetes PersistentVolumeClaim El objeto es una solicitud de almacenamiento que realiza un usuario de clúster de Kubernetes.

Además de la especificación estándar, Trident permite a los usuarios especificar las siguientes anotaciones específicas del volumen si desean anular los valores predeterminados que se establecen en la configuración de back-end:

![](_page_280_Picture_214.jpeg)

![](_page_281_Picture_201.jpeg)

Si el VP creado tiene el Delete Reclamar política, Trident elimina el VP y el volumen de respaldo cuando se libera el VP (es decir, cuando el usuario elimina la RVP). Si la acción de eliminación falla, Trident Marca el VP como tal y reintenta periódicamente la operación hasta que esta se complete o se elimine manualmente el VP. Si el VP utiliza Retain Política, Trident ignora la operación y asume que el administrador la limpiará desde Kubernetes y el back-end, lo que permitirá realizar un backup o la inspección del volumen antes de su eliminación. Tenga en cuenta que al eliminar el VP, Trident no eliminará el volumen de backup. Debe quitarlo usando la API DE REST (tridentctl).

Trident admite la creación de instantáneas de volumen utilizando la especificación CSI: Puede crear una instantánea de volumen y utilizarla como origen de datos para clonar las RVP existentes. De este modo, las copias puntuales de VP pueden exponerse a Kubernetes en forma de snapshots. Las instantáneas pueden utilizarse para crear nuevos VP. Eche un vistazo On-Demand Volume Snapshots para ver cómo funcionaría.

Trident también proporciona la cloneFromPVC y.. splitOnClone anotaciones para crear clones. Puede utilizar estas anotaciones para clonar un PVC sin tener que utilizar la implementación de CSI (en Kubernetes 1.13 y versiones anteriores) o si su versión de Kubernetes no es compatible con las copias Snapshot de volumen beta (Kubernetes 1.16 y versiones anteriores). Tenga en cuenta que Trident 19.10 admite el flujo de trabajo CSI para clonar desde un PVC.

![](_page_281_Picture_4.jpeg)

Puede utilizar el cloneFromPVC y.. splitOnClone Anotaciones con CSI Trident así como el frontend tradicional no CSI.

A continuación se muestra un ejemplo: Si un usuario ya tiene una RVP llamada mysql, El usuario puede crear un nuevo PVC llamado mysqlclone mediante la anotación, por ejemplo trident.netapp.io/cloneFromPVC: mysql. Con este conjunto de anotaciones, Trident clona el volumen correspondiente a la RVP de mysql, en lugar de aprovisionar un volumen desde cero.

Considere los siguientes puntos:

- Se recomienda clonar un volumen inactivo.
- Una RVP y su clon deben estar en el mismo espacio de nombres de Kubernetes y tener el mismo tipo de almacenamiento.
- Con la ontap-nas y.. ontap-san Controladores, es posible que sea conveniente establecer la anotación de PVC trident.netapp.io/splitOnClone en conjunto con

trident.netapp.io/cloneFromPVC. Con trident.netapp.io/splitOnClone establezca en true, Trident divide el volumen clonado del volumen principal y, por lo tanto, separa completamente el ciclo de vida del volumen clonado de su principal a costa de perder alguna eficiencia de almacenamiento. No está configurado trident.netapp.io/splitOnClone o establecerlo en false provoca una reducción del consumo de espacio en el back-end a costa de crear dependencias entre los volúmenes principal y clonado, de modo que no se pueda eliminar el volumen principal, a menos que el clon se elimine primero. Una situación en la que dividir el clon tiene sentido es clonar un volumen de base de datos vacío donde se espera que tanto el volumen como su clon desvíen enormemente y no se beneficien de las eficiencias del almacenamiento ofrecidas por ONTAP.

La sample-input el directorio contiene ejemplos de definiciones de PVC para utilizarlas con Trident. Consulte los objetos de Trident Volume para obtener una descripción completa de los parámetros y la configuración asociados con Trident Volumes.

### **Kubernetes** PersistentVolume **objetos**

Un Kubernetes PersistentVolume Object representa un fragmento de almacenamiento que se pone a disposición del clúster de Kubernetes. Tiene un ciclo de vida independiente del pod que lo utiliza.

![](_page_282_Picture_4.jpeg)

Crea Trident PersistentVolume Los objetos y los registra automáticamente con el clúster Kubernetes en función de los volúmenes que aprovisiona. No se espera que usted los gestione usted mismo.

Cuando se crea una RVP que hace referencia a un sistema basado en Trident StorageClass, Trident aprovisiona un nuevo volumen utilizando la clase de almacenamiento correspondiente y registra un nuevo VP para ese volumen. Al configurar el volumen aprovisionado y el VP correspondiente, Trident sigue las siguientes reglas:

- Trident genera un nombre PV para Kubernetes y un nombre interno que utiliza para aprovisionar el almacenamiento. En ambos casos, se asegura de que los nombres son únicos en su alcance.
- El tamaño del volumen coincide con el tamaño solicitado en el PVC lo más cerca posible, aunque podría redondearse a la cantidad más cercana asignable, dependiendo de la plataforma.

## **Kubernetes** StorageClass **objetos**

Kubernetes StorageClass los objetos se especifican por nombre en PersistentVolumeClaims para aprovisionar el almacenamiento con una serie de propiedades. La clase de almacenamiento identifica el aprovisionador que se usará y define ese conjunto de propiedades en términos que entiende el aprovisionador.

Es uno de los dos objetos básicos que el administrador debe crear y gestionar. El otro es el objeto back-end de Trident.

Un Kubernetes StorageClass Objeto que usa Trident tiene el siguiente aspecto:

```
apiVersion: storage.k8s.io/v1beta1
kind: StorageClass
metadata:
    name: <Name>
provisioner: csi.trident.netapp.io
mountOptions: <Mount Options>
parameters:
    <Trident Parameters>
allowVolumeExpansion: true
volumeBindingMode: Immediate
```
Estos parámetros son específicos de Trident y dicen a Trident cómo aprovisionar volúmenes para la clase.

![](_page_283_Picture_190.jpeg)

Los parámetros de la clase de almacenamiento son:

Los atributos de almacenamiento y sus posibles valores se pueden clasificar en atributos de selección de pools de almacenamiento y atributos de Kubernetes.

#### **Atributos de selección del pool de almacenamiento**

Estos parámetros determinan qué pools de almacenamiento gestionados por Trident se deben utilizar para aprovisionar volúmenes de un determinado tipo.

![](_page_283_Picture_191.jpeg)

![](_page_284_Picture_303.jpeg)

Esta versión 1: No es compatible con sistemas ONTAP Select

En la mayoría de los casos, los valores solicitados influyen directamente en el aprovisionamiento; por ejemplo, solicitar un aprovisionamiento de alto rendimiento da lugar a un volumen considerablemente aprovisionado. Sin embargo, un pool de almacenamiento de Element utiliza el valor mínimo y máximo de IOPS que ofrece para establecer los valores de calidad de servicio, en lugar del valor solicitado. En este caso, el valor solicitado se utiliza solo para seleccionar el pool de almacenamiento.

Lo ideal es que pueda usar attributes solo para modelar las cualidades del almacenamiento que necesita para satisfacer las necesidades de una clase particular. Trident detecta y selecciona automáticamente pools de almacenamiento que coincidan *all* del attributes que especifique.

Si no puede utilizar attributes para seleccionar automáticamente los grupos adecuados para una clase, puede utilizar storagePools y.. additionalStoragePools parámetros para refinar más los pools o incluso seleccionar un conjunto específico de agrupaciones.

Puede utilizar el storagePools el parámetro para restringir aún más el conjunto de pools que coinciden con cualquier especificado attributes. En otras palabras, Trident utiliza la intersección de pools identificados por el attributes y.. storagePools parámetros para el aprovisionamiento. Es posible usar un parámetro solo o ambos juntos.

Puede utilizar el additionalStoragePools Parámetro para ampliar el conjunto de pools que Trident utiliza para el aprovisionamiento, independientemente de cualquier pool que seleccione attributes y.. storagePools parámetros.

Puede utilizar el excludeStoragePools Parámetro para filtrar el conjunto de pools que Trident utiliza para el aprovisionamiento. Cuando se usa este parámetro, se quitan todos los pools que coinciden.

En la storagePools y.. additionalStoragePools parámetros, cada entrada toma el formulario <backend>:<storagePoolList>, donde <storagePoolList> es una lista de pools de almacenamiento separados por comas para el back-end especificado. Por ejemplo, un valor para additionalStoragePools puede parecer ontapnas\_192.168.1.100:aggr1,aggr2;solidfire\_192.168.1.101:bronze. Estas listas aceptan valores regex para los valores de backend y list. Puede utilizar tridentctl get backend para obtener la lista de los back-ends y sus pools.

#### **Atributos de Kubernetes**

Trident no afecta a la selección de pools y back-ends de almacenamiento durante el aprovisionamiento dinámico. En su lugar, estos atributos simplemente ofrecen parámetros compatibles con los volúmenes persistentes de Kubernetes. Los nodos de trabajo son responsables de las operaciones de creación del sistema de archivos y pueden requerir utilidades del sistema de archivos, como xfsprogs.

![](_page_285_Picture_260.jpeg)

- La fsType El parámetro se utiliza para controlar el tipo de sistema de archivos deseado para las LUN DE SAN. Además, Kubernetes utiliza también la presencia de fsType en una clase de almacenamiento para indicar que existe un sistema de archivos. La propiedad del volumen se puede controlar mediante la fsGroup contexto de seguridad de un pod solo if fsType está configurado. Consulte ["Kubernetes: Configure un contexto de seguridad para](https://kubernetes.io/docs/tasks/configure-pod-container/security-context/) [un Pod o contenedor"](https://kubernetes.io/docs/tasks/configure-pod-container/security-context/) para obtener información general sobre la configuración de la propiedad del volumen con fsGroup contexto. Kubernetes aplicará el fsGroup valor solo si:
	- fsType se establece en la clase de almacenamiento.
	- El modo de acceso de PVC es RWO.

Para los controladores de almacenamiento NFS, ya existe un sistema de archivos como parte de la exportación NFS. Para utilizar fsGroup la clase de almacenamiento aún debe especificar un fsType. Puede configurarlo en nfs o cualquier valor que no sea nulo.

- Consulte ["Expanda los volúmenes"](https://docs.netapp.com/us-en/trident/trident-use/vol-expansion.html) para obtener más información sobre la expansión de volumen.
- El paquete de instalación de Trident proporciona varias definiciones de clase de almacenamiento de ejemplo para usar con Trident en sample-input/storage-class- \*.yaml. Al eliminar una clase de almacenamiento Kubernetes, también se elimina el tipo de almacenamiento Trident correspondiente.

#### **Kubernetes** VolumeSnapshotClass **objetos**

Kubernetes VolumeSnapshotClass los objetos son similares StorageClasses. Ayudan a definir varias clases de almacenamiento y las instantáneas de volumen hacen referencia a ellas para asociar la snapshot a la clase de snapshot necesaria. Cada copia de Snapshot de volumen se asocia con una sola clase de copia de Snapshot de volumen.

1. VolumeSnapshotClass debe ser definido por un administrador para crear snapshots. Una clase de snapshot de volumen se crea con la siguiente definición:

```
apiVersion: snapshot.storage.k8s.io/v1beta1
kind: VolumeSnapshotClass
metadata:
    name: csi-snapclass
driver: csi.trident.netapp.io
deletionPolicy: Delete
```
La driver Especifica a Kubernetes que solicitudes de snapshots de volumen del csi-snapclass Trident gestiona la clase. La deletionPolicy especifica la acción que se debe realizar cuando se debe eliminar una instantánea. Cuando deletionPolicy se establece en Delete, los objetos de instantánea del volumen, así como la instantánea subyacente en el clúster de almacenamiento, se eliminan cuando se elimina una instantánea. Como alternativa, establecerlo en Retain significa eso VolumeSnapshotContent y se conserva la snapshot física.

 $\mathbf{Q}$ 

## **Kubernetes** VolumeSnapshot **objetos**

Un Kubernetes VolumeSnapshot objeto es una solicitud para crear una copia de snapshot de un volumen. Del mismo modo que la RVP representa una solicitud al usuario para un volumen, un snapshot de volumen es una solicitud al que hace un usuario para crear una copia Snapshot de una RVP existente.

Cuando llega una solicitud Snapshot de volumen, Trident gestiona automáticamente la creación de la snapshot para el volumen en el back-end y expone la snapshot creando un único VolumeSnapshotContent objeto. Puede crear instantáneas a partir de EVs existentes y utilizar las instantáneas como DataSource al crear nuevas CVP.

![](_page_287_Picture_3.jpeg)

El ciclo de vida de un VolumeSnapshot es independiente del PVC de origen: Una instantánea persiste incluso después de eliminar el PVC de origen. Cuando se elimina un PVC que tiene instantáneas asociadas, Trident Marca el volumen de respaldo de este PVC con el estado **Eliminación**, pero no lo elimina por completo. El volumen se elimina cuando se eliminan todas las Snapshot asociadas.

### **Kubernetes** VolumeSnapshotContent **objetos**

Un Kubernetes VolumeSnapshotContent object representa una snapshot tomada de un volumen ya aprovisionado. Es similar a un PersistentVolume y significa una instantánea aprovisionada en el clúster de almacenamiento. Similar a. PersistentVolumeClaim y.. PersistentVolume los objetos, cuando se crea una snapshot, el VolumeSnapshotContent object mantiene una asignación de uno a uno VolumeSnapshot objeto, que solicitó la creación de la snapshot.

![](_page_287_Picture_7.jpeg)

Crea Trident VolumeSnapshotContent Los objetos y los registra automáticamente con el clúster Kubernetes en función de los volúmenes que aprovisiona. No se espera que usted los gestione usted mismo.

La VolumeSnapshotContent el objeto contiene detalles que identifican de manera única la instantánea, como la snapshotHandle. Este snapshotHandle Es una combinación única del nombre del PV y el nombre del VolumeSnapshotContent objeto.

Cuando llega una solicitud de Snapshot, Trident crea la snapshot en el back-end. Una vez creada la copia de Snapshot, Trident configura un VolumeSnapshotContent Objeto y, por lo tanto, expone la snapshot a la API de Kubernetes.

### **Kubernetes** CustomResourceDefinition **objetos**

Los recursos personalizados de Kubernetes son extremos en la API de Kubernetes que define el administrador y que se usan para agrupar objetos similares. Kubernetes admite la creación de recursos personalizados para almacenar un conjunto de objetos. Puede obtener estas definiciones de recursos ejecutando kubectl get crds.

Kubernetes almacena en su almacén de metadatos las definiciones de recursos personalizadas (CRD) y los metadatos de objetos asociados. De este modo, no es necesario disponer de un almacén aparte para Trident.

A partir del lanzamiento de la versión 19.07, Trident utiliza una serie de CustomResourceDefinition Objetos que conservan la identidad de objetos de Trident, como los back-ends de Trident, las clases de almacenamiento de Trident y los volúmenes de Trident. Trident gestiona estos objetos. Además, el marco de instantáneas de volumen CSI introduce algunos CRD necesarios para definir instantáneas de volumen.
Los multos son una estructura de Kubernetes. Trident crea los objetos de los recursos definidos anteriormente. Como ejemplo simple, cuando se crea un back-end usando tridentctl, a correspondiente tridentbackends El objeto CRD se crea para el consumo por parte de Kubernetes.

A continuación se indican algunos puntos que hay que tener en cuenta sobre los CRD de Trident:

- Cuando se instala Trident, se crea un conjunto de CRD que se puede utilizar como cualquier otro tipo de recurso.
- Al actualizar desde una versión anterior de Trident (una que utilizó etcd Para mantener el estado), el instalador de Trident migra los datos del etcd Almacén de datos clave-valor y crea los objetos CRD correspondientes.
- Al desinstalar Trident mediante la tridentctl uninstall Comando, los pods de Trident se eliminan, pero los CRD creados no se borran. Consulte ["Desinstale Trident"](#page-58-0) Para comprender cómo Trident se puede eliminar por completo y volver a configurar desde cero.

### **Trident** StorageClass **objetos**

Trident crea clases de almacenamiento coincidentes para Kubernetes StorageClass objetos que especifican csi.trident.netapp.io/netapp.io/trident en su campo de aprovisionamiento. El nombre de la clase de almacenamiento coincide con el de Kubernetes StorageClass objeto que representa.

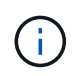

Con Kubernetes, estos objetos se crean automáticamente cuando se crea un Kubernetes StorageClass Que usa Trident como aprovisionador está registrado.

Las clases de almacenamiento comprenden un conjunto de requisitos para los volúmenes. Trident enlaza estos requisitos con los atributos presentes en cada pool de almacenamiento; si coinciden, ese pool de almacenamiento es un objetivo válido para aprovisionar volúmenes que utilizan esa clase de almacenamiento.

Puede crear configuraciones de clase de almacenamiento para definir clases de almacenamiento directamente mediante la API DE REST. Sin embargo, en el caso de las puestas en marcha de Kubernetes, esperamos que se creen al registrar el nuevo Kubernetes StorageClass objetos.

### **Objetos de back-end de Trident**

Los back-ends representan a los proveedores de almacenamiento, además de los cuales Trident aprovisiona volúmenes; una única instancia de Trident puede gestionar cualquier número de back-ends.

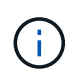

Éste es uno de los dos tipos de objeto que se crean y administran a sí mismo. El otro es Kubernetes StorageClass objeto.

Para obtener más información acerca de cómo construir estos objetos, consulte ["configuración de los back](#page-68-0)[ends".](#page-68-0)

### **Trident** StoragePool **objetos**

Los pools de almacenamiento representan las distintas ubicaciones disponibles para aprovisionar en cada back-end. Para ONTAP, corresponden a los agregados en las SVM. Para HCI/SolidFire de NetApp, corresponden a las bandas de calidad de servicio especificadas por el administrador. Para Cloud Volumes Service, se corresponden con las regiones de proveedores de cloud. Cada pool de almacenamiento tiene un conjunto de atributos de almacenamiento distintos que definen sus características de rendimiento y sus características de protección de datos.

Al contrario de lo que ocurre con otros objetos aquí, los candidatos de pools de almacenamiento siempre se detectan y gestionan automáticamente.

### **Trident** Volume **objetos**

Los volúmenes son la unidad básica de aprovisionamiento y constan de extremos back-end, como recursos compartidos de NFS y LUN iSCSI. En Kubernetes, se corresponden directamente con PersistentVolumes. Cuando crea un volumen, asegúrese de que tiene una clase de almacenamiento, que determina dónde se puede aprovisionar ese volumen junto con un tamaño.

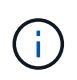

En Kubernetes, estos objetos se gestionan automáticamente. Es posible verlos para ver qué ha aprovisionado Trident.

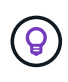

Al eliminar un VP con instantáneas asociadas, el volumen Trident correspondiente se actualiza a un estado **Eliminación**. Para que se elimine el volumen de Trident, es necesario quitar las snapshots del volumen.

Una configuración de volumen define las propiedades que debe tener un volumen aprovisionado.

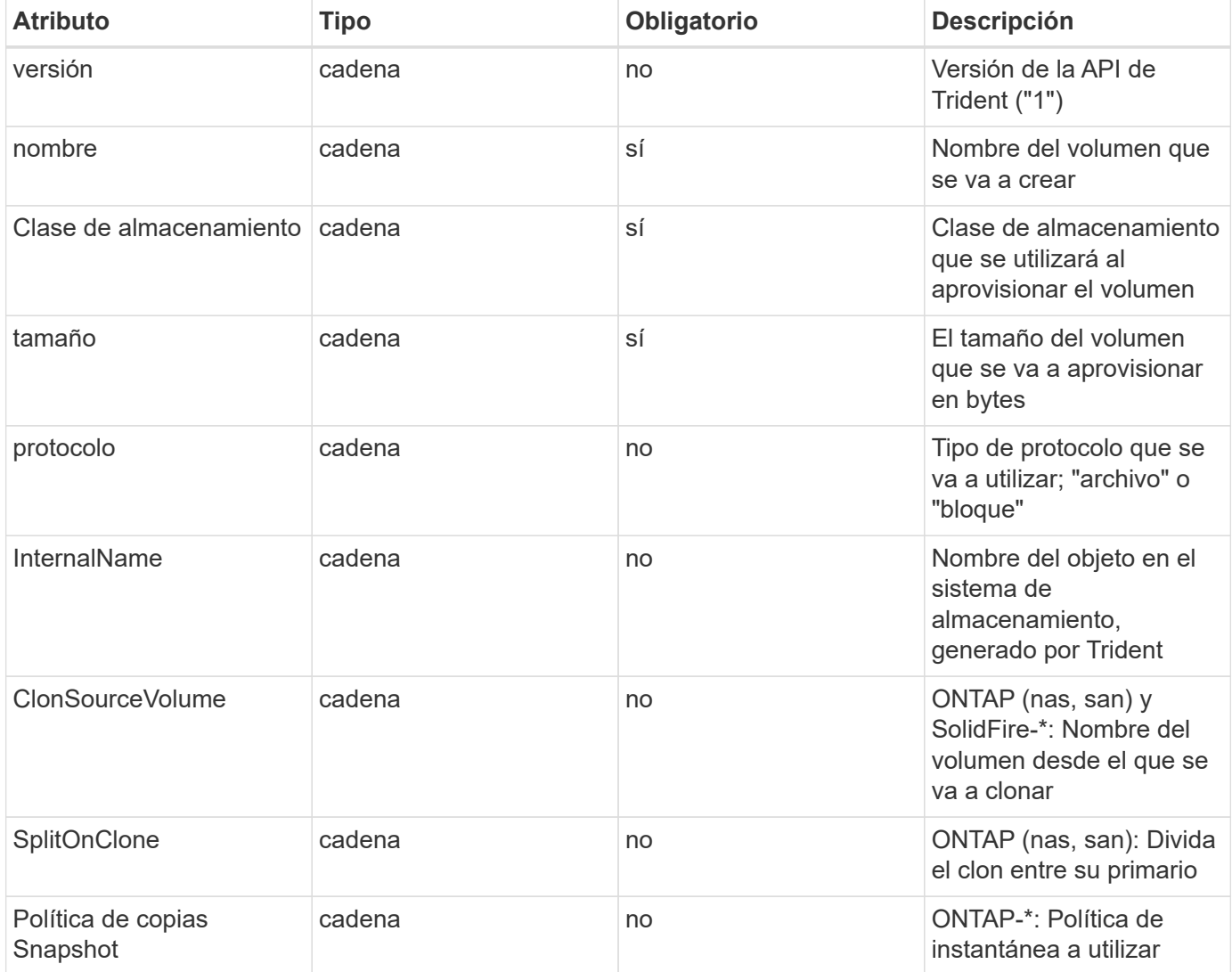

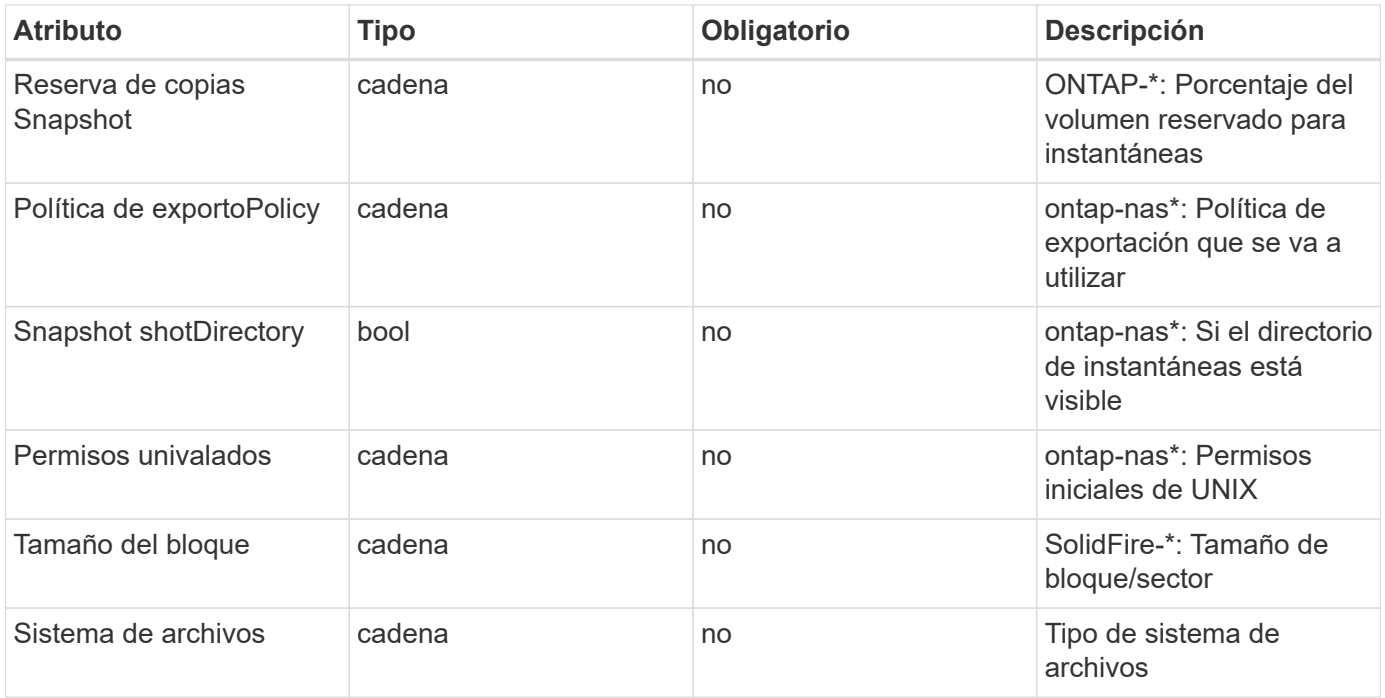

Genera Trident internalName al crear el volumen. Esto consta de dos pasos. En primer lugar, prepens el prefijo de almacenamiento (ya sea el predeterminado) trident o el prefijo de la configuración del back-end) al nombre del volumen, lo que genera el nombre del formulario <prefix>-<volume-name>. A continuación, procede a desinfectar el nombre y a reemplazar los caracteres no permitidos en el backend. En los back-ends de ONTAP, reemplaza guiones con guiones bajos (de esta forma, el nombre interno se convierte en <prefix>\_<volume-name>). En los back-ends de Element, reemplaza guiones bajos por guiones.

Puede utilizar configuraciones de volumen para aprovisionar directamente los volúmenes mediante la API REST, pero en las puestas en marcha de Kubernetes esperamos que la mayoría de los usuarios usen el Kubernetes estándar PersistentVolumeClaim método. Trident crea este objeto de volumen automáticamente como parte del proceso de aprovisionamiento.

### **Trident** Snapshot **objetos**

Las Snapshot son una copia de un momento específico de los volúmenes, que se pueden usar para aprovisionar nuevos volúmenes o restaurar el estado. En Kubernetes, se corresponden directamente con VolumeSnapshotContent objetos. Cada copia de Snapshot se asocia con un volumen, que es el origen de los datos de la copia de Snapshot.

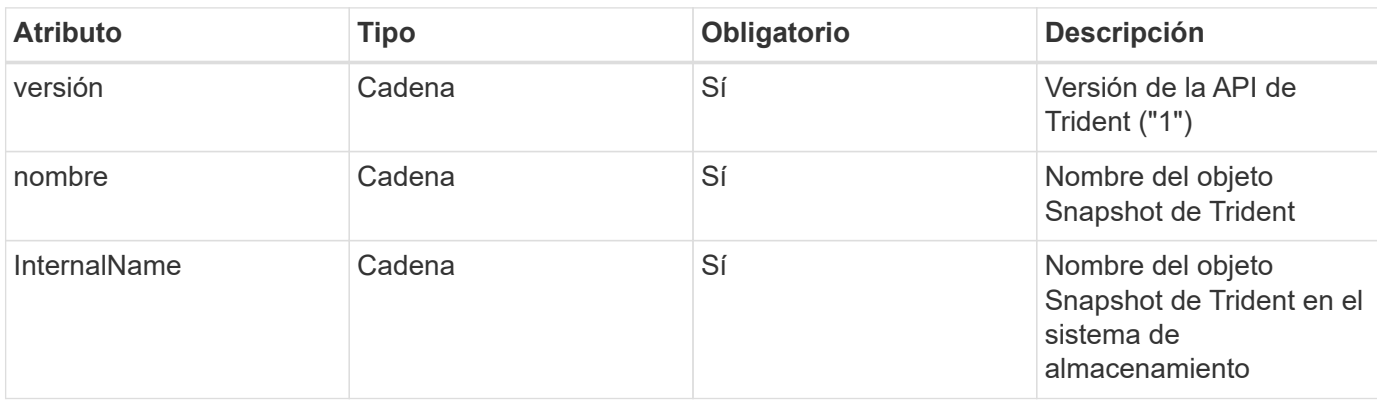

Cada uno Snapshot object incluye las propiedades que se enumeran a continuación:

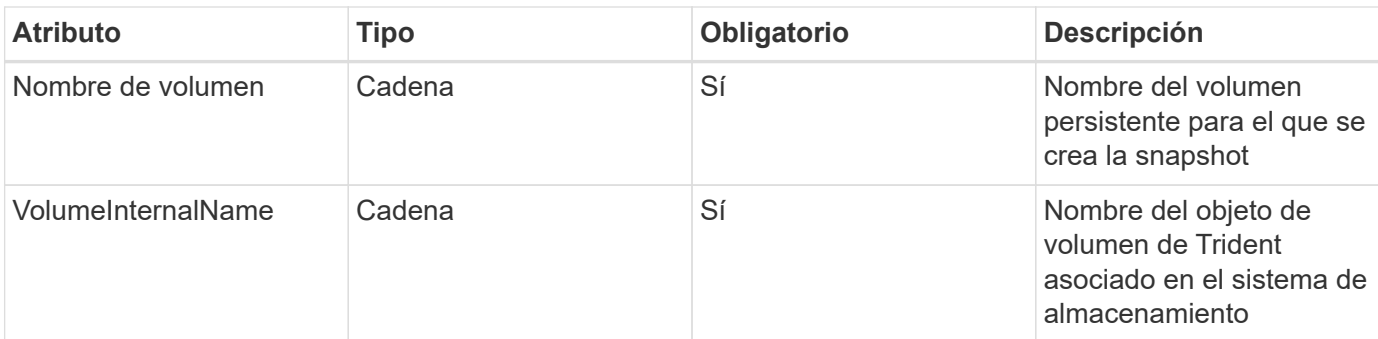

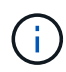

En Kubernetes, estos objetos se gestionan automáticamente. Es posible verlos para ver qué ha aprovisionado Trident.

Cuando un Kubernetes VolumeSnapshot Se crea la solicitud del objeto, Trident funciona mediante la creación de un objeto Snapshot en el sistema de almacenamiento que realiza backups. La internalName de este objeto snapshot se genera combinando el prefijo snapshot- con la UID de la VolumeSnapshot objeto (por ejemplo, snapshot-e8d8a0ca-9826-11e9-9807-525400f3f660). volumeName y.. volumeInternalName para rellenar, obtendrá los detalles del volumen de backup.

### **Astra Trident** ResourceQuota **objeto**

El inicio de Trident consume un system-node-critical Clase de prioridad, la clase de prioridad más alta disponible en Kubernetes, para garantizar que Astra Trident pueda identificar y limpiar volúmenes durante un apagado correcto de nodos y permitir que Trident demonset pods prevea las cargas de trabajo con una prioridad menor en clústeres donde hay una alta presión en los recursos.

Para conseguirlo, Astra Trident utiliza una ResourceQuota Objeto garantizar que se cumple una clase prioritaria "system-node-Critical" en el demonset de Trident. Antes de la puesta en marcha y la creación de demonset, Astra Trident busca la ResourceQuota object y, si no se detecta, lo aplica.

Si necesita más control sobre la cuota de recursos predeterminada y la clase de prioridad, puede generar una custom.yaml o configure el ResourceQuota Objeto mediante el gráfico Helm.

A continuación se muestra un ejemplo de un objeto "ResourceQuota'object que da prioridad al demonset de Trident.

```
apiVersion: <version>
kind: ResourceQuota
metadata:
    name: trident-csi
    labels:
      app: node.csi.trident.netapp.io
spec:
    scopeSelector:
       matchExpressions:
         - operator : In
            scopeName: PriorityClass
            values: ["system-node-critical"]
```
Para obtener más información acerca de las cuotas de recursos, consulte ["Kubernetes: Cuotas de recursos"](https://kubernetes.io/docs/concepts/policy/resource-quotas/).

**Limpie** ResourceQuota **si la instalación falla**

En el raro caso en que la instalación falle después del ResourceQuota se crea el objeto, primero se intenta ["desinstalando"](#page-58-0) y, a continuación, vuelva a instalar.

Si esto no funciona, quite manualmente la ResourceQuota objeto.

**Quitar** ResourceQuota

Si prefiere controlar su propia asignación de recursos, puede eliminar Astra Trident ResourceQuota objeto con el comando:

kubectl delete quota trident-csi -n trident

### **comandos y opciones de trimentctl**

La ["Paquete de instalación de Trident"](https://github.com/NetApp/trident/releases) incluye una utilidad de línea de comandos, tridentctl, Que proporciona un acceso sencillo a Astra Trident. Los usuarios de Kubernetes con suficientes privilegios pueden usarlo para instalar Astra Trident y también para interactuar con ella directamente para gestionar el espacio de nombres que contiene el pod Astra Trident.

#### **Comandos y opciones disponibles**

Para obtener información de uso, ejecute tridentctl --help.

Los comandos disponibles y las opciones globales son:

```
Usage:
    tridentctl [command]
```
Comandos disponibles:

- create: Añadir un recurso a Astra Trident.
- delete: Elimine uno o más recursos de Astra Trident.
- get: Obtenga uno o más recursos de Astra Trident.
- help: Ayuda sobre cualquier comando.
- images: Imprime una tabla de las imágenes de contenedores que necesita Astra Trident.
- import: Importe un recurso existente a Astra Trident.
- install: Instalar Astra Trident.
- logs: Imprime los registros de Astra Trident.
- send: Envíe un recurso desde Astra Trident.
- uninstall: Desinstalar Astra Trident.
- update: Modificar un recurso en Astra Trident.
- upgrade: Actualizar un recurso en Astra Trident.
- version: Imprime la versión de Astra Trident.

#### Indicadores:

- `-d, --debug: Salida de depuración.
- `-h, --help: Ayuda para tridentctl.
- `-n, --namespace string: Espacio de nombres de la implementación de Astra Trident.
- `-o, --output string: Formato de salida. Uno de json|yaml|name|Wide|ps (predeterminado).
- `-s, --server string: Dirección/puerto de la interfaz REST de Astra Trident.

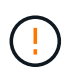

La interfaz DE REST de Trident se puede configurar para escuchar y servir únicamente en 127.0.0.1 (para IPv4) o [::1] (para IPv6).

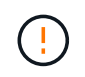

La interfaz DE REST de Trident se puede configurar para escuchar y servir únicamente en 127.0.0.1 (para IPv4) o [::1] (para IPv6).

#### create

Puede utilizar ejecutar el create Comando para añadir un recurso a Astra Trident.

```
Usage:
    tridentctl create [option]
```
Opción disponible: backend: Añadir un back-end a Astra Trident.

delete

Puede ejecutar el delete Comando para eliminar uno o más recursos de Astra Trident.

```
Usage:
    tridentctl delete [option]
```
Opciones disponibles:

- backend: Elimine uno o más back-ends de almacenamiento de Astra Trident.
- snapshot: Elimine una o más instantáneas de volumen de Astra Trident.
- storageclass: Elimine una o varias clases de almacenamiento de Astra Trident.
- volume: Elimine uno o varios volúmenes de almacenamiento de Astra Trident.

#### get

Puede ejecutar el get Comando para obtener uno o más recursos de Astra Trident.

```
Usage:
    tridentctl get [option]
```
#### Opciones disponibles:

- backend: Obtenga uno o más back-ends de almacenamiento de Astra Trident.
- snapshot: Obtiene una o más instantáneas de Astra Trident.
- storageclass: Obtenga una o más clases de almacenamiento de Astra Trident.
- volume: Obtenga uno o más volúmenes de Astra Trident.

volume banderas: \* `-h, --help: Ayuda para volúmenes. \* --parentOfSubordinate string: Limite la consulta al volumen de origen subordinado. \* --subordinateOf string: Limite la consulta a las subordinadas del volumen.

#### images

Puede ejecutar el images Indicador para imprimir una tabla de las imágenes de contenedor que necesita Astra Trident.

```
Usage:
    tridentctl images [flags]
```
Banderas: \* -h, --help`: Help for images. \* -V, --k8s-version string': Versión semántica del cluster de Kubernetes.

import volume

Puede ejecutar el import volume Comando para importar un volumen existente a Astra Trident.

```
Usage:
    tridentctl import volume <backendName> <volumeName> [flags]
```
Alias:

volume, v

Indicadores:

- `-f, --filename string: Ruta al archivo YLMA o JSON PVC.
- `-h, --help: Ayuda para el volumen.
- `--no-manage: Cree sólo PV/PVC. No asuma que se gestiona el ciclo de vida de los volúmenes.

#### install

Puede ejecutar el install Banderas para instalar Astra Trident.

```
Usage:
    tridentctl install [flags]
```
Indicadores:

- `--autosupport-image string: La imagen contenedora del sistema de telemetría AutoSupport (valor predeterminado: "netapp/trident autosupport:20.07.0").
- `--autosupport-proxy string: La dirección/puerto de un proxy para enviar telemetría AutoSupport.
- `--csi: Instalar CSI Trident (reemplazar sólo para Kubernetes 1.13, requiere puertas de funciones).
- `--enable-node-prep: Intente instalar los paquetes necesarios en los nodos.
- `--generate-custom-yaml: Genere archivos YAML sin instalar nada.
- `-h, --help: Ayuda para instalar.
- `--http-request-timeout: Anule el tiempo de espera de la solicitud HTTP para la API DE REST de la controladora Trident (por defecto 1m30s).
- `--image-registry string: La dirección/puerto de un registro de imagen interna.
- `--k8s-timeout duration: El tiempo de espera para todas las operaciones de Kubernetes (por defecto 3 m0s).
- `--kubelet-dir string: La ubicación del host del estado interno de Kubelet (predeterminado "/var/lib/kubelet").
- `--log-format string: El formato de registro de Astra Trident (texto, json) (por defecto "text").
- `--pv string: El nombre del PV heredado utilizado por Astra Trident, se asegura de que esto no existe (por defecto "trident").
- `--pvc string: El nombre del PVC heredado utilizado por Astra Trident, se asegura de que esto no existe (por defecto "trident").
- `--silence-autosupport: No envíe los paquetes AutoSupport a NetApp automáticamente (valor predeterminado: TRUE).
- `--silent: Desactiva la mayoría de la salida durante la instalación.
- `--trident-image string: La imagen de Astra Trident que se va a instalar.
- `--use-custom-yaml: Utilice cualquier archivo YAML existente en el directorio de instalación.
- `--use-ipv6: Utilice IPv6 para la comunicación de Astra Trident.

### logs

Puede ejecutar el logs Indicadores para imprimir los registros de Astra Trident.

```
Usage:
    tridentctl logs [flags]
```
Indicadores:

- $\cdot$   $-a$ ,  $-a$  x chive: Cree un archivo de soporte con todos los registros a menos que se especifique lo contrario.
- `-h, --help: Ayuda para registros.
- `-1, --log string: Mostrar el registro de Astra Trident. Uno de trident|auto|trident-operator|All (valor predeterminado "auto").
- `--node string: El nombre del nodo Kubernetes del que se van a recopilar registros del nodo pod.
- `-p, --previous: Obtiene los registros de la instancia anterior del contenedor si existe.
- `--sidecars: Obtener los registros de los contenedores sidecar.

#### send

Puede ejecutar el send Para enviar un recurso desde Astra Trident.

```
Usage:
    tridentctl send [option]
```
Opción disponible: autosupport: Enviar un fichero AutoSupport a NetApp.

#### uninstall

Puede ejecutar el uninstall Indicadores para desinstalar Astra Trident.

```
Usage:
    tridentctl uninstall [flags]
```
Banderas: \* -h, --help: Ayuda para la desinstalación. \* --silent: Desactiva la mayoría de la salida durante la desinstalación.

#### update

Puede ejecutar el update Comandos para modificar un recurso en Astra Trident.

Usage: tridentctl update [option]

Opciones disponibles: backend: Actualizar un back-end en Astra Trident.

upgrade

Puede ejecutar el upgrade Comandos para actualizar un recurso en Astra Trident.

```
Usage:
tridentctl upgrade [option]
```
Opción disponible:

volume: Actualice uno o más volúmenes persistentes de NFS/iSCSI a CSI.

version

Puede ejecutar el version indicadores para imprimir la versión de tridentctl Y el servicio Trident que se ejecuta.

```
Usage:
    tridentctl version [flags]
```
Banderas: \* --client: Sólo versión de cliente (no se necesita ningún servidor). \* -h, --help: Ayuda para la versión.

# **Pod Security Standards (PSS) y las restricciones de contexto de seguridad (SCC)**

Los estándares de seguridad de Kubernetes Pod (PSS) y las políticas de seguridad de Pod (PSP) definen los niveles de permisos y restringen el comportamiento de los POD. OpenShift Security Context restriction (SCC) define de forma similar la restricción de POD específica para OpenShift Kubernetes Engine. Para proporcionar esta personalización, Astra Trident habilita ciertos permisos durante la instalación. En las siguientes secciones se detallan los permisos establecidos por Astra Trident.

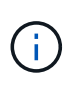

PSS reemplaza las políticas de seguridad de Pod (PSP). PSP quedó obsoleto en Kubernetes v1.21 y se eliminará en la versión 1.25. Para obtener más información, consulte ["Kubernetes:](https://kubernetes.io/docs/concepts/security/) [Seguridad".](https://kubernetes.io/docs/concepts/security/)

## **Contexto de Kubernetes Security y campos relacionados necesarios**

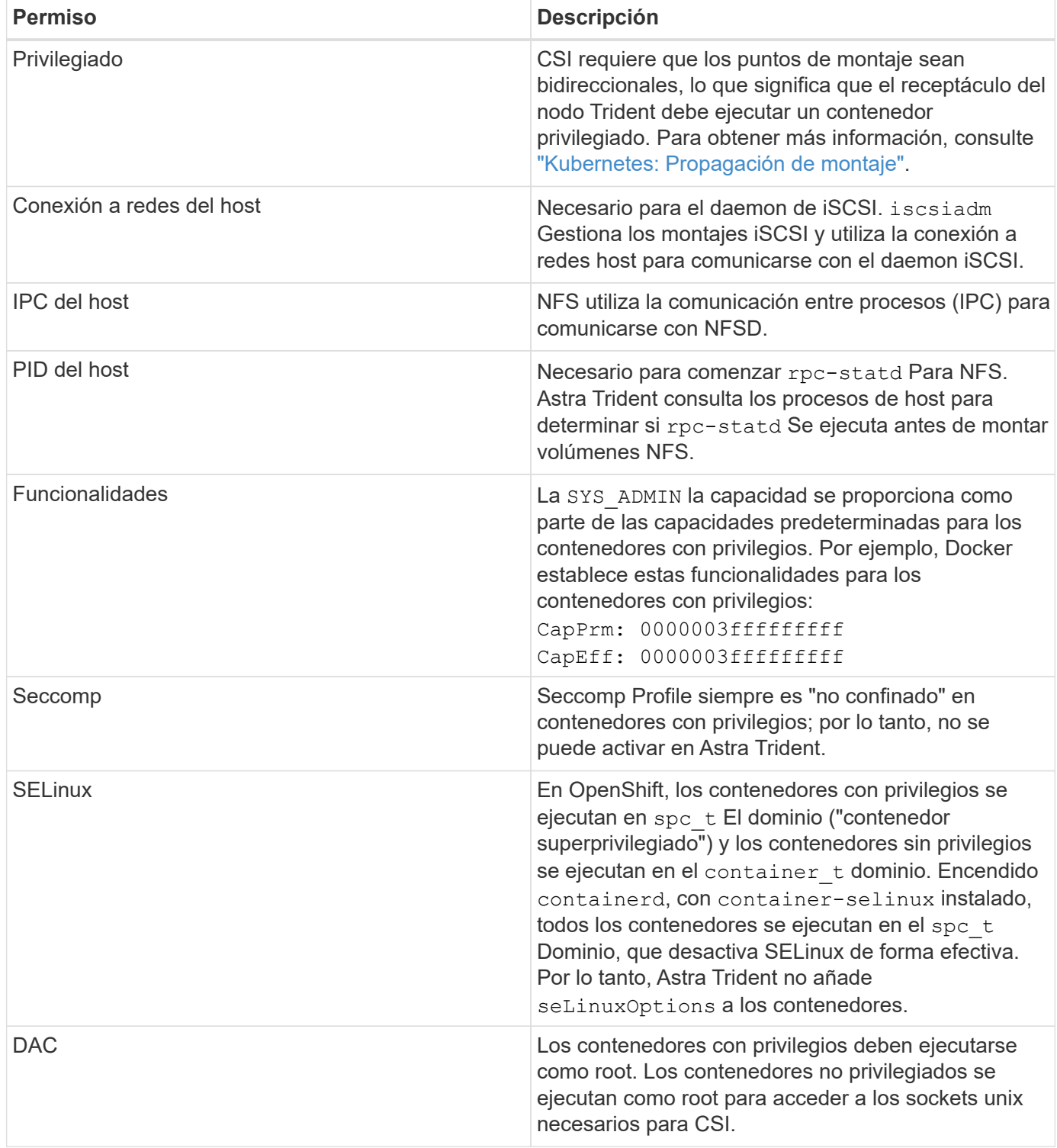

# **Estándares de seguridad para POD (PSS)**

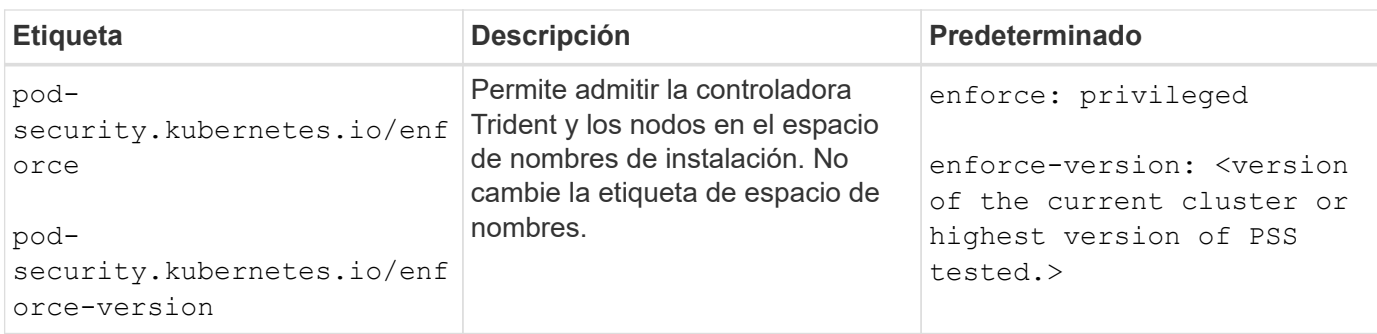

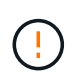

El cambio de las etiquetas del espacio de nombres puede provocar que los POD no se programen, un "error al crear: …" O bien, "Advertencia: trident-csi-…". Si esto sucede, compruebe si la etiqueta de espacio de nombres para privileged se ha cambiado. En ese caso, vuelva a instalar Trident.

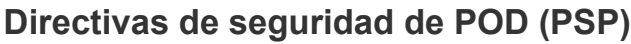

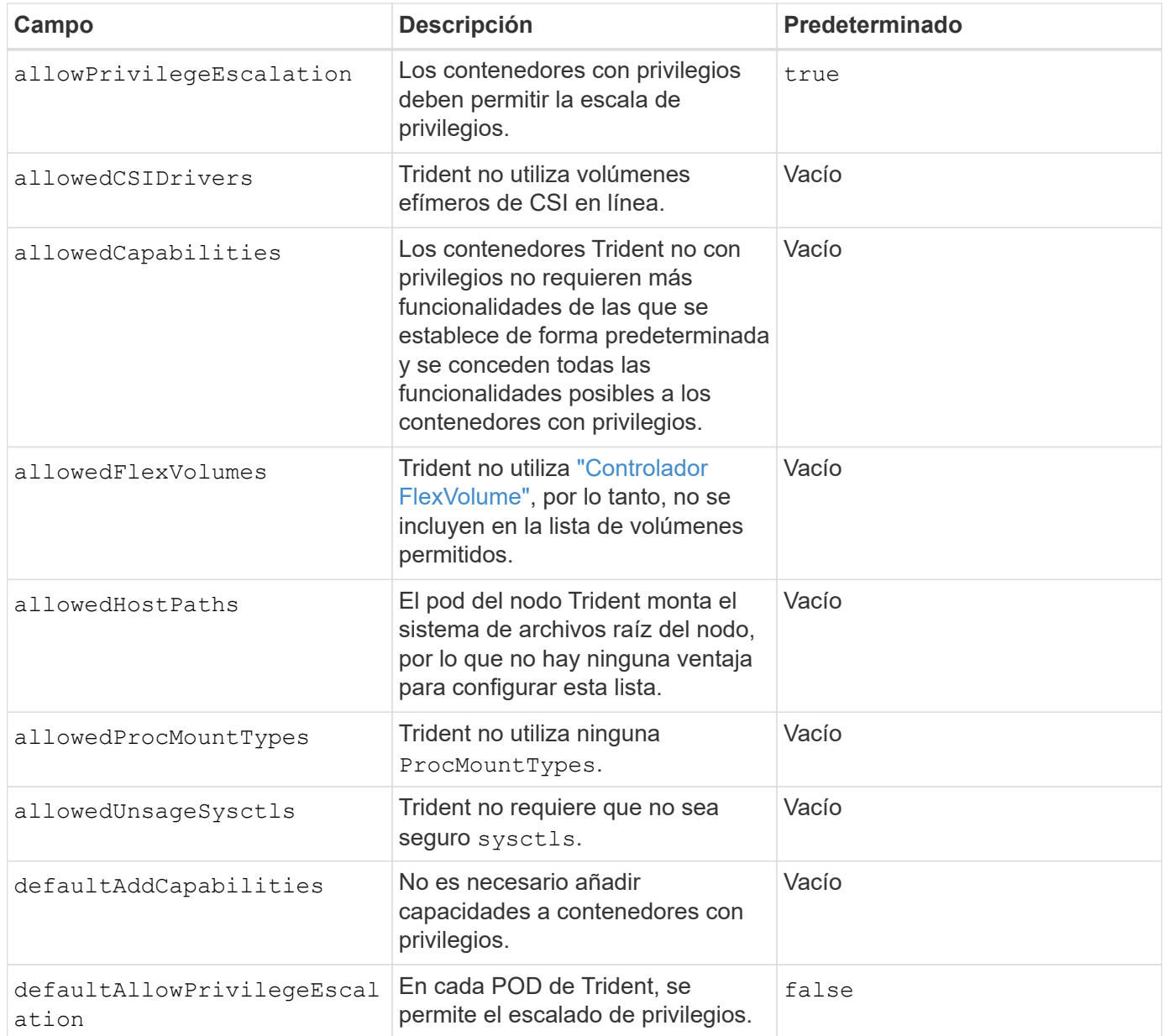

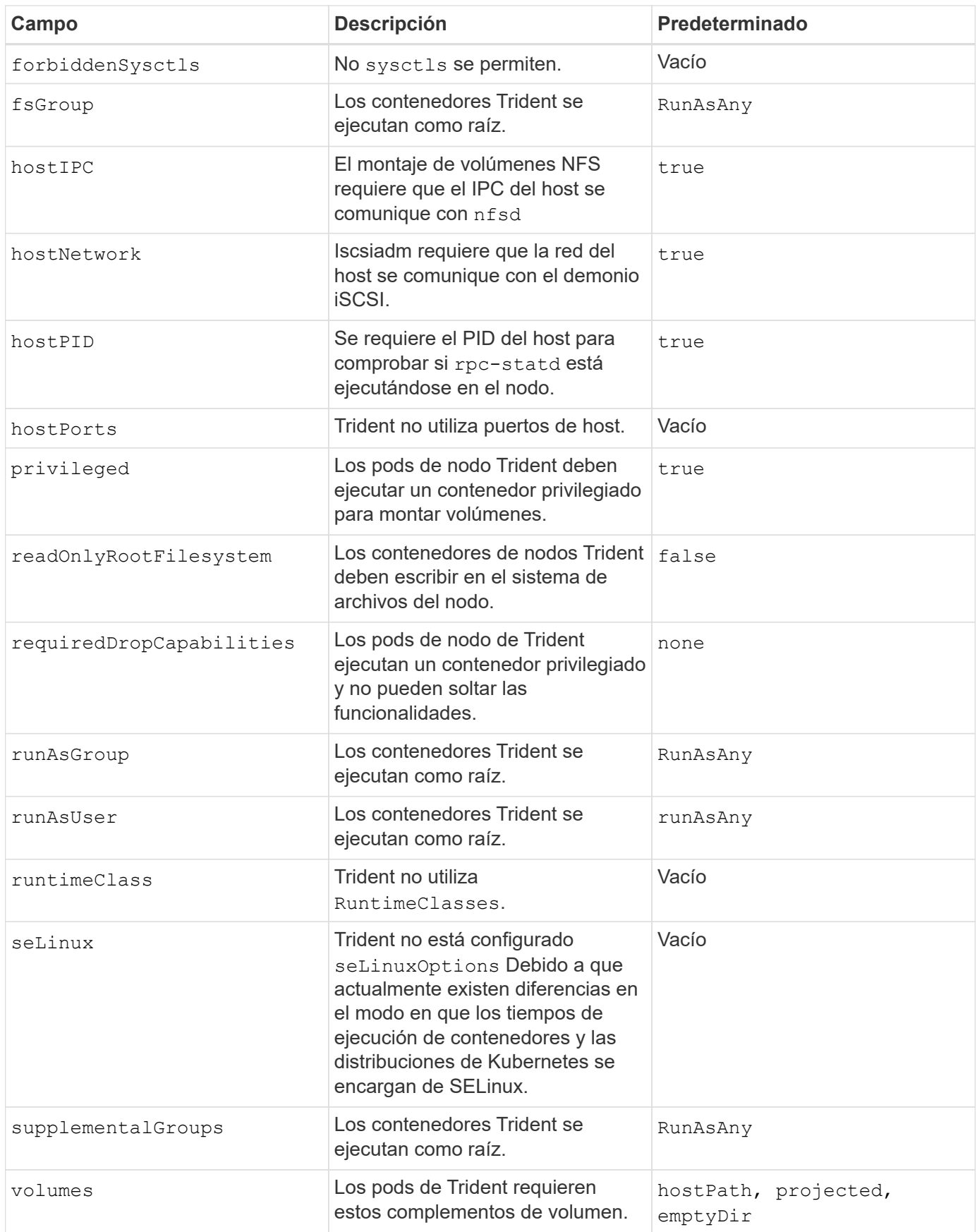

## **Restricciones de contexto de seguridad (SCC)**

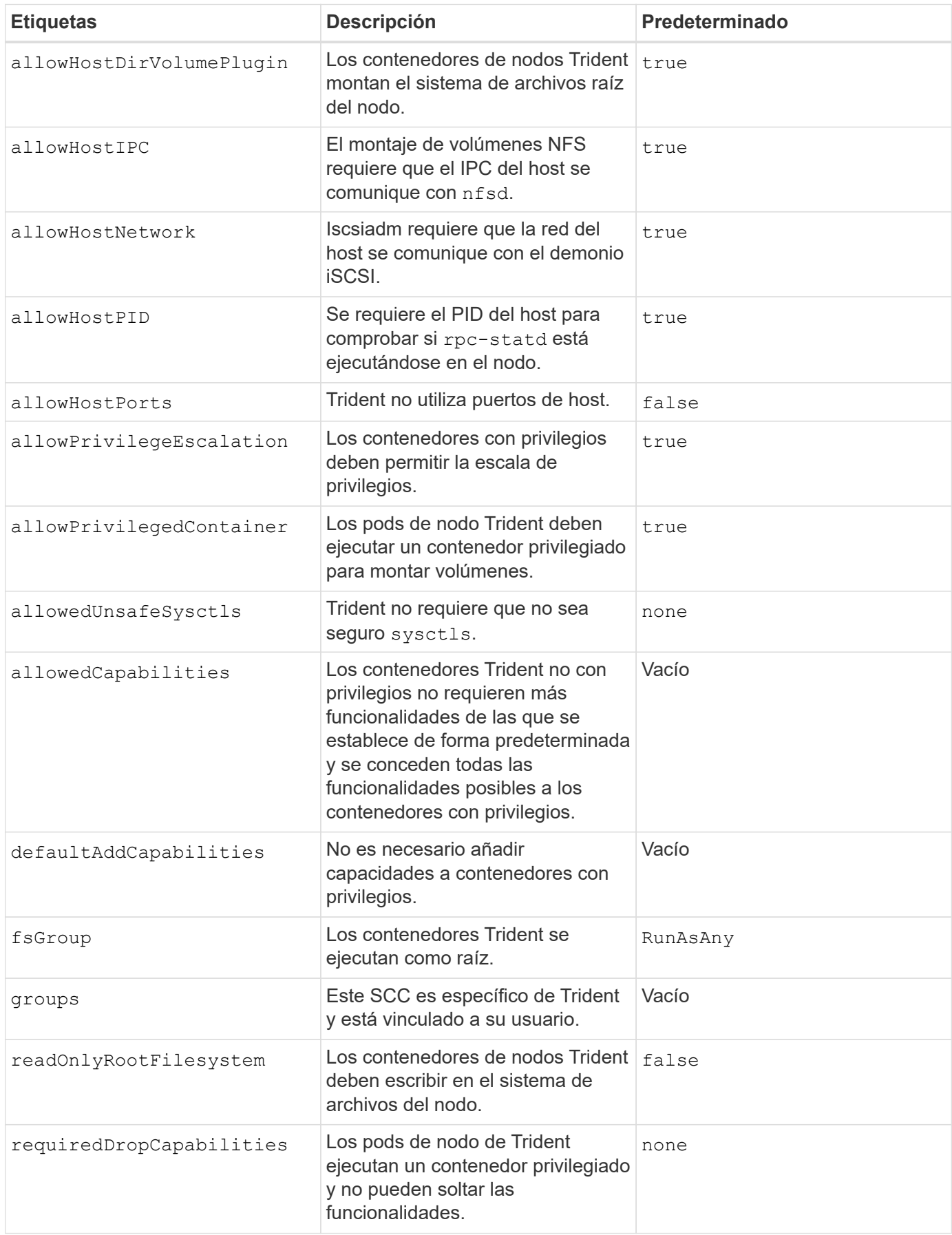

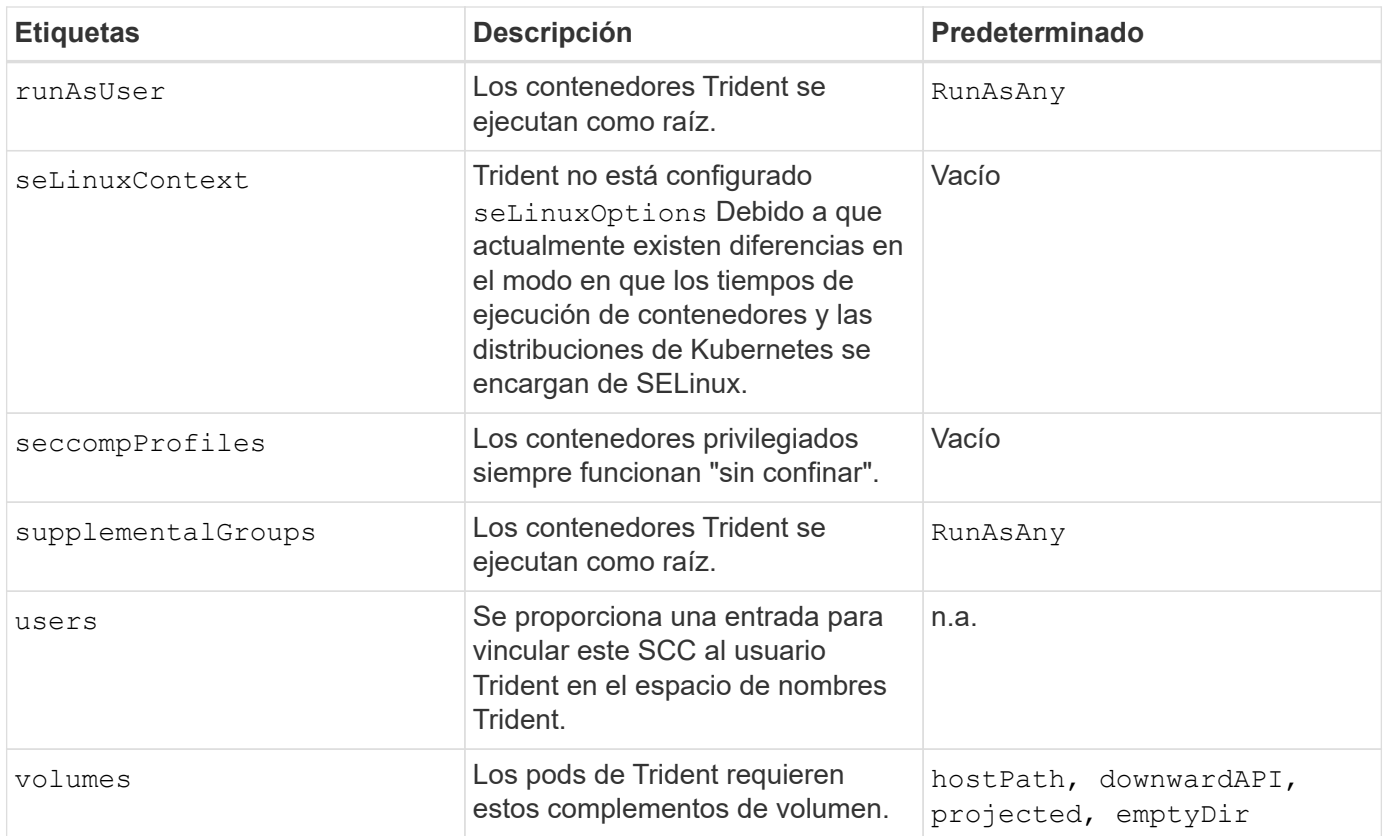

# **Versiones anteriores de la documentación**

Si no utiliza Astra Trident 22,10, está disponible la documentación de versiones anteriores.

- ["Astra Trident 22.07"](https://docs.netapp.com/us-en/trident-2207/index.html)
- ["Astra Trident 22.04"](https://docs.netapp.com/us-en/trident-2204/index.html)
- ["Astra Trident 22.01"](https://docs.netapp.com/us-en/trident-2201/index.html)
- ["Astra Trident 21.10"](https://docs.netapp.com/us-en/trident-2110/index.html)
- ["Astra Trident 21.07"](https://docs.netapp.com/us-en/trident-2107/index.html)

# **Avisos legales**

Los avisos legales proporcionan acceso a las declaraciones de copyright, marcas comerciales, patentes y mucho más.

# **Derechos de autor**

["https://www.netapp.com/company/legal/copyright/"](https://www.netapp.com/company/legal/copyright/)

# **Marcas comerciales**

NETAPP, el logotipo de NETAPP y las marcas enumeradas en la página de marcas comerciales de NetApp son marcas comerciales de NetApp, Inc. Los demás nombres de empresas y productos son marcas comerciales de sus respectivos propietarios.

["https://www.netapp.com/company/legal/trademarks/"](https://www.netapp.com/company/legal/trademarks/)

# **Estadounidenses**

Puede encontrar una lista actual de las patentes propiedad de NetApp en:

<https://www.netapp.com/pdf.html?item=/media/11887-patentspage.pdf>

# **Política de privacidad**

["https://www.netapp.com/company/legal/privacy-policy/"](https://www.netapp.com/company/legal/privacy-policy/)

# **Código abierto**

Los archivos de notificación proporcionan información sobre los derechos de autor y las licencias de terceros que se utilizan en software de NetApp.

#### **Información de copyright**

Copyright © 2024 NetApp, Inc. Todos los derechos reservados. Imprimido en EE. UU. No se puede reproducir este documento protegido por copyright ni parte del mismo de ninguna forma ni por ningún medio (gráfico, electrónico o mecánico, incluidas fotocopias, grabaciones o almacenamiento en un sistema de recuperación electrónico) sin la autorización previa y por escrito del propietario del copyright.

El software derivado del material de NetApp con copyright está sujeto a la siguiente licencia y exención de responsabilidad:

ESTE SOFTWARE LO PROPORCIONA NETAPP «TAL CUAL» Y SIN NINGUNA GARANTÍA EXPRESA O IMPLÍCITA, INCLUYENDO, SIN LIMITAR, LAS GARANTÍAS IMPLÍCITAS DE COMERCIALIZACIÓN O IDONEIDAD PARA UN FIN CONCRETO, CUYA RESPONSABILIDAD QUEDA EXIMIDA POR EL PRESENTE DOCUMENTO. EN NINGÚN CASO NETAPP SERÁ RESPONSABLE DE NINGÚN DAÑO DIRECTO, INDIRECTO, ESPECIAL, EJEMPLAR O RESULTANTE (INCLUYENDO, ENTRE OTROS, LA OBTENCIÓN DE BIENES O SERVICIOS SUSTITUTIVOS, PÉRDIDA DE USO, DE DATOS O DE BENEFICIOS, O INTERRUPCIÓN DE LA ACTIVIDAD EMPRESARIAL) CUALQUIERA SEA EL MODO EN EL QUE SE PRODUJERON Y LA TEORÍA DE RESPONSABILIDAD QUE SE APLIQUE, YA SEA EN CONTRATO, RESPONSABILIDAD OBJETIVA O AGRAVIO (INCLUIDA LA NEGLIGENCIA U OTRO TIPO), QUE SURJAN DE ALGÚN MODO DEL USO DE ESTE SOFTWARE, INCLUSO SI HUBIEREN SIDO ADVERTIDOS DE LA POSIBILIDAD DE TALES DAÑOS.

NetApp se reserva el derecho de modificar cualquiera de los productos aquí descritos en cualquier momento y sin aviso previo. NetApp no asume ningún tipo de responsabilidad que surja del uso de los productos aquí descritos, excepto aquello expresamente acordado por escrito por parte de NetApp. El uso o adquisición de este producto no lleva implícita ninguna licencia con derechos de patente, de marcas comerciales o cualquier otro derecho de propiedad intelectual de NetApp.

Es posible que el producto que se describe en este manual esté protegido por una o más patentes de EE. UU., patentes extranjeras o solicitudes pendientes.

LEYENDA DE DERECHOS LIMITADOS: el uso, la copia o la divulgación por parte del gobierno están sujetos a las restricciones establecidas en el subpárrafo (b)(3) de los derechos de datos técnicos y productos no comerciales de DFARS 252.227-7013 (FEB de 2014) y FAR 52.227-19 (DIC de 2007).

Los datos aquí contenidos pertenecen a un producto comercial o servicio comercial (como se define en FAR 2.101) y son propiedad de NetApp, Inc. Todos los datos técnicos y el software informático de NetApp que se proporcionan en este Acuerdo tienen una naturaleza comercial y se han desarrollado exclusivamente con fondos privados. El Gobierno de EE. UU. tiene una licencia limitada, irrevocable, no exclusiva, no transferible, no sublicenciable y de alcance mundial para utilizar los Datos en relación con el contrato del Gobierno de los Estados Unidos bajo el cual se proporcionaron los Datos. Excepto que aquí se disponga lo contrario, los Datos no se pueden utilizar, desvelar, reproducir, modificar, interpretar o mostrar sin la previa aprobación por escrito de NetApp, Inc. Los derechos de licencia del Gobierno de los Estados Unidos de América y su Departamento de Defensa se limitan a los derechos identificados en la cláusula 252.227-7015(b) de la sección DFARS (FEB de 2014).

#### **Información de la marca comercial**

NETAPP, el logotipo de NETAPP y las marcas que constan en <http://www.netapp.com/TM>son marcas comerciales de NetApp, Inc. El resto de nombres de empresa y de producto pueden ser marcas comerciales de sus respectivos propietarios.